## hp 12c Platinum calculatrice financière

## Guide de l'utilisateur

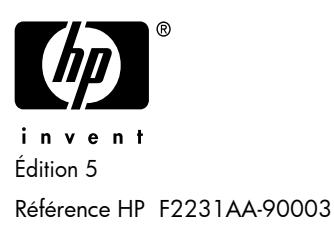

## **Avis**

**ENREGISTRER VOTRE PRODUIT A : www.register.hp.com**

**CE MANUEL ET LES EXEMPLÉS STIPULES DANS LES PRÉSENTES SONT FOURNIS TELS QUELS ET PEUVENT ÊTRE MODIFIÉS SANS PRÉAVIS. HEWLETT-PACKARD COMPANY N'OFFRE AUCUNE GARANTIE CONCERNANT CE MANUEL, Y COMPRIS MAIS NON LIMITÉE AUX GARANTIES IMPLICITES DE COMMERCIALISATION, DE NON-VIOLATION ET DE D'APTITUDE À UN EMPLOI PARTICULIER.** 

**HEWLETT-PACKARD CO. N'ENDOSSE AUCUNE RESPONSABILITÉ QUANT AUX ERREURS OU DOMMAGES INDIRECTS OU ACCESSOIRES LIÉS À L'APPROVISIONNEMENT, LA PERFORMANCE OU L'EMPLOI DE CE MANUEL OU DES EXEMPLES QU'IL CONTIENT.** 

© 1981-82, 1999, 2002-2005, 2006-07 Hewlett-Packard Development Company, L.P. Toute reproduction, adaptation ou traduction dudit manuel est interdite à moins d'avoir obtenu au préalable le consentement écrit de Hewlett-Packard Company, sauf conformément aux lois de droits d'auteur.

Hewlett-Packard Company 16399 West Bernardo Drive MS 8-600 San Diego, CA 92127-1899 USA

Historique d'impression

Édition 5 Août 2007

## **Introduction**

## A propos de ce manuel

Ce *guide de l'utilisateur pour la HP 12c Platinum* est destiné à vous permettre de tirer le meilleur parti de votre investissement dans la calculatrice financière programmable HP 12c Platinum. Nous savons bien que vous êtes impatient après votre achat de ce puissant outil financier de mettre de côté ce manuel pour immédiatement "appuyer sur les touches", mais vous gagnerez à long terme à lire complètement ce manuel et à effectuer les exemples qu'il contient.

Après cette introduction un bref chapitre Pour faciliter les calculs financiers — vous permettra de découvrir à quel point votre HP 12c Platinum peut vous aider dans ce domaine ! Le reste de ce manuel est divisé en trois parties essentielles:

- Partie I (sections 1 à 7) décrivant l'utilisation des diverses fonctions financières, mathématiques, statistiques et autres (hors programmation) fournies par la calculatrice:
	- Section 1 contenant une prise en main. Elle vous indique comment utiliser le clavier, effectuer des calculs arithmétiques simples ou en chaîne, ainsi que comment utiliser les registres de stockage ("mémoires").
	- Section 2 présentant l'utilisation des fonctions de pourcentage et de calendrier.
	- Section 3 présentant les calculs d'intérêt simple, d'intérêt composé et les fonctions d'amortissement.
	- Section 4 présentant les analyses de rentabilité, les calculs d'obligations et d'amortissement.
	- Section 5 décrivant diverses fonctions telles que la mémoire permanente, l'affichage et les touches de fonctions spéciales.
	- Sections 6 et 7 présentant l'utilisation des fonctions statistiques, mathématiques et de modification de nombres.
- Partie II (sections 8 à 11) décrivant l'utilisation des puissantes possibilités de programmation de la HP 12c Platinum.

## **Introduction**

- **•** Partie III (sections 12 à 13) contenant les solutions pas-à-pas de problèmes spécifiques dans l'immobilier, le prêt, l'épargne, l'analyse d'investissement et les calculs d'obligations. Certaines de ces solutions peuvent être obtenues manuellement, d'autres nécessitent l'utilisation d'un programme. Les solutions programmées sont à la fois autonomes et pas-à- pas, il est donc facile de les employer même si vous n'avez pas l'intention d'apprendre à créer vos propres programmes. Mais si vous commencez vraiment à créer vos programmes, consultez ceux qui sont utilisés dans ces solutions : ils présentent des exemples de bonnes pratiques et techniques de programmation.
- Les diverses annexes donnent des détails supplémentaires sur le fonctionnement de la calculatrice ainsi que sur les garanties et services.
- L'index des touches de fonction et l'index des touches de programmation en fin de ce manuel sont une référence pratique pour les informations très complètes de ce manuel.

## Calculs financiers au Royaume-Uni

Les calculs de la plupart des problèmes financiers au Royaume-Uni sont identiques aux calculs effectués sur ces problèmes aux Etats-Unis — décrits dans ce manuel. Mais certains problèmes nécessitent des méthodes de calcul différentes. Consultez l'Annex G pour plus d'informations.

## Pour d'autres solutions aux problèmes financiers

En plus des solutions spécialisées des sections 12 à 16 de ce manuel, bien d'autres sont disponibles dans le *HP 12c Platinum Solutions Handbook*. Il contient notamment des solutions à des problèmes de location, de prévision, de tarification, de statistiques, d'épargne, d'analyse d'investissement, de finances personnelles, d'actions, de prêts canadiens, des courbes d'apprentissage en fabrication et de théorie de file d'attente. Le manuel de solutions est disponible auprès de votre concessionnaire agréé HP.des otpions de prix et de théorie de file d'attente. Le manuel de solutions est disponible en ligne sur le site web HP 12c Platinum.

HP aimerait remercier les personnes suivantes de leur contribution :

Gene Wright, Lipscomb University, Nashville, TN, EU. Et Tony Hutchins, Wellington, NZ Jordi Hidalgo, Barcelone, Espagne

# Table des matières

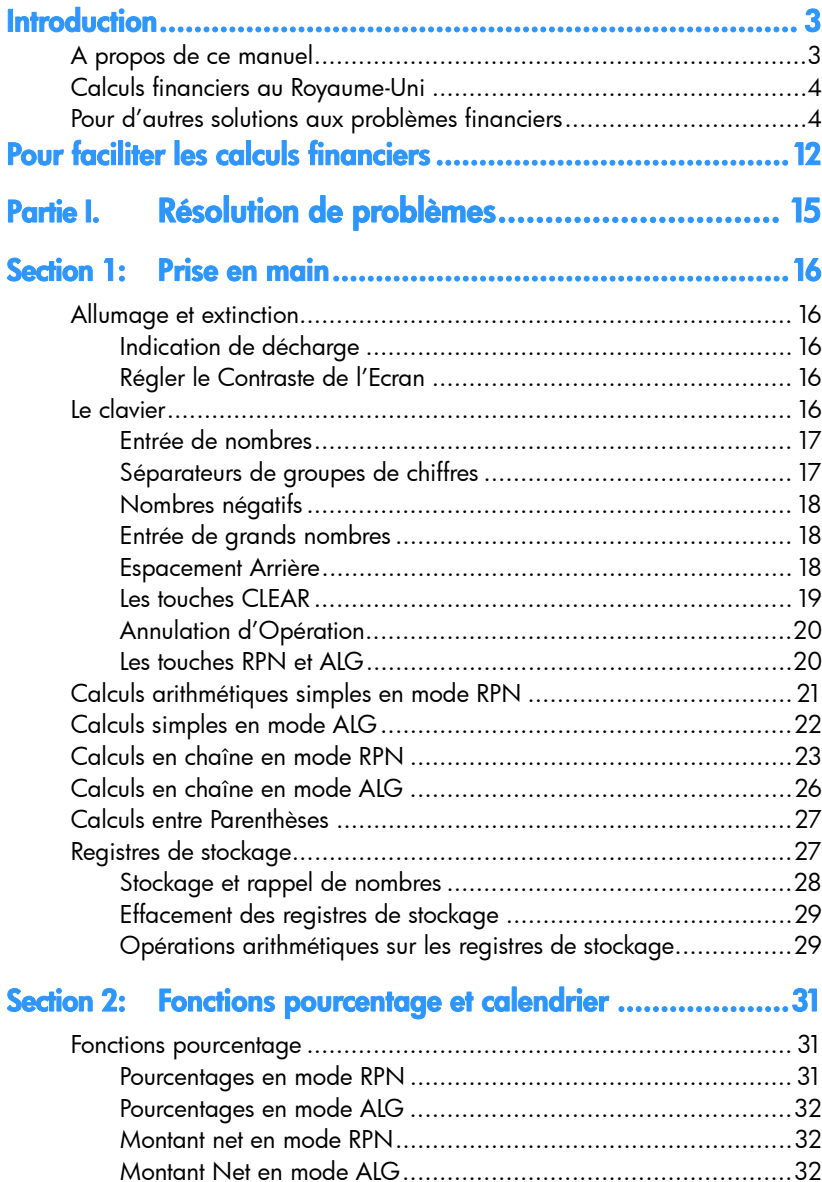

## 6 Table des matières

٠

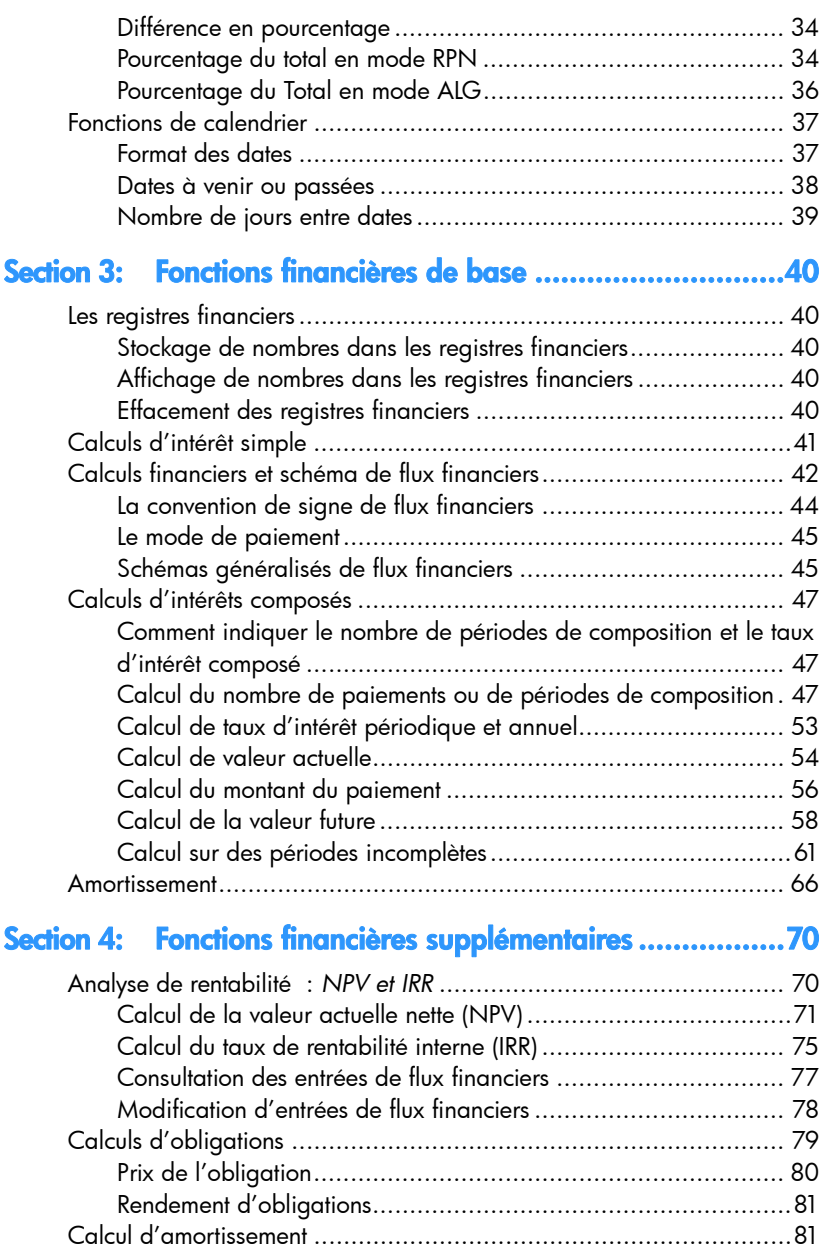

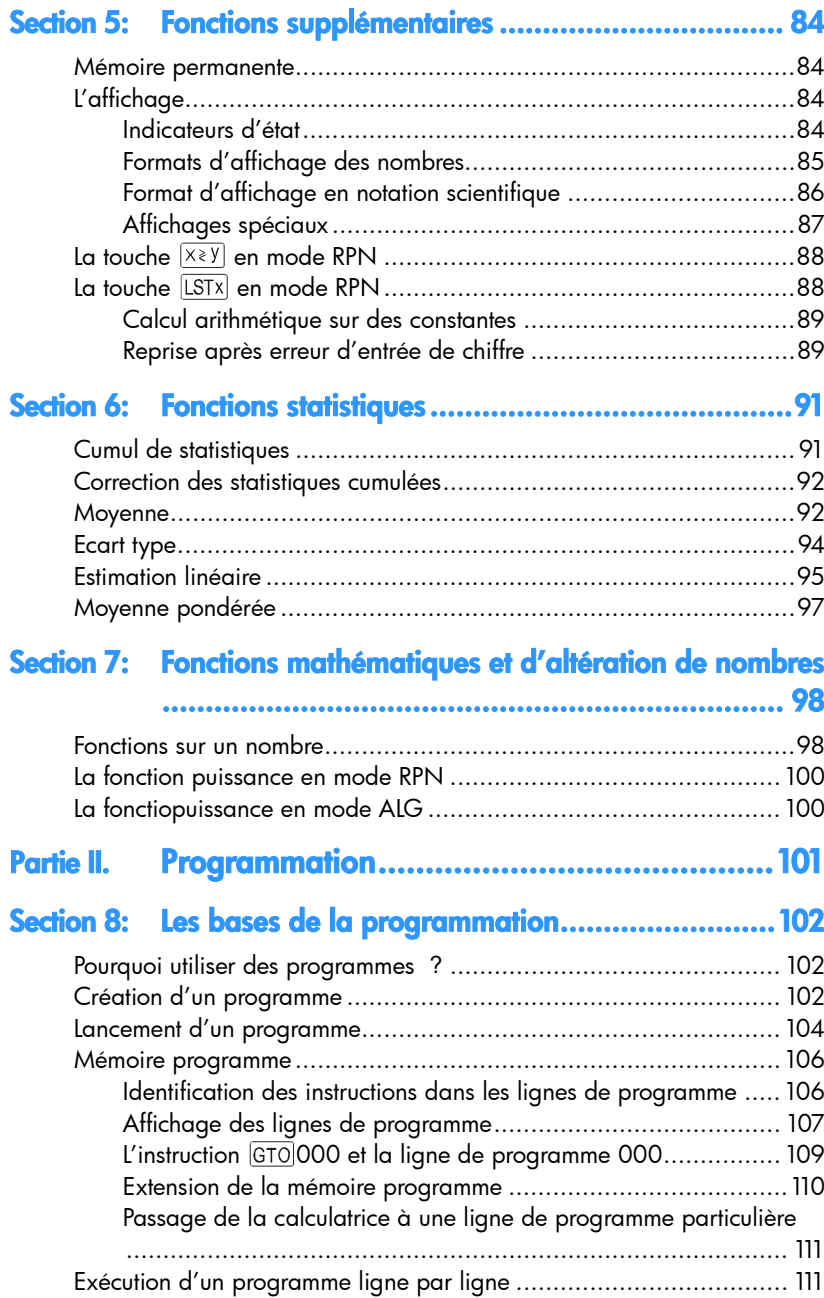

## 8 Table des matières

٠

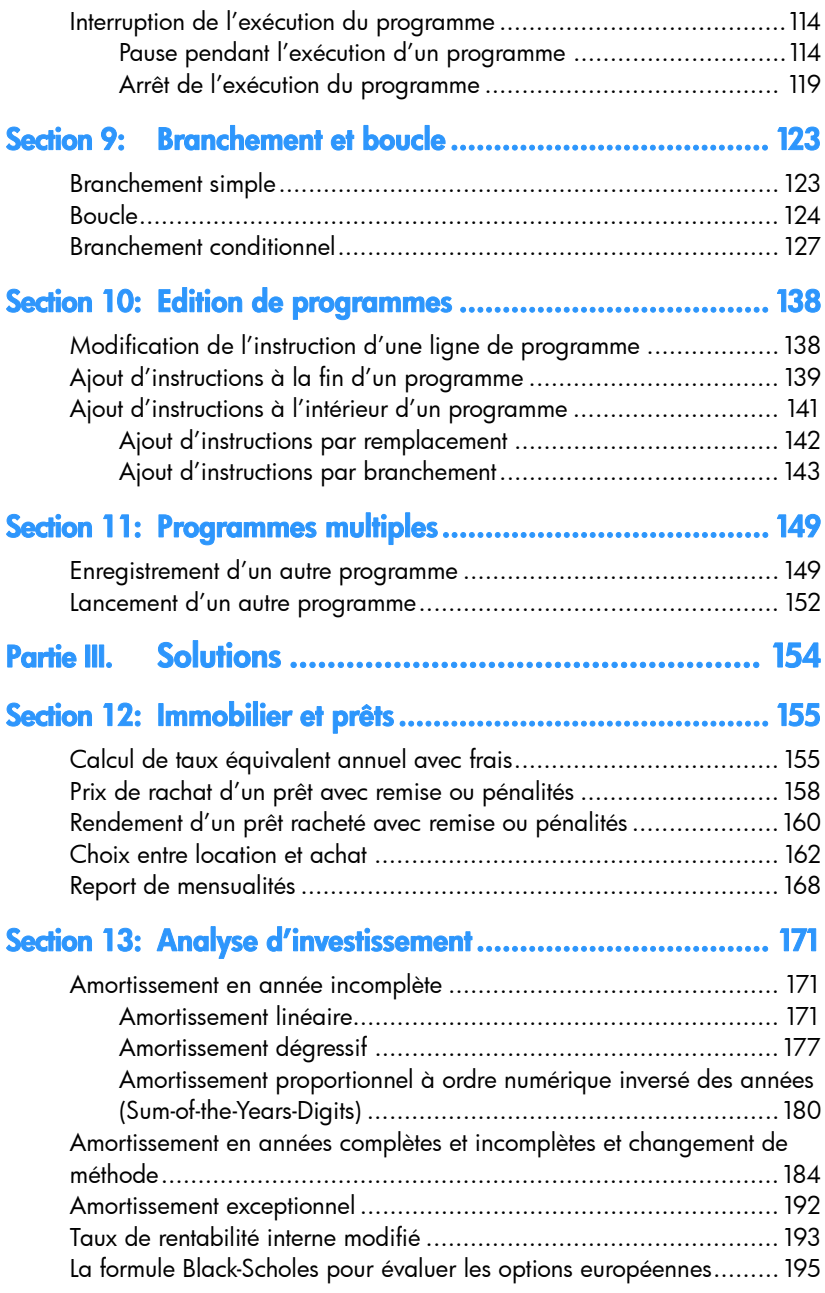

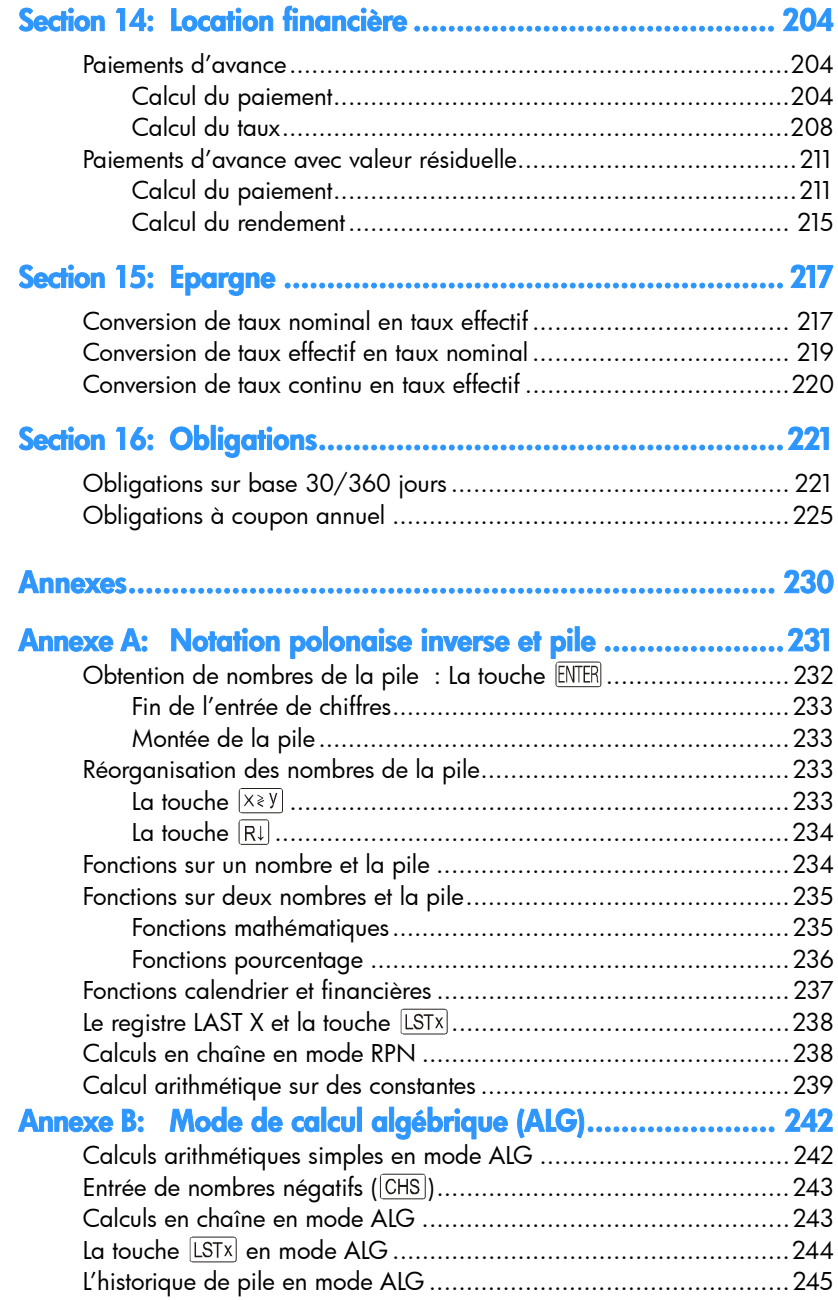

٠

۰,

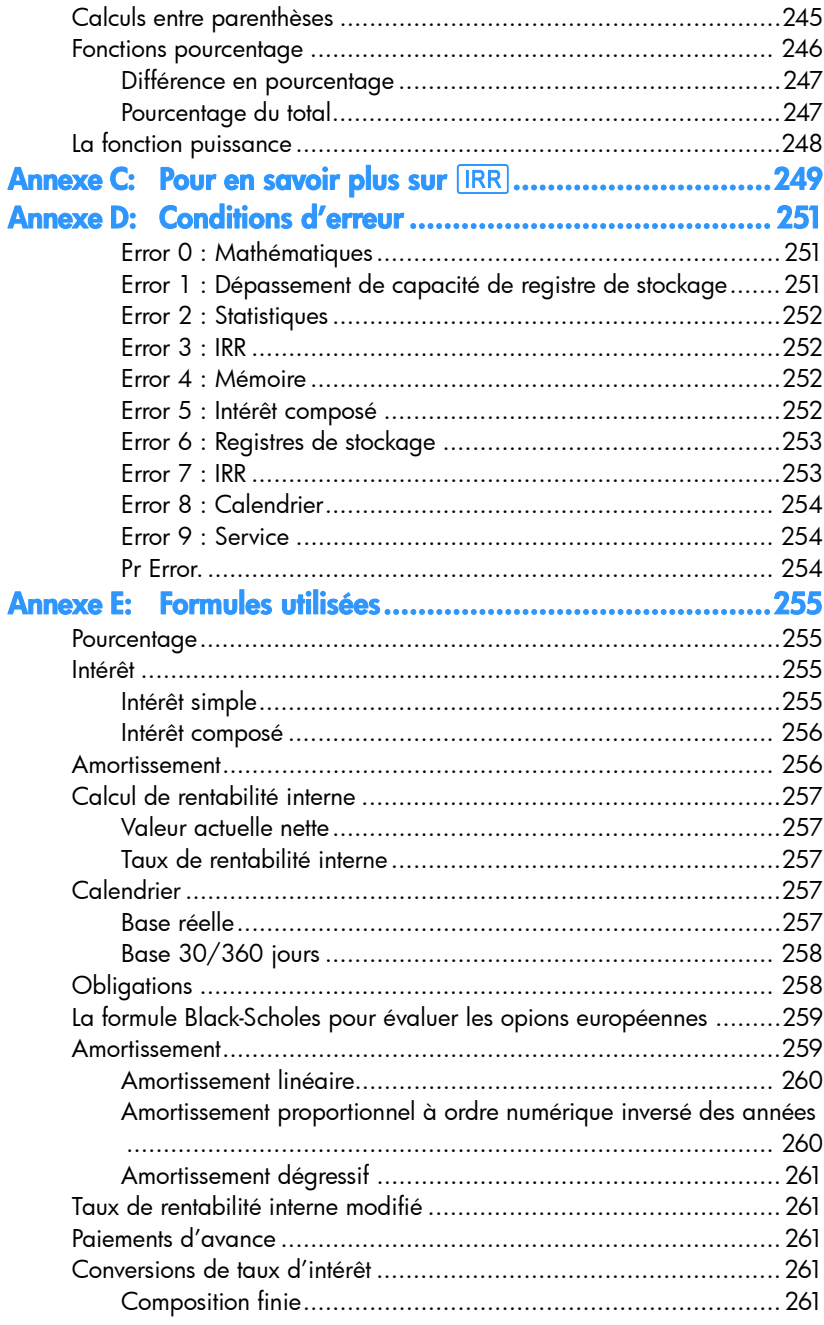

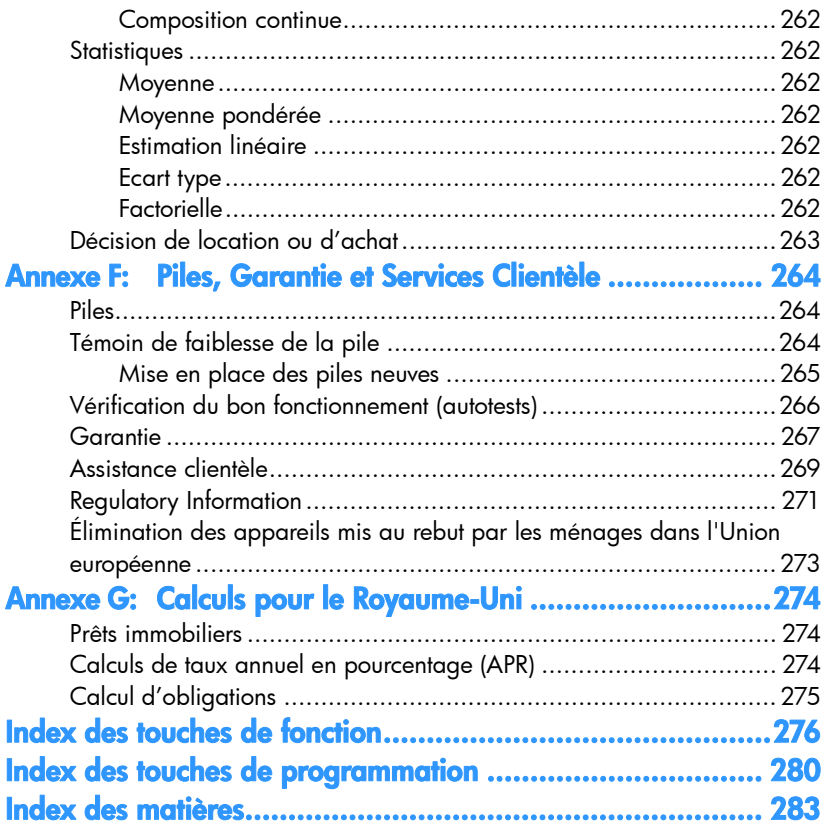

۰.

# **Pour faciliter les calculs financiers**

Avant de co mmencer votre le cture de ce manuel, voyons à q uel p oint les c alculs financiers peuvent être faciles avec votre hp 12c platinum. Les exemples ci- dessous ne sont pas de stinés à vous ap prendre à utilis er la calc ulatrice, cet ap prendissage en détail commencera à la Section 1.

**Exemple 1 :** Nous s upposons q ue vou s souhaitez pouvoir fin ancer le s étu des à l'université de votre fille dans 14 ans. Vous prévoyez en coût d'environ 6 000 € par an (500 € par mois) pendant 4 ans. Nous supposons qu'elle retirera 500 € au début de chaque mois d'un compte épargne. Combien devez-vous déposer sur ce compte à son entrée à l'u niversité si le c ompte ra pporte 6 % d'intérêts annuels à composition mensuelle ?

Voici un exemple de calcul d'intérêts composés. Tous ces problèmes font intervenir au moins trois des quantités suivantes :

- z *n* : le *nombre* de périodes de composition.
- z *i* : le taux d'*intérêt* par période de composition.
- **•** *PV* : *valeur actuelle* d'un montant composé.
- **•** *PMT* : montant du *paiement* périodique.
- z *FV* : *valeur future* d'un montant composé.

Dans cet exemple :

 $\overline{a}$ 

- **•** *n* est égal à 4 ans 12 périodes par an = 48 périodes.
- *i* est égal à 6% par an 12 périodes par an = 0,5% par période.
- **•** PV est la quantité à calculer valeur actuelle au début de la transaction.
- z *PMT* est égal à 500 €.
- **•** *FV* est égal à zéro, parce quand elle aura obtenu son diplôme votre fille n'aura (espérons-le !) plus besoin de retirer de l'argent.

Pour commenc er, allumez la calcul atrice en appuyant sur la tou che  $\overline{ON}$ . En suite, appuyez sur les touche s pré sentées d ans la c olonne **Séquences de touches** cidessous.\*

<sup>\*</sup> Si vous n'avez pas l'habitude du clavier de la calculatrice hp, consultez la description en pages 16 et 18.

**Remarque :** Un symbole de piles (= ) dans le coin supérieur gauche de l'écran quand la calculatrice est allumée signifie que la charge des piles est faible. P our m ettre en pla ce de s pile s neuves, consultez l'Ann exe E. Les f onctions d e c alendrier et qua siment to utes l es f onctions finan cières nécessitent un certain temps de traitement pour donner un résultat. (Le pl us souvent il ne s'agit que de quelques secondes, mais les fonctions  $\overline{11}$ ,  $\overline{[AMORT]}$ , [IRR], et YTM] peuvent prendre une demi-minute et parfois plus). Pendant ces calculs, le m ot **running** clignote sur l'affichage pour vous signaler que la calculatrice travaille.

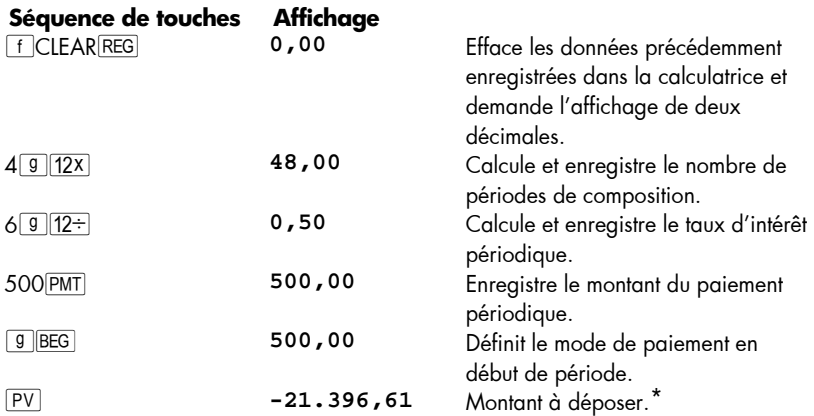

**Exemple 2 :** Nous de vons maintenant savoir comment accumuler le dépôt voulu au moment de l'entrée à l'université de votre fille dans 14 ans. Admettons qu'elle dispose d'une as surance vie à capital versé de 5 000 € rapportant 5,35% annuel , à composition annuelle. Combien vaudra cette assurance vie au moment où elle entrera à l'université ?

Dans cet exemple, nous devons calculer *FV*, la valeur future.

 $\overline{a}$ 

| Séquence de touches   | <b>Affichage</b> |                                     |
|-----------------------|------------------|-------------------------------------|
| $f$ CLEAR $FIN$       | $-21.396,61$     | Efface les données financières      |
|                       |                  | précédentes dans la calculatrice.   |
| 4 n                   | 14,00            | Enregistre le nombre de périodes de |
|                       |                  | composition.                        |
| $5.35$ <sup>[i]</sup> | 5,35             | Enregistre le taux d'intérêt        |
|                       |                  | périodique.                         |
| $5000$ CHS $PV$       | $-5.000,00$      | Enregistre la valeur actuelle de la |
|                       |                  | police.                             |
| <b>FV</b>             | 10.371,79        | Valeur de la police dans 14 ans.    |
|                       |                  |                                     |

<sup>\*</sup> Ne vous inquiétez pas du signe moins à l' affichage. Ceci comme d'autres détails est expliqué dans la Section 3.

### **14 Pour faciliter les calculs financiers**

**Exemple 3 :** L'exemple précédent a montré que la police d'assurance fournit environ la moitié du montant néce ssaire. Il f aut mettre d e côté un m ontant su pplémentaire correspondant a u so lde (21 396,61 —1 0.371,79 = 11.024,82). Pré voyons d es paiements mensuels commençant à la fin du mois suivant sur un compte rapportant 6% par an , à co mposition mensuelle. Quel le montant d u p aiement néc essaire pour cumuler 11.024,82€ sur les 14 ans à venir ?

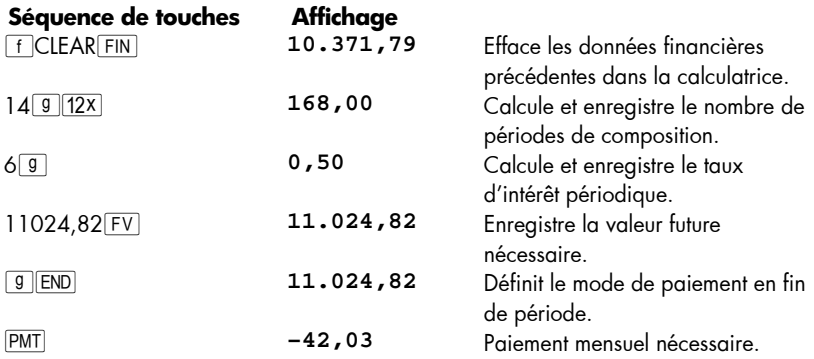

**Exemple 4 :** Nous supposons que vous ne trouvez pas de banque pouvant offrir pour l'instant un compte à 6 % d'intérêts ann uel et composition mensu elle, mais qu e vous pouvez effectuer des paiements mensuels de 45 €. Quel taux d'intérêt minimal vous permettra de cumuler le montant voulu ?

Dans ce pro blème, nous n'avons pa s besoin d'eff acer les do nnées financières précédentes d ans la calculatrice, parce qu e la plu part ne sont pas m odifiées p ar rapport à l'exemple précédent.

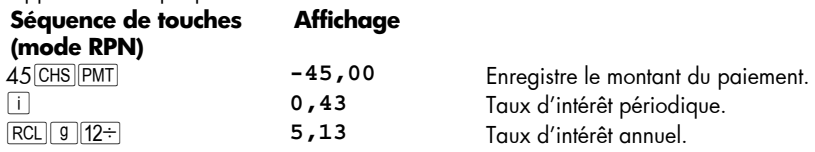

Tout c eci n'est qu'un faibl e éch antillon de s nombreux calculs financiers que votre calculatrice h p 12c pl atinum pe ut vous permettre d'effectuer facil ement. Pour commencer à apprendre à utiliser cet outil financier puissant, tournez la page.

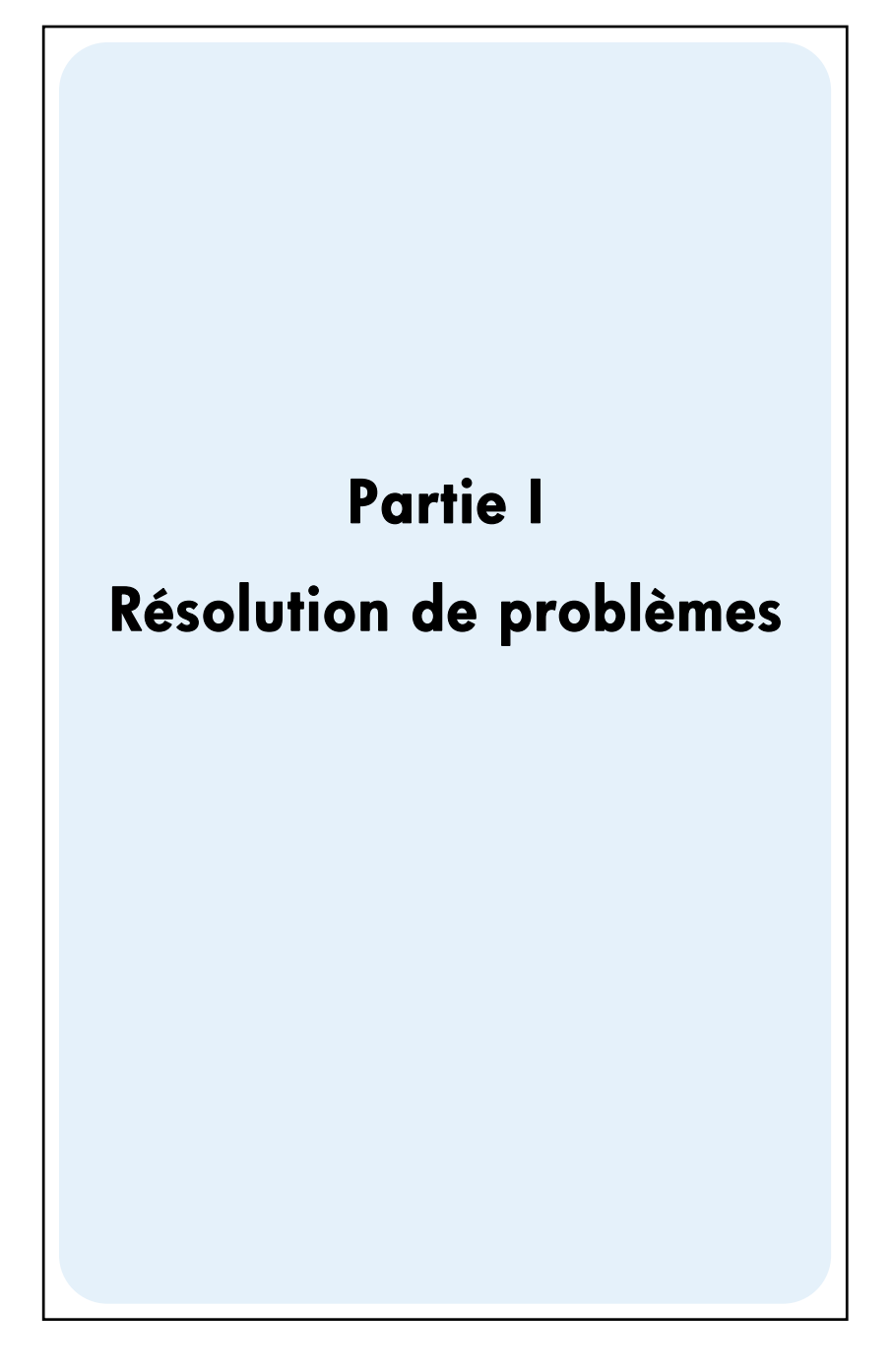

## Section 1

## **Prise en mai**

## **Allumage et extinction**

Pour commencer à utiliser votre hp 12c platinum, appuyez sur la touche  $\overline{ON}^*$  Une nouvelle pre ssion sur la t ouche  $\boxed{ON}$  éteint la calculatrice. Si vous ne le faites pas manuellement, la c alculatrice s'éteint aut omatiquement 12 minutes après sa derniè re utilisation.

## **Indication de décharge**

Un sy mbole de pile (  $\Box$ ) dan s le coin supérieur gauche de l'écran quan d la calculatrice e st allumée signifi e que la c apacité restante de la pile est fai ble. Pour remplacer la pile, consultez l'Annexe F.

## **Régler le Contraste de l'Ecran**

La li sibilité de l'écran dépend de l'éclairage, de l'angle de vision et du réglage du contraste de l 'écran. Vous pouvez rég ler le contraste de l 'écran en maintenant enfoncée la touche  $\lceil f \rceil$  et en pressant  $\lceil f \rceil$  ou  $\lceil - \rceil$ .

## **Le clavier**

Beaucoup de tou ches su r la hp 12c platinum cor respondent à deux ou même tro is fonctions. La f onction primaire d'une touche est indiquée par les caractères en blanc sur le haut de l a tou che. La o u le s f onctions supplémentaires sont indiqu ées p ar le s caractères en j aune au -dessus de la t ouche et en bleu s ur la f ace inférie ure. Ces fonctions su pplémentaires sont obtenu es en appuyant sur l a touche de *préfixe* appropriée avant la touche de fonction.

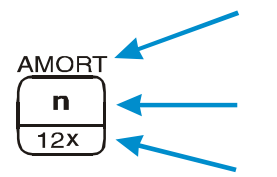

 $\overline{a}$ 

- Pour accéder à la fonction supplémentaire en ja une audessus d'une touche, appuyez sur la touche de pré fixe jaune  $(\lceil f \rceil)$ , avant d'appuyer sur la touche de fonction.
- Pour o btenir la f onction primaire indiquée s ur la f ace supérieure d'une touche, il suffit d'appuyer sur la touche.
- z Pour ob tenir la fo nction supplémentaire en bleu sur la face inférieure d'une touche, appuyez sur la t ouche de préfixe ble ue ( g), a vant d'appuyer su r la to uche d e fonction.

<sup>\*</sup> Remarquez qu e la t ouche  $\overline{ON}$  est p lus basse que les autr es po ur év iter de l'enfoncer par inadvertance.

Les références aux f onctions présentées sur le c lavier en jaun e sous l'é tiquette "CLEAR" apparaissent dans tout ce manuel, précédées par le mot "CLEAR" (par exemple, "la fonction CLEAR  $REG$  ..." ou "appuyez sur  $f$  CLEAR  $REG$  ...").

Si vous appuyez par inadvertance sur la touche de préfixe  $\lceil f \rceil$  ou  $\lceil g \rceil$ , vous pouvez annuler l'o pération en ap puyant sur  $FCLEAR^{PREFX}$ . Cette sé quence permet qussi d'annuler les touches **[STO]**, **RCL**, et **GTO**. (Ces touches sont des t ouches de "préfixe" en ce sens qu'il faut appuyer sur d'autres touches après elles pour exécuter la fonction correspondante). La touche PREFIX permet aussi d'afficher la mantisse (les 10 chiffres) d'un nombre affiché, donc la mantisse du nombre à l'écran apparaît un instant après le relâchement de la touche PREFIX.

L'appui sur la touche de préfixe [f] ou [g] active l'indicateur d'état correspondant — **f** ou **g** — sur l'écran. Chaque indicateur se désactive en appuyant sur une touche de fonction (pour exécuter une fonction supplémentaire de cette touche), une autre touche de préfixe ou [f] CLEAR PREFIX.

### **Entrée de nombres**

Pour entrer un nombre dans la calculatrice, appuyez sur les touches de chiffres dans l'ordre, co mme si vou s écri viez le n ombre sur un p apier. V ous d evez entrer un séparateur décimal (à l'aide de la touche de point décimal) si le nombre comporte une virgule, sauf si celle-ci apparaît à droite du dernier chiffre.

## **Séparateurs de groupes de chiffres**

Les gr oupes d e t rois chiffres sont sé parés a utomatiquement à gauche du sé parateur décimal lors de l'entrée du nombre. Au premier allumage de la calculatrice en sortie d'usine — ou après réinitialisation de la mémoire permanente — le séparateur décimal des nombres affichés est un point, et le séparateur des groupes de trois chiffres est une virgule. Vous pouvez aussi demander à la calculatrice d'afficher une virgu le pour le séparateur décimal et un point pour le séparateur des groupes de trois chiffres. Pour cela, éteignez la calculatrice, puis maintenez enfoncée la touche · en appuyant sur [ON]. La ré pétition de c ette opération fait re venir la c alculatrice à l' affichage des séparateurs d'origine.

### **Nombres négatifs**

Pour changer le signe d'un nombre affiché — soit celui qui vient d'être entré, soit le résultat d'un calcul — il suffit d'appuyer sur [CHS] (changement de signe). Quand l'écran affiche un nombre négatif — c'est-à-dire un nombre précédé d'un signe moins  $-$  l'appui sur  $\sqrt{CHS}$  supprime le signe moins et rend le nombre positif.

#### **18 Section 1: Prise en main**

#### **Entrée de grands nombres**

L'écran n e p eut pa s afficher p lus de 10 chif fres d'un no mbre, don c les no mbres supérieurs à 9 999 999 999 ne peuvent pas être entrés en tapant tous leurs chiffres. Mais ils peuvent être entré s f acilement à l'a ffichage so us forme d'un r accourci mathématique appe lé "notation scientifique ". Pour c onvertir un nombre en not ation scientifique, déplacez le séparateur décimal jusqu'à n'avoir qu'un seul chiffre (différent de zéro) à sa gauche. Le nombre résultant est appelé "mantisse" du nombre d'origine, le nombre de chiffres dont vou s a vez dé placé le séparateur déci mal est ap pelé "exposant" du nombre d'origine. Si vous l'avez déplacé vers la gauche, l'exposant est positif ; si vo us avez dé placé le point décimal ver s la droite (pour les n ombres inférieurs à un), l'exposant est négatif. Pour entrer le nombre à l'écran, il suffit d'entrer la m antisse, d 'appuyer sur la touche **EEX** (entrée d'exposant), ava nt d'entrer l'exposant. Si l'exposant est négatif, appuyez sur  $[CHS]$  après l'appui sur  $[EEX]$ .

Pour entrer par exemple 1 781 400 000 000 €, nous devons déplacer le séparateur décimal de 12 positions vers la gauche, ce qui donne une mantisse de 1,7814 et u n exposant de 12 :

#### **Séquence de touches Affichage**

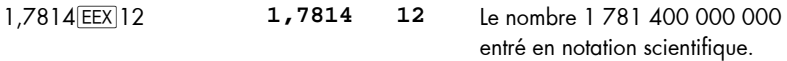

Les nombres entrés en notation scientifique peuvent être utilisés dans les calculs comme tout autre nombre.

#### **Espacement Arrière**

Lorsque vous êtes en tr ain de s aisir un n ombre, presser  $\boxed{9}$   $\leftarrow$  effac era le dernier caractère saisi. Après av oir réalisé un c alcul, p resser  $\boxed{9}$   $\leftarrow$  eff acera le n ombre courant.

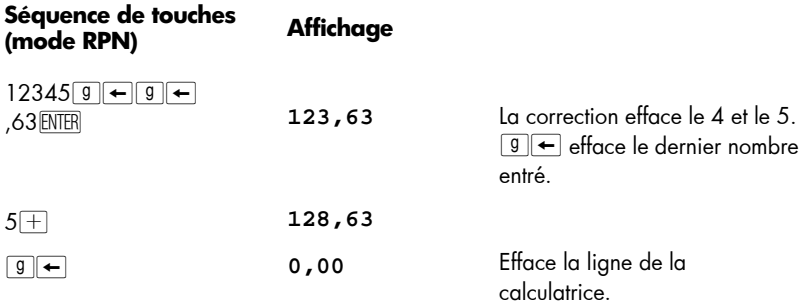

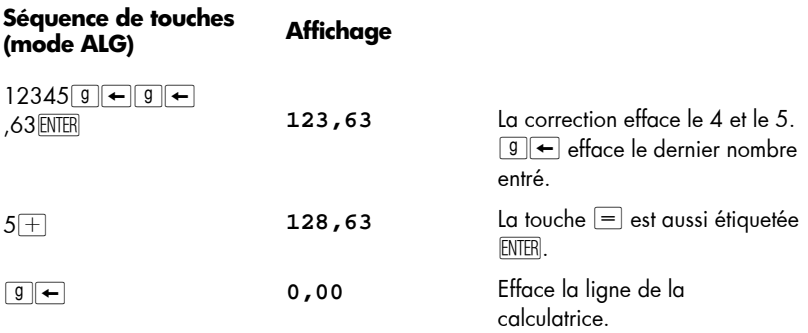

## **Les touches CLEAR**

*L'effacement* d'un registre ou de l' affichage remplace le nombre qu'il contient par zéro. L'effacement de la mémoire programme remplace les instructions qu'elle contient par **g** GTO 000. Il e xiste plusieurs opérations d'effacement sur la hp 12c platinum, elles sont indiquées dans le tableau ci-dessous :

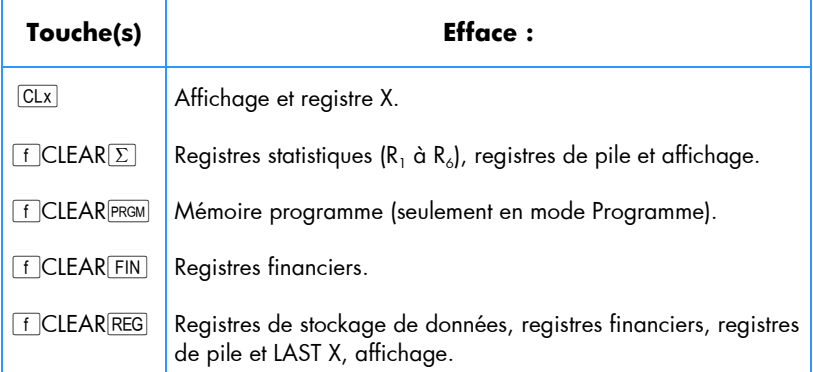

**Remarque:** En mo de ALG , il est p référable de commencer le c alcul e n appuyant su r  $\boxed{\text{CLx}[\text{CLx}]}$ . Ceci ass urera q u'il n'y a pas de calculs arithmétiques en attent e qui pourraient int erférer avec la résolution d u nouveau problème. Il fa ut appuyer sur la to uche deux fois car la premi ère fois ef face l'affi chage et le registre-X seulement, vo us permettant ainsi de corriger une entr ée err onée e n e ntrant le montant correct. La d euxième pression de  $\overline{CLx}$  effacera aussi tous les calculs en attente. Appuyer sur la touche  $=$  est une autre façon de s'assurer qu'il n'y a pas de calculs en attente avant d e co mmencer un no uveau calcul, p uisque la touc he  $\equiv$ résoudra tous les calculs en attente.

## **Annulation d'Opération**

Chaque fois que vous pressez  $\overline{CLx}$ ,  $\overline{9}$ ,  $\overline{f}$ ,  $\overline{f}$ ,  $CLEAR \overline{EG}$ ,  $\overline{f}$ ,  $CLEAR \overline{\Sigma}$  ou la touche FFICLEAR FIN pour effacer des données, le témoin d'état  $\blacktriangle\sim$  apparaîtra sur l'écran. Ceci signifie que vous pouvez appuyer sur  $\boxed{9}$  pour annuler la dernière opération (*c.-à-d..* pour récupérer les données).

**Remarque :** La f onction Ann uler est u niquement dis ponible ap rès av oir effacé le s do nnées. Lo rsque l e témoi n d'an nulation est éteint, a ucune opération ne peut être annulée.

## **Les touches RPN et ALG**

La calculatrice peut effectu er les opér ations arith métiques soit en mode RPN ou NPI (notation polonaise inverse), soit en mode ALG (algébrique).

En mode NPI ou n otation polon aise in verse (RPN), les ré sultats interm édiaires des calculs sont enregistrés automatiquement, vo us n'avez don c pas à utiliser de parenthèse.

En mode algébrique (ALG), vous effectuez les opérations d'addition, de soustraction, de multiplication et de division de la façon traditionnelle, en utilisant au besoin les parenthèses.

**Pour sélectionner le mode RPN :** Ap puyez s ur FIRPN pour p asser la calculatrice en mode RPN. Quand la c alculatrice est en mode RPN, le té moin d'état **RPN** est affiché.

**Pour sélectionner le mode ALG :** Appu yez sur **f** ALG pour pa sser la calculatrice en mode ALG. Quand la calculatrice est en mode ALG, le témoin d'état **ALG** est affiché.

### **Exemple**

Si vous voulez calculer  $1 + 2 = 3$ .

En mo de R PN, e ntrez le p remier nombre, appuyez sur l a touche  $\overline{EWER}$ , entrez le deuxième nombre et enfin appuyez sur la touche d'opérateur arithmétique :  $\pm$ .

En mode ALG, entrez le premier nombre, appuyez sur  $\pm$ , entrez le deuxième nombre et appuyez sur la touch e égal :  $=$ . N'oubliez pas d'appuyer sur  $\sqrt{CLx}$  avant d'effectuer le calcul.

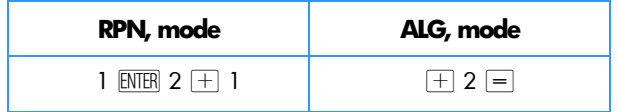

**Vous pouvez choisir soit le mode ALG (Algébrique), soit le mode RPN (Notation Polonaise Inverse) pour vos calculs. La plupart des exemples de ce manuel sont montrées dans les deux modes. La colonne de séquence des touches indiquera le mode RPN ou ALG là où les touches diffèrent. Lorsque les touches sont les mêmes, la colonne s'intitule simplement « Séquence des Touches ».**

## **Calculs arithmétiques simples en mode RPN**

En mode R PN, t out c alcul arithmétique si mple fait inter venir de ux n ombres et une opération — ad dition, soustraction, multiplication ou division. Pour effectuer un c alcul de ce typ e sur votre h p 12c p latinum, indi quez d 'abord à la c alculatrice les deux nombres *puis*l'opération à effectuer. Le résultat est calculé dès que vous appuyez sur la touche d'opération  $[+,,-]$ ,  $[\times]$  ou  $[\div]$ .

Les deux no mbres d oivent être entré s d ans la ca lculatrice dans l'ordre où i ls apparaîtraient si le calcul était écrit sur papier de gauche à droite. Après entrée du premier nombre, appuyez sur la touche ENTER pour indiquer à la cal culatrice que vous avez terminé de l'entrer. L'appui sur \*sépare* l'entrée du deuxième nombre de celle du premier.

En résumé, pour effectuer une opération arithmétique :

- 1. Entrez le premier nombre.
- 2. Appu yez sur **ENTER** pour séparer le premier nombre du second.
- 3. Entrez le deuxième nombre.
- 4. Appu yez sur  $\Box, \Box, \Box$  ou  $\Box$  pour effectuer l'opération voulue.

Par exemple, pour calculer 13 2, procédez comme suit :

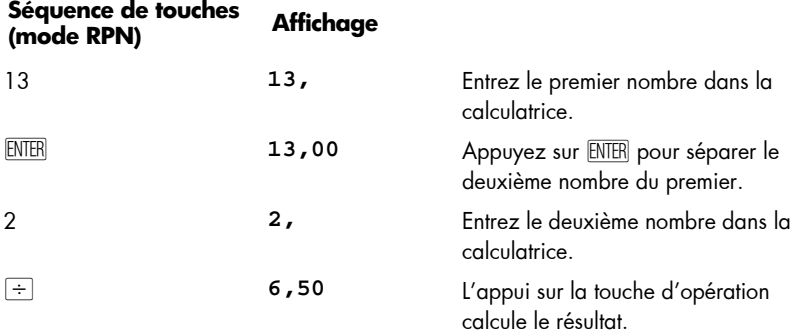

#### **22 Section 1: Prise en main**

Remarquez q u'après l'appui sur  $\,$  ENTER, deux z éros ap paraissent ap rès le sé parateur décimal. Cela n 'a rien de magique : l'affichage d e la c alculatrice est réglé p our afficher deux dé cimales de ch aque n ombre entré ou ca lculé. Avant l'a ppui sur la touche  $\overline{\text{EWER}}$ , la cal culatrice n'avait aucun moy en de savoir qu e v ous aviez terminé d'entrer le nombre, elle n'affichait donc que les chiffres que vous aviez entrés. L'appui sur \ indique à la calculatrice que vo us ave z terminé d'entr er le nombre : elle *termine l'entrée des chiffres.* Vous n'avez pas besoin d'appuyer sur **ENTER** après l'entrée du deuxième nombre parce que les touches  $[+,,-]$ ,  $\overline{X}$  et  $\overline{=}$  terminent aussi l'entrée de chiffres. (E n f ait, t outes les to uches ter minent l'entrée de chiffr es sauf les to uches d'entrée de chiffre e lles-mêmes — to uches de c hiffre,  $\cdot$ ,  $\overline{CHS}$ , et  $\overline{EEX}$  — et l es touches de préfixe  $-\lfloor f \rfloor$ ,  $\lceil g \rceil$ ,  $\lceil s \rceil$ ,  $\lceil RCL \rceil$ , et  $\lceil GTO \rceil$ ...)

## **Calculs simples en mode ALG**

En mode ALG, tout calcul simple implique deux nombres et un e opération (addition, soustraction, multiplication ou division). Pour r éaliser un te l cal cul sur votre h p 1 2c platinum, dites à la calculatrice le premier nombre, puis l'opération à réaliser, et enfin le deuxième nombre. La réponse est donnée lorsque vous appuyez sur la touche égale  $\left| \right| =$ 

Par exemple, pour calculer 21, 1 + 23, 8, faites ce qui suit :

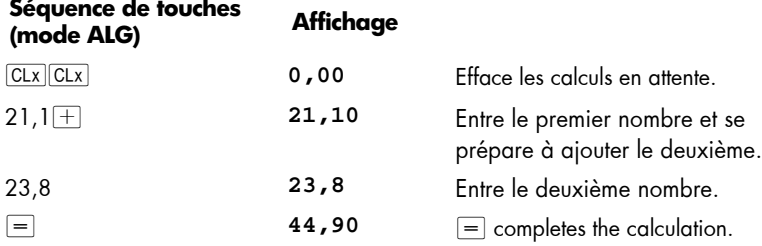

Once a calculation has been completed:

**• pressing another digit key starts a new calculation, or** 

**• pressing an operator key continues the calculation.** 

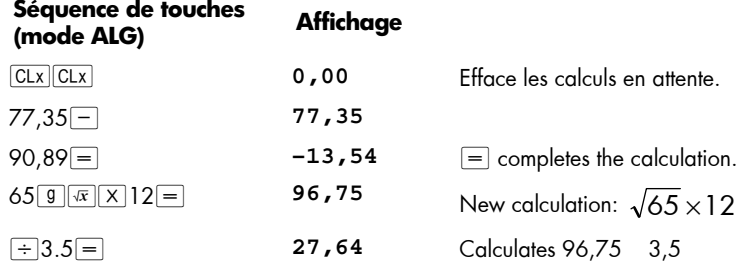

You can also do long calculations without pre ssing  $=$  after each intermediate calculation: just press it at the end. The operators perform from left to right, in the order you enter them. Veuillez noter que si vous venez d'appuyer sur  $=$ , vous n'avez pas besoin d'appuyer sur  $CLx|CLx$  avant de commencer un n ouveau calcul – la touche  $\equiv$  aura complété tous les calculs en attente.

## **Calculs en chaîne en mode RPN**

Quand le résultat vient d'être calculé et donc à l'écran, vous pouvez effectuer une autre opération sur ce nombre simplement en entrant le deuxième nombre et en appuyant sur la to uche d'opération : il *n'est pas* né cessaire d'appuyer sur **ENTER** pour sé parer le deuxième nombre du premier. En effet, quand un nombre est entré après une touche de fonction (par exemple  $[\pm], [\pm], [\times], \pm]$ , etc) le résultat du calcul précédent est enregistré dans la calculatrice — tout comme en appuyant sur la touche \. *Le seul cas où vous devez appuyer sur la touche* \ *pour séparer deux nombres est lors de l'entrée des deux l'un derrière l'autre*.

La hp 12c platinum est conçue de façon que chaque fois que vous appuyez sur une touche de fonction en mode RPN, la calculatrice effectue l'opération *immédiatement* en no n pa s plus ta rd — vo us po uvez do nc voir le r ésultat de t ous le s ca lculs intermédiaires, ainsi que le "résultat final".

**Exemple :** Vous avez émis trois chèques sans recalculer le solde sur votre carnet de chèques, e t vo us venez d e déposer vo tre sa laire de 1 053,00 € sur vo tre c ompte chèque. Si le solde précédent était de 58,33 € et les montants des chèques émis de 22,95, 13,70, et 10,14, quel est le nouveau solde ?

Solution : Sur papier, ce problème se présenterait sous la forme :

*58,33 — 22,95 — 13,70 — 10,14 + 1053* 

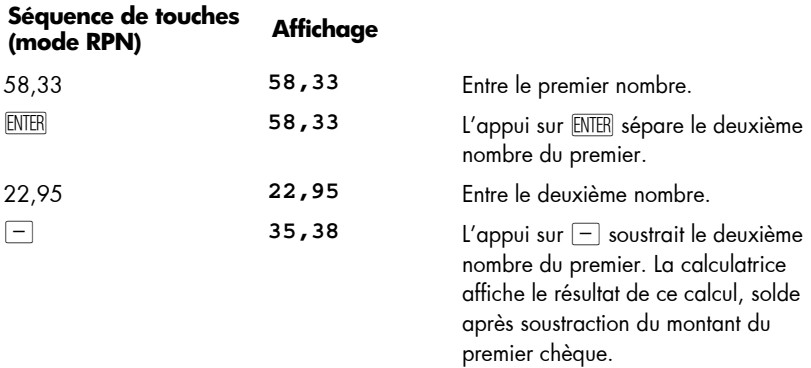

#### **24 Section 1: Prise en main**

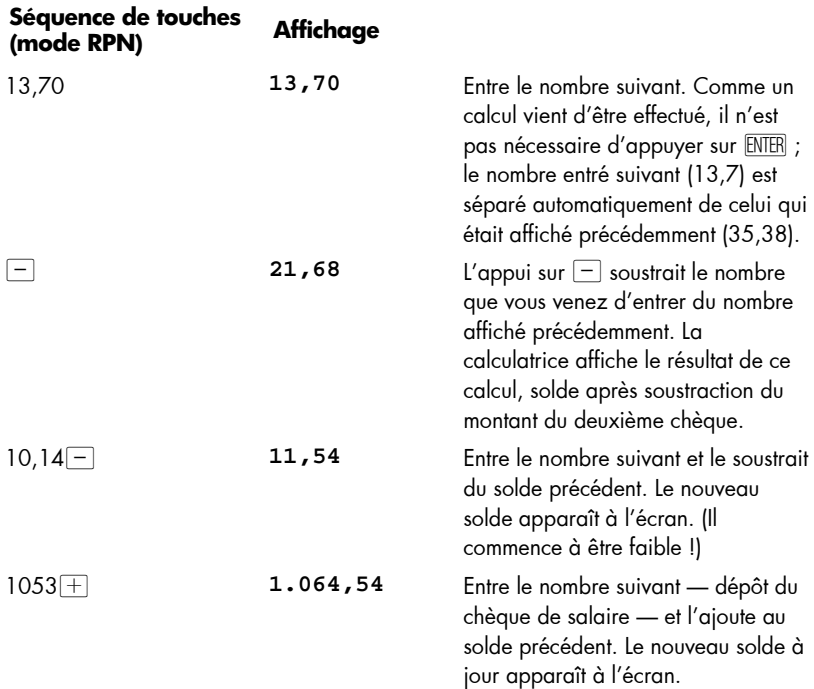

L'exemple précédent montre que la calculatrice hp 12c platinum

calcule exactement comme vous le feriez avec un crayon et un papier (mais beaucoup plus vite !) :

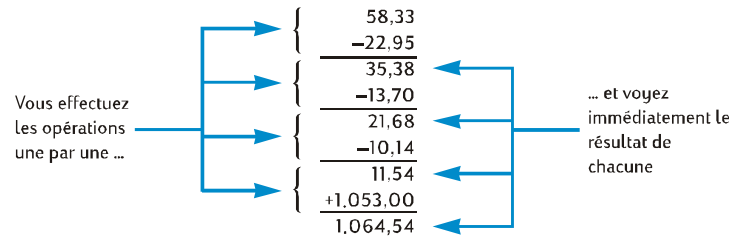

Voyons co mment s e p asse un typ e d e ca lcul diff érent — f aisant appel à la multiplication de groupes de deux nombres avant ajout des résultats. (C'est le type de calcul n écessaire po ur o btenir le m ontant total d'une facture c onstituée de pl usieurs articles de quantité et de prix différents).

Prenons par exemple le calcul  $(3 \ 4) + (5 \ 6)$ . Sur papier, vous devez d'abord effectuer la m ultiplication dans l e premier group e de p arenthèses, pui s la multiplication dans le d euxième groupe de parenthèses, pour ensuite additionner les résultats de ces deux multiplications:

$$
13 \times 41 + 15 \times 61
$$
\n
$$
^{\circ}12 + ^{\circ}30
$$
\n
$$
^{\circ}42
$$

Votre hp 12c platinum calcule la réponse exactement de la même façon en mode RPN:

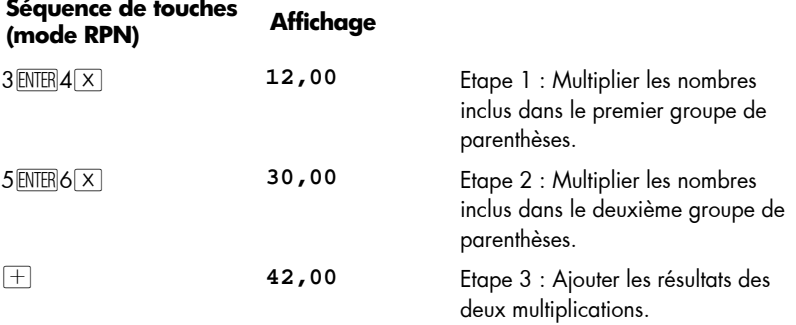

Remarquez qu'avant d'effectuer l'étape 2, vous n'avez pas eu à enregistrer ni noter le résultat de l'étape 1 : il a été enregistré automatiquement dans la calculatrice. Après l'entrée du 5 et du 6 dans l'étape 2, la calculatrice contenait deux nombres (12 et 5) pour votre compte, en plus du 6 à l'a ffichage. (La hp 12c platinum peut contenir en tout trois n ombres en interne, en plus du nombre à l'affichage). Après l' étape 2, la calculatrice contenait toujours le 12 pour votre compte, en plus du 30 affiché à l'écran. Vous voyez d onc q ue la ca lculatrice c onserve le nombre p our vous, c omme si vo us l'aviez écrit sur papier, et effectue les calculs avec ces nombres en temps voulu, comme vous le feriez vous-même.\* Mais avec la hp 12c platinum, vous n'avez pas besoin de noter les résultats d'un calcul intermédiaire, ni même de les enre gistrer manuellement pour les rappeler plus tard.

Au fait, remarquez que dans l'étape 2 vous avez dû appuyer à nouveau sur la touche \. C'est tout simplement parce que vous deviez à nouveau entrer deux nombres l'un derrière l'autre, sans effectuer de calcul entre les deux.

Pour vérifier votre compréhension de la méthode de calcul avec la hp 12c platinum, essayez de ré soudre vo us-même les p roblèmes ci- dessous. Ces p roblèmes so nt relativement sim ples, mais il est pos sible de résoudre de s problèmes beaucoup p lus complexes par les mêmes méthodes de base. En cas de difficulté à obtenir les résultats indiqués, relisez les quelques pages précédentes.

$$
(3 + 4) \times (5 + 6) = 77,00
$$

 $\overline{a}$ 

<sup>\*</sup> Bien qu'il ne soit pas *nécessaire* de savoir comment ces nombres sont enregistrés et ramenés en temps voulu, si cela vous intéresse, vous pourrez tout savoir à ce sujet en lisant l'Annexe A. Une compréhension plus complète du fonctionnement de la calculatrice vous permettra de l'utiliser plus efficacement et e n toute c onfiance, pour utiliser au mieux votre investissement dans la hp 12c platinum.

#### **26 Section 1: Prise en main**

$$
\frac{(27-14)}{(14+38)} = 0,25
$$

$$
\frac{5}{3+16+21} = 0,13
$$

## **Calculs en chaîne en mode ALG**

Pour effectuer un cal cul en ch aîne, il n'e st pa s nécessaire d'appuyer su r  $\equiv$  ap rès chaque opération, mais seulement tout à la fin.

Par exemple, pour calculer  $\frac{1}{360}$  $\frac{750\times12}{240}$  vous pouvez entrer soit :

• 750  $\times$  12  $=$   $\div$  360  $=$  ou

• 750 
$$
\times
$$
 12 ÷ 360  $\equiv$ 

Dans le deuxième cas, la touche  $\div$  se comporte comme la touche  $\equiv$  en affichant le résultat de 750 12.

Voici un calcul en chaîne plus long :

$$
\frac{456-75}{18,5} \times \frac{68}{1,9}
$$

Ce calcul peut être écrit sous la forme : 456 - 75 à 1 8,5 68 à 1,9. Remarquez ce qui se passe à l'affichage lors de son entrée :

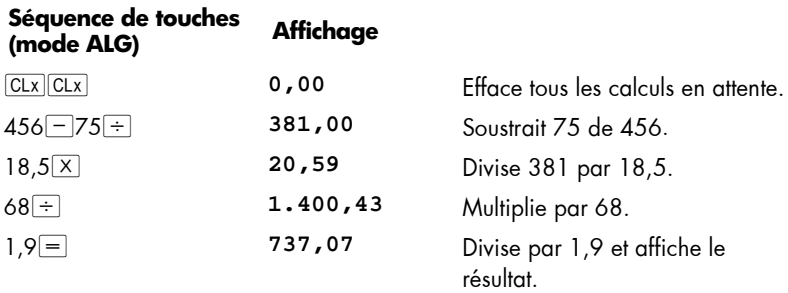

## **Calculs entre Parenthèses**

En mode ALG, la pa renthèse p euvent ê tre utilisées da ns des calcu ls pour modifier l'ordre des opérations à réaliser. Lorsqu'il y a des parenthèses ouvertes, l'indicateur **( )** sera affiché. Au fur et à mesure que les parenthèses sont fermées, l'expression dans la parenthèse sera calculée, de gauche à droite. Le résultat final du calc ul sera affiché lorsque vo us app uyez s ur la t ouche  $\equiv$ , et to utes les parenthèses o uvertes seront fermées. Vous ne pouvez pas utiliser plus de 13 parenthèses ouvertes à la fois.

Par exemple, admettons que vous voulez calculer :

$$
\frac{8}{(5-1)}
$$

Taper 8  $\,$  5 – 1 calculera 8  $\,$  5 d'abord puis le résultat (1,6) se verra soustraire 1 (donnant 0,6) ce qui n'était pas voulu.

Si vous voulez calculer  $(5-1)$  $\frac{8}{-1}$ , utilisez la séquence de touches suivante:

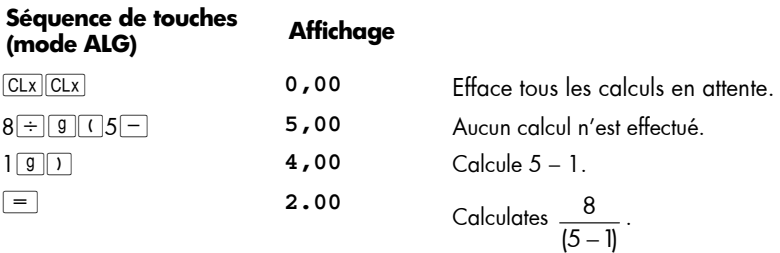

## **Registres de stockage**

Les nombres (données) dans la hp 12c platinum sont enregistrés dans des mémoires appelées "r egistres d e st ockage" o u si mplement " registres". (Le t erme c ollectif " mémoire" est parfois utilisé dans ce manuel pour désigner l'ensemble des registres de stockage). Il existe quatre registres spéciaux pour le stockage des nombres pendant les calculs (ces "registres de pile" sont décrits dans l'Annexe A) et un autre (appelé registre "LAST X") permettant d'enregistrer le dernier nombre à l'affichage avant le calcul d'une opération en mode RPN. En plus de ces registres qui stockent automatiquement des nombres, jus qu'à 2 0 re gistres de "stockage de d onnées" sont dis ponibles pour l'enregistrement manuel de no mbres. Ces r egistres de stock age de données s ont dénommés  $R_0$  à  $R_9$  et  $R_0$  à  $R_9$ . D'autres registres de stockage — appelés "registres financiers" — sont réservés pour les nombres utilisés dans les calculs financiers.

### **Stockage et rappel de nombres**

Pour stocker le nombre à l'affichage dans un registre de données :

- 1. Appu yez sur **STO** (stockage).
- 2. Entrez le nu méro de r egistre : 0 à 9 pour les registres  $R_0$  à  $R_9$ , ou  $\cdot$  0 à  $\cdot$  9 pour les registres  $R_0$  à  $R_8$ .

De même, pour ra ppeler un no mbre à l'affichage depuis un r egistre d e stockage, appuyez sur : (*rappel*), puis entrez le numéro du registre. Cette opération copie le nombre du registre de stockage à l'affichage ; le nombre reste intact dans le registre de stock age. De p lus, lors de c ette o pération, le n ombre a ffiché précédemment est conservé auto matiquement dans la calculatrice pour cal cul u ltérieur, tout c omme le nombre à l'affichage est conservé lors de l'entrée d'un autre nombre :

**Exemple :** Avant d'appeler un client intéressé par votre ordinateur, vous stockez le prix de l'ordinateur (1 250 €) ainsi que celui d'un lecteur de disquette (500 €) dans des registres de stockage de données. Le client décide ensuite d'acheter six ordinateurs et un lecteur . V ous ra ppelez le prix d'un ordinateur, le multipliez p ar la qu antité commandée, puis rappelez le prix du lecteur pour l'ajouter et obtenir le montant total de la facture.

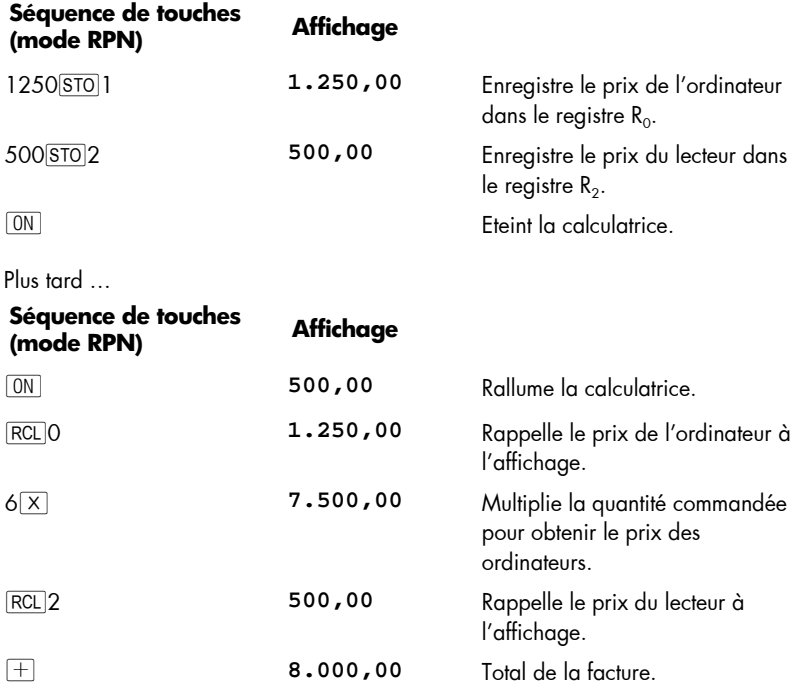

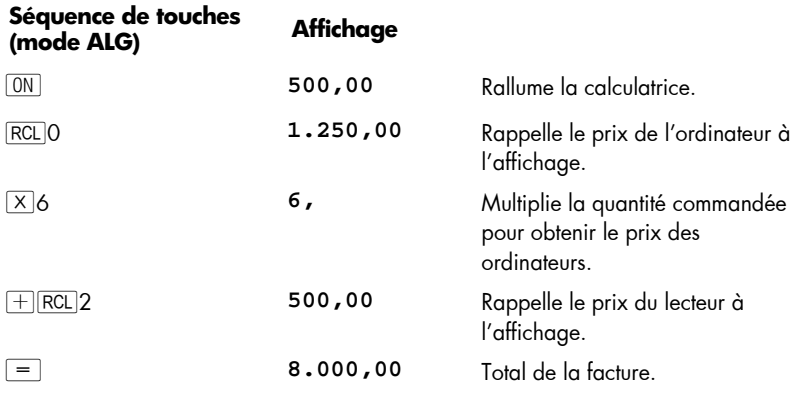

## **Effacement des registres de stockage**

Pour effacer un seul registre de stockage — c'est-à-dire pour remplacer le nombre qu'il contient par zéro — il suffit de stocker la valeur zéro. Il n'est pas nécessaire d'effacer un regi stre de stockage avant d'y enr egistrer de s d onnées ; l'o pération de st ockage efface automatiquement le registre avant le stockage.

Pour effacer *tous* les registres de stockage d'un seul coup — y c ompris les registres financiers, les re gistres de pile et le registre LAST  $X - a$  ppuyez sur  $f$ CLEARREG.<sup>\*</sup> Ceci efface aussi l'affichage.

Tous les r egistres de stockage s ont aussi ef facés lors d 'une r éinitialisation de la mémoire permanente (décrite en page 84).

## **Opérations arithmétiques sur les registres de stockage**

Vous souhaitez effectuer une opération arithmétique sur le nombre affiché et le nombre contenu dans un registre de stockage, puis enregistrer le résultat dans le même registre sans modifier le nombre affiché. La hp 12c platinum permet d'effectuer tout cela en une seule opération.

- 1. Appu yez sur  $STO$ .
- 2. Appu yez sur  $\boxed{+}$ ,  $\boxed{-}$ ,  $\boxed{X}$  ou  $\boxed{\div}$  pour indiquer l'opération voulue.
- 3. Entrez le numéro du registre.

Lors d'une opération arithmétique sur un registre de stockage, le nouveau nombre dans le registre est déterminé par la règle suivante :

nombre maintenant dans le registre

mombre<br>
= précédemment<br>
dans le registre<br>  $\begin{pmatrix} + \\ - \\ \times \\ \times \end{pmatrix}$  nombre à l'affichage

 $\overline{a}$ 

<sup>\*</sup> FCLEARREG n'est pas programmable.

#### **30 Section 1: Prise en main**

L'opération arithmétique sur registre de stockage n'est possible qu'avec les registres  $R_0$  $\dot{a}$  R<sub>4</sub>.

**Exemple :** Dans l'exemple de la page 23, no us av ons recalculé le solde de votre compte chèque. Du fait que les données sont stockées sans limitation de temps dans la mémoire permanente de votre calculatrice, supposons que vous conserviez le solde de votre compte chèque dans cette calculatrice. Vous pourriez alors utiliser les opérations arithmétiques sur registre de stockage pour mettre à jour rapidement le solde après un dépôt ou l'émission d'un chèque.

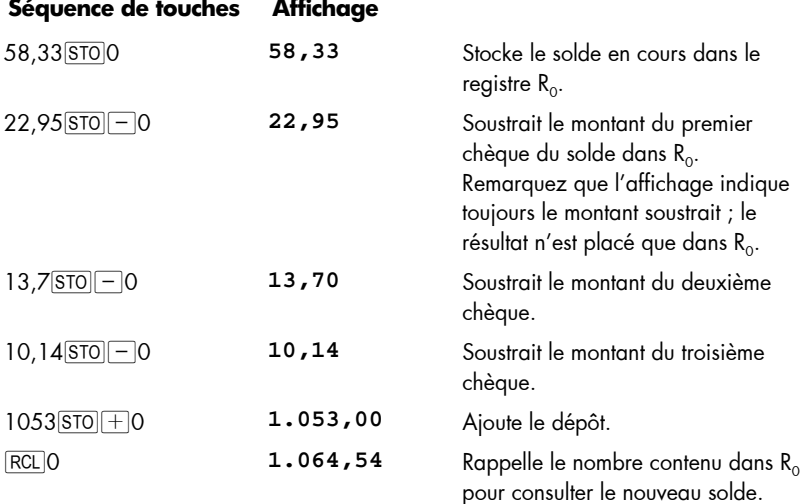

## Section 2

## **Fonctions pourcentage et calendrier**

## **Fonctions pourcentage**

La hp 12c platinum co mprend trois touches permettant de calculer des pourcentages :  $\sqrt{\frac{8}{6}}$ ,  $\sqrt{\frac{8}{6}}$  et  $\sqrt{\frac{8}{1}}$ . Vous n'a vez pas bes oin de convertir les po urcentages en leurs équivalents décimaux ; cette opération est effectuée automatiquement en appuyant sur une de ces to uches. Donc, vous n'a vez p as à transformer 4% en 0,04 ; il suffit de l'entrer comme vous le voyez et le prononcez :  $4\%$ .

### **Pourcentages en mode RPN**

En mode RPN, pour trouver le montant correspondant à un pourcentage d'un nombre :

- 1. Entrez le nombre de base.
- 2. Appu yez sur **ENTER**.
- 3. Entrez le pourcentage.
- 4. Appu yez sur  $\sqrt{\frac{6}{6}}$ .

Par exemple, pour trouver 14% de 300 € :

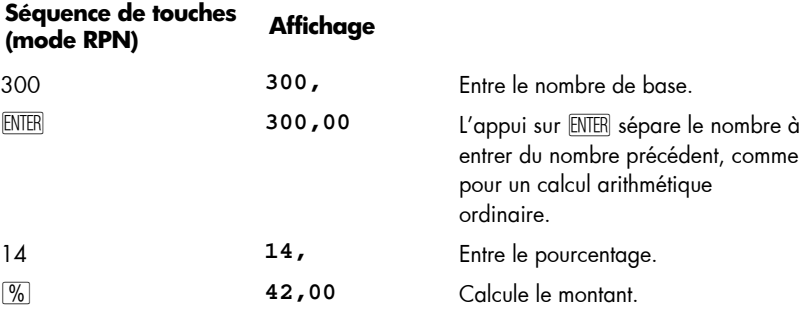

Si le nombre de base est déjà à l'affichage en tant que résultat d'un calcul précédent, il n'est pas nécessaire d'appuyer sur \ avant d'entrer le pourcentage — tout comme dans un calcul arithmétique en chaîne.

### **Pourcentages en mode ALG**

Pour t rouver le monta nt c orrespondant a u p ourcentage d'un nomb re en m ode  $AIG:$ 

- 1. Tapez le nombre de base.
- 2. Appuy ez sur  $\boxed{\times}$ .
- 3. Tapez le pourcentage.
- 4. Appuy ez sur  $\sqrt{\frac{6}{6}}$ .
- 5. Appuyez sur  $=$ .

Par exemple, pour trouver 14% de 300 € :

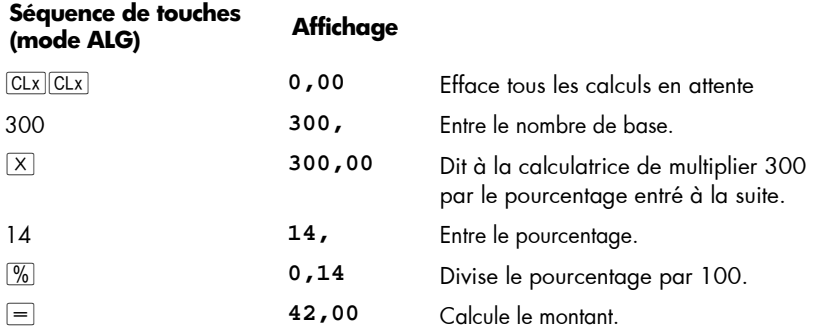

Dans la plupart de s cas,  $\sqrt{\frac{6}{9}}$  div ise le nombre par 100. La seule ex ception est lorsqu'un symbole plus ou moins précède le nombre. Par exemple,  $25\%$  donne 0,25. Pour trouver 25% de 200, appuyez sur :  $200\times25\%$ . (Le résultat est 50)

**Remarque :** C'est la dernière fois que le CLX CLX initial sera montré dans ces e xemples. N'oubliez pa s de to ut e ffacer en m ode ALG avant de commencer un nouveau calcul.

### **Montant net en mode RPN**

Votre hp 12c platinum permet de cal culer facilement un montant net — c'est-à-dire un montant de b ase plus ou m oins un p ourcentage, puis que la c alculatrice con serve le montant de base après calcul du montant du pourcentage. Pour calculer un montant net, il suffit de calculer le montant du pourcentage, puis d'appuyer sur  $\pm$  ou  $\pm$ .

**Exemple :** Vous achetez une voiture au tarif de 23 250 €. Le concessionnaire vous accorde une re mise de 8%, et l es taxes d'immatricu lation son t de 6%. Trou vez le montant facturer par le concessionnaire, puis le coüt total pour vous, avec la taxe.

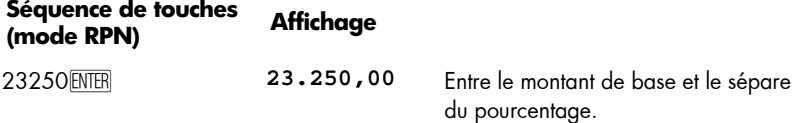

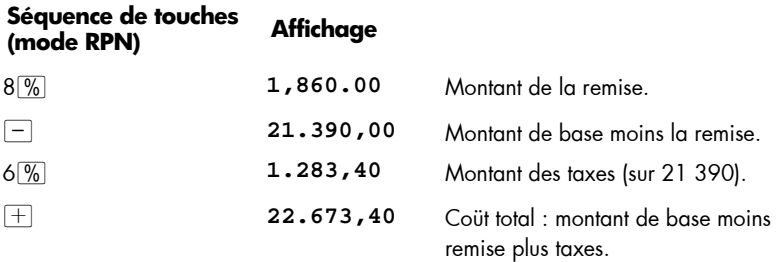

### **Montant Net en mode ALG**

En mode ALG, vous pouvez calculer le montant net en un seul calcul :

For example, to decrease 200 by 25%, just enter  $200 - 25\%$  |= |. (Result is 150.)

Par exemple, pour réduire 200 de 25%, entrez tout simplement  $200 - 25\%$  = (Le résultat est 150.)

**Exemple :** Vous empruntez 1 250 € d'un parent, et vous convenez de rembourser le prêt à r aison d e 7 % d'intérêt simple par an . C ombien d 'argent aur ez vou s à rembourser?

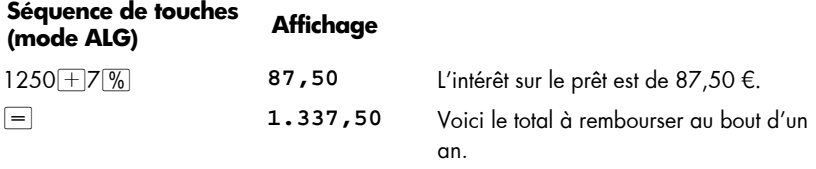

**Exemple :** Vous achetez une voiture au tarif de 23 250 €. Le concessionnaire vous accorde une re mise de 8%, et l es taxes d'immatricu lation son t de 6%. Trou vez le montant facturer par le concessionnaire, puis le coüt total pour vous, avec la taxe.

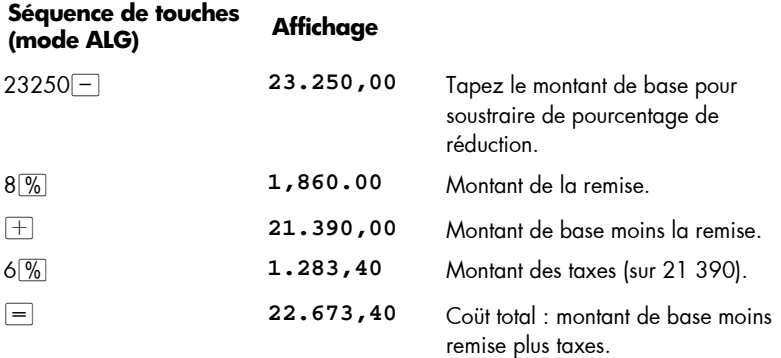

### **34 Section 2: Fonctions pourcentage et calendrier**

#### **Différence en pourcentage**

En mode RPN ou ALG, pour trouver la différence en pourcentage entre deux nombres :

- 1. Entrez le nombre de base.
- 2. Appu yez sur ENTER pour séparer l'autre nombre du nombre de base.
- 3. Entrez l'autre nombre.
- 4. Appu yez sur  $\boxed{\Delta\%}$ .

Si l'autre nombre est supérieur au nombre de base, la différence en pourcentage est positive. Si l'autre no mbre e st inférieur au n ombre de b ase, la diff érence en pourcentage est négative. Donc un résultat positif correspond à une augmentation et un résultat négatif à une réduction.

Si vous calculez une différence en pourcentage au cours du temps, le nombre de base est le plus souvent celui apparu le premier.

**Exemple :** Hier, le cours de vos actions a chu té de 58,50 à 53, 25. Qu'elle est la variation en pou rcentage? (Veuillez noter que la touche  $\overline{\text{ENTER}}$  est la même que la touche  $=$  en mode ALG)

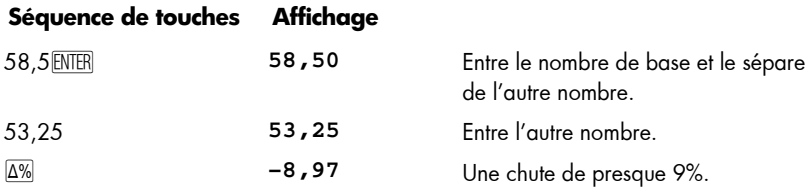

La touche  $\overline{\Delta\%}$  permet d'effectuer des calculs de différence en pourcentage entre un prix de gro s et un prix d e d étail. Si le no mbre de base entré e st le prix d e gro s, la différence en pourcentage est appelée *multiplicateur* ; si le nombre de base entré est le prix de détail, la différence en pourcentage est appelée *marge*. Vous trouverez des exemples de calculs de multiplicateur et de marge dans le *hp 12c platinum Solutions Handbook*.

### **Pourcentage du total en mode RPN**

En mode RPN, pour calculer le pourcentage d'un nombre représenté par un autre :

- 1. Calculez le montant total en aj outant les montants individuels, comme dans un calcul arithmétique en chaîne.
- 2. Entrez le nombre dont vous souhaitez trouver l'équivalent en pourcentage.
- 3. Appu yez sur  $\sqrt[6]{5}$ .

**Exemple :** Le moi s dernier, vo tre société a ve ndu po ur 3,92 million s d'Eur os aux Etats-Unis, 2,36 millions d'Euros en Europe et 1 ,67 million dans le reste du monde. Quel est le pourcentage des ventes totales correspondant à l'Europe ?

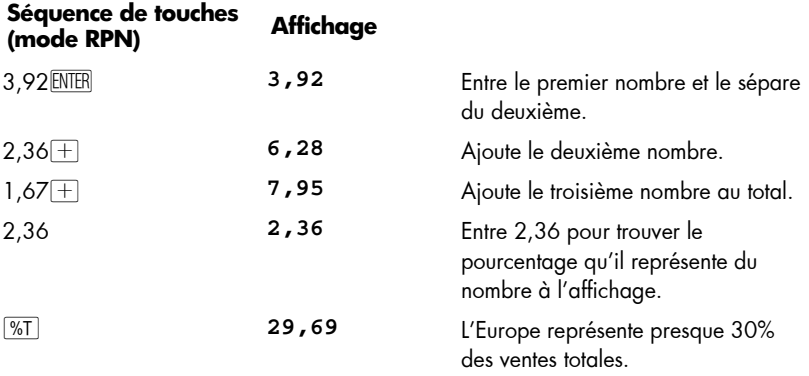

En mode RPN, l a hp 1 2c pl atinum contient le montant tot al aprè s le c alcul d u pourcentage du total. Donc, pour calculer le pourcentage d'un *autre* montant :

- 1. Effacez l'affichage en appuyant sur  $\sqrt{CLx}$ .
- 2. Entrez le montant.
- 3. Appuyez à nouveau sur  $\sqrt[6]{51}$ .

Par exemple, pour calculer le pourcentage des ventes totales représentées par les Etats-Unis et le reste du monde dans l'exemple précédent :

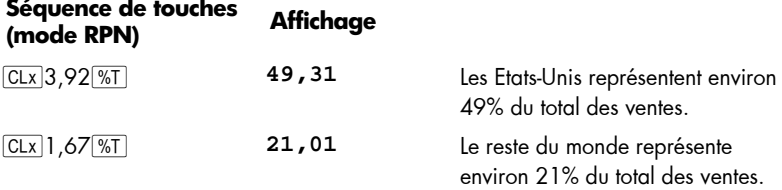

Pour tr ouver le pourcentage d'un nom bre pa r ra pport à un to tal, qu and vo us connaissez déjà le nombre total

- 1. Entrez le nombre total.
- 2. Appuyez sur ENTER pour séparer l'autre nombre du nombre total.
- 3. Entrez le nombre dont vous souhaitez trouver l'équivalent en pourcentage.
- 4. Appuyez sur  $\sqrt[6]{51}$ .

Si par exemple vous savez déjà dans l'exemple précédent que le total des ventes est de 7 ,95 millions d'E uros, p our tr ouver le pourcentage d e c e tot al correspondant à l'Europe :

### **36 Section 2: Fonctions pourcentage et calendrier**

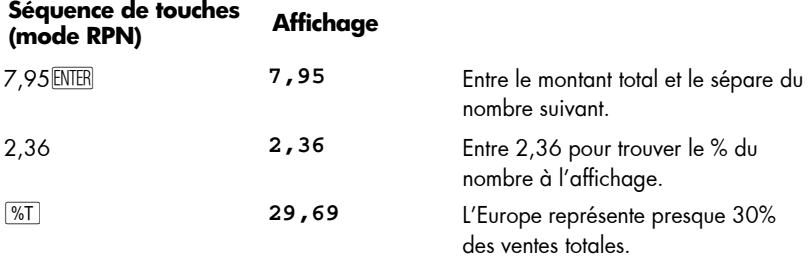

#### **Pourcentage du Total en mode ALG**

En mode ALG, pour calculer le pourcentage d'un nombre représenté par un autre :

- 1. Calculez le montant total en aj outant les montants individuels, comme dans un calcul arithmétique en chaîne.
- 2. Entrez le nombre dont vous souhaitez trouver l'équivalent en pourcentage.
- 3. Appu yez sur  $\boxed{\%T}$ .

**Exemple :** Le moi s dernier, vo tre société a ve ndu po ur 3,92 million s d'Eur os aux Etats-Unis, 2,36 millions d'Euros en Europe et 1 ,67 million dans le reste du monde. Quel est le pourcentage des ventes totales correspondant à l'Europe ?

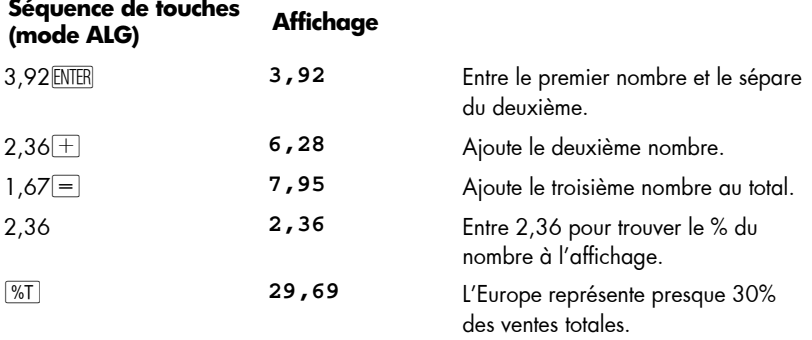

Pour tr ouver le pourcentage d'un nom bre pa r ra pport à un to tal, qu and vo us connaissez déjà le nombre total

- 1. Entrez le nombre total.
- 2. Appuyez sur  $=$  pour séparer l'autre nombre du nombre total.
- 3. Entrez le nombre dont vous souhaitez trouver l'équivalent en pourcentage.
- 4. Appuyez sur  $\sqrt[6]{5}$ .

Si par exemple vous savez déjà dans l'exemple précédent que le total des ventes est de 7 ,95 millions d'E uros, p our tr ouver le pourcentage d e c e tot al correspondant à l'Europe :
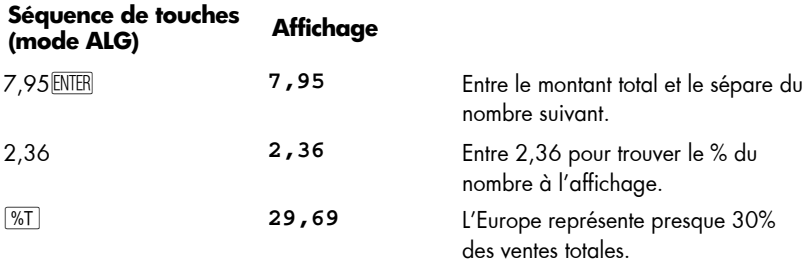

# **Fonctions de calendrier**

Les fonctions de calendrier proposées par la hp 12c platinum  $-\sqrt{9}$  DATE et  $\sqrt{9}$  ADYS peuvent gérer des dates comprises entre le 15 octobre 1582 et le 25 novembre 4046. Ces fonctions fonctionnent de la même façon dans les modes RPN et ALG.

## **Format des dates**

Pour c hacune d es fonctions de calendrier — c omme p our le s calculs d'obligations  $(\lceil \frac{\text{PRICE}}{\text{RICE}}\rceil$  et  $\lceil \frac{\text{S}}{\text{S}}\rceil$  and  $\lceil \frac{\text{S}}{\text{S}}\rceil$  and  $\lceil \frac{\text{S}}{\text{S}}\rceil$  and  $\lceil \frac{\text{S}}{\text{S}}\rceil$  and  $\lceil \frac{\text{S}}{\text{S}}\rceil$  and  $\lceil \frac{\text{S}}{\text{S}}\rceil$  and  $\lceil \frac{\text{S}}{\text{S}}\rceil$  and  $\lceil \frac{\text{S}}{\text{S}}\rceil$ Le format de date est utilisé pour interpréter les dates entrées comme pour les afficher.

**Mois-Jour-Année.** Pour rég ler le for mat d e date en mois-jour-année, appuyez sur  $\boxed{g}$   $\boxed{\text{M.DY}}$ . Pour entrer une date quand ce format est actif :

- 1. Entrez un ou deux chiffres du mois.
- 2. Appuyez sur la touche de séparateur décimal  $(\cdot)$ .
- 3. Entrez les *deux* chiffres du jour.
- 4. Entrez les quatre chiffres de l'année.

Les dates sont affichées sous le même format.

Par exemple pour entrer avril, 7, 2004 :

#### **Séquence de touches Affichage**

4,072004 **4,072004** 

Jour-Mois-Année. Pour régler le format de date en jour-mois-année, appuyez sur **g**  $\boxed{9}$   $\boxed{D.MY}$ . Pour entrer une date quand ce format est actif :

- 1. Entrez un ou deux chiffres du jour.
- 2. Appuyez sur la touche de séparateur décimal  $\left[\cdot\right]$ .
- 3. Entrez les *deux* chiffres du mois.
- 4. Entrez les quatre chiffres de l'année.

Par exemple pour entrer 7 avril 2004 :

#### **Séquence de touches Affichage**

7,042004 **7,042004** 

Quand le format de date est jour-mois-année, l'indicateur d'état **D.MY** est affiché. Si l'indicateur **D.MY** n'est pas affiché, le format de date est mois-jour-année.

Le f ormat de date re ste en vig ueur j usqu'à ce que vous le cha ngiez ; il n' est pas réinitialisé à chaque allumage de la calculatrice. Mais la réinitialisation de la mémoire permanente de la calculatrice ramène le format de date à mois-jour-année.

#### **Dates à venir ou passées**

Pour déterminer la date et le jour correspondant à un certain nombre de jours après ou avant une date donnée :

- 1. Entrez la date donnée et appuyez sur **ENTER**.
- 2. Entrez le nombre de jours.
- 3. Si la date précédente est passée, appuyez sur CHS.
- 4. Appu yez sur  $\boxed{9}$  DATE.

 $\overline{a}$ 

Le résultat c alculé par la fon ction  $\boxed{9}$  DATE e st affiché sous un format spécial. Les nombres correspondant au mois, au jour et l'année (ou au jour, au mois et à l'année) sont séparés p ar de s s éparateurs d écimaux, le chiffre à dr oite du ré sultat affiché indique le jour de la semaine : 1 pour lundi jusqu'à 7 pour dimanche.\*

**Exemple :** Vous avez acheté une option à 120 jours sur un terrain le 14 ma i 2004, quelle est la date d'expiration ? Nous supposons que vous exprimez normalement les dates au format jour-mois-année.

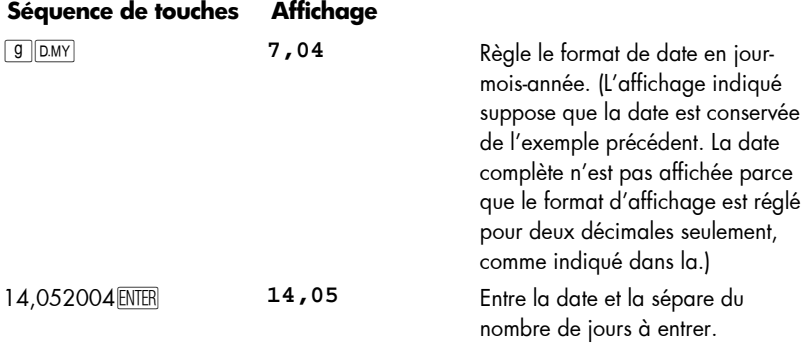

<sup>\*</sup> Le jour de la semaine indiqué par la fonction DATE peut être diff érent de celui enregistré dans l'histoire pour les dates qui utilisaient le calendrier julien. Le calendrier julien est resté en vigueur en Angleterre et dans s es colonies jusqu'au 14 septembre 1752, date de passage au calendrier grégorien. Les autres pays ont adopté le calendrier grégorien à des dates variables.

samedi.

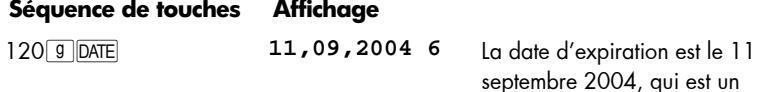

Quand la fonction <sup>g</sup>D<sub>ATE</sub> est exécuté e c omme instruction à l'intérieur d'un programme, la calculatrice s'arrête environ 1 seconde pour afficher les résultats, avant de reprendre l'exécution du programme.

## **Nombre de jours entre dates**

**Séquence de touches Affichage** 

Pour calculer le nombre de jours entre deux dates données :

- 1. Entrez la première date et appuyez sur **ENTER**.
- 2. Entrez la deuxième date et appuyez sur  $\boxed{9}$ . ADYS.

Le résultat affiché est le nombre total de jours entre les deux dates, y compris les jours supplémentaires (ajoutés aux ann ées bissextiles) le cas échéant. De plus , la hp 12c platinum calcule aussi le nombre de jours entre les deux dates sur la base d'un mois de 30 j ours. C e r ésultat est con servé dans la c alculatrice ; pour l'afficher, a ppuyez s ur  $x \ge y$ . Un nouvel appui sur  $x \ge y$  ramène le résultat d'origine à l'affichage.

**Exemple :** Il e st possibl e d'effe ctuer des cal culs d' intérêts s imples so it à pa rtir du nombre de jours réel, soit à partir du nombre de jours décompté sur la base d'un mois de 30 j ours. Q uel ser ait le n ombre de j ours décompté p ar ch aque méthode p our calculer un intér êt si mple entre le 3 juin 2 004 et le 14 oct obre 2 005 ? Nous supposons que vous exprimez normalement les dates au format mois-jour-année.

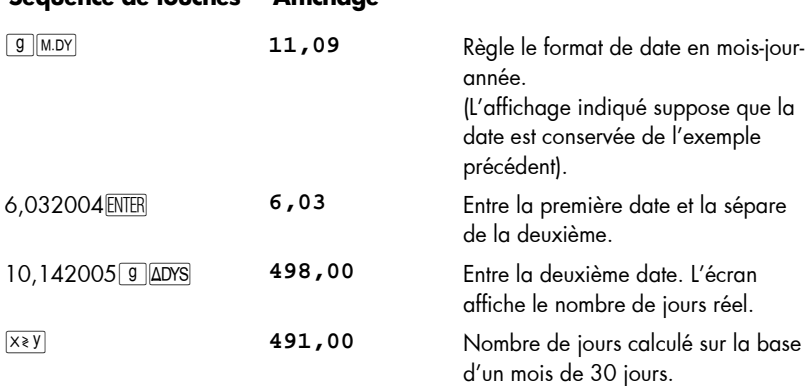

# Section 3

# **Fonctions financières de base**

# **Les registres financiers**

 $\overline{a}$ 

En p lus de s regi stres de stockage de données mentionnés en p age 27 , l a h p 1 2c platinum dispose de cinq registres spéciaux permettant de stocker des nombres pour des calculs financiers. C es registres sont a ppelés n, i, P V, PMT e t F V. Les cinq premières touch es de la pre mière ligne de la calculatrice per mettent d e sto cker un nombre à l'affichage dans le registre correspondant, de calculer la valeur financière et stocker le résultat dans le registre correspondant, ou d'afficher le nombre stocké dans le registre correspondant.\*

## **Stockage de nombres dans les registres financiers**

Pour stocker un nombre dans un registre fina ncier, entrez le nombre à l'écran, puis appuyez sur la touche correspondante  $(\overline{n}, \overline{i}, \overline{pv}, \overline{PVI}, \overline{PMT}, \overline{ou} \overline{FVI}).$ 

## **Affichage de nombres dans les registres financiers**

Pour afficher un nombre enregistré dans un registre financier, appuyez sur <sup>RCL</sup> puis sur la touche correspondante.†

<sup>\*</sup> L'opération effe ctuée en a ppuyant sur une de s ces touches d épend de la der nière opération effectuée : Si un nombre vient d'être entré dans un registre financier (à l'aide de  $[n]$ ,  $[i]$ ,  $[\overline{PV}]$ ,  $[PMT]$ ,  $[FU]$ ,  $[9][12x]$  ou  $[9][12x]$ , l'appui sur une de ces cinq touches calcule la valeur et la stocke dans le registre correspondant ; sinon, l'appui sur une de ces cinq touches ne fait que stocker le nombre affiché dans le registre correspondant.

<sup>†</sup> Il est recommandé d'appuyer sur la touche correspondante *deux fois* après **RCL**, puisque vous souhaitez souvent ca lculer une valeur financière just e apr ès l' affichage d'u ne autre valeur financière. Comme indiqué dans la note de bas de page précédente, si vous souhaitez afficher *FV* puis calculer *PV*, vous devez par exemple appuyer sur  $\overline{RC}$   $\overline{FV}$   $\overline{FV}$   $\overline{FV}$ . Si vous n'aviez pas appuyé une deuxième fois sur <sup>[FV]</sup>, l'appui sur <sup>[PV]</sup> stockerait *FV* dans le registre PV plutôt que de calculer PV, et pour calculer PV vous auriez à appuyer à nouveau sur FV.

## **Effacement des registres financiers**

Chaque fonction financi ère uti lise les nombre s stockés dans pl usieurs re gistres financiers. A vant de commencer un n ouveau c alcul finan cier, il est recomman dé  $d'$ effacer to us les r egistres fin anciers en a ppuyant sur  $\lceil \frac{d}{d} \cdot \frac{d}{d} \rceil$ CLEAR $\lceil \frac{d}{d} \rceil$ . M ais souvent, vous s ouhaitez r épéter un c alcul a près modification d'un s eul n ombre des registr es financiers. Pour cela, n'appuyez pas sur  $\lceil \cdot \rceil$ CLEAR $\lceil \cdot \rceil \rceil$ ; il suffit de stocker le nouveau nombre dans le regi stre. Les n ombres de s a utres registre s fina nciers ne sont pas modifiés.

Les registres financiers sont aussi effacés en appuyant sur FCLEARREG et lors de la réinitialisation de la mémoire permanente (comme indiqué en page 84).

# **Calculs d'intérêt simple**

 $\overline{a}$ 

La hp 12c platinum calcule simultanément les intérêts simples sur la base de 360 et 365 jours. Vous pouvez afficher l'un ou l'autre résultat, comme indiqué ci-dessous. De plus, quand les intérêts sont affichés, vous pouvez calculer le montant total (principal plus intérêts) en appuyant sur  $\pm$  en mode RPN ou  $\pm$   $\sqrt{\frac{x+y}{x}}$  en mode ALG.

- 1. Entrez ou calculez le nombre de jours, puis appuyez sur  $\lceil n \rceil$ .
- 2. Entrez le taux d'intérêt annuel, puis appuyez sur  $\overline{11}$ .
- 3. Entrez le montant principal, puis appuyez sur  $\boxed{\text{CHS}\boxed{\text{PV}}}$ .\*
- 4. Appu yez sur **f** INT pour calculer et afficher les intérêts ac quis sur la base de 360 jours.
- 5. Pour afficher les intérêts acquis sur la base de 365 jours, appuyez sur  $\mathbb{R} \sqrt{\mathbb{X}^2 \mathbb{Y}}$ .
- 6. ppuy ez sur  $\Box$  en mode RPN ou  $\Box$   $\Box$  en mode ALG pour calculer le total du principal et des intérêts acquis affichés.

Les quantités *n*, *i* et *PV* peuvent être entrées dans un ordre quelconque.

**Exemple 1 :** Votre meilleur ami a besoin d'un prêt pour démarrer son entreprise et vous a demandé de lui prêter 450 € sur 60 jours. Vous lui consentez ce prêt au taux de 7% d'intérêts simples, calculés sur la base de 360 jours. Quel est le montant d'intérêts qu'il vous devra dans 60 jours, et quel est le montant total à rembourser ?

| Séquence de touches<br>(mode RPN) | Affichage |                                  |
|-----------------------------------|-----------|----------------------------------|
| $60\sqrt{n}$                      | 60,00     | Stocke le nombre de jours.       |
| $7\Box$                           | 7,00      | Stocke le taux d'intérêt annuel. |

<sup>\*</sup> L'appui sur la touche  $\overline{\rm PV}$  enregistre le montant principal dans le registre PV, qui contient ensuite la valeur actuelle du m ontant sur le quel le s in térêts sont ca lculés. La to uche CHS e st utilisée d'abord pour changer le signe du montant principal avant de le stocker dans le registre PV. C'est obligatoire pour la convention de signe des flux financiers (page 45), utilisée essentiellement pour les calculs d'intérêts composés.

 $\sim$   $\sim$ 

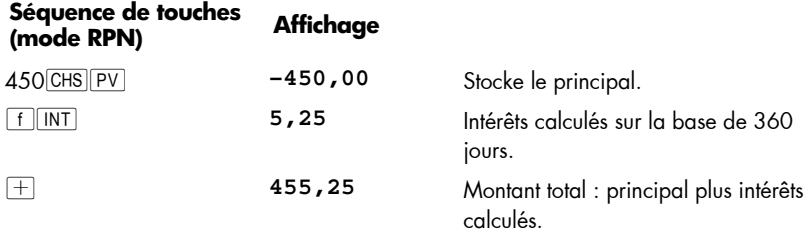

En m ode ALG, suivez les éta pes détai llées ci-dessus po ur le mo de RPN, m ais remplacez la dernière séquence de touches avec celle ci-dessous.

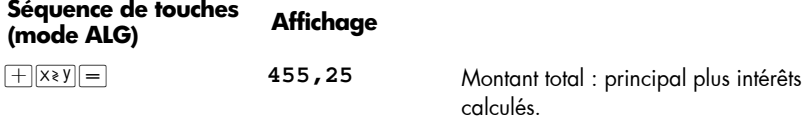

**Exemple 2 :** Votre ami e st d 'accord sur le t aux d'intérêt de 7 % de l' exemple précédent, mais il vous demande de le calculer sur la base de 365 jours plutôt que sur 360 jours. Quel est le montant d'intérêts qu'il vous devra dans 60 jours, et quel est le montant total à rembourser ?

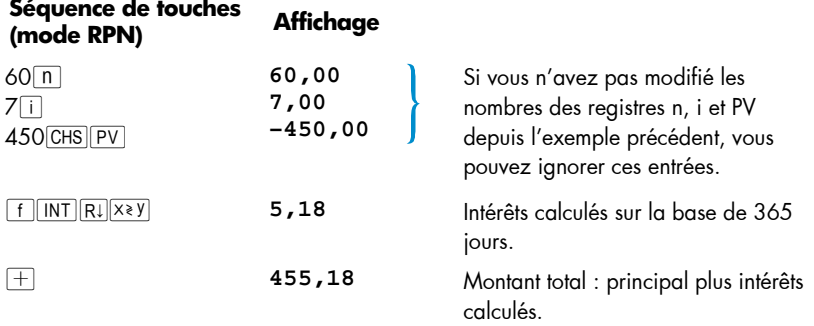

En m ode ALG, suivez les éta pes détai llées ci-dessus po ur le mo de RPN, m ais remplacez la dernière séquence de touches avec celle ci-dessous.

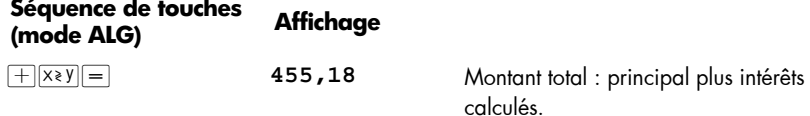

# **Calculs financiers et schéma de flux financiers**

Les notion s et exemples de cette sectio n s ont r eprésentatifs d' un grand no mbre de calculs financi ers. Si votre problème n' apparaît pas d ans les pages s uivantes, *ne supposez pas* qu e la calculatrice n'e st pa s ca pable de l e ré soudre. Chaque calcu l financier fait appel à c ertains éléments de base, mais la terminologie de désignation de ce s él éments peut varier se lon les segments d'activité ou l es communautés financières. Il vous suffit d'identifier les éléments de base de votre problème pour le structurer d e fa çon à bien id entifier les q uantités à entrer c omme données d ans la calculatrice et les quantités à rechercher.

Il existe une aide inappréciable pour l'utilisation d'une calculatrice pour des problèmes financiers, c'est le *schéma de flux financiers*. Il s'agit simplement d'une représentation graphique de l'ordonnancement dans le temps et du sens des transactions financières, désignés de façon correspondant aux touches de la calculatrice.

Le s chéma c ommence par u ne l igne ho rizontale, ap pelée *axe des temps*. El le représente la durée d'un problème financier, et se divise en périodes de composition. Un problème financier sur 6 moi s avec co mposition men suelle pe ut par exe mple se

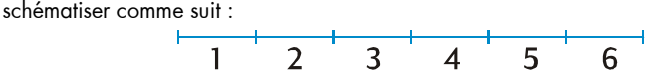

Les échanges d'argent dans un problème sont représentés par des flèches verticales. Les montants reçus sont re présentés par une flèche vers le haut à partir d u point sur l'axe des temps où se pro duit la transaction ; les paiements sont représentés par une flèche vers le bas.

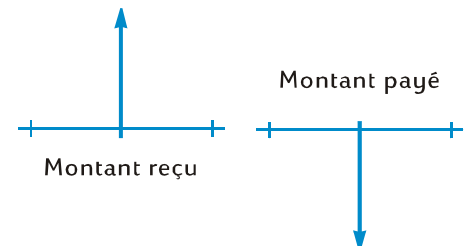

Supposons que vous avez dé posé (remis) 1 000 € sur un compte rém unéré à 6% d'intérêts annuels composés mensuellement, et que vous déposez 50 € supplémentaires à la fin de chaque mois pendant les 2 années suivantes. Le schéma de flux financiers qui décrit le problème se présente comme suit :

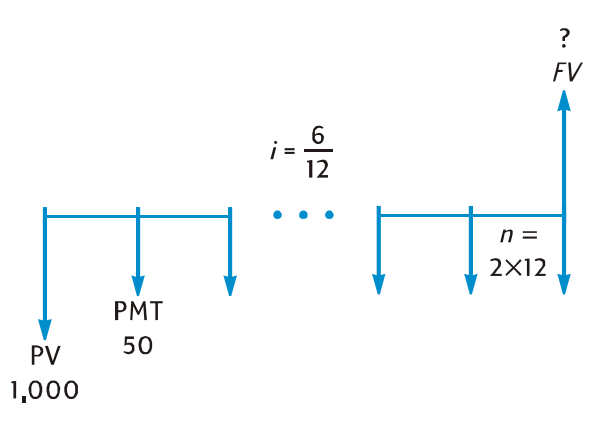

La f lèche vers le ha ut à droite du sch éma indi que le m ontant reçu à la fin de la transaction. Ch aque sch éma de flux financi ers te rminé doit inclur e au moins un flux financier dans chaque sens. R emarquez que les flux fin anciers c orrespondant à l'acquisition d'intérêts *ne sont pas* représentés par des flèches sur le schéma de flux financiers.

Les qu antités du pro blème correspondant aux cinq premières touches de la lig ne supérieure du clavier apparaissent maintenant sur le schéma de flux financiers.

z *n* est le nombre de périodes de composition. Cette quantité peut être exprimée en années, en mois, en jours ou en toute autre unité de temps, à condition que le tau x d'intér êt soit ex primé sur la même période de composition de base. Dans le problème illustré sur le schéma de flux financiers ci-dessus, n = 2 12.

La forme d'entrée de *n* détermine la possibilité d'effectuer pour la calculatrice les calculs financiers en mode de période impaire (comme indiqué sur les pages 62 à 66). Si *n* n'est pas entier (c'est-à-dire s'il y a au moins un chiffre différent de zéro à droite du séparateur décimal), les calculs de *i*, *PV*, *PMT* et *FV* sont effectués en mode de période incomplète.

- z *i* est le taux d'intérêt *par période de composition*. Le taux d'intérêt présenté sur le schéma de flux financier et entré dan s la calculatrice est obtenu par division du taux d'intérêt annuel par le nombre de pério des de composition. Dans le problème illustré ci-dessus, i = 6% 12.
- z *PV* la *valeur actuelle* est le flux financier initial ou la valeur actuelle d'une série de flux financiers à venir. Dans le problème présenté ci-dessus, PV est le montant du dépôt initial de 1 000 €.

 *PMT* est le *paiement* périodique. Dans le problème présenté ci-dessus, *PMT* est le montant de 50 € déposé chaque mois. Quand tous les paiements sont égaux, ils sont so uvent ap pelés *annuités ou mensualités*. (Les problè mes concernant de s paiement égaux sont décrits dans cette section à la rubrique Calculs d'intérêts composés; les p roblèmes de paiements inéga ux peuvent être tr aités co mme indiqué dans la Section 4 sous la rubrique Analyse de rentabilité : NPV et IRR. Les procédures de calcul du solde d'un compte d'épargne après une série de

dépôts *irréguliers* ou *différents* sont incl us dans le *hp 12c platinum Solutions Handbook*.)

**•** *FV* — la valeur future — est le flux financier final des valeurs composées d'une série de flux financiers précédents. Dans le problème présenté ci-dessus, *FV* est inconnu (mais peut être calculé).

La ré solution du pr oblème se ré sume m aintenant à l 'entrée de s quantités identifiées dans le schéma de flux financiers à l'aide des touches correspondantes, pour calculer la quantité inconnue en appuyant sur la touche c orrespondante. Dans le problème présenté sur le sché ma de flu x financier s pr ésenté ci- dessus, *FV* e st la quant ité inconnue ; mais dans les autres problèmes, comme nous le verrons ultérieurement, la quantité inconnue peut être *n*, *i*, *PV* ou *PMT*. De même, dans le problème présenté cidessus il existe quatre quantités connues à entrer dans la calculatrice avant de calculer la quantité inconnue ; mais dans d'autres problèmes il peut n'y avoir que trois quantités connues — qui doivent toujours inclure *n* ou *i*.

## **La convention de signe de flux financiers**

Pour l'entrée des flux financiers *PV*, *PMT* et *FV*, les quantités doivent être entrées dans la calculatrice avec le signe approprié, + (plus) ou — (moins), selon la …

**Convention de signe de flux financiers :** Les montants reçus (flèche vers le haut) sont entrés ou affichés comme valeurs positives (+). Les montants sortant (flèche vers le bas) sont entrés ou affichés comme valeurs négatives  $(+)$ .

## **Le mode de paiement**

Il faut précis er une information sup plémentaire po ur résoudre un problème de paiements périodiques. Ces paiements peuvent être effectués au début de la période de composition (paiements d'avance ou mensualités à échoir) ou à la fin de la période (paiements à te rme échu ou mens ualités ordinaires). Les ca lculs avec de s pa iements d'avance conduisent à des résultats différents des calculs effectués avec des paiements à ter me é chu. L'illustration ci- dessous pr ésente des portions des schémas d e f lux financiers présentant des paiements en avance (début) ou à terme échu (fin). Dans le problème illustré sur le schéma de flux financiers ci-dessus, les paiements sont à terme échu.

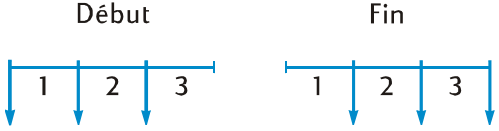

Quel que soit le terme des paiements, le nombre de paiements doit être identique au nombre de périodes de composition.

Pour indiquer le mode de paiement :

• Appuyez sur **g** BEG si les paiements sont effectués au début des périodes.

• Appuyez sur **TEND** si les paiements sont effectués à la fin des périodes de composition.

L'indicateur d'ét at **BEGIN** apparaît qu and le mode d e p aiement est d'avance. Si l'indicateur **BEGIN** n'est pas affiché, le mode de paiement est à terme échu.

Le mode de paiement reste en vigueur jusqu'à ce que vous le changiez ; il n'est pas réinitialisé à chaque allumage de la calculatrice. Mais le mode de paiement revient à terme échu en cas de réinitialisation de la mémoire permanente.

## **Schémas généralisés de flux financiers**

Vous trou verez des exemples de différe nts typ es de c alculs fin anciers, ainsi qu e le s schémas de flux financiers correspondants, sous le titre Calculs d'intérêts composés plus loin dans cette section. Si votre problème ne correspond pas à un de ceux présentés, vous p ouvez né anmoins le ré soudre en c ommençant par trac er un schéma de flux financiers a vant d'entrer les qu antités désign ées dan s le sché ma dan s les registres correspondants. *N'oubliez pas de toujours respecter la convention de signe pour l'entrée des valeurs PV*, *PMT* et *FV*.

La terminologie de description des problèmes financiers dépend des segments d'activité et des communautés financières. Néanmoins, la plupart des problèmes de taux d'intérêt composés peuvent être résolus par tracé d'un schéma de flux financiers sous une des formes de base ci-dessous. Vous trouverez sous chaque forme quelques problèmes auxquels le schéma s'applique.

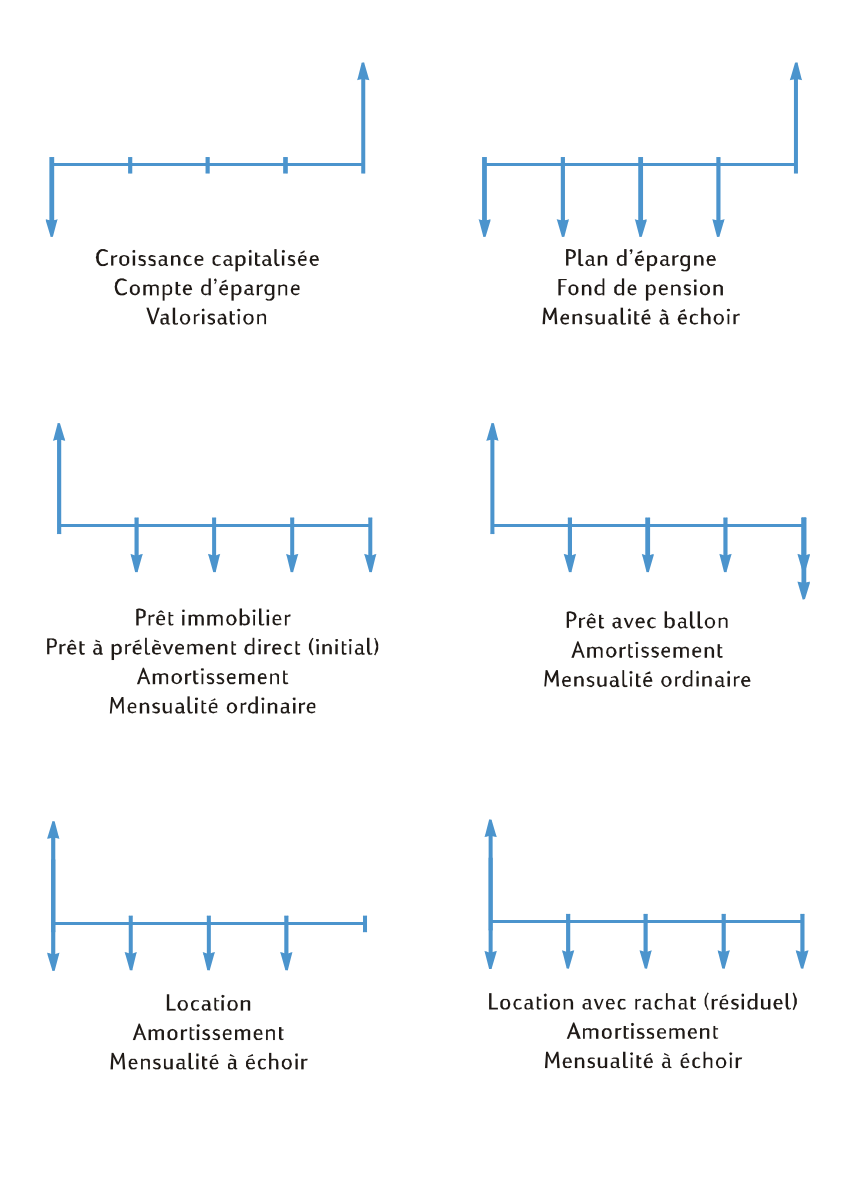

# **Calculs d'intérêts composés**

## **Comment indiquer le nombre de périodes de composition et le taux d'intérêt composé**

Les taux d'intérêt sont le plus souvent exprimés sous forme de *taux annuel* (aussi appelé *taux nominal*) : c'est le taux d'intérêt par an . Mais dans les prob lèmes d'intérêts composés, le taux d'intérêt entré dans i doit toujours être exprimé en fonction de la période de composition de base, qui peut être en années, en mois, en jours ou toute autre unité de temps. Si par exemple un problème concerne un taux d'intérêt annuel de 6% à composition trime strielle pendant 5 ans, *n* — nombre de tri mestres — doit ê tre égal à 5 × 4 = 20 et *i* — taux d'intérêt par trimestre — doit être de 6% ÷ 4 = 1,5%. Si les intérêts étaient capitalisés tous les mois, *n* serait égal à 5× 12 = 60 et *i* à 6% ÷ 12  $= 0.5%$ .

Si vous utilisez la ca lculatrice pour multiplier le nombre d'années par le nombre de périodes de co mposition par a n, l'appui sur  $\Box$  enregi stre les ré sultats d ans n. Le principe est le même pour i. Les valeurs de *n* et *i* sont calculées et enregistrées comme dans l'Exemple 2 en page 58.

Si l'intérêt est composé tous les mois, vous pouvez utiliser un raccourci fourni par la calculatrice pour calculer et enregistrer *n* et *i* :

- **•** Pour calculer et enregistrer n, entrez le nombre d'années à l'affichage, puis appuyez sur  $\frac{g}{42x}$ .
- z Pour calculer et enregistrer i, entrez le taux annuel à l'affichage, puis appuyez sur  $\boxed{9}$  12  $\div$ .

Remarquez que ces touches ne se contentent pas de multiplier ou de diviser le nombre affiché par 1 2 ; e lles enr egistrent a ussi automatiquement le rés ultat dans le regi stre correspondant, vous n' avez donc p as besoin d' appuyer ens uite sur  $\boxed{n}$  ou  $\boxed{i}$ . Les touches  $\boxed{9}$   $\boxed{12x}$  et  $\boxed{9}$   $\boxed{12}$  sont utilisées dans l'Exemple 1 en page 57.

## **Calcul du nombre de paiements ou de périodes de composition**

- 1. Appu yez sur  $\lceil f \rceil$ CLEAR FIN pour effacer les registres financiers.
- 2. Entrez le taux d'intérêt par période, à l'aide de  $\overline{1}$  ou  $\overline{9}$   $\overline{12}$  $\overline{=}$ .
- 3. Entrez au moins deux des valeurs suivantes :
	- $\bullet$  Valeur actuelle, à l'aide de  $\boxed{PV}$ .
	- **•** Montant du paiement, à l'aide de PMT.

**Remarque :** N'oubliez pas de respecter la convention de signe de flux financiers.

- valeur future, à l'aide de FV.
- 4. Si vous avez entré une valeur pour *PMT*, appuyez sur **g** BEG ou **g** END pour définir le mode de paiement.
- 5. Appu yez sur n pour calculer le nombre de paiements ou de périodes.

Si la réponse calculée n'est pas entière (c'est-à-dire s'il y a des chiffres différents de zéro à droite du séparateur décimal), la calculatrice arrondit la r éponse à l'entier le plus proche par excès avant de l'enregistrer dans le registre n pour l'afficher.\* Si par exemple la valeur calculée pour *n* est 318,15, le résultat affiché est **319,00**.

*n* est arr ondi p ar la c alculatrice p our pr ésenter le n ombre *total* d e paiements nécessaires : *n–*1 paiements complets de valeur égale et un dernier paiement moins important. La c alculatrice n e m odifie pas aut omatiquement les valeurs d es a utres registres financiers pour obtenir *n paiements égaux* ; elle vous permet de choisir la ou les valeurs à modifier si nécessaire.† Donc, pour connaître la valeur du paiement final (qui permet de faire par exemple des calculs de crédit b allon) ou si vous souhaitez connaître la valeur de paiement pour *n paiements égaux*, vous devez appuyer sur une des autres touches financières, comme indiqué dans les deux exemples ci-dessous.

**Exemple 1 :** Vous prévoyez de construire une cabane en rondins sur votre terrain de vacances. Votre riche oncle vous propose un prêt de 35 000 € à 10,5% d'intérêt. Si vous pouvez rembourser 325 € à la fin de chaque mois, combien de mois faudra-t-il pour rembourser le prêt, et combien d'années cela prendra-t-il?

| 35.000                            |                                        |                                                               |
|-----------------------------------|----------------------------------------|---------------------------------------------------------------|
| PV                                |                                        |                                                               |
|                                   | $i = \frac{10,5}{12}$<br>PMT<br>$-325$ | $\lfloor n=?\rfloor$                                          |
| Séquence de touches<br>(mode RPN) | <b>Affichage</b>                       |                                                               |
| f CLEAR FIN                       |                                        | Calcule et enregistre <i>i.</i>                               |
| $10,5$ $9$ $12 \div$              | 0,88                                   |                                                               |
| 35000 PV                          | 35.000,00                              | Enregistre PV.                                                |
| $325$ CHS PMT                     | $-325,00$                              | Enregistre PMT (avec le signe moins<br>pour un montant payé). |
| $ $ END<br>g                      | $-325,00$                              | Définit le mode de paiement à terme<br>échu.                  |
| n                                 | 328,00                                 | Nombre de paiements nécessaires.                              |
| 12 ÷                              | 27,33                                  | Vingt-sept ans et quatre mois.                                |

<sup>\*</sup> La calculatrice arrondit *n* à l'entier le plus proche par défaut si la partie fractionnaire de *n* est inférieure à 0,005.

 $\overline{a}$ 

<sup>†</sup> Après calcul de *n*, l'appui sur *ii, PV, PMT* ou FV recalcule la v aleur du reg istre fina ncier correspondant.

En mode ALG, suivez les étapes pour le mode RPN mais remplacez la dernière étape par celle ci-dessous.

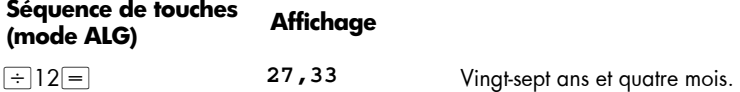

La calculatrice arrondit la valeur calculée de *n* à l'entier le plus proche par excès, donc il est probable que dans l'exemple précédent — même s'il faut 328 paiements pour amortir complètement le prêt — il suffira de 327 paiements *complets* de 325 €, le dernier paiement étant inférieur à 325 €. Vous pouvez calculer le montant du 328ème paiement incomplet comme suit :

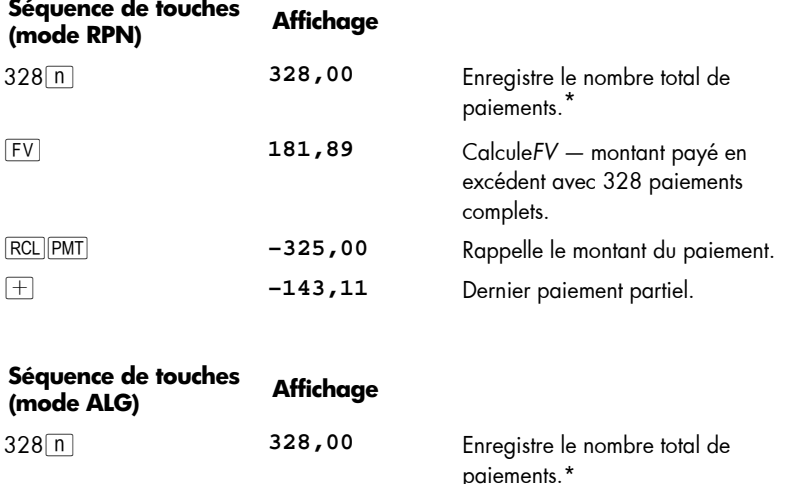

M **181,89** Calcule*FV —* montant payé en

 $\overline{+}$  **FIRCL PMT 235,00** Rappelle le montant du paiement.

} **–143,11** Dernier paiement partiel.

 $\overline{a}$ 

excédent avec 328 paiements

complets.

<sup>\*</sup> Vous pourriez éviter cette étape, puisque 328 est déjà enregistré dans le registre *n*. Mais dans ce cas, vous d evrez ap puyer *deux fois* sur FV dans l'étape suivante (pour la rai son mentionnée dans la première note de base de page de la page 40 ; il n'est pas nécessaire d'appuyer deux fois sur  $\overline{FV}$  si vous n'avez pas appuyé sur  $12\div$  en mode RPN ou  $\div 12\div$  en mode ALG après  $\overline{p}$  dans l'exemple ci-dessus). Nous avons choisi de présenter cet exemple parallèlement avec le suivant pour fa ciliter la mé morisation : le nombre en tré e st le numéro du d ernier pa iement paiement partiel ou paiement ballon – dont vous calculez le montant.

Il est aussi possible d'effectuer le dernier paiement partiel a vec le 327ème paiement. (Ceci d onne un total g énéral de s pai ements légèrement inférieur , puisqu'il n'e st pas nécessaire de payer les intérêts sur la 328ème période). Pour calculer ce dernier et 327ème paiement plus i mportant (en fait i dentique à un paiement ballon), procédez comme suit :

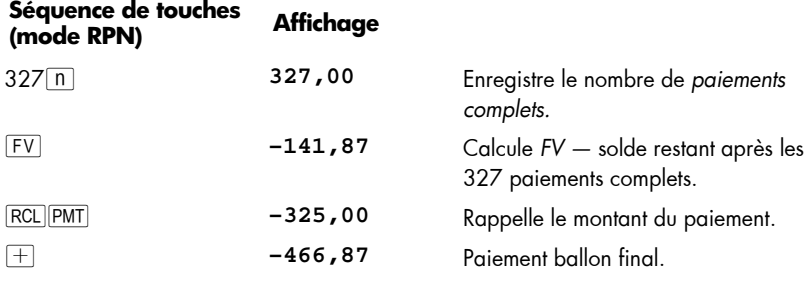

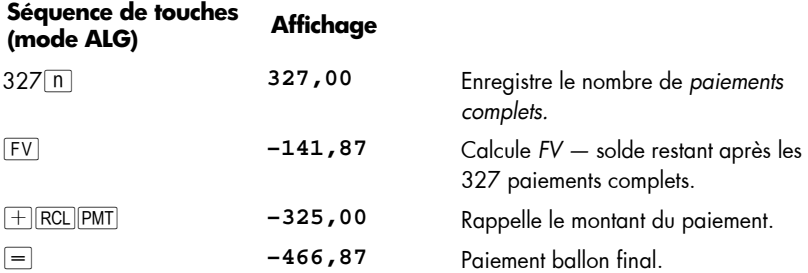

Plutôt que d' avoir un p aiement partiel ( ou ba llon) à la fin du prêt, vous pouvez souhaiter obtenir 327 ou 328 paie ments *égaux*. Consultez la secti on "Calcul du montant du paiement" en page 57 pour une description complète de cette procédure.

**Exemple 2 :** Vous ouvrez aujourd'hui un compte épargne (en milieu de mois) avec un dépôt de 775 €. Ce compte rémunère votre épargne à 6,25% capitalisés deux fois par mois. Si vou s effectuez des dépôts bimensuels de 50 € au début de chaque période, combien de temps faudra-t-il pour que votre compte atteigne les 4 000  $\in$  ?

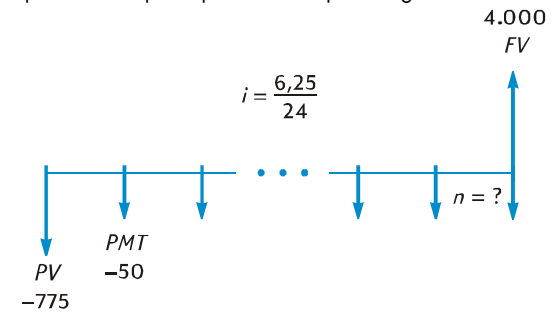

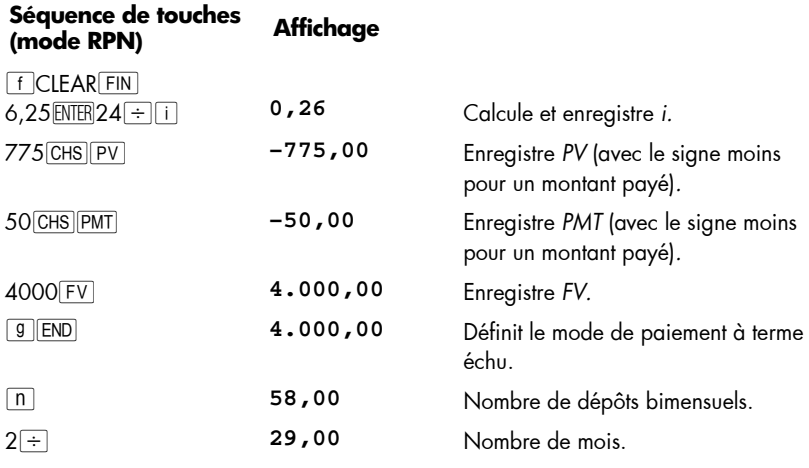

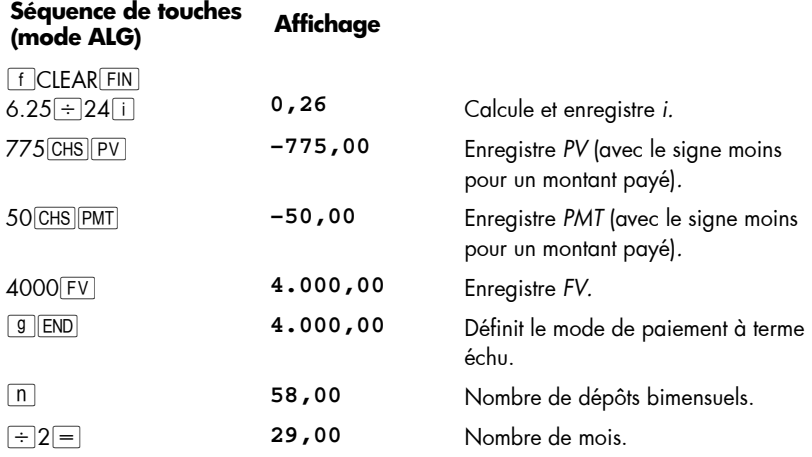

Comme dans l'Exemple 1, il est probable que 57 dépôts *complets* suffiront, le dernier paiement ét ant i nférieur à 50 €. P our ca lculer ce 58ème et dernier dépôt p artiel, procédez comme dans l'Exemple 1, mais dans cet exemple vous devez soustraire la valeur d'origine de *FV*. (Dans l'Exemple 1, la valeur d'origine de *FV* était de zéro). La procédure est la suivante :

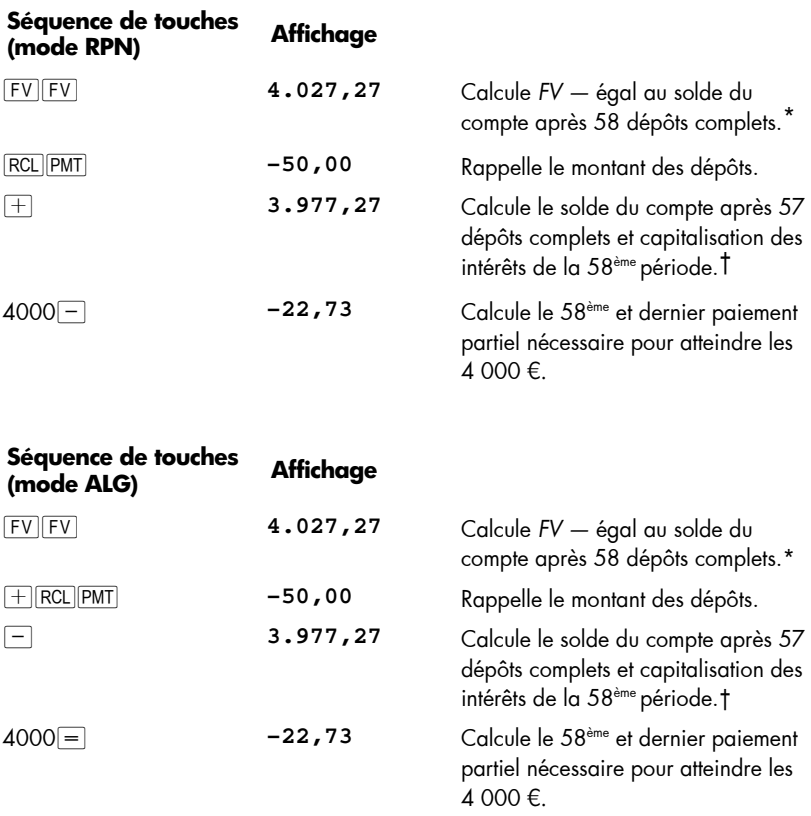

 $\overline{a}$ 

<sup>\*</sup> Dans cet exemple, il faut appuyer deux fois sur FV, parce que la dernière touche enfoncée était z en mode RPN et } en mode ALG. Si nous avions enregistré le nombre de dépôts dans *n* (comme nous l'avons fait après l'Exemple 1), il suffirait d'appuyer une seule fois sur FV, parce que la dernière touche enfoncée aurait été n (comme après l'Exemple 1). N'oubliez pas qu'il n'est pas nécessaire d'enregistrer le nombre de paiements dans *n* avant de calculer le montant du dernier paiement *partiel*. (Consultez la note de bas de page précédente).

<sup>†</sup> Vous po urriez pe nser à cal culer le solde du co mpte après 57 dé pôts *complets* en enregistrant simplement c e nombre da ns *n* p our calculer *FV*, c omme nou s l'avons f ait avec l a deuxième méthode suivant l'Exemple 1. Mais ce solde *n'inclurait pas* les int érêts acquis pendant la 58ème période.

#### **Calcul de taux d'intérêt périodique et annuel**

- 1. Appu yez sur **FCLEAR FIN** pour effacer les registres financiers.
- 2. Entrez le nombre de paiements ou de périodes, à l'aide de  $\boxed{n}$  ou de  $\boxed{9}$  [12X].
- 3. Entrez au moins deux des valeurs suivantes :
	- $\bullet$  Valeur actuelle, à l'aide de  $\boxed{PV}$ .
	- **•** Montant du paiement, à l'aide de PMT.
	- valeur future, à l'aide de FV.

**Remarque :** N'oubliez pas de respecter la convention de signe de flux financiers.

- 4. Si un montant a été entré p our PMT, a ppuyez sur **g BEG** ou **g END** pour définir le mode de paiement.
- 5. Appu yez sur il pour calculer le taux d'intérêt périodique.
- 6. Pour c alculer le taux d'intérêt annuel en mode RP N, entrez le no mbre d e périodes par an, puis appuyez sur  $\sqrt{X}$ . Pour calculer le taux d'intérêt annuel en mode ALG, appuyez s ur  $\overline{X}$ , entrez le n ombre d e p ériodes par ann ée, pui s appuyez sur  $=$ .

**Exemple :** Que l taux d'intérêt faut-il obtenir po ur atteindre 10 000 € en 8 ans à partir d'un investissement de 6 000 € avec composition trimestrielle des intérêts ?

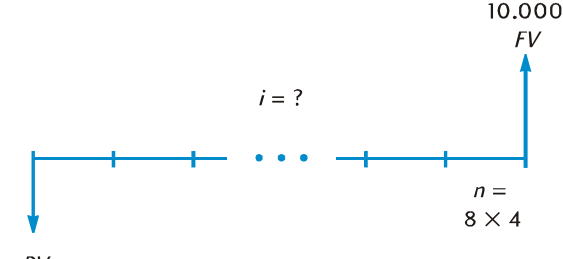

 $P<sub>1</sub>$  $-6.000$ 

**Séquence de touches** 

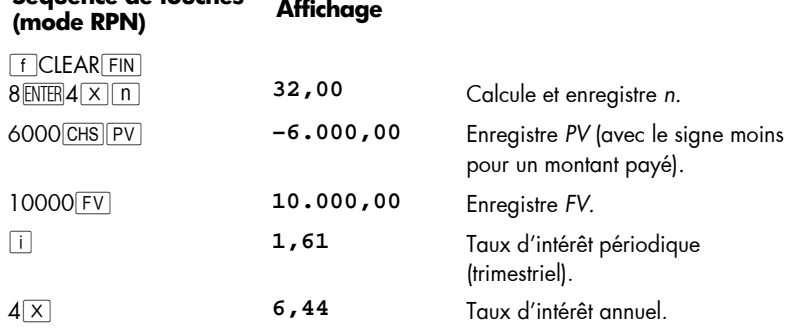

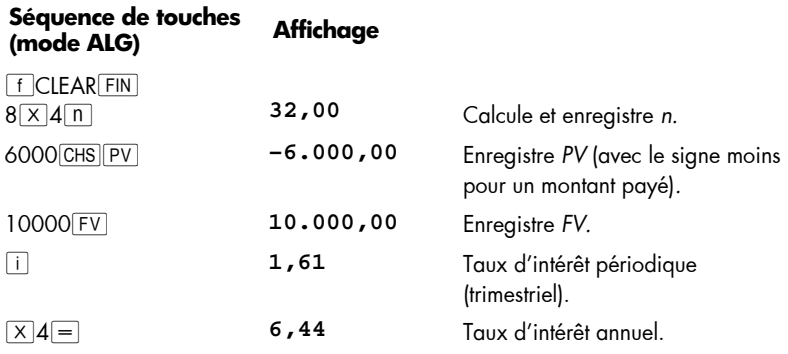

## **Calcul de valeur actuelle**

- 1. Appu yez sur **f** CLEAR FIN pour effacer les registres financiers.
- 2. Entrez le nombre de paiements ou de périodes, à l'aide de  $\lceil n \rceil$  ou de  $\lceil \frac{g}{2x} \rceil$ .
- 3. Entrez le taux d'intérêt par période, à l'aide de  $\overline{11}$  ou  $\overline{9}$  [12+].
- 4. Entrez l'une, l'autre ou les deux valeurs suivantes :
	- Montant du paiement, à l'aide de PMT.
	- Valeur future, à l'aide de FV.

**Remarque :** N'oubliez pas de respecter la convention de signe de flux financiers.

- 5. Si un montant a été entré p our *PMT*, a ppuyez sur **g BEG** ou **g** END pour définir le mode de paiement.
- 6. Appu yez sur  $\boxed{PV}$  pour calculer la valeur actuelle.

**Exemple 1 :** Vous financez l'achat d'une voiture neuve avec un prêt d'un organisme proposé à 5,9 % d'intérêts et composition men suelle sur les 4 a ns du prêt. Si vous pouvez payer 450 € à chaque fin de mois et faire un versement comptant de 1 500 €, quel e st le prix maximal p ossible p our le véhicule ? ( Nous supposons q ue la date d'achat est un mois avant la date du premier paiement).

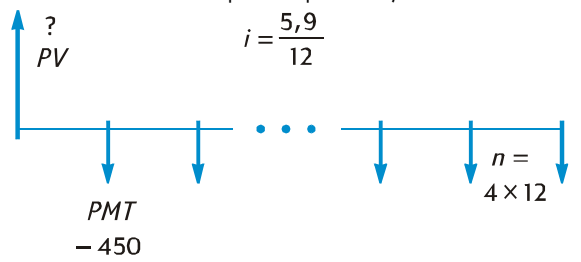

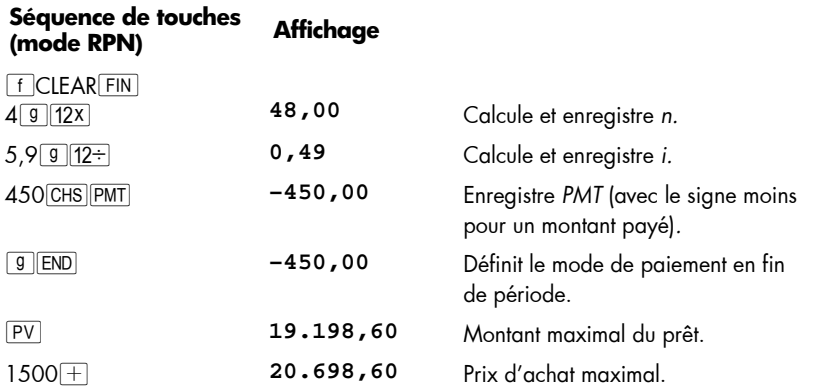

En mode ALG, suivez les étapes pour le mode RPN mais remplacez la dernière étape par celle ci-dessous.

#### **Séquence de touches (mode ALG) Affichage**

+1500} **20.698,60** Prix d'achat maximal.

**Exemple 2 :** Une s ociété d'investissement sou haite acheter un ensemble d'appartements dont la rentabilité nette annuelle est de 17 500 €. La période de détention prévue e st de 5 an s, le p rix de ve nte estimé à ce m oment e st de 540 000 €. Calc uler le montant max imal que la soc iété peut pay er pou r ces appartements de façon à obtenir un rendement annuel minimal de 12%.

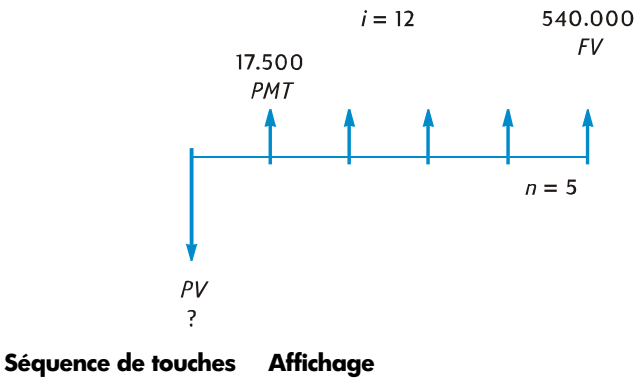

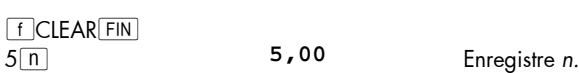

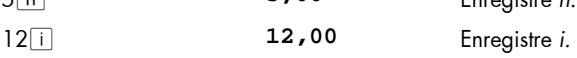

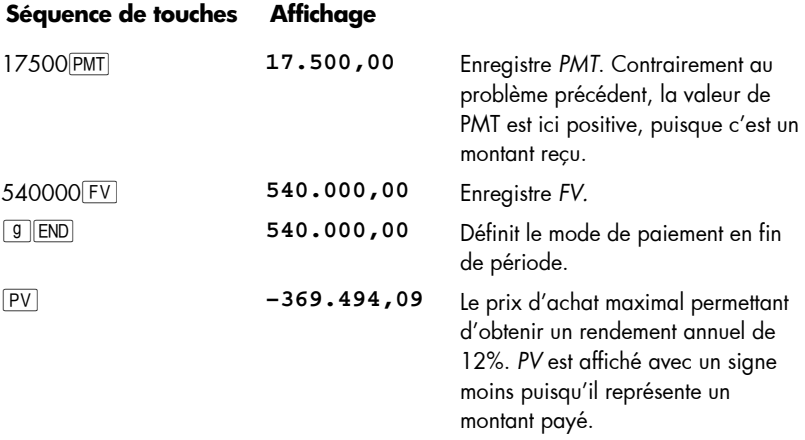

#### **Calcul du montant du paiement**

- 1. Appu yez sur **fCLEAR FIN** pour effacer les registres financiers.
- 2. Entrez le nombre de paiements ou de périodes, à l'aide de  $\sqrt{n}$  ou de  $\sqrt{9}$  (12x).
- 3. Entrez le taux d'intérêt par période, à l'aide de  $\boxed{i}$  ou  $\boxed{9}$   $\boxed{12\div}$ .
- 4. Entrez l'une, l'autre ou les deux valeurs suivantes :
	- Valeur actuelle, à l'aide de PV
	- Valeur future, à l'aide de FV.

**Remarque :** N'oubliez pas de respecter la convention de signe de flux financiers.

- 5. Appu yez sur **g** BEG ou **g** END pour définir le mode de paiement.
- 6. Appu yez sur PMT pour calculer le montant du paiement.

**Exemple 1 :** Calculez le montant du pa iement correspondant à un prêt immobiliser de 243 400 € sur 29 ans à un taux d'intérêt annuel de 5,25%.

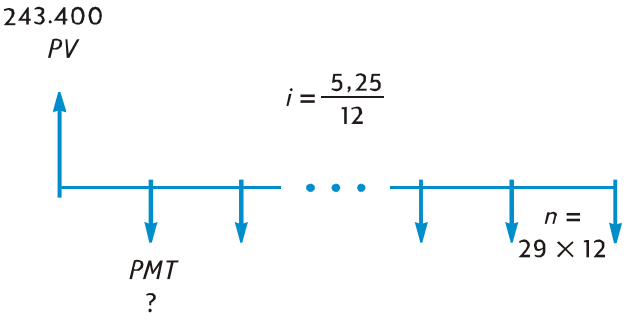

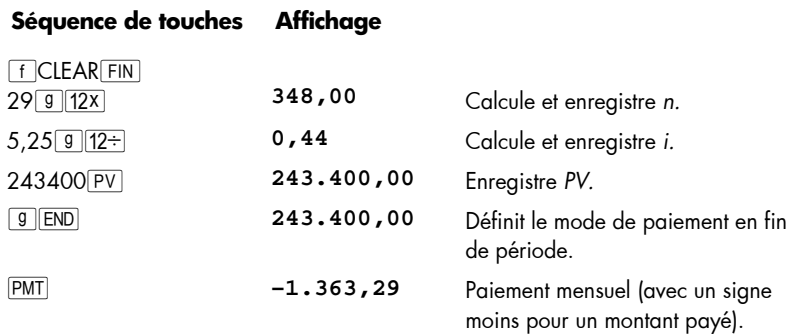

**Exemple 2 :** En prévision de votre retraite, vous souhaitez cumuler 60 000 € au bout de 15 ans par des dé pôts sur un co mpte rémunéré à 9,75 % a vec composition bisannuelle des intérêts. Vous ouvrez ce compte par un dépôt de 3 200 € et souhaitez effectuer d es dé pôts bi sannuels, co mmençant six mois p lus tar d, prélevés s ur votre compte de participation aux bénéfices de l'entreprise. Calculez le montant nécessaire de ces dépôts.

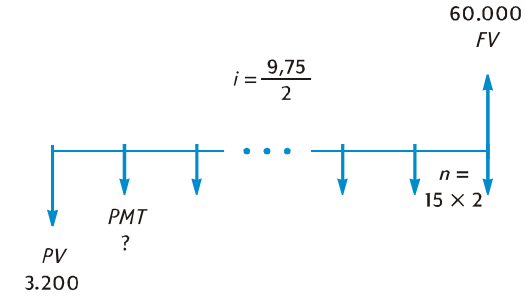

#### **Séquence de touches (mode RPN) Affichage**

 $f$ CLEAR $F$ IN

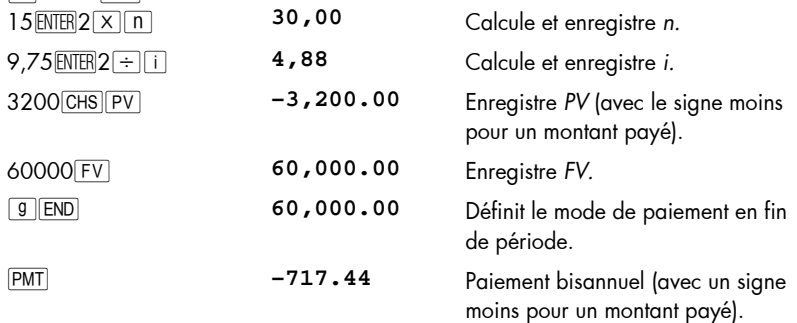

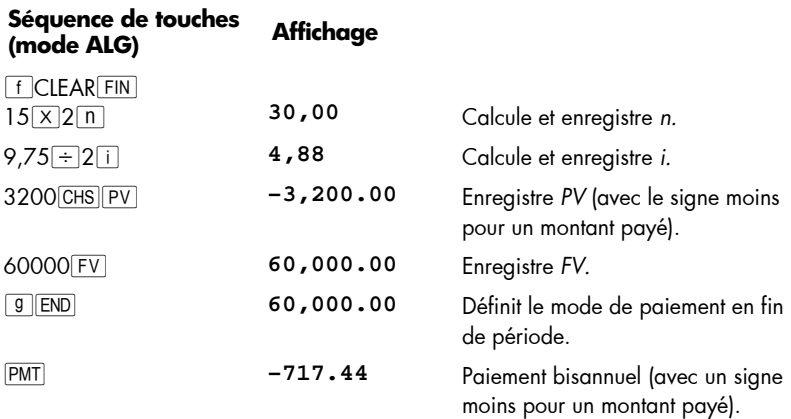

## **Calcul de la valeur future**

- 1. Appu yez sur FCLEAR FIN pour effacer les registres financiers.
- 2. Entrez le nombre de paiements ou de périodes, à l'aide de  $\boxed{n}$  ou de  $\boxed{9}$   $\boxed{12x}$ .
- 3. Entrez le taux d'intérêt par période, à l'aide de  $\Box$  ou  $\Box$   $\Box$
- 4. Entrez l'une, l'autre ou les deux valeurs suivantes :
	- Valeur actuelle, à l'aide de PV.
	- **ADOL Montant du paiement, à l'aide de PMT**

**Remarque :** N'oubliez pas de respecter la convention de signe de flux financiers.

- 5. Si un montant a été entré p our PMT, a ppuyez sur **g** BEG ou g END pour définir le mode de paiement.
- 6. Appu yez sur  $\boxed{FV}$  pour calculer la valeur future.

**Exemple 1 :** Dans l'Exemple 1 de la page 57, nous avons calculé le montant du paiement correspondant à un prêt hypothécaire de 243 400 € sur 29 ans au taux de 5,25% composé mensuellement, soit 1 363,29 €. Si le ve ndeur demande un paiement libératoire après 5 ans, quel sera le montant de ce paiement libératoire ?

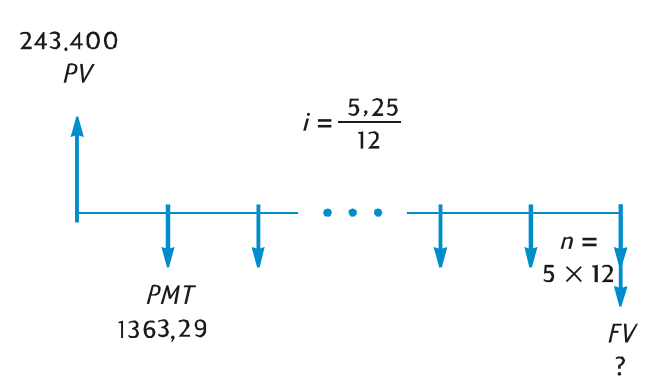

#### **Séquence de touches Affichage**

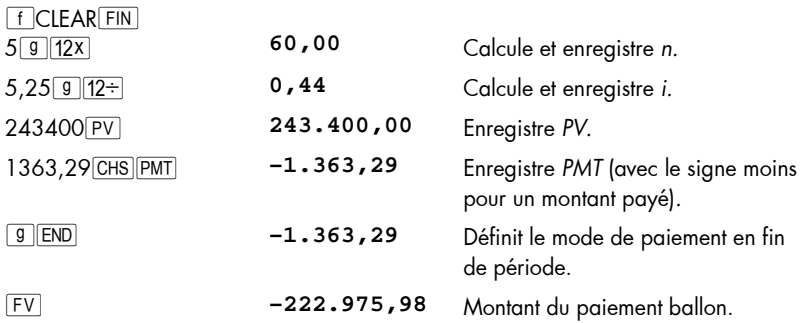

**Exemple 2 :** Si vous dé posez 50 € par mois (au dé but du mo is) sur un nouveau compte rémunéré à un taux d'intérêt annu el de 6,25% composé mensuellement, quel sera le solde de ce compte au bout de 2 ans ?

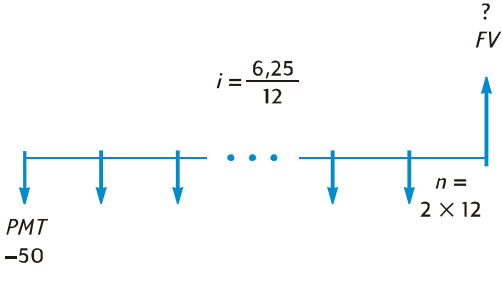

#### **Séquence de touches Affichage**

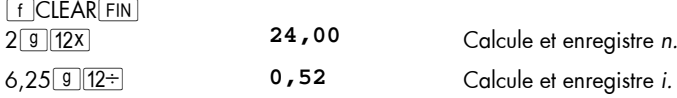

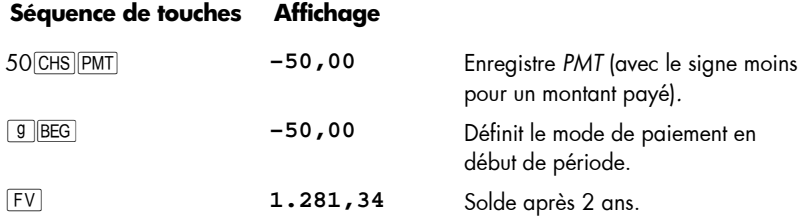

**Exemple 3 :** Les valeurs des propriétés d'une zone peu réputée se déprécient au taux de 2% par an. En supposant que cette tendance se poursuive, calculez la valeur dans 6 ans d'un bien estimé pour l'instant à 32 000 €.

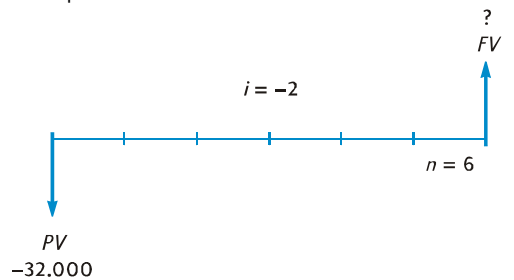

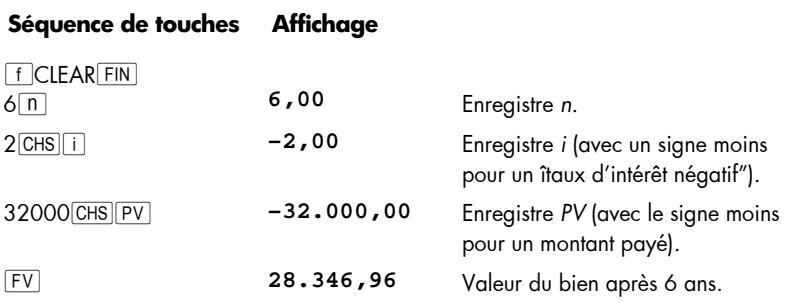

#### **Calcul sur des périodes incomplètes**

Les schémas d e flux financi ers et ex emples pr ésentés ju squ'à p résent traitaient de transactions financières pour lesquels les intérêts commençaient à courir au début de la première période de paiement normale. Mais les intérêts peuvent commencer à courir avant le début de la première période de paiement normale. Dans ce cas la période comprise entre la date de départ du calcul des intérêts et la date du premier paiement n'est pas égale aux périodes comprises entre les paiements normaux, elle est parfois appelée "première période spéciale". Pour des raisons de simplicité, dans le cadre de l'utilisation de la hp 1 2c platinum n ous considérerons toujours la pre mière péri ode comme égale aux périodes suivantes, et nous appellerons la *période comprise entre la date de départ du calcul des intérêts et le début de la première période de paiement*  "période spéciale" ou îno mbre de jo urs s péciaux". (R emarquez que la péri ode spéciale pour la ca lculatrice est toujo urs su pposée *avant* la pr emière pério de de paiement co mplète). Les schémas de f lux fin anciers s uivants repr ésentent d es transactions incluant une période spéci ale de paie ment d'avance (début) ou paiement échu (fin).

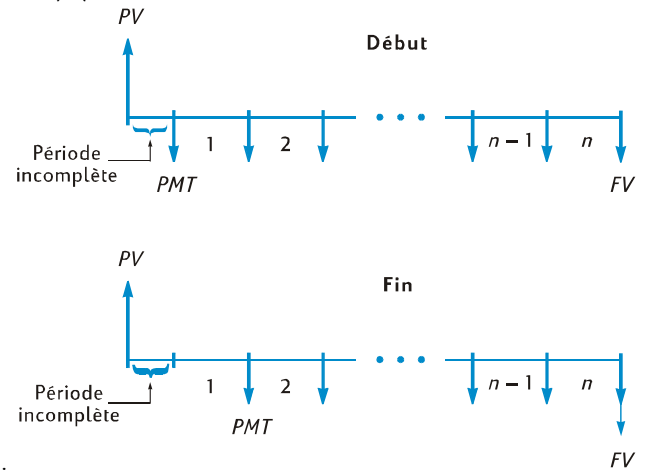

Vous pouvez calculer *i*, *PV*, *PMT* et *FV* pour des transactions contenant une période spéciale en entrant simplement une valeur *non entière de n*. (Une valeur non entière est un nombre comportant au moins un chiffre différent de zéro à droite du point décimal). Ceci met la calculatrice en mode de calcul avec période incomplète.\* La partie entière de *n* (partie à gauche du séparateur décimal) indique le nombre de périodes complètes de paiement, la partie fractionnaire (partie à droite du séparateur décimal) indique la longueur de la période spéciale en f raction de période complète. La période spéciale ne peut donc pas être supérieure à une période complète.

La partie fractionnaire de *n* peut être déterminée soit à partir du nombre réel de jours spéciaux, soit à partir du nombre de jours spéciaux calculés sur la base d'un mois de 30 jour s.<sup>†</sup> La fonction <sup>g</sup> **ADYS** p ermet de c alculer le n ombre de jours spéciaux d e l'une ou l'autre façon. La partie fractionnaire de *n* est un e fraction d'une période de paiement, donc le no mbre de jours spéciaux doit être divisé par le nombre de jours d'une période. Si les intérêts sont calculés mensuellement, vous pouvez utiliser pour ce nombre soit 30, soit 365/12, soit (si la période spéciale est entièrement comprise dans un mê me moi s) le nombre réel de jours de ce moi s. Le plus souvent, une période mensuelle est considérée comme étant égale à 30 jours.

A votre choix, les calculs de *i*, *PV*, *PMT* et *FV* peuvent être effectués en intérêts simples ou e n intérêts c omposés pendant la péri ode s péciale. Si l'indic ateur d'état **C** sur l'écran n'est pas affiché, c'est le mode de calcul d'intérêts simples qui est utilisé. Pour demander des intérêts composés, activez l'indicateur **C** en appuyant sur  $STO|EEX|$ .<sup>†</sup> Une nouvelle pression sur la touche **STO EEX** éteint l'indicateur **C**, les calculs sont alors effectués avec des intérêts simples pour la période spéciale.

 $\overline{a}$ 

<sup>\*</sup> Les calculs de *i*, *PMT* et *FV* sont effectués à partir de la valeur actuelle à la fin de la période spéciale. Cette valeur est égale au nombre contenu dans le registre PV *plus* les intérêts calculés pendant la période spéciale. Pour le calcul de *PV* en mode de période incomplète, la calculatrice renvoie une valeur égale à la valeur actuelle au *début* de la période spéciale et l'enregistre dans le registre *PV*.

Après calcul de *i*, *PV*, *PMT* ou *FV* en mode de période incomplète, vous ne devez pas tenter de calculer *n*. Dans ce cas, la calculatrice sortirait du mode de période incomplète pour calculer *n* sans prendre en compte la période spéciale. Les valeurs des autres registres financiers correspondraient à la nouvelle valeur de *n*, mais les hypothèses d'origine du problème seraient modifiées.

<sup>†</sup> Les deux m éthodes de c omptage des jours spéciaux c onduisent à des r ésultats l égèrement différents. S i vou s ca lculez *i* pour déterminer le ta ux an nuel en p ourcentage ( APR) d 'une transaction à p ériode incomplète, la valeur APR la plus faible sera obtenue avec les calculs qui prennent en compte le plus grand nombre de jours spéciaux des deux méthodes.

 $\dagger$  STO EEX n'est pas programmable.

**Exemple 1 :** Un pr êt de 4 500 € sur 36 mois est consenti à un t aux é quivalent annuel de 5%, avec paiement à la fin de chaque mois. Si les intérêts commencent à courir sur ce prêt le 15 février 2004 (avec une première période commençant le 1er mars 2004), calculez le montant du paiement mensuel, en comptant les jours spéciaux sur la base d'un mois de 30 jours avec composition des intérêts sur la période spéciale.

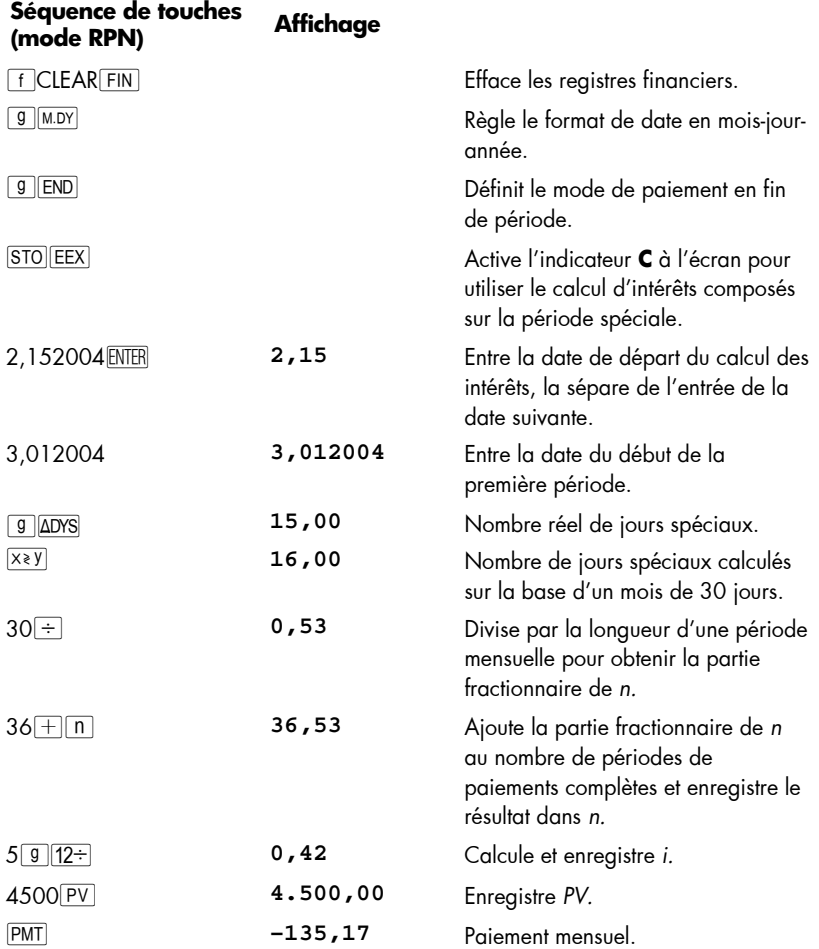

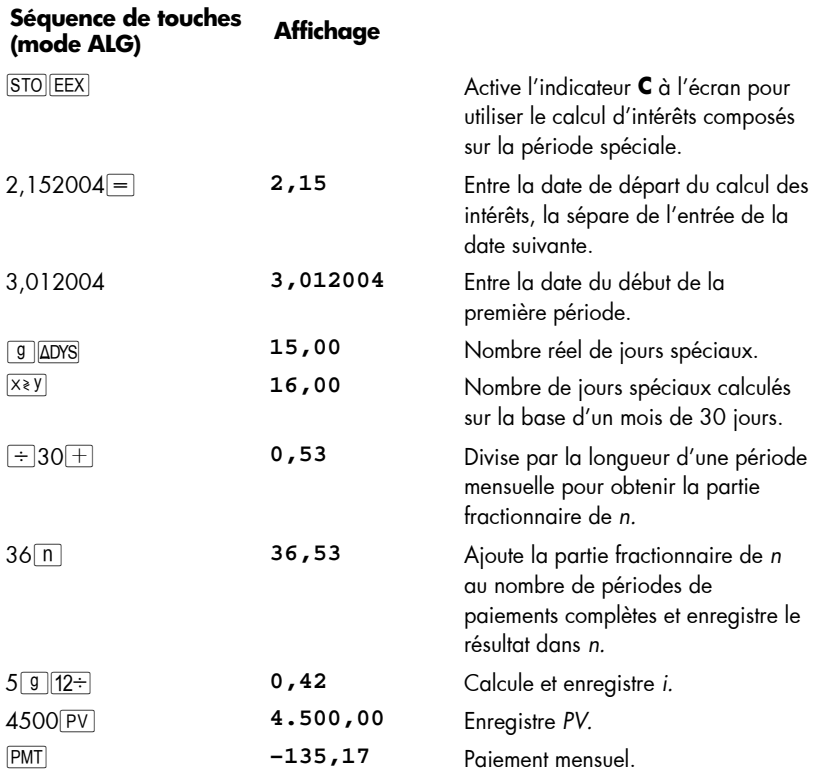

**Exemple 2 :** un prêt automobile de 3 950 € sur 42 mois pour une voiture usagée a u ne date de dé part de s inté rêts au 19 ju illet 2004 , la pr emière p ériode de paiement commence le 1er aoüt 2004. Les paiements de 120 € sont effectués à la fin de chaque mois. Calculez le taux équivalent annuel à l'aide du nombre réel de jours spéciaux avec intérêts simples sur la période spéciale.

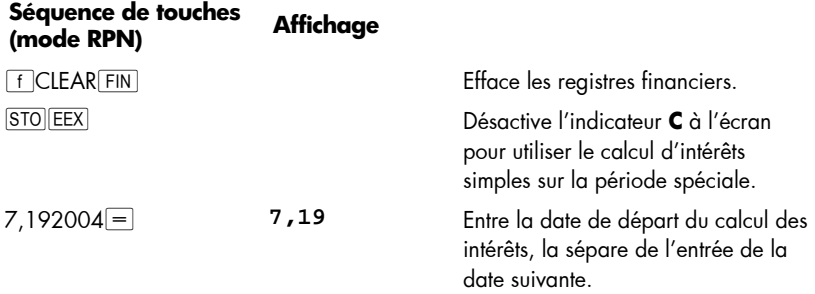

٠

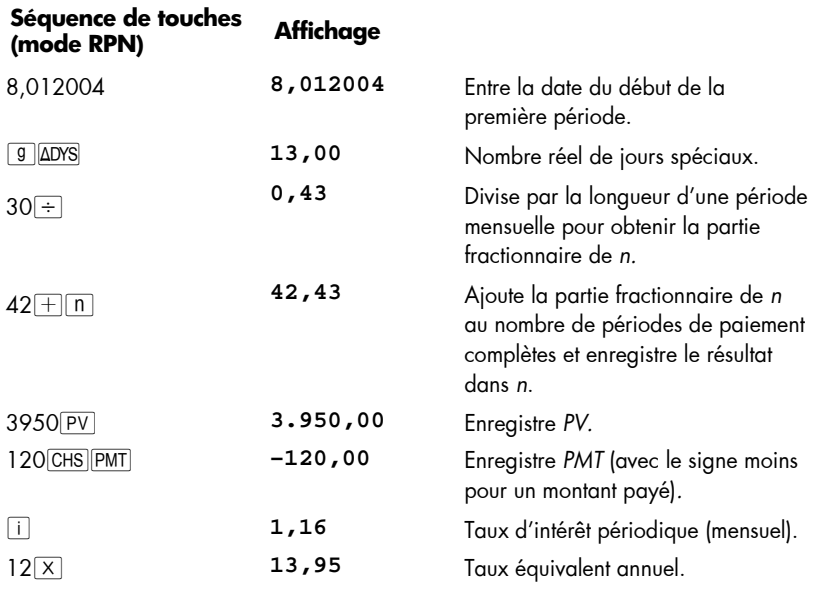

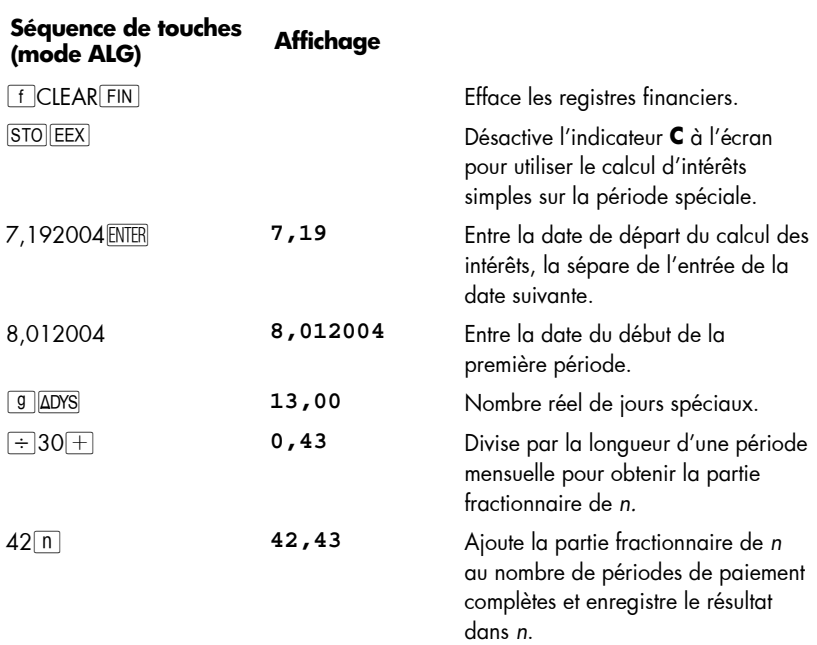

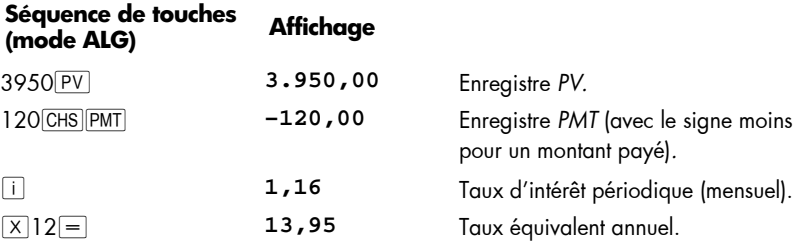

Avant de quitter cet exemple de pé riode sp éciale, vous po uvez appuyer su r ?É po ur éteindre la fo nction d' annonce **C** au be soin. Veuillez n oter qu e lorsque la calculatrice n'est pas en mode de période spéciale, l'état de la fonction **C** n'a aucun effet sur le fonctionnement de la calculatrice. Vous trouverez une autre utilisation du mode de p ériode sp éciale et  $|ST0|$  EEX dans l a s ection 1 6 d e ce manuel o ù vous de vez d éfinir **C** avant q ue l e logici el d' obligations fonctionne correctement.

# **Amortissement**

 $\overline{a}$ 

La hp 12c platinum permet de calculer les montants de principal et d'intérêts d'un ou plusieurs re mboursements de prêt et indiqu e a ussi le solde du prê t restant a près le s paiements.\*

Pour obtenir un tableau d'amortissement :

- 1. Appu yez sur  $fCLEAR$  FIN pour effacer les registres financiers.
- 2. Entrez le taux d'intérêt par période, à l'aide de [i] ou [9] 12÷.
- 3. Entrez le montant du prêt (principal), à l'aide de  $PV$ .
- 4. Entrez le montant du paiement périodique, puis appuyez sur CHS PMT (le signe de *PMT* doit êt re nég atif, conformément à la convention de signe de fl ux financiers).
- 5. Appu yez sur  $\boxed{9}$  BEG ou (p our la plup art des prêts à remboursement direct) **g** END pour définir le mode de paiement.
- 6. Entrez le nombre de paiements à amortir.
- 7. Appu yez sur  $\lceil f \rceil^{\text{AMORT}}$  pour afficher le montant des paiements correspondant aux intérêts.

<sup>\*</sup> Tous les montants calculés en appuyant sur la touche  $\lceil f \rceil^{\text{AMORT}}$  sont automatiquement arrondis au nombre de décimales indiqué par le format d'affichage. (Le format d'affichage est détaillé dans la Section 5.) Cet arr ondi affecte le nombre *contenu à l'intérieur* de la calculatrice ainsi que celui qui apparaît à l'affichage. Les montants calculés sur votre hp 12c platinum peuvent être différents de quelques centimes de ceux indiqués sur les relevés des organismes de prêts, parce que les techniques d'arrondi peuvent être différentes. Pour calculer les résultats arrondis à un nombre de décimales différent, appuyez sur  $\lceil \cdot \rceil$  puis sur le nombre de décimales voulu avant d'appuyer sur  $f$   $AMORT$ .

- 8. Appu yez sur  $\overline{X} \overline{Y}$  pour affich er le m ontant d es pai ements co rrespondant au remboursement du principal.
- 9. Pour afficher le nombre de paiements qui viennent d'être amortis, appuyez sur  $R\downarrow R\downarrow$ .
- 10. Pour afficher le solde restant du prêt, appuyez sur  $\overline{\text{RCL}}$   $\overline{\text{PV}}$ .
- 11. Pour afficher le nombre *total* de paiements amortis, appuyez sur **RCL** n.

**Exemple :** Pour une maison que vous souhaitez acheter, vous pouvez obtenir un prêt immobiliser de 250 000 € sur 25 ans au taux d'intérêt annu el de 5,25 %. Ceci implique des remboursements de 1 ,498.12 € (à la fin de chaque mois). Trouvez les montants correspondant aux intérêts et au remboursement du principa l pour les paiements de la première année.

#### **Séquence de touches Affichage**

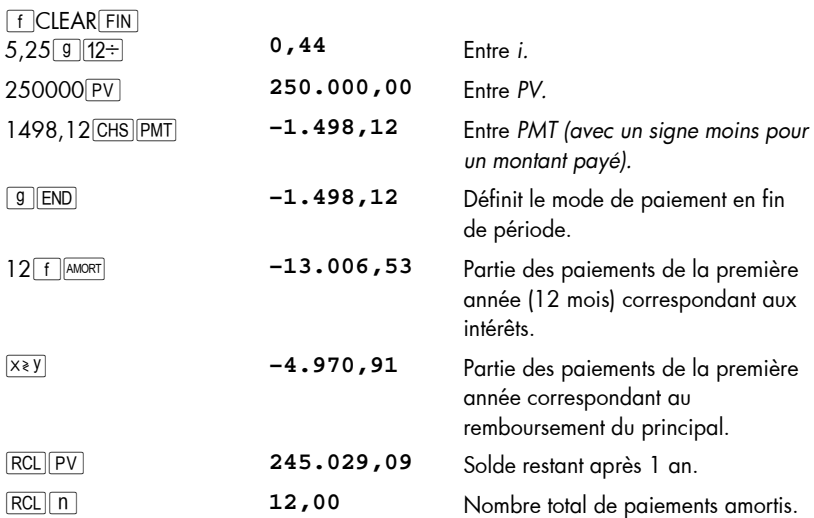

Le nombre de paiements entrés juste avant l'appui sur  $\lceil \frac{\text{PAMORT}}{\text{AMORT}} \rceil$  est considéré comme le nombre de paiements suivant ceux qui ont déjà été amortis. Donc, si vous appuyez maintenant sur 12<sup>[f]</sup> [AMORT], votre hp 12c platinum calcule les montants correspondant aux intérêts et au principal pour les paiements de la deuxiè me année (c 'est-à-dire le deuxième ensemble de 12 mois) :

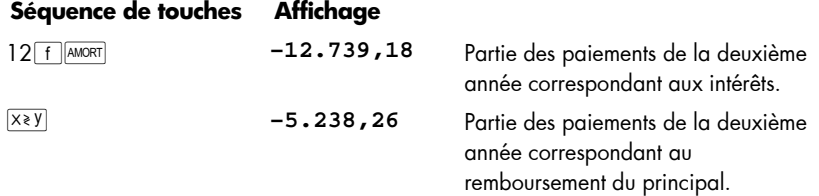

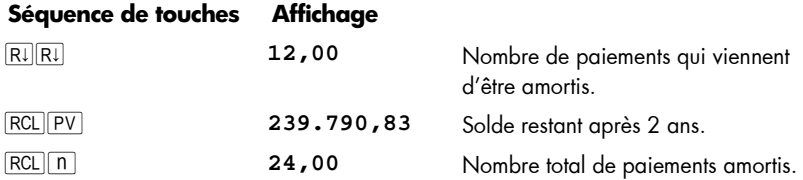

L'appui sur  $\overline{RCL|PV}$  ou  $\overline{RCL|n}$  affiche le nombre contenu dans le registre PV ou n. Quand vous l'avez fait après les deux derniers calculs, vous avez pu remarquer que *PV*  et *n* ont eu une valeur modifiée par rapport à leurs valeurs d'origine. La calculatrice le fait po ur vous pe rmettre de vérifier le solde r estant et le n ombre total de paie ments amortis. Mais de ce fait, pour générer un nouveau tableau d'amortissement à partir du début, vous devez réinitialiser *PV* à sa valeur d'origine et *n* à 0.

Si par ex emple vou s souhaitez génér er un ta bleau d'amortissement pour les deux premiers mois :

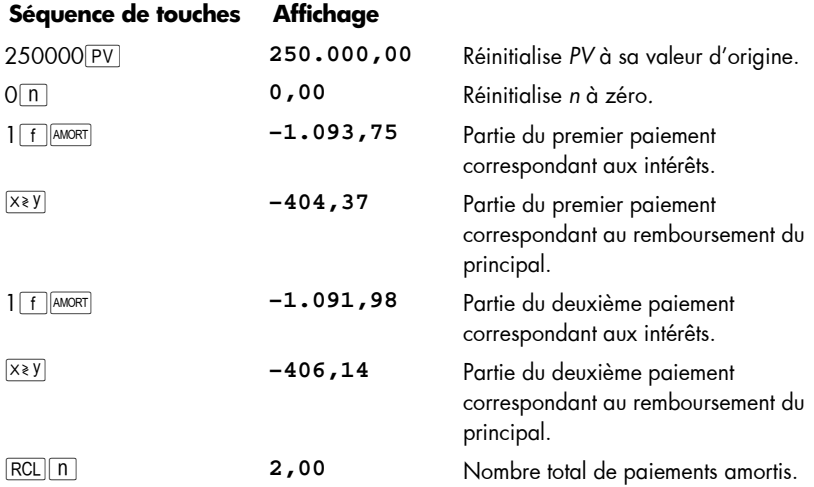

Pour générer un tableau d'amortissement sans connaître le paiement mensuel :

- 1. Ca lculez *PMT* comme indiqué en page 57.
- 2. Appuyez sur 0<sup>n</sup> pour réinitialiser *n* à zéro.
- 3. Procédez comme dans la procédure de calcul d'amortissement de la page 67 en commençant à l'étape 6.

**Exemple :** Vous avez obtenu un prêt sur 30 ans plutôt que sur 25 ans pour le même principal (250 000 €) et le même taux d'intérêt (5,25%) que dans l'exemple précédent. Calculez le paiement me nsuel, p uis les mo ntants corre spondant aux intér êts et au remboursement du principal pour le pai ement du premier mois. Le taux d'intérêt n'e st pas modifié, vous n'avez donc pas besoin d'appuyer sur **f** CLEAR FIN ; pour calculer *PMT*, il s uffit d'entrer la n ouvelle valeur de *n*, de réinitial iser *PV*, puis d'appuyer sur  $PMT$ .

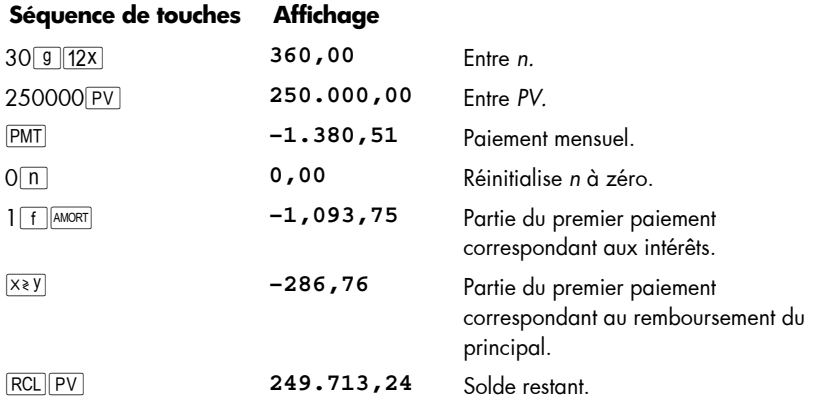

## Section 4

# **Fonctions financières supplémentaires**

## **Analyse de rentabilité : NPV et IRR**

La hp 12c platinum dispose de fonctions pour les analyses de rentabilité par les deux méthodes les plus couramment utilisées : fl (*valeur actuelle nette*) et fL (*taux de rentabilité interne*). Ce s fo nctions pe rmettent d'étudier d es p roblèmes financiers comportant des flux (montants payés ou reçus) à intervalles réguliers. Comme dans les calculs d'intérêts composés, l'intervalle entre les flux financier s peut être quelconque ; les montants de ces flux n'ont pas à être égaux.

Pour comprendre l'utilisation d e  $\lceil f \rceil$  NPV et  $\lceil f \rceil$  IRR, con sidérons l e schéma de flux financiers correspondant à un investissement nécessitant une sortie initiale de liquidités (*CF*0) qui génère un flux financier (*CF*1) à la fin de la première année, et ainsi de suite jusqu'au dernier flux financier (*CF*6) à la fin de la sixième année. Sur le schéma cidessous, l'investissement initial est noté CF<sub>0</sub>, schématisé par une flèche vers le bas sur l'axe des temps puisqu'il s'agit d'un montant payé. Les flux financiers CF<sub>1</sub> et CF<sub>4</sub> sont aussi dirigés vers le bas, parce qu'ils représentent des pertes attendues.

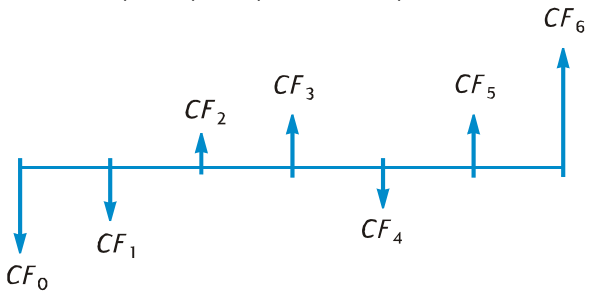

*La valeur actuelle nette ou NPV* e st cal culée par ajout de l 'investissement ini tial (représenté sous forme d'un flux *négatif*) à la valeur actuelle des flux financiers à venir attendus. Le taux d'intérêt, *i*, sera désigné dans cette explication de *NPV* et *IRR* comme le *taux de rentabilité*.\* La valeur de *NPV* indique le résultat d'un investissement.

**•** Si *NPV* e st positive, la valeur financi ère de l' actif de l'investisseur est augmentée : l'investissement est intéressant du point de vue financier.

 $\overline{a}$ 

<sup>\*</sup> D'autres termes sont parfois utilisés pour désigner le taux de rentabilité. Ce peut être notamment : *le taux de rentabilité nécessaire, le taux de rentabilité minimum acceptable* ou le *coût du capital*.

## **72 Section 4: Fonctions financières supplémentaires**

- **•** Si NPV est égale à zéro, la valeur financière de l'actif de l'investisseur n'est pas modifiée : l'investissement est indifférent pour l'investisseur.
- **•** Si *NPV* est négative, la valeur financière de l'actif de l'investisseur est diminuée : l'investissement n'est pas intéressant du point de vue financier.

La comparaison des valeurs *NPV* de diverses possibil ités d'investissement permet de désigner le plus intéressant : plus la valeur *NPV* est élevée, plus la valeur financière des actifs de l'investisseur augmente.

*IRR* est le taux de rentabilité pour lequel les flux financiers à venir réévalués équivalent à la sortie initiale de trésorerie : *IRR* est le taux de réévaluation pour lequel la valeur *NPV* est égale à zéro. La valeur de *IRR* par rapport au taux d'actualisation de la valeur actuelle indique aussi le résultat d'un investissement :

- Si IRR est supérieur au taux de rentabilité voulu, l'investissement est intéressant du point de vue financier.
- Si IRR est ég al au taux de rentabilité voulu, l'investissement est indifférent pour l'investisseur.
- z Si IRR est inféri eur a u ta ux de rentabi lité voulu, l'investissement n'est pas intéressant du point de vue financier.

## **Calcul de la valeur actuelle nette (NPV)**

Calcul de la valeur actuelle nett e p our d es flux financiers non g roupés. Si le s flux financiers consécutifs ne sont pas égaux, utilisez la procédure décrite (puis résumée) cidessous. C ette p rocédure permet de ré soudre d es pr oblèmes con cernant jus qu'à 80 flux financiers (en plus de l'investissement initial *CF*0) pour calculer les valeurs *NPV* (et *IRR*). Si deux ou plusieurs flux financiers consécutifs sont égaux — si par exemple les flux financiers des périodes trois et quatre sont tous les deux égaux à 8 500  $\epsilon$  — il est possible de résoudre des problèmes impliquant plus de 80 flux financiers ou de réduire le nombre de registres nécessaires pour les problèmes à moins de 80 flux financiers, par la pr océdure décrite en suite (dans la section Calcul de *NPV* po ur de s flux financiers groupés, page 74).

Le montant de l'investissement initial (CF<sub>0</sub>) est entré dans la calculatrice par la touche  $\sqrt{g}$  $CFo$ .

Chacun de ces flux fin anciers (*CF*1, *CF*2, etc.) est désign é par *CF*<sup>j</sup> , où *j* pr end des valeurs comprises entre 1 et le numéro du dernie r flux financier. Les mont ants de ces flux financiers sont tous entrés par la touche  $\boxed{9}$  CF<sub>1</sub>. A chaque pression sur la touche  $\boxed{g}$   $\boxed{CF}$ , le m ontant affich é e st enregistré dans le prochain r egistre d e stockage disponible, le nombre contenu dans le registre n est augmenté de 1. Ce registre compte donc l e nombre de mont ants de fl ux financiers (en plus de l'investissement initial *CF*<sub>0</sub>) entrés.

**Remarque :** Pour l'entrée des montants de flux financiers — y compris l'investissement initial *CF*<sub>0</sub> — n'oubliez pas de respecter la convention de signe des flux financiers en appuyant sur CHS après l'entrée d'un flux financier négatif.
En résumé, pour entrer les montants des flux financiers :

- 1. Appu yez sur **f** CLEARREG pour effacer les registres financiers et de stockage.
- 2. Entrez le montant de l'investissement initial, appuyez sur CHS si ce flux financier est négatif, puis appuyez sur  $9$  $CF<sub>0</sub>$ .
- 3. Entrez le montant du flux financier suivant, appuyez sur CHS s'il est négatif, puis appuyez sur **g** CF<sub>I</sub>. Si le montant du flux fin ancier e st égal à zéro pour la période suivante, appuyez sur  $0$   $9$   $CF<sub>i</sub>$ .
- 4. Répétez l'étape 3 pour chaque flux financier jusqu'à ce qu'ils soient tous entrés.

Après enregistrement d es f lux fi nanciers dans le s r egistres de la c alculatrice, vous pouvez calculer *NPV* comme suit :

- 1. Entrez le taux d'intérêt, à l'aide de  $\lceil i \rceil$  ou  $\lceil 9 \rceil 12 \rceil$ .
- 2. Appu yez sur  $f$  NPV.

**Séquence de touches Affichage** 

La valeur calculée de *NPV* apparaît à l'affichage, e lle e st aus si enr egistrée automatiquement dans le registre PV.

**Exemple :** Un investis seur a l'o pportunité d'acheter un duplex pour 80 000 € et souhaite obtenir une rentabilité d'au moins 13%. Il prévoit de conserver le duplex 5 ans et de le v endre 130 000 € ; l es flux financiers attendu s sont présentés su r le schéma ci-de ssous. Calculez *NPV* po ur s avoir si l'in vestissement se tra duit p ar un bénéfice ou une perte.

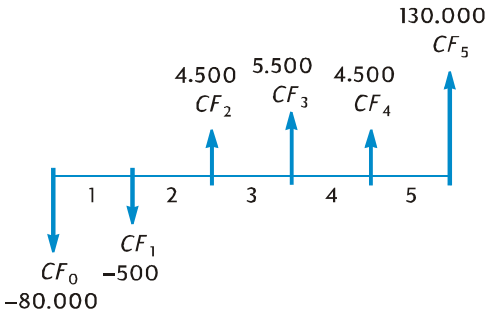

Remarquez q u'un mo ntant de flux financiers (4 500  $\epsilon$ ) ap paraît deux fois de su ite, mais ces flux *ne sont pas* consécutifs. Les flux financiers doivent donc être entrés par la méthode décrite ci-dessus.

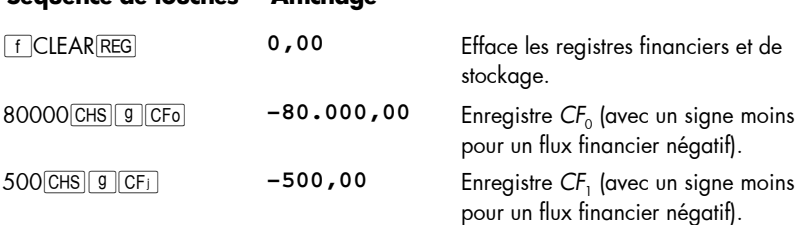

#### **74 Section 4: Fonctions financières supplémentaires**

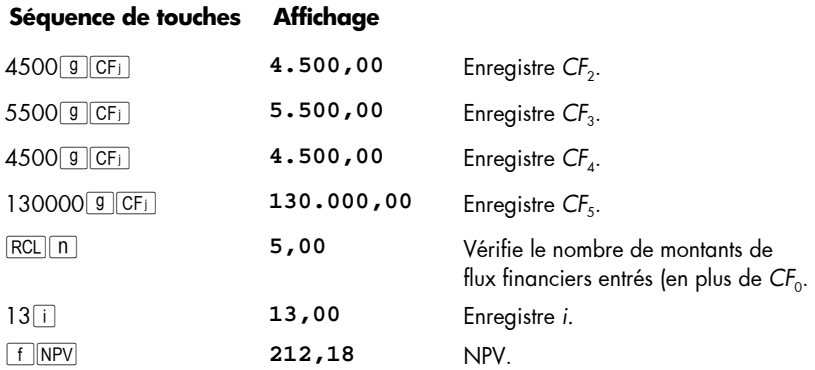

Puisque *NPV* est positive, l'investissement augmente la valeur financière des actifs de l'investisseur.

**Calcul de NPV pour des flux financiers groupés.** Il e st possible d'entrer au maximum 80 *montants* de flux financiers (en plus de l'investissement initial *CF*0) dans la hp 12c platinum.\* Mais les problèmes comportant plus de 80 flux financiers *peuvent* être gérés si parmi ces flux financiers il existe des montants *égaux consécutifs*. Pour ces problèmes, il su ffit d 'entrer avec le s montants de s f lux le no mbre d' occurrences jusqu'à 99 — consé cutives de chaque montant. Ce nomb re est dé signé pa r *N*<sup>j</sup> , correspondant au *montant de CF<sub>i</sub>,* il est entré par la touche <u>[9][Ni]</u>. Chaque couple *N*<sub>i</sub> est enregistré dans un registre spécial de la calculatrice.

Cette méthode est bien sür utilisable pour les problèmes comportant moins de 80 flux financiers — ell e nécessite moins de registres de stockage que la méthode décrite cidessus dans la section Calcul de *NPV* pour des flux financiers non grou pés. Les flux financiers c onsécutifs égaux *peuvent* bien sür être entrés par cette méthode — à condition qu'il y ait suffisamment de registres de stockage pour le nombre total de flux financiers indi viduels. La possibil ité de re groupement de fl ux financiers con sécutifs égaux permet de réduire le nombre de registres de stockage nécessaire.

**Remarque :** Pour l'entrée des montants des flux financiers — y compris l'investissement initial  $CF_0$  — n'oubliez pas de respecter la convention de signe de flux financiers en appuyant sur CHS après l'entrée d'un montant correspondant à un flux financier négatif.

En résumé, po ur entrer le s mont ants des flux fin anciers et le nombre d'occurrences consécutives correspondant :

1. Appu yez sur  $\lceil f \rceil$ CLEARREG pour effacer les registres financiers et de stockage.

 $\overline{a}$ 

<sup>\*</sup> Si v ous avez enregistré un pr ogramme dans l a c alculatrice, le n ombre de r egistres d isponible pour l'enregistrement de montants de flux financiers peut être inférieur à 81.

2. Entrez le montant de l'investissement initial, appuyez sur CHS si ce flux financier est négatif, puis appuyez sur  $9$  CFo.

**Remarque :** L'investissement initial ne peut pas être nul.

- 3. Si l'investissement initial est constitué de plus d'un flux financier du montant entré à l'étape 2, entr ez le no mbre d e ce s flux, puis appuyez sur  $\boxed{9}$  Ni. Si vous n'appuyez pas sur **g**<sub>Ni</sub>, la calculatrice suppose que N<sub>0</sub> est égal à 1.
- 4. Entrez le montant du flux financier suivant, appuyez sur  $\overline{CHS}$  si ce flux financier est négatif, puis appuyez sur  $\boxed{9}$  CFi. Si le montant du flux financier est égal à zéro pour la période suivante, appuyez sur  $0$  [9] CF<sub>1</sub>.
- 5. Si le montant entré à l'étape 4 apparaît plus d'une fois consécutive, entrez le nombre d'occurrences con sécutives de ce montant de flux fin ancier, puis appuyez sur  $\boxed{9}$  Ni. Si vous n'appuyez pas sur  $\boxed{9}$  Ni, la calculatrice suppose que *N*<sup>j</sup> est égal à 1 pour le montant *CF*<sup>j</sup> que vous venez d'entrer.
- 6. Répétez les étapes 4 et 5 p our cha que *CF*<sub>j</sub>et N<sub>i</sub>p our entrer tou s les tlux <sub>.</sub> financiers.

Après l'entrée des montants de flux financiers et du nombre d'occurrences consécutives dans la calculatrice, il est possible de calculer *NPV* en entrant le taux d'intérêt et en appuyant sur  $f$  NPV, comme indiqué ci-dessus.

**Exemple :** Un investisseur a l'opportunité d'acheter une propriété pour 79 000 € ; il souhaite obtenir un rendement de 13,5%. Il prévoit de la revendre après 10 ans pour 100 000 € et escompte les fl ux financier s ann uels mentionné s dans le ta bleau cidessous :

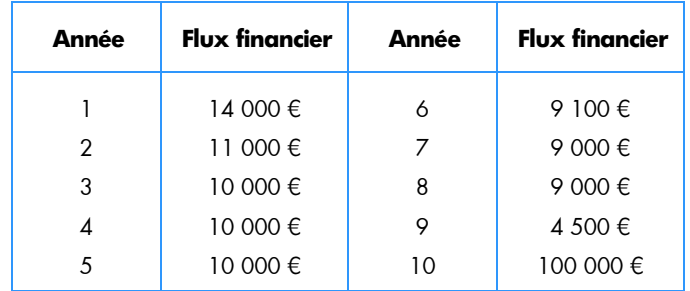

Du fait que deux montants de flux financiers (10 000 € et 9 000 €) sont répétés de façon consécutive, nous pouvons réduire le nombre de registres de stockage nécessaire par la méthode qui vient d'être décrite.

#### **Séquence de touches Affichage**

fCLEARH **0,00** Efface les registres financiers et de stockage.

#### **76 Section 4: Fonctions financières supplémentaires**

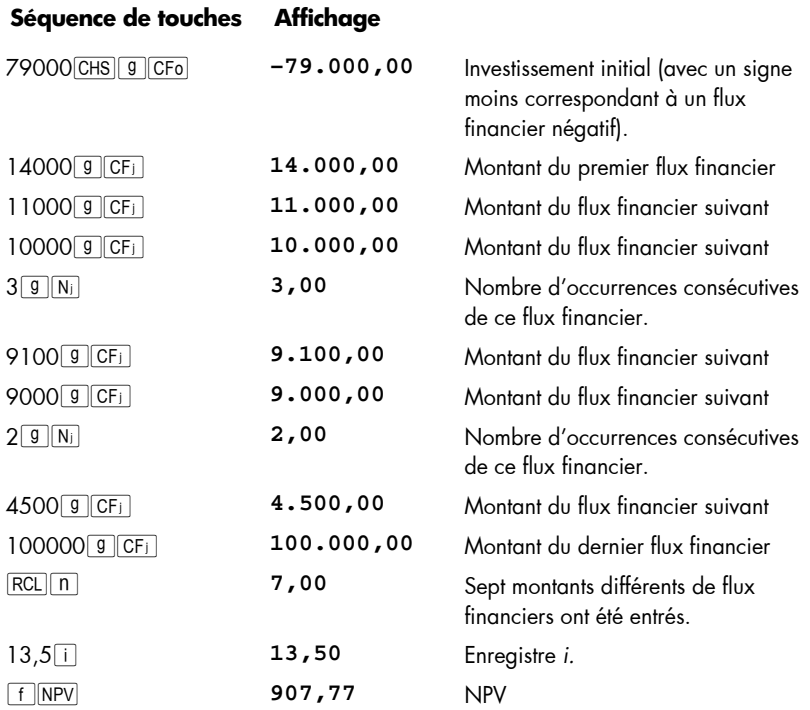

Puisque *NPV* est positive, l'investissement augmente la valeur financière des actifs de l'investisseur de 907,77 €.

## **Calcul du taux de rentabilité interne (IRR)**

- 1. Entrez les flux financiers par l'une des méthodes décrites ci-dessus dans la section Calcul de la valeur actuelle nette.
- 2. Appu yez sur [f] IRR].

La v aleur calculée de *IRR* ap paraît à l' affichage, elle est aussi enregist rée automatiquement dans le registre i.

**Remarque :** N'oubliez pas que la fonction [for peut prendre un certain] temps pour donner un résultat, pendant ce temps la calculatrice affiche **running**. **Exemple :** La valeur NPV ca lculée d ans l'exemple précédent ét ait positive, ce qui indique que la rentabilité réelle (c'est-à-dire *IRR*) était supérieure au 13,5% utilisé dans le calcul. Trouvez la valeur *IRR*.

Si nous supposons que les flux financiers sont toujours enregistrés dans la calculatrice, il suffit d'appuyer sur [f][IRR]:

#### **Séquence de touches Affichage**

 $\overline{a}$ 

fL **13,72** IRR est égal à 13,72%.

Remarquez que la valeur calculée par **f** FRR est le taux de rentabilité *périodique*. Si les périodes de flux financiers ne sont pas en années (par exemple, mois ou trimestres), vous po uvez calculer le taux de rentabilité an nuel n ominal en multipliant l e t aux périodique *IRR* calculé par le nombre de périodes par an.

Comme indi qué ci-dessus, la c alculatrice p eut prendre quelques s econdes ou même quelques minutes pour pr oduire un rés ultat p our *IRR*. Le s calculs mathé matiques permettant de déterminer *IRR* s ont extrêm ement complexes et n écessitent u ne série d'itérations — c 'est-à-dire une série de ca lculs successifs. A ch aque itér ation, la calculatrice uti lise une e stimation de *IRR* po ur ca lculer *NPV* ave c le taux d'intérêt correspondant. Les itérations sont répétées jusqu'à ce que la valeur calculée pour *NPV* soit proche de zéro.\*

Les caractéristiques mathématiques complexes du calcul de *IRR* ont une conséquence supplémentaire : Selon les grandeurs et les signes des flux fin anciers, le calcul de *IRR* peut con duire à un rés ultat uni que, à plusieurs r ésultats, à un ré sultat nég atif ou à aucun résultat.†

Pour plus d'informations sur [forter], consultez l'Annexe C. Pour une autre méthode de calcul de *IRR*, consultez la Section 13.

<sup>\*</sup> En pratique, et parce que les calculs mathématiques complexes internes dans la calculatrice sont effectués sur d es nom bres a rrondis à 10 ch iffres, la valeur de *NPV* peut ne ja mais atte indre exactement zéro. Néanmoins, le taux d'intérêt conduisant à une valeur très petite de *NPV* est très proche de la valeur *IRR* réelle.

<sup>†</sup> Dans le cas où il existe plusieurs résultats pour *IRR*, les critères de choix de la page 71 doivent être modifiés en conséquence.

#### **Consultation des entrées de flux financiers**

- Pour afficher un seul montant de flux financier, appuyez sur  $\overline{\text{RCL}}$ , puis entrez le numéro du re gistre qui c ontient le montant du flu x finan cier à afficher. Il est aussi possible d'enregistrer le numéro de ce montant de fl ux financier (c'est-àdire la valeur de j pour le flux *CF<sub>i</sub>* voulu) dans le registre n, puis d'appuyer sur  $RCL$  $g$  $CF<sub>j</sub>$ .
- Pour consulter tous les montants de flux financiers, appuyez de façon répétitive sur  $\overline{RCL}$   $\overline{g}$   $\overline{CF}$  ceci fait afficher les montants de fl ux financi ers en or dre inverse — c'est-à-dire en commençant par le dernier flux entré pour revenir à  $CF_{0}$ .
- **•** Pour afficher le nombre d'occurrences consécutives d'un mont ant de flux financier — c'est-à-dire pour afficher la valeur  $N_{_j}$ correspondant à un  $C\!F_{_l}$  enregistrez le numéro de ce montant de flux financier (c'est-à-dire la valeur de j) dans le registre n, puis appuyez sur  $\overline{RCL}$   $\boxed{9}$   $\overline{N}$ .
- Pour consulter tous les montants de flux financiers avec le nombre d'occurrences consécutives de chaqu e tlux (c'est-à-dire pour consulter les couples *CF<sub>j</sub>* et *N<sub>j</sub>*), appuyez de façon rép étitive s ur  $\overline{RCL}$  **g**  $N_i$   $\overline{RCL}$  **g**  $CF_i$ . Ceci fait affich er  $N_i$ suivi de *CFj* , en commençant par le dernier flux financier pour revenir à *N0* et  $CF_{\alpha}$ .

**Remarque :** Ni FIRR ni FINPV ne modifie le nombre contenu dans le registre n. Donc, à chaque pression sur RCL 9 CFi), le nombre du registre n diminue de 1. Dans ce cas, ou si vous modifiez manuellement le nombre dans le registre n pour afficher une seule valeur N<sub>i</sub> ou CF<sub>i</sub>, n'oubliez pas de réinitialiser le nombre dans le registre n au nombre de montants de flux financiers entré à l'origine (*sans* compter le montant de l'investissement initial *CF*0). Sinon, les calculs de *NPV* et *IRR* donnent des résultats incorrects ; une consultation des entrées de flux financiers doit aussi commencer par *N<sub>n</sub>* et *CF<sub>n</sub>*, où *n* est le nombre enregistré dans le registre n.

Pour afficher par exe mple l e mont ant du cinquième flux financier et le nombre d'occurrences consécutives de ce montant :

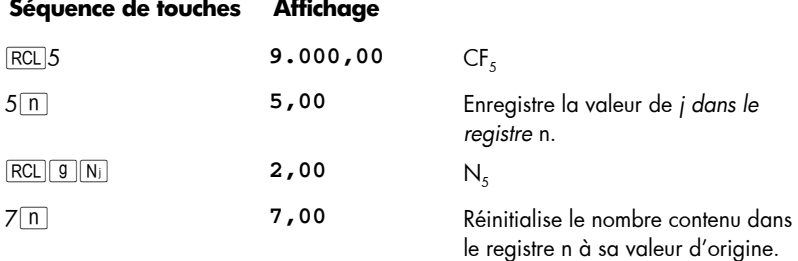

Pour affich er to us les montants de flux financiers et le no mbre d'occurrences consécutives correspondantes :

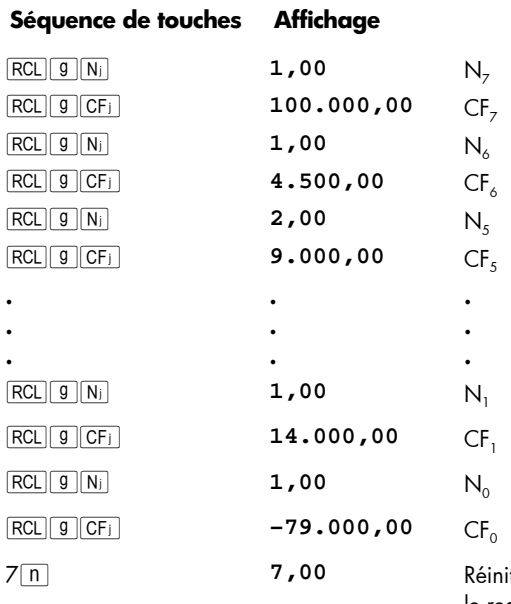

7n **7,00** Réinitialise le nombre contenu dans le registre n à sa valeur d'origine.

## **Modification d'entrées de flux financiers**

- Pour modifier un montant de flux financier :
	- 1. Entrez le montant à l'affichage.
	- $2.$  Appuy ez sur  $STO$ .
	- 3. Entrez le numéro du registre contenant le montant du flux financier à modifier.
- Pour modifier le no mbre d' occurrences consécutives d'un montant de f lux financier — c'est-à-dire pour modifier *Nj* pour un *CFj* :
	- 1. Enregistrez le numéro de chaque montant de flux financier (c'est-à-dire la valeur de *j*) dans le registre n.
	- 2. Entrez le nombre d'occurrences consécutives du montant du flux financier à l'affichage.
	- 3. Appuy ez sur  $\boxed{9}$  Ni...

**Remarque :** Si vous modifiez le nombre dans le registre n pour modifier une valeur *N*<sup>j</sup> , n'oubliez pas de réinitialiser le nombre dans le registre n au nombre total de montants de flux financiers entrés à l'origine (*sans* compter le montant de l'investissement initial *CF*0). Sinon, les calculs des valeurs *NPV* et *IRR* donneraient des résultats incorrects.

#### **80 Section 4: Fonctions financières supplémentaires**

**Exemple 1 :** Après entrée des flux financiers dans la calculatrice, modifiez CF<sub>2</sub> de 11 000 € à 9 000 €, puis calculez la nouvelle valeur *NPV* pour une rentabilité de 13,5%.

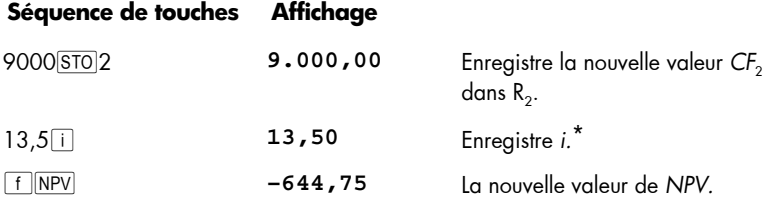

Cette valeur *NPV* est négative, donc l'investissement diminue la valeur financière des actifs de l'investisseur.

**Exemple 2 :** Modifiez N<sub>5</sub> de 2 à 4, puis calculez la nouvelle valeur de NPV.

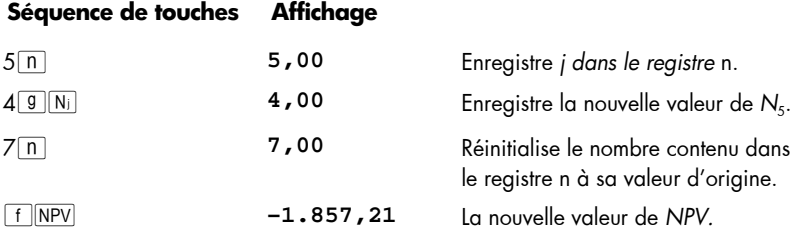

## **Calculs d'obligations**

 $\overline{a}$ 

La hp 12c plat inum per met de calculer le pri x d'une ob ligation (et les intérêts accumulés depuis la dernière date de détachement de coupon) ainsi que le rendement à l'échéance. È Les calculs de FRICE et FITM sont effectués en supposant un paiement bisannuel des coupons et une base de calcul réel/réel (comme c'est le cas pour les bons du trésor et obligations du trésor américain). Conformément aux conventions du marché, les prix sont basés sur une valeur de remboursement de 100.

Pour calculer le prix et le rendement d'une obligation 30/360 (c'est-à-dire en basant les calculs sur u n m ois d e 30 jours et une a nnée d e 360 jours — tel qu e l es obligations mu nicipales, les o bligations de sociétés, et po ur c alculer le prix d'obligations à pai ement annuel de coupons), co nsultez la Secti on 16 : Obligations.

<sup>\*</sup> Cette étape est nécessaire dans cet exemple parce que nous avons calculé *IRR* depuis le premier calcul de *NPV*. La valeur calculée pour *IRR* a remplacé la valeur 13,5 que nous avions entrée dans i avant le calcul de *NPV* par la valeur trouvée pour *IRR* – 13,72.

<sup>†</sup> Tous l es calculs d 'obligations sont ef fectués conformément aux r ecommandations de l a S IA (Securities I ndustry A ssociation) dans Ja n MA YLE, T IPS I nc. *Standard Securities Calculation Methods,* Vol. 1, Troisième edition, Securities Industry Association Inc., New York, 1993.

### **Prix de l'obligation**

- 1. Entrez le rendement à l'échéance voulu (en pourcentage) à l'aide de [i].
- 2. Entrez le taux annuel du coupon (en pourcentage) à l'aide PMT.
- 3. Entrez la date de règlement (achat) (comme indiqué à la page 37), puis appuyez sur ENTER.
- 4. Entrez la date d'échéance (amortissement).
- 5. Appu yez sur  $FPRICE$ .

Le prix affiché e st au ssi enregistré dans l e registre PV . Les intérêt s ac quis d epuis la dernière da te de dé tachement de cou pon sont conservés dan s l a cal culatrice : pour afficher ces intérêts, appuyez sur  $\overline{{X}^2Y}$ ; pour ajouter ces intérêts au prix, appuyez sur  $+$  en mode RPN et  $+$   $x \in \mathbb{R}$  en mode ALG.

**Exemple :** Qu el prix devrais-je payer le 28 a vril 2 004 une o bligation du tré sor américain à 6,75% à échéance le 4 juin 2018 pour obtenir un rendement de 4,75%. Nous supposons que vous exprimez normalement les dates au format mois-jour-année.

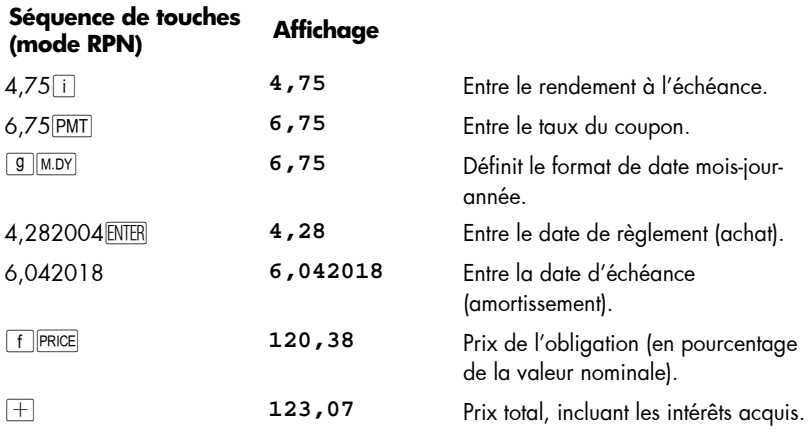

En mode ALG, suivez les étapes su détaillées pour le mode RPN, mais remplacez la dernière étape par celle ci-dessous.

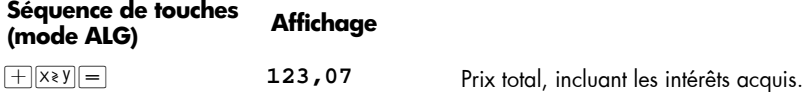

#### **82 Section 4: Fonctions financières supplémentaires**

#### **Rendement d'obligations**

- 1. Entrez le prix de marché (en pourcentage du nominal) à l'aide de  $\overline{PV}$ .
- 2. Entrez le taux annuel du coupon (en pourcentage) à l'aide de PMT.
- 3. Entrez la date de règlement (achat), puis appuyez sur ENTER.
- 4. Entrez la date d'échéance (amortissement).
- 5. Appu yez sur  $f$   $\boxed{YTM}$ .

Le rendement à échéance est affiché et enregistré dans le registre i.

**Remarque :** N'oubliez pas que la fonction **f TYTM** peut prendre un certain temps pour donner un résultat, pendant ce temps la calculatrice affiche **running**.

**Exemple :** Le marché cote 122,125% l'obligation décrite dans l'exemple précédent. Quel rendement donne cette obligation ?

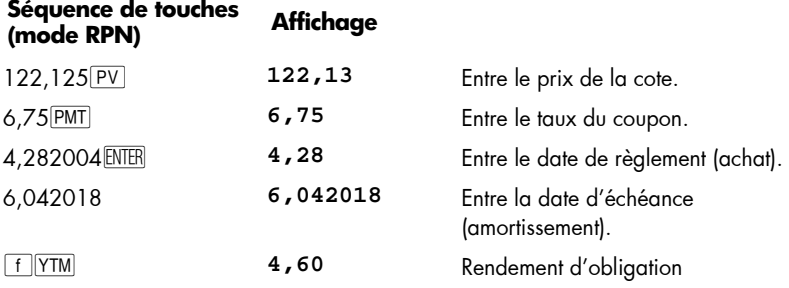

Après a voir ré solu un pr oblème d' obligation, le reg istre FV c ontient la v aleur de rédemption en plus du taux de coupon annuel divisé par deux. Le registre n contient le nombre de jours de la date du règlement à la date du prochain coupon divisé par le nombre de jours dans la période du coupon au cours de laquelle le règlement a lieu.

## **Calcul d'amortissement**

La hp 12c platinum permet de calculer des amortissements et la valeur restant à amortir (valeur comptable moins valeur résiduelle) par les méthodes linéaire, proportionnelle à ordre numérique inversé des années (sum-of-the-years-digits) et dégressive. Pour utiliser une des ces méthodes :

- 1. Entrez le coüt de départ de l'actif, à l'aide de PV.
- 2. Entrez la valeur résiduelle de l'actif, à l'aide de  $\overline{FV}$ . Si la valeur résiduelle est égale à zéro, appuyez sur  $O$  FV.
- 3. Entrez la durée de vie attendue de l'actif (en années), à l'aide de  $\overline{p}$ .
- 4. Si vous utilisez la méthode d'amortissement dégressif, entrez le facteur d'amortissement dégressif (en pourcentage) à l'aide de *i.* Pour utiliser par exemple 1,25 fois le taux d'amortissement linéaire — amortissement dégressif à  $125%$  — entrez  $125$ i.
- 5. Entrez le numéro de l'année dont vous souhaitez calculer l'amortissement.
- 6. Appu yez sur :
	- **• f SL** pour calculer l'amortissement par la méthode linéaire.
	- [f SOYD] pour calculer l'amortissement par la méthode proportionnel le à l'ordre numérique inversé des années.
	- **• f p p**our calculer l'amortissement par la méthode dégressive.

 $\lceil f \rceil$ SL,  $\lceil f \rceil$   $\lceil \text{SOPD} \rceil$  et  $\lceil f \rceil$   $\lceil \text{DB} \rceil$  placent chacun le montant de l'amortissement à l'affichage. Pour afficher la valeur amortissable restante (valeur comptable moins valeur résiduelle) après calcul de la dépréciation, appuyez sur  $\sqrt{x}$ .

**Exemple :** Une machine d'usinage, achetée 10 000 €, s'amortit sur 5 ans. Sa valeur résiduelle est estimée à 500 €. Trouvez la valeur d'amortissement et la valeur restant à amortir pour les 3 premières années de la durée de vie de la machine par la méthode d'amortissement dégressive à un taux double du pourcentage d'amortissement linéaire (amortissement dégressif à 200%).

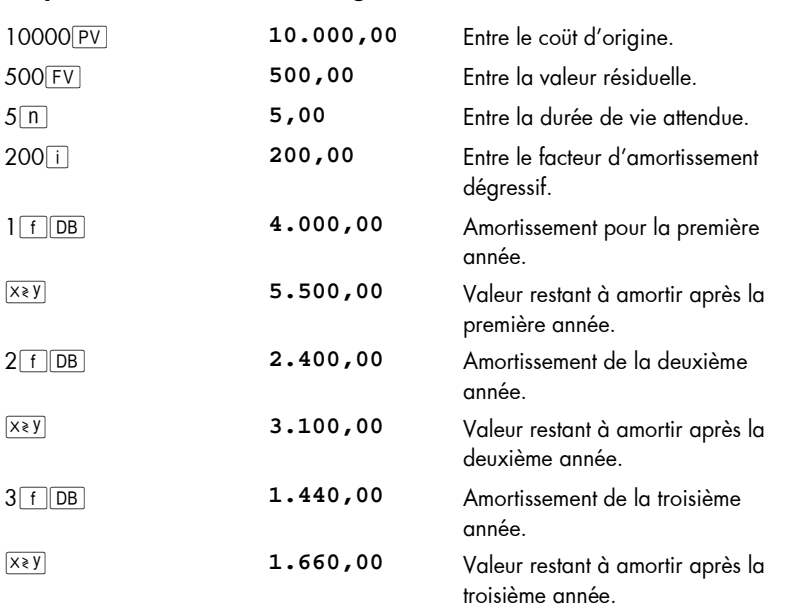

#### **Séquence de touches Affichage**

Pour calculer l'amortissement et la valeur restant à amortir quand la date d'acquisition de l 'actif ne coïncide pas avec l a date de débu t de l 'exercice fiscal , consultez les procédures de la S ection 13 . Cette se ction incl ut au ssi un e procédure de calcul d'amortissement lors du pa ssage de la méth ode d'a mortissement dégressif à la méthode d'a mortissement linéaire , ainsi qu' une pr océdure de calcul d'amortissement exceptionnel.

## Section 5

# **Fonctions supplémentaires**

## **Mémoire permanente**

La mémoire permanente de la calculatrice est constituée des registres de stockage des données, de s re gistres financi ers, de s registre s de pi le et LAST X , de la mémoire programme et d es infor mations d'état te lles q ue le f ormat d' affichage, le for mat de date et le mode de paiement. Toutes les informations de la mémoire permanente sont conservées mê me quan d la ca lculatrice est éteinte. D e plus , les inform ations de la mémoire permanente sont conservées pendant quelque temps après enlèvement de la pile, pour vous permettre de la changer sans perdre vos données et programmes.

La mémoire permanente peut être réinitialisée en cas de chute ou autre choc violent sur la calculatrice, ou d'interruption de l'alimentation. Il est aussi possible de réinitial iser manuellement la mémoire permanente comme suit :

- 1. Eteignez la calculatrice.
- 2. Maintenez enfoncée la touche  $\Box$  et appuyez sur  $\Box$ .

A la réinitialisation de la mémoire permanente :

- Tous les registres sont effacés.
- La mémoire programme est constituée de huit lig nes de programme, chacune contenant l'instruction **g** GTO 000.
- Le format d'affichage revient au format standard avec deux décimales.
- **•** Le format de date est mois-jour-année.
- **Exe** Le mode de paiement est en fin de période.
- Opération arithmétiques est en mode RPN.

A chaque réinitialisation de la mé moire per manente, l 'affichage indique **Pr Error**. Appuyez sur une touche pour effacer ce message de l'affichage.

## **L'affichage**

### **Indicateurs d'état**

Neuf indicateurs en bas de l'affichage indiquent l'état de la calculatrice pour certaines opérations. Ces indicateurs d'état sont décrits par ailleurs dans ce manuel à l'opération correspondante.

```
ALG
            ( )f\mathbf{g}BEGIN
                                 D.MY
                                           PRGM
RPN
                                        C
```
#### **Formats d'affichage des nombres**

Au premier allumage de la calculatrice en sortie d'usine ou après réinitialisation de la mémoire permanente, les résultats sont *affichés* avec deux décimales.

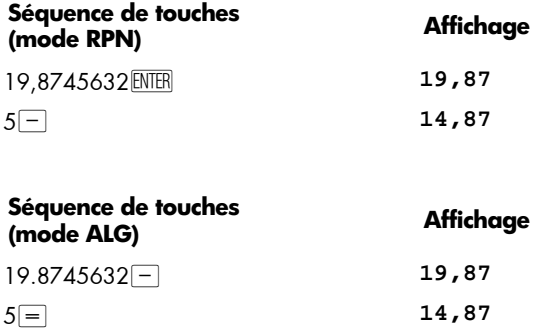

Même si vous ne voyez que deux décimales, tous les calculs à l'int érieur de votre hp 12c platinum sont effectués sur les 10 chiffres des nombres.

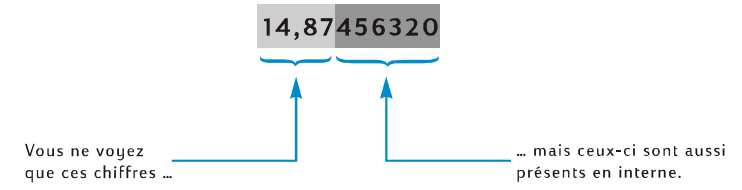

Quand l'affichage ne présente que deux décimales, les nombres sont *arrondis* à deux décimales : si le troisième c hiffre est e ntre 5 et 9, le de uxième est a ugmenté d'une unité ; si le troisième chiffre e st 0 à 4, le deuxième n'est pas modifié. L'arrondi est effectué quel que soit le nombre de décimales affichées.

Il existe plusieurs options pour définir la méthode d'affichage des nombres. Mais quel que soit le f ormat ou le n ombre de décimales a ffiché, le n ombre à l'intérieur de la calculatrice — qui *est* modifié à l'affichage — n'est pas modifié tant que vous n'utilisez  $p$ as les fonctions  $RND$ ,  $AMORT$ ,  $SL$ ,  $SOND$  ou  $DB$ .

**Format d'affichage standard.** Le nombre 14,87 affiché sur votre calculatrice est dans le format d 'affichage stan dard à de ux déci males. Pour affic her un nombre de décimales différent, ap puyez su r  $\lceil \cdot \rceil$  puis s ur u ne touch e de c hiffre (0 à 9) pour indiquer le no mbre de décimales voulu. Dans les exe mples ci-d essous, re marquez comment la forme affich ée du nombr e c ontenu à l 'intérieur de la c alculatrice — 14,87456320 — est arrondi au nombre de chiffres indiqué.

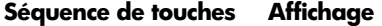

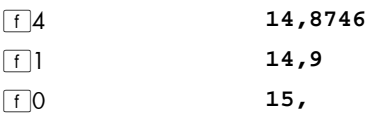

#### **86 Section 5: Fonctions supplémentaires**

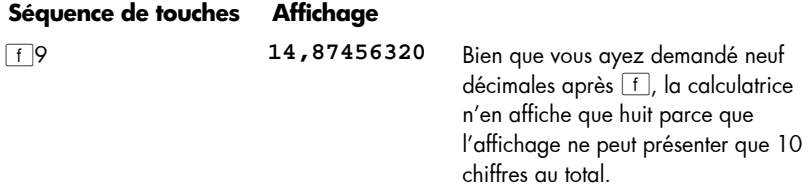

Le format d'affichage standard, ainsi que le nombre de dé cimales indiqué, reste actif jusqu'à sa modification ; ces paramètres ne sont pas réinitialisés à chaque allumage de la calculatrice. Mais en cas de réinitialisation de la mémoire permanente, au prochain allumage de la calculatrice, les nombres sont affichés en format standard avec deux décimales.

Si un ré sultat c alculé est tro p petit ou tro p gr and pour être affiché d ans le f ormat standard, ce format passe automatiquement en notation scientifique (décrit ci-dessous). L'affichage revient en format standard pour tous les nombres qui peuvent être affichés dans ce format.

#### **Format d'affichage en notation scientifique**

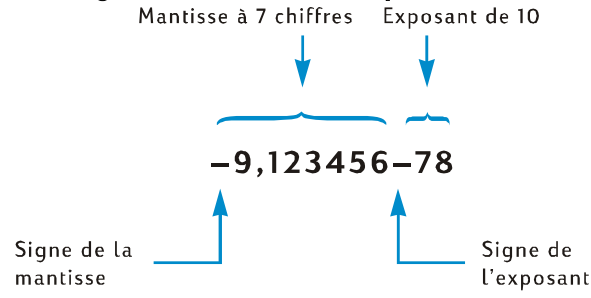

En n otation scientifique, un nombre est re présenté par sa *mantisse* à g auche et un *exposant* à deux chiffres à droite. La mantisse est constituée des sept premiers chiffres du no mbre, a vec un se ul c hiffre différent de z éro à g auche du séparateur dé cimal. L'exposant e st le no mbre d e positions dont il f aut dé placer le p oint déci mal d e la mantisse pour écrire le nombre en format standard. Si l'exposant est négatif (c'est-àdire s'il y a un signe moin s entre la m antisse et lui), il faut déplacer le séparate ur décimal vers la gauche ; c'est le cas pour tous les nombres inférieurs à 1. Si l'exposant est positif (c'est-à-dire s'il y a un espace entre la mantisse et lui), il fa ut déplacer le séparateur décimal vers la droite ; c'est le cas pour tout nombre supérieur ou égal à 1.

Pour d éfinir le format d'affichage en n otation sc ientifique, appuyez sur  $\lceil f \rceil \cdot$ . Par exemple (en supposant que l'affichage contient encore **14,87456320** de l'exemple précédent) :

#### **Séquence de touches Affichage**

 $\begin{array}{|c|c|c|c|c|}\n\hline\n\text{f} & \text{1,487456} & \text{01}\n\end{array}$ 

L'exposant dans cet exemple indique que le séparateur décimal doit être déplacé d'une position vers la droite pour donner le nombre 14,87456, soit les sept premiers chiffres du nombre précédemment affiché.

Pour ramener l'affichage au format standard, appuyez sur f suivi par le nombre de décimales voulu. Le for mat d'a ffichage en notation scientifi que r este actif jusqu'au retour au format d'affichage standard, il n'est pas réinitialisé à chaque allumage de la calculatrice. Mais en cas de r éinitialisation de la mémoire permanente, au prochain allumage de la calculatrice, le format d'affichage standard à deux décimales est rétabli.

**Format d'affichage de la mantisse.** Du fait que le format d'affichage standard comme le f ormat en notati on scientifique ne pr ésente s ouvent q ue q uelques chiffr es d'un no mbre, vo us p ouvez souhaiter voir la totalité de s 10 chiffres — l a mantisse complète — du nombre contenu à l'intérieur de la calculatrice. Pour cela, appuyez sur  $f$ CLEAR $F$ REFIX et maintene z enf oncée la touche  $F$ REFIX. L' affichage pré sente les 10 chiffres du nombre tant que vous maintenez enfoncée la touche FREFIX ; en relâchant la touche, le no mbre réa pparaît dans le f ormat d 'affichage en c ours. Si par exe mple l'affichage contenait le résultat de l'exemple précédent :

## **Séquence de touches Affichage**

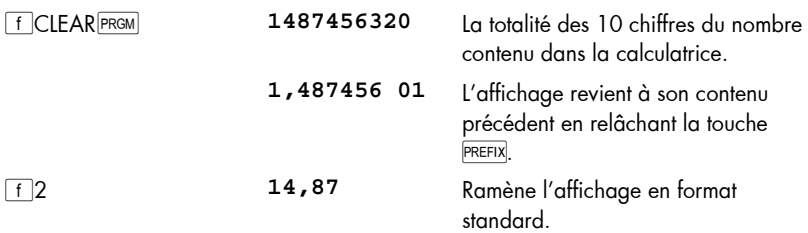

## **Affichages spéciaux**

**Running.** Certaines fonctions et beaucoup de programmes peuvent prendre plusieurs secondes ou encore plus de temps pour donner un résultat. Pendant ces calculs, le mot **running** clignote sur l'affichage pour vous signaler que la calculatrice travaille.

**Dépassement supérieur et inférieur de capacité.** Si le rés ultat d'un c alcul donne un no mbre supérie ur à 9,9999999999 10<sup>%</sup>, le calcul est arrêt é et la calculatrice affiche **9,999999 99** (si le nombre est positif) ou **–9,999999 99** (si le nombre est négatif).

Si un calcul donne un résultat inférieur à 10<sup>-99</sup>, le calcul n'est pas arrêté, mais c'est la valeur 0 qui est utilisée pour ce nombre dans les calculs suivants.

**Erreurs.** Si vous tentez une opération incorrecte — par exemple une division par zéro — la calculatrice affiche le mot **Error** suivi d'un chiffre (**0** à **9**). Pour effacer l'affichage **Error**, a ppuyez sur un e tou che. Ceci n 'exécute pas la f onction de la to uche, mais ramène la c alculatrice d ans l'état pr écédent la tentati ve d' opération inc orrecte. Consultez l'Annexe D qui contient une liste des conditions d'erreur.

#### **88 Section 5: Fonctions supplémentaires**

**Pr Error.** Si l 'alimentation de la calculatrice est interrompue, elle affiche **Pr Error** à l'allumage suivant. Ceci signale que la mémoire permanente — contenant les données, programmes et informations d'état — a été réinitialisée.

## La touche  $\overline{P}$  an mode RPN

Supposons que vous souhaitiez soustraire  $25.83 \text{ } \in$  de 144,25  $\in$ , et que vous ayez entré (par erreur)25,83 comme premier nombre et 144,25 comme deuxième nombre. Quand vous vous rendez compte que le calcul écrit sur papier serait 144,25 — 25,83, vous comprenez que vous a vez malheureusement entré d'abord le *deuxième* nombre. Pour corriger cette erreur , il su ffit d'éch anger le premier et le deuxième n ombre en appuyant sur  $\overline{X} \cdot y$ , la touche *d'échange*.

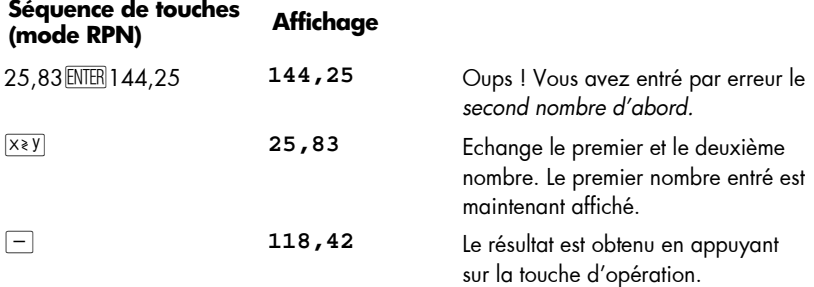

La touche  $\overline{X} \overline{Y}$  est aussi utile pour vérifier que vous avez entré correctement le premier nombre. Avant d'appuyer sur l a tou che d'o pération ou la t ouche égal , avant d'appuyer sur la touche d'opération, appuyez à no uveau sur  $x \rightarrow y$  p our ra mener le deuxième no mbre entré à l' affichage. Qu el que soit le no mbre de pressions sur la touche ~, la calculatrice c onsidère qu e le n ombre à l 'affichage e st le *deuxième* nombre entré.

## **La touche ESTX** en mode RPN

Il pe ut parfois ê tre u tile de ra ppeler à l 'affichage le nom bre qu i s 'y tr ouvait av ant d'effectuer une opération. (C'est par exemple utile pour des calculs arithmétiques sur des constantes comme pour une reprise après erreur dans l'entrée de nombres). Pour cela, appuyez sur  $\boxed{9}$  [LSTx] (LAST X). Cette section dé crit comment utiliser  $\boxed{9}$  [LSTx] en mode RPN.

#### **Calcul arithmétique sur des constantes**

**Exemple :** Chez Permex, un type de raccord pour tuyau se vend par lots de 15,75 et 250. Si le prix de chaque raccord est de 4,38 €, calculez le prix de chaque lot.

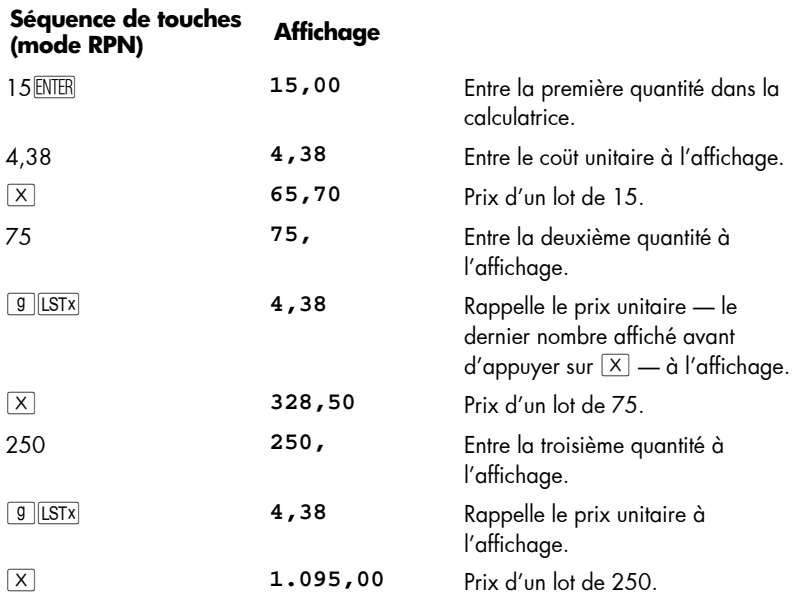

Une autre méthode pour des calculs arithmétiques sur des constantes est décrite page 238.

#### **Reprise après erreur d'entrée de chiffre**

**Exemple :** Supposons que vous souhaitiez diviser la production totale annuelle d'un des produits de votre société (429 000) p ar le no mbre d e d étaillants (987) pour calculer le nombre moy en distribué par chaque détai llant. M ais vou s avez par inadvertance entré 9987 pour le nombre de dé taillants plutôt que 987. La correction est facile :

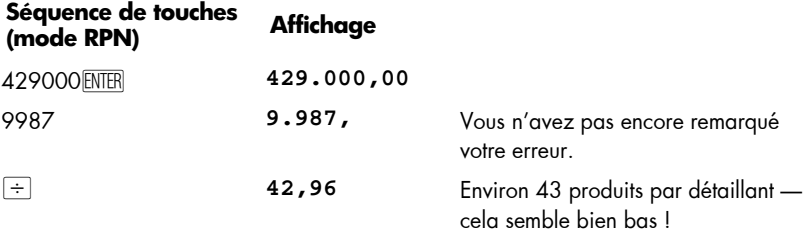

## **90 Section 5: Fonctions supplémentaires**

٠

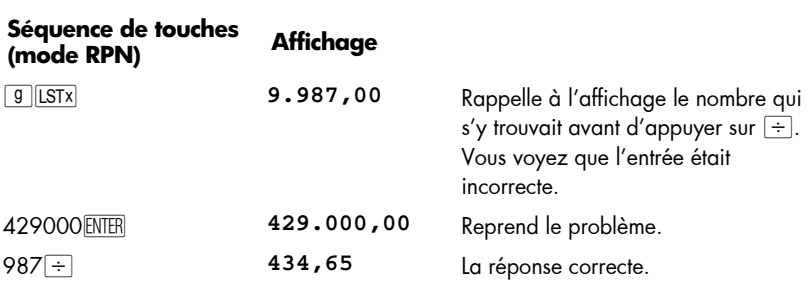

Section 6

## **Fonctions statistiques**

## **Cumul de statistiques**

La hp 12c platinum peut effectuer des calculs statistiques sur une ou deux variables. Les données sont ent rées dans la c alculatrice par la touche  $\overline{z_t}$ , qui calcule et enregistre automatiquement des statistiques sur les données dans les registres de stockage  $R_1$  à  $R_4$ . (Ces registres sont donc appelés "registres statistiques").

Avant de commencer le cumul de statistiques pour un nouveau jeu de données, vous devez effacer les registres statistiques en appuyant sur  $f$ CLEAR $\Sigma$ .\*

Dans de s ca lculs statistiques sur u ne s eule va riable, po ur e ntrer cha que po int de données — considéré comme une "valeur *x*" — entrez la valeur *x* à l'affichage, puis appuyez sur  $\sqrt{2+}$ .

Pour les calculs statistiques sur deux variables — désignées comme "valeurs *x* et *y*" :

- 1. Entrez la valeur *y* à l'affichage.
- 2. Appu yez sur **ENTER**.
- 3. Entrez la valeur *x* à l'affichage.
- 4. Appu yez sur  $\Sigma^+$ .

A chaque pression sur  $\Sigma_{\pm}$ , la calculatrice effectue les opérations suivantes :

- $\bullet$  Le nombre dans le registre R<sub>1</sub> est augmenté de 1, le r ésultat e st c opié à l'affichage.
- La valeur x est ajoutée au nombre dans le registre  $R_2$ .
- $\bullet$  Le carré de la valeur de x est ajouté au nombre dans le registre  $R_3$ .
- **•** La valeur y est ajoutée au nombre dans le registre  $R_4$ .
- **EXEC** Le carré de la valeur de y est ajouté au nombre dans le registre  $R_5$ .
- **EXECUTE:** Le produit des valeurs x et y est ajouté au nombre dans le registre  $R_6$ .

Le tableau ci-dessous présente les registres de cumul des statistiques.

 $\overline{a}$ 

<sup>\*</sup> Ceci efface aussi les registres de pile et l'affichage.

### **92 Section 6: Fonctions statistiques**

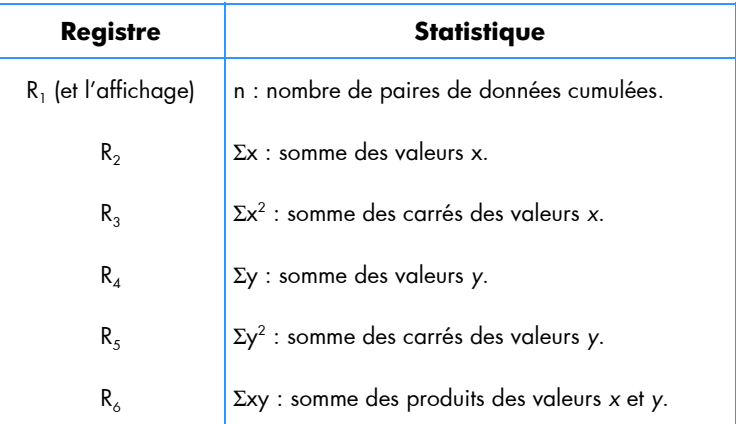

## **Correction des statistiques cumulées**

Si vous découvrez une erreur dans l'entrée de données, il est possible de corriger facilement les statistiques cumulées. Entrez tout simplement le point de données ou la paire de données à no uveau, comme s'ils ét aient n eufs, mais ap puyez sur  $\boxed{9}$   $\boxed{2}$  au lieu de  $\boxed{z}$ . Puis entrez le bon point ou paire de données et appuyez sur  $\sqrt{2+}$ 

## **Moyenne**

L'appui sur  $\boxed{9}$   $\boxed{\overline{x}}$  calcule la moyenne (moyenne arithmétique) des valeurs *x* ( $\overline{x}$ ) et des valeurs *y* (*Y*). La moyenne des valeurs *x* apparaît à l'affichage après appui sur  $\boxed{9 \times}$ ; pour afficher la moyenne des valeurs *y*, appuyez sur  $\overline{X}$ .

**Exemple :** Une étude sur sept commerciaux de votre société montre qu'ils travaillent le nombre d'heures ci-dessous par semaine pour le chiffre d'affaires suivant en Euros par mois. Quel est le nombre moyen d'heures par semaine des commerciaux ? Quel est le montant moyen du chiffre d'affaires mensuel de chaque commercial ?

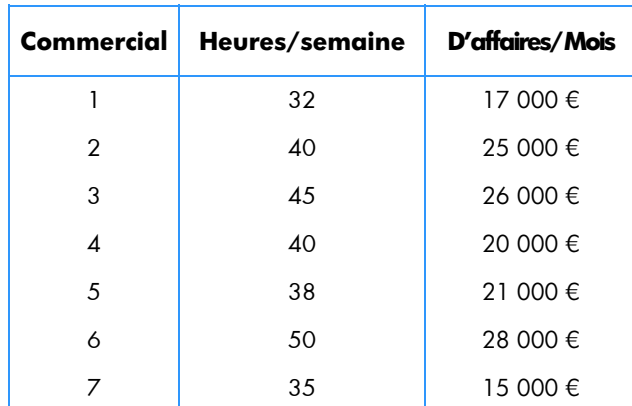

Pour trouver l'ho raire hebdomadaire et le chiffre d'affaires men suel moy en de cet échantillon :

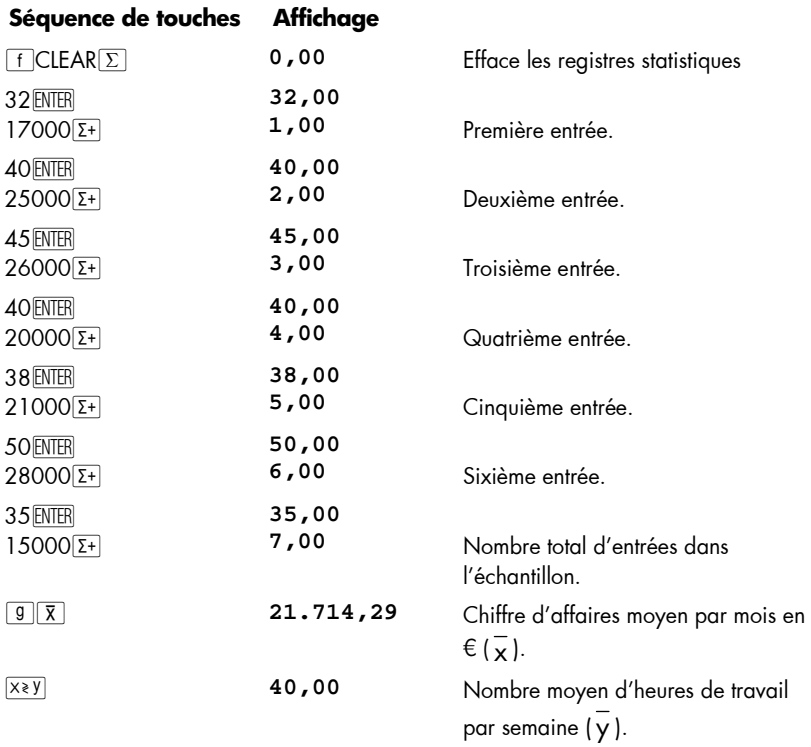

## **Ecart type**

 $\overline{a}$ 

L'appui sur  $\boxed{9}$   $\boxed{8}$  calcule l' éc art type des valeurs *x* (*s*,) et celui de s valeurs *y* (*s*,). (L'écart ty pe d' un ens emble de données est une m esure de la dispersion d e c es données autour de la moyenne). L'écart type des valeurs *x* apparaît à l'affichage après l'appui sur la touche  $\boxed{9}$   $\boxed{8}$ ; pour afficher l'écart type des valeurs *y*, appuyez sur  $\boxed{2}$ .

**Exemple :** Pour calculer l'écart type des valeurs *x* et *y* de l'exemple précédent :

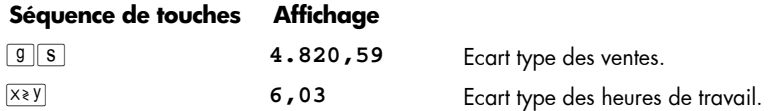

Les for mules utilisées par la hp 12c platinum pour calculer *s*<sub>x</sub> et *s*<sub>y</sub> donnent *les meilleures estimations* de l'écart type de population basé sur un échantillon de cette population. La c onvention st atistique la p lus co urante les appelle d onc éc art ty pe *d'échantillon*. Nous avons donc supposé que les sept commerciaux sont un échantillon de la p opulation de *tous les commerciaux*, et nos formules donnent l es meill eures estimations pour la population à partir des données de l'échantillon.

Mais que se passe-t-il si les sept commerciaux constituent la totalité de la population de commerciaux. Dans ce cas, nous n' avons pas be soin d' *estimer* l' écart ty pe de *population*. Nous pouvons trouver l'écart type *réel de population* (σ) quand l'ensemble de données est égal à la totalité de la po pulation, par le s séquences de touches suivantes.\*

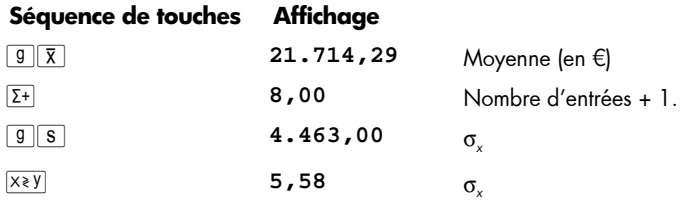

Pour co ntinuer à a jouter de s pa ires d e données, ap puyez sur  $\boxed{9}\boxed{\overline{X}}\boxed{9}\boxed{\overline{z}}$  ava nt d'entrer d'autres données.

<sup>\*</sup> Il s e tr ouve que si v ous ajoutez la m oyenne de la p opulation à l' ensemble d e d onnées pour trouver le nouveau *s*, calculé à l' aide des formules données en page 261, ce *s* sera l'écart type de *population*, σ, de l'ensemble d'origine.

**Remarque :** Dans ce rtains c as impliquant des vale urs de donn ées qui diffèrent de peu, la calculatrice ne peut pas traiter l'écrat type ou l'estimation linéaire de façon précise parceque de tels calculs dépasseraient la précision de la calculatrice. Par e xemple, alors que l'écart typ e des val eurs 1 999 999; 2 000 000 et 2 000 001 est 1; l'écart type rendu par la hp 12c platinum est 0 étant donné l'arrondissement. Par contre, ceci n'arrivera pas si vo us normalisez l es d onnées e n n'e ntrant qu e la dif férence e ntre chaque valeur et la moyenne ou moyenne approximative des valeurs. Dans l'exemple p récédent, le ré sultat co rrect pe ut êtr e o btenu en utilisant le s valeurs -1; 0 et 1. N'oubliez pas de r ajouter la différ ence (2 000 000) au calcul de la moyenne.

## **Estimation linéaire**

Quand des données st atistiques sur deux varia bles so nt cu mulées d ans les re gistres statistiques, vous po uvez es timer u ne n ouvelle valeur  $\,$  y  $\,(\tilde{\mathsf{y}}\,)$  à pa $\,$  rtir d 'une no uvelle valeur *x,* et estimer une nouvelle valeur *x* (  $\tilde{\textbf{x}}$  ) à partir d'une nouvelle valeur y.

Pour calculer  $\tilde{y}$  :

- 1. En trez une nouvelle valeur *x*.
- 2. Appu yez sur  $g(x, r)$ .

Pour calculer  $\tilde{\mathsf{x}}$  :

- 1. En trez une nouvelle valeur *y*.
- 2. Appu yez sur  $\boxed{9}$  $\boxed{\hat{x}}$ , r.

**Exemple :** A l' aide des statistique s cu mulées du problème précédent, estimez le montant des ventes d'un commercial travaillant 48 heures par semaine.

#### **Séquence de touches Affichage**

48gQ **28.818,93** Ventes estimées pour une semaine

de travail de 48 heures.

La fi abilité d' une e stimation lin éaire dépend de la pro ximité des paires de données tracées sur un graphique avec une ligne droite. La mesure habituelle de cette fiabilité est le coe fficient de c orrélation, *r*. Cette quantité est calculée automatique ment à chaque c alcul de  $\,\tilde y\,$  ou  $\tilde x$  ; po ur l'afficher, ap puyez sur  $\,\overline{_{\,\!\!X\bar Y\!}\,}$ . Un coefficient de corrélation proche de 1 ou –1 indique des paires de données très proches d'une ligne droite. Par contre, un coefficient de corrélation proche de 0 indique que les paires de données ne sont pas al ignées ; une estimation linéaire à partir de ces données n'est pas très fiable.

**Exemple :** Vérifiez la fiabilité de l'estimation linéaire dans l'exemple précédent en affichant le coefficient de corrélation.

#### **96 Section 6: Fonctions statistiques**

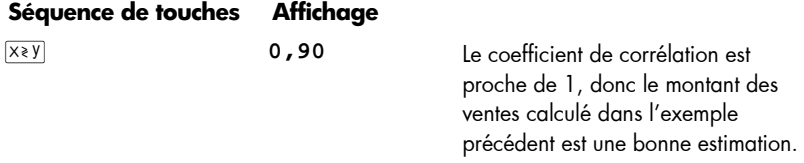

Pour tracer le graphe de la droite de régression, calculez les coefficients de l'équation linéaire *y* = *A* + *Bx*.

- 1. Appuyez sur  $0$ <sup>g</sup> $\sqrt{r}$ , pour calculer l'ordonnée à l'origine *y* (A).
- 2. Appuyez sur  $1$   $\boxed{9}$   $\boxed{\gamma,r}$   $\times$   $\gamma$   $\boxed{R}$   $\boxed{R}$   $\rightarrow$  pour calculer la pente de la droite (*B*) en mode RPN. Pour calculer la pente de la ligne (*B*) en mode ALG, appuyez sur les touches :  $1\sqrt{g(x,y)}$  $\sqrt{x \cdot y}$  $\sqrt{g(x-y)}$  $=$ .

**Exemple :** Calculez la p ente et l'ordonnée à l'origine de la dr oite de r égression de l'exemple précédent.

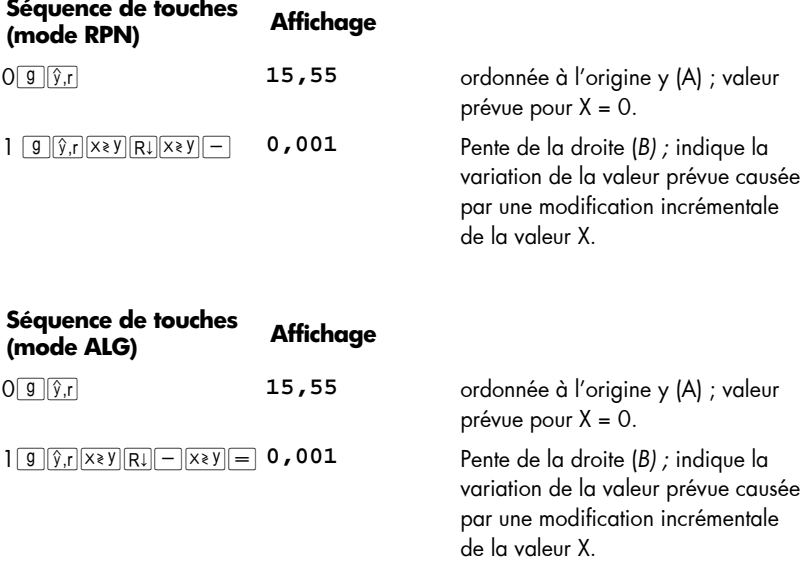

L'équation décrivant la droite de régression est :

*y* = 15,55 + 0,001*x* 

## **Moyenne pondérée**

Vous p ouvez ca lculer la moyenne p ondérée d'un ens emble de no mbres si vo us connaissez les poids correspondants des éléments.

- 1. Appu yez sur  $\lceil f \rceil$ CLEAR $\lceil \Sigma \rceil$ .
- 2. Entrez la valeur de l'élément et appuyez sur  $\,$  ENTER, puis entrez la pondération et appuyez s ur  $\Sigma_{\pm}$ . Entre z la valeur du de uxième élé ment, appuyez s ur  $\Sigma_{\pm}$ entrez le deuxième c oefficient de pondération et appuyez sur  $\Sigma^+$ . P oursuivez l'opération jusqu'à entrer toutes les valeurs avec leurs coefficients de pondération. La règle d'entrée des données est "élément  $\overline{E}$   $\overline{E}$  poids  $\overline{E^+}$ ".
- 3. Appu yez sur  $\boxed{9}$   $\overline{xy}$  pour calculer la moyenne pondérée des éléments.

**Exemple :** Vos achats de carburant pendant vos vacances se répartissent comme suit : 15 litres à 1,16 € par litre, 7 litres à 1,24 € par litre, 10 litres à 1,20 € par litre et 17 litres à 1 ,18 € par litre. Vous souhaitez trouver le prix moyen par litre du carburant acheté. Si vous aviez acheté la même quantité à chaque station, vous pourriez trouver ce prix par simple moyenne arithmétique ou moyenne calculée par la touch e  $9\overline{)}$ . Mais comme vous connaissez la valeur unitaire (litre de carburant) et la pondération correspondante ( nombre de litres achetés), utilisez la touche  $\boxed{9|\overline{x_w}|}$  pour trouver la moyenne pondérée :

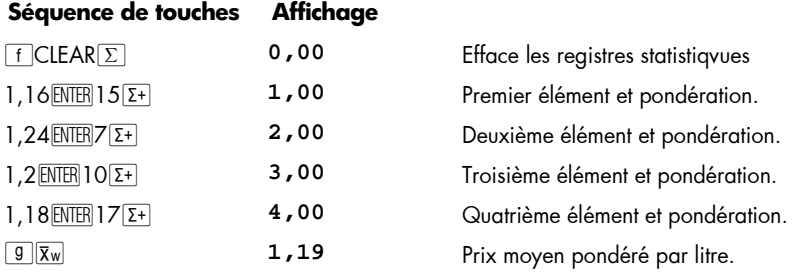

Une pr océdure de c alcul de l'écart type et de l'erre ur st andard ( ainsi que de la moyenne) de s donnée s pondéré es ou grou pées se trou ve dans le *hp 12c platinum Solutions Handbook*.

## Section 7

# **Fonctions mathématiques et d'altération de nombres**

La hp 12c p latinum dis pose de plusie urs touche s p our de s f onctions mathématiques comme pour la mo dification de nom bres. Ces fo nctions sont utiles p our d es ca lculs financiers spécifiques comme pour des calculs mathématiques généraux.

## **Fonctions sur un nombre**

La plupart des fonctions mathématiques nécessitent l'entrée d'un seul nombre dans la calculatrice (c'est-à-dire le nombre à l'affichage) avant appui sur la touche de fonction. L'appui sur la touche de fonction remplace le nombre à l'affichage par le résultat.

**Inverse.** L'appui sur  $\overline{w}$  calcule l'inverse du nombre à l'affichage — c'est-à-dire divise 1 par le nombre à l'affichage.

**Carré.** L'appui sur  $\boxed{9|x^2}$  calcule le carré du nombre à l'affichage.

**Racine carrée.** L'appui sur  $\boxed{9 \sqrt{x}}$  calcule la racine carrée du nombre à l'affichage.

Logarithme. L' appui sur **g** EN calcule le log arithme n aturel (c'est-à-dire le logarithme en base *e*) du nombre à l'affichage. Pour calculer le logarithme décimal (c'est-à-dire le logarithme en base 10) du nombre à l'affichage, calculez le logarithme naturel, puis appuyez sur  $10\sqrt{9}$   $\boxed{N}$  ÷ en mode RPN et  $\div 10\sqrt{9}$   $\boxed{LN}$  = en mode ALG.

**Exponentielle.** L'appui sur  $\boxed{9}$   $\boxed{e^x}$  calcule l'exponentielle du nombre à l'affichage c'est-à-dire élève la base *e* à la puissance du nombre à l'affichage.

**Factorielle.** L'appui sur  $\boxed{9}$   $\boxed{11}$  calcule la factorielle du nombre à l'affichage — c'està-dire calcule le produit des entiers de 1 jusqu'à *n*, où *n* est le nombre à l'affichage.

**Arrondi.** Le f ormat d'affichage indiqu e le n ombre d e décimales uti lisées pour l'arrondi d'un n ombre à l'intérieur d e la c alculatrice pour le f aire a pparaître à l'affichage ; mais le format d' affichage n e modifie p as le n ombre conte nu par la calculatrice. L'appui sur FE RND modifie ce nombre contenu dans la calculatrice pour le faire c orrespondre à sa version af fichée. D onc, pour arrondir un n ombre à l'affichage à un no mbre de décimales donné, définissez te mporairement le f ormat d'affichage (comme indiqué en page 85) pour afficher le nombre de décimales voulu, puis appuyez sur  $f(RND)$ .

#### **Section 7: Fonctions mathématiques et d'altération de nombres 99**

**Partie entière.** L'appui sur **g INTG** remplace le nombre à l'affichage par sa partie entière — c'est-à-dire remplace chaque chiffre à droite du séparateur décimal par 0. En mode RPN, le n ombre e st modifié à l'int érieur de la ca lculatrice c omme à l'affichage. Le n ombre d' origine pe ut être ra ppelé à l' affichage en a ppuyant sur  $\boxed{9}$  [LSTx].

**Partie fractionnaire.** L'appui sur <sup>g</sup>T FRAC remplace le nombre à l'affichage par sa partie fractionnaire — c'est-à-dire remplace tous les c hiffres à gauche du séparateur décimal par 0. Tout comme **g** INTG, gFRAC change le n ombre à l'intérieur de la calculatrice comme dans sa version affichée. En mode RPN, le nombre d'origine peut être rappelé à l'affichage en appuyant sur  $\boxed{9}$  [LSTx].

Toutes les fonctions ci-dessus s'utilisent essentiellement de la même façon. Par exemple, pour trouver l'inverse de 0,258 :

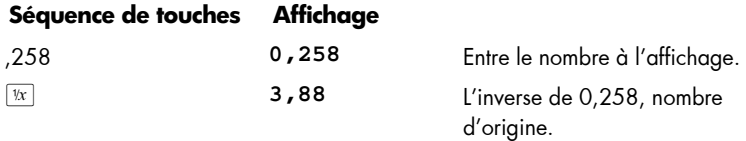

Toutes les fonctions ci-dessus peuvent opérer sur un nombre à l'affichage résultat d'un calcul précé dent, comme si le nom bre ven ait d'être entré. L'exemple c i-dessous indique comm ent  $\boxed{9}$   $\boxed{ESTx}$  peut rap peler le n ombre o riginal p our l'utilis ation en mode RPN.

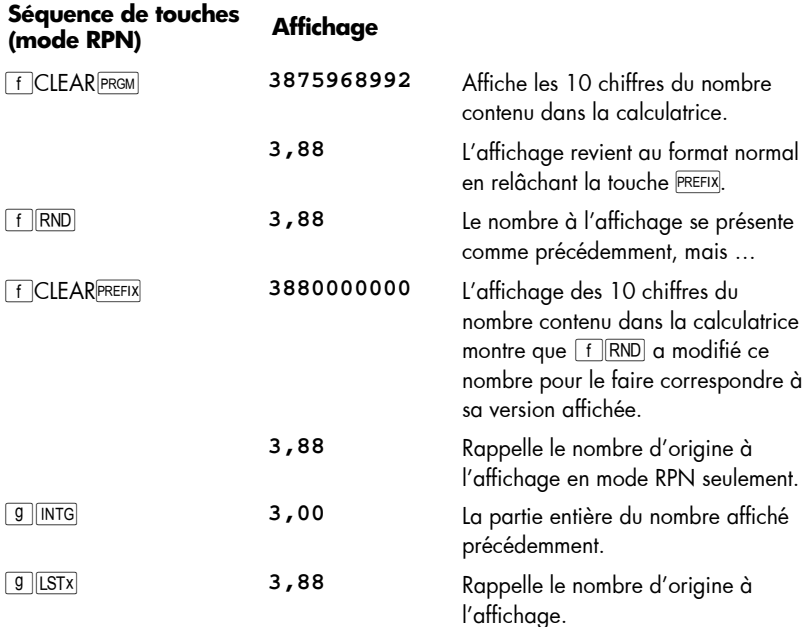

### **100 Section 7: Fonctions mathématiques et d'altération de nombres**

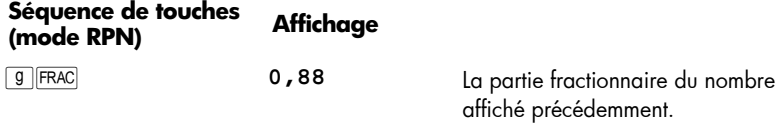

## **La fonction puissance en mode RPN**

L'appui s ur  $\left\lfloor \mathcal{Y}^{\chi}\right\rfloor$  calc ule la puis sance d'un nombre — c'est-à-dire, *y*x. T out comme la l fonction arithmétique  $\Box$ ,  $\overline{y^x}$  nécessite deux nombres :

- 1. Entrez le nombre de base (désigné par *y* sur la touche).
- 2. Appu yez sur ENTER pour séparer le deuxième nombre (l'exposant) du premier (la base).
- 3. Entrez l'exposant (désigné par *x* sur la touche).
- 4. Appu yez sur  $\boxed{y^x}$  par calculer la puissance.

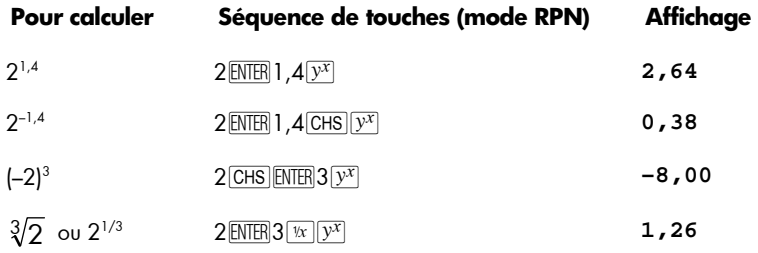

## **La fonctiopuissance en mode ALG**

Pour calculer la puissance d'un nombre, c'est-à-dire, *yx*, en mode ALG, faites ceci :

- 1. Entrez le nombre de base (« *y* » sur la touche).
- 2. Appuyez sur la touche  $\overline{y^x}$  et trez l'exposant (« x » sur la touche).
- 3. Appuyez sur  $=$  pour calculer la puissance.

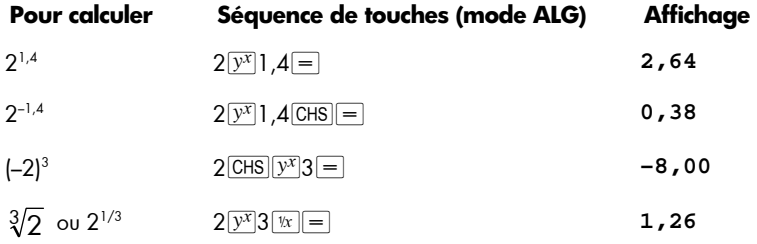

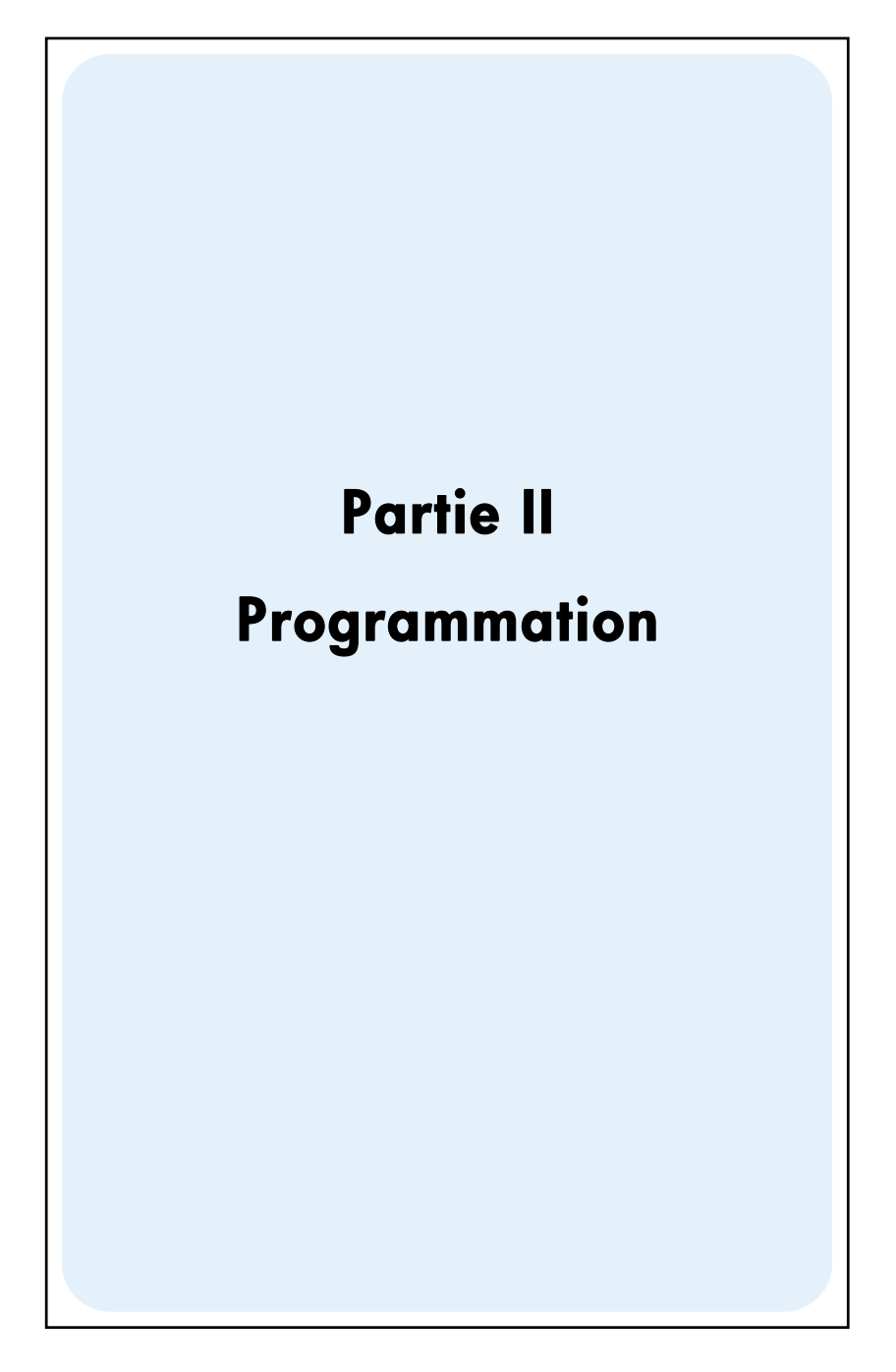

## Section 8

# **Les bases de la programmation**

## **Pourquoi utiliser des programmes ?**

Un p rogramme est t out simplement u ne séquence de t ouches en registrée da ns la calculatrice. Chaque fois que vous devez effectuer plusieurs fois un calcul composé des mêmes séquences de touches, vous pouvez gagner beaucoup de temps en incluant ces séquences de tou ches dans u n pr ogramme. Pl utôt qu e d'appuyer à chaque fo is sur toutes les touches, il suffira d'une seule pour lancer le programme : la calculatrice fera le reste automatiquement !

## **Création d'un programme**

La cré ation d'un pr ogramme consiste simplement à *écrire* ce programme , puis à l'*enregistrer* :

- 1. Ecrivez la séquence de touches à utiliser pour calculer la ou les quantités voulues.
- 2. Select the mode you want to use (by pressing  $\lceil f \rceil$ RPN or  $\lceil f \rceil$ ALG).

**Remarque :** Les programmes ou pas de programme créés et enregistrés en mode RPN ne p euvent être exécutés qu'en mode RPN, les programmes ou pas de p rogramme c réés en mode ALG n e peuvent êt re exécutés q u'en mode ALG. (Vous p ouvez aussi ajoute r à v otre program me d es pa s q ui passent dans le mode approprié).

- 3. Appu yez sur <u>[fere]</u> pour passer la calculatrice en *mode programme*. Quand la cal culatrice est e n mo de programme, les fonctions ne sont pas exécutées à l'enfoncement de la tou che, mais enregistrées dans la calculatrice. L'indicateur d'état **PRGM** ap paraît à l' affichage qu and la ca lculatrice est en mode programme.
- 4. Appu yez sur FCLEAR PRGM pour eff acer to us les pr ogrammes précédents éventuellement enregistrés d ans la calculatrice. Pour créer un n ouveau programme sans effacer un programme déjà enregistré, ignorez cette étape et procédez comme indiqué dans la, Section 11, Programmes multiples.
- 5. Entrez la séq uence de touches écrite à l'ét ape 1. Ignorez le s s équences de touches de début permettant l 'entrée de s donnée s, qui seront différentes pour chaque utilisation du programme.

**Exemple :** V otre dét aillant en f ournitures de b ureau offre une r emise de 25% s ur certains articles. Créez un programme calculant le prix net d'un article après remise et ajout des frais de port de 5 €.

Calculons d'abord manuellement le prix net d'un article tarifié 200 € :

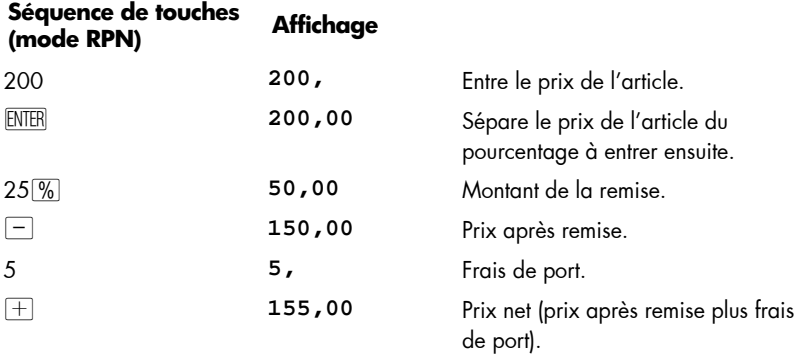

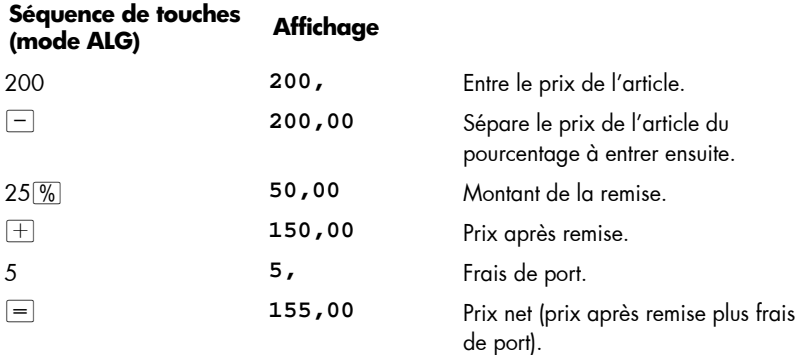

Passons ensuite la calculatrice en mode programme pour effacer les programmes déjà enregistrés :

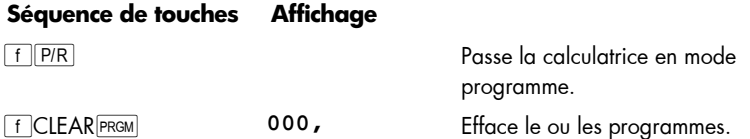

Enfin, appuyez sur les touch es que n ous a vons utilisé es ci- dessus pour rés oudre manuellement le problème. N'entrez pas la valeur 200 ; ce nombre sera différent à chaque utilisation du programme. Ne vou s in quiétez pas pour l 'instant de ce qui apparaît à l'écran quand vous appuyez sur les touches ; nous l'expliquerons plus loin dans cette section.

#### **104 Section 8: Les bases de la programmation**

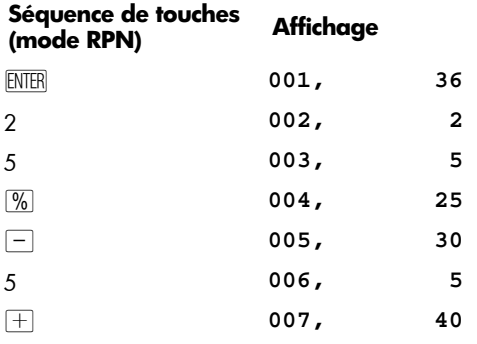

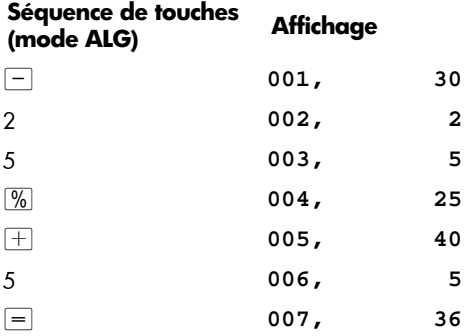

## **Lancement d'un programme**

Pour lancer (on dit aussi "exécuter") un programme :

- 1. Appu yez sur  $fPR$  p our ra mener la ca lculatrice en mode exécution. Si la calculatrice est déjà en mode exécution (c'est-à-dire si l'indicateur d'état **PRGM** n'apparaît pas à l'affichage), ignorez cette étape.
- 2. Entrez les données voulues dans la calculatrice, comme vous le feriez pour un calcul manuel. A l'exécution du programme, celui-ci utilise les données entrées à l'affichage et dans les registres de la calculatrice.
- 3. Appu yez sur R/S pour commencer l'exécution du programme.

**Exemple :** Lancez le programme créé ci-de ssus pour cal culer le prix n et d'une machine à écrire tarifée 625 € et d'un fauteuil de bureau tarifé 159 €.

#### **Section 8: Les bases de la programmation 105**

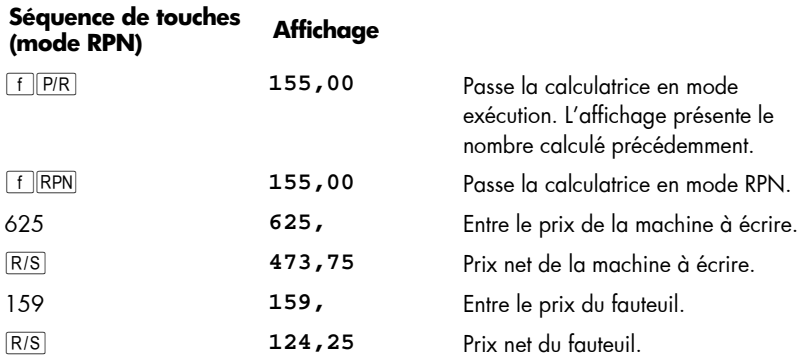

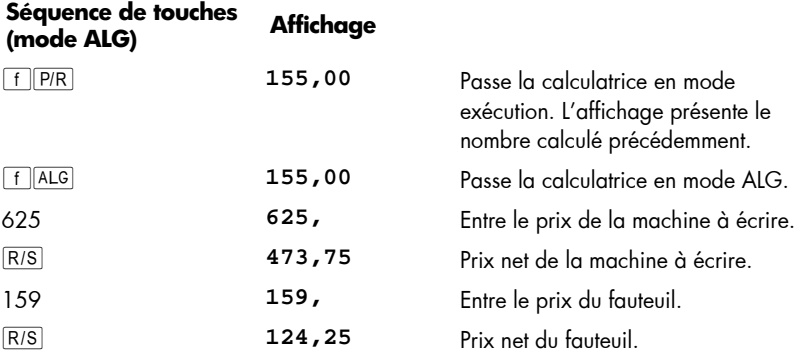

C'est tout ce qu'il faut savoir pour créer et lancer des programmes simples ! Mais si vous utili sez s ouvent les pr ogrammes, vous souhaiterez en s avoir plus s ur la programmation — par exemple comment vérifier les séquences de touches enregistrées dans la mémoire pro gramme, *combien* de sé quences de touches peu vent être enregistrées en mémoire programme, comment corriger o u modifier vos programmes, comment é viter certaines sé quences de touches au lancement d' un progr amme, etc. Pour vou s permettre de mieux c omprendre ce s aspects de la programmation, n ous devons détai ller briève ment la manière dont la calculatrice traite les séq uences d e touches lors de leur enregistrement en mode programme et de leur exécution en mode exécution.

## **Mémoire programme**

Les séquences d e touches entré es dan s la ca lculatrice en m ode programme sont enregistrées d ans la *mémoire programme*. Chaque chif fre, sé parateur décimal o u touche de foncti on e st appe lé une *instruction* et enregistré dan s une *ligne* de la mémoire programme — le plus souvent appelée simplement une *ligne de programme*. Les séquences de touches commençant par les touches de préfixe  $\lceil f \rceil$ ,  $\lceil g \rceil$ ,  $\lceil \overline{SO} \rceil$ ,  $\lceil \overline{RC} \rceil$ , et GTO sont considérées comme une *instruction complète* et enregistrées sur une seule ligne de programme.

Au l ancement d'un p rogramme, chaque instruction d e l a m émoire p rogramme est exécutée — les séquences de touches de cette ligne de pro gramme sont donc exécutées comme si vous appuyiez manuellement sur la touche — en commençant par la ligne en cours dans la mémoire programme pour poursuivre en séquence par les lignes suivantes.

Quand la ca lculatrice est en mode programme (c'est-à-dire quand l'indicateur d'état **PRGM** apparaît à l'affichage), l'affichage présente des informations sur la ligne de programme en cours dans la calculatrice. A gauche de l'affichage apparaît le numéro de la ligne da ns la mémoire du p rogramme. Les chif fres suivants s ont un co de indiquant l'instruction enregistrée dans la ligne de programme. Aucun code n'apparaît pour la ligne de programme 000, qui ne contient aucune instruction habituelle.

## **Identification des instructions dans les lignes de programme**

Chaque touche du clavier de la hp 12c platinum — sauf les touches de chiffres **0** à **9** — est identifiée par un "code de touche" à deux chiffres correspondant à la position de cette touche sur le clavier. Le premier chiffre du code de touche est le numéro de la ligne du cla vier, en c ommençant p ar la ligne 1 en haut ; le deuxième chiffr e e st l e numéro de la touche dans cette ligne, en commençant à 1 pour la première touche de la ligne jusqu'à 9 pour la neuvième et 0 pour la dixième touche de la ligne. Le code de chaque touche de chiffre est simplement le chiffre correspondant. Ainsi, quand vous avez entré l'instruction  $\%$  dans la mémoire programme, la calculatrice affiche un numéro de ligne et un code

*004, 25* 

Ceci indiq ue q ue la touch e c orrespondant à l'instruction de la li gne de pr ogramme 004 est sur la de uxième ligne du cl avier la cinquième touche : la touche [%]. Quand vous avez ent ré l'in struction  $\Box$  dan s l a m émoire programme, la cal culatrice affiche un numéro de ligne et un code comme étant

$$
007, \qquad 40
$$

Ceci indiq ue q ue la touch e c orrespondant à l'instruction de la li gne de pr ogramme 007 est sur la quatrième ligne du clavier la dixième touche : la touche  $\Box$ . Quand vous avez entré le chiffre 5 dans la mémoire programme, le code de touche affiché était le seul chiffre **5**.

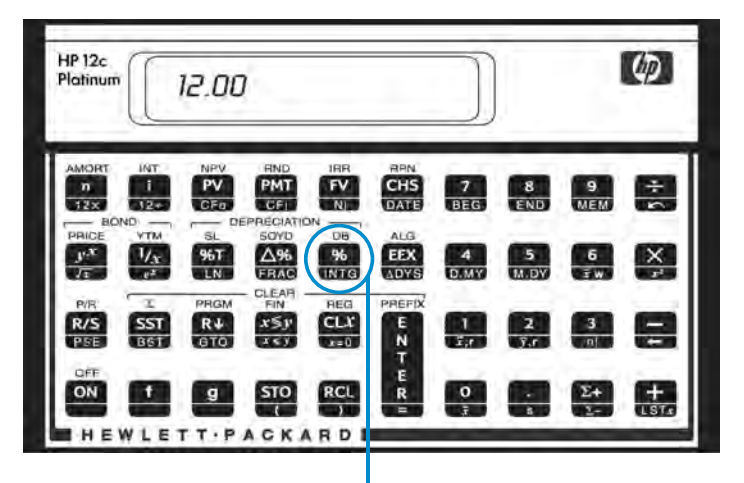

## Deuxième ligne, cinquième touche

Les séquences de codes de touches commençant par  $\lceil f \rceil$ ,  $\lceil g \rceil$ ,  $\lceil \overline{SO} \rceil$ ,  $\lceil \overline{RC} \rceil$  et  $\lceil \overline{GO} \rceil$  sont enregistrées s ur u ne s eule l igne d e programme, d onc l'affichage pour cette ligne présente les codes de toutes les touches composant la séquence.

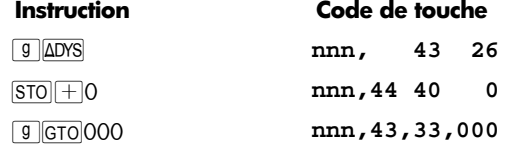

## **Affichage des lignes de programme**

L'appui su r  $\lceil f \rceil$   $\lceil f \rceil$  pour p asser la c alculatrice du mode exécution en mode programme affiche le nu méro de ligne et le c ode de touche correspondant à la ligne de programme en cours dans la calculatrice.

Il peut parfois être nécessaire de vérifier plusieurs ou toutes les instructions enregistrées dans la mémoire programme. La hp 12c platinum permet de consulter les instructions de programme vers l'avant ou l'arrière de la mémoire programme :

- L'appui sur SST (pas-à-pas) quand la calculatrice est en mode programme la fait passer à la ligne suivante de la mémoire programme, et affiche ce numéro de ligne avec le code de touche de l'instruction qu'elle contient.
- L'appui s ur  $\boxed{9}$  **BST** (un pas en arrière) qu and la ca lculatrice e st en mode programme la fait revenir à la ligne précédente de la mémoire programme, et affiche ce nu méro de ligne avec le c ode de to uche de l'instruc tion q u'elle contient.

Pour afficher par exemple les deux premières lignes du programme enregistré dans la mémoire, passez la calculatrice en mode programme et appuyez deux fois sur  $\sqrt{SST}$ :

#### **108 Section 8: Les bases de la programmation**

## **Séquence de touches (mode RPN) Affichage**

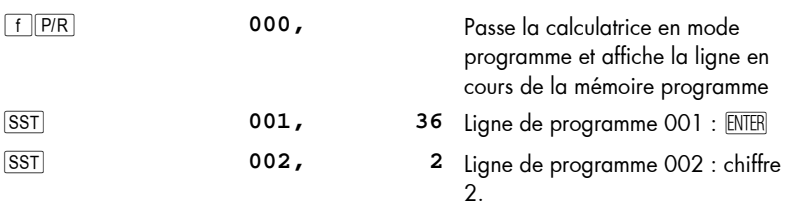

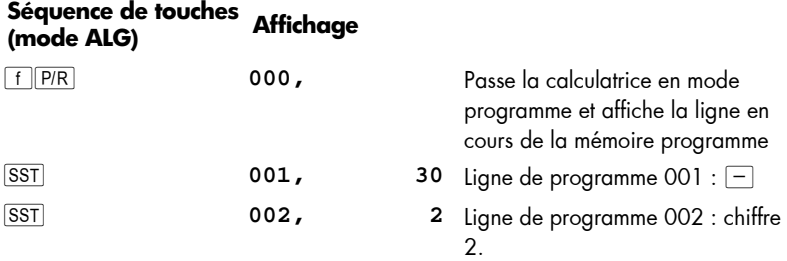

L'appui sur **g** BST effectue l'opération inverse :

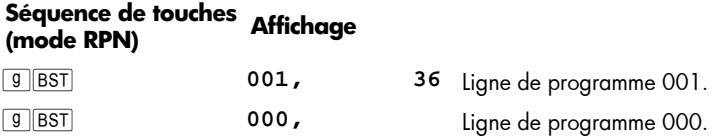

## **Séquence de touches (mode ALG) Affichage**

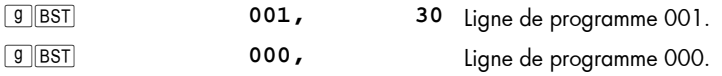

Si vous maintenez enfoncée la touche **ESST** ou la touche **ESST**, la calculatrice affiche *toutes* les lignes de la mémoire programme. Appuyez à nouveau sur SST, mais cette fois maintenez la touche enfoncée jusqu'à l'affichage de la ligne de programme 007.

## **Séquence de touches (mode RPN) Affichage**

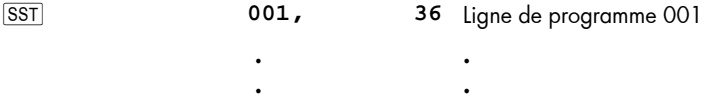

**.** 

**.**
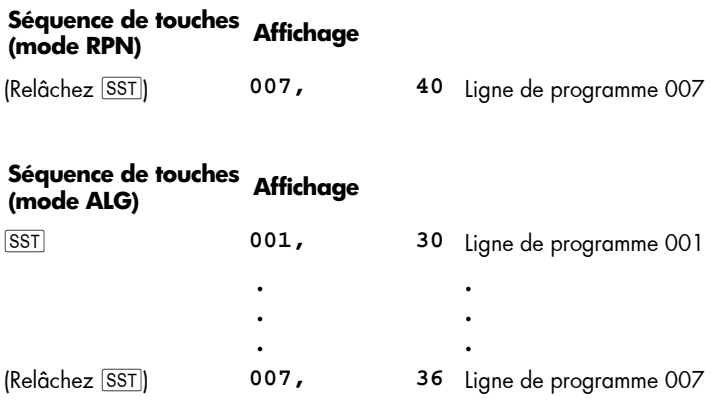

La l igne de programme 007 contient la dernière instruction *entrée* da ns la mémoire programme. Mais si vous appuyez à nouveau sur Ê, vous verrez que ce *n'est pas* la dernière ligne *enregistrée* dans la mémoire programme :

#### **Séquence de touches Affichage**

Ê **008,43, 33, 000** Ligne de programme 008

Comme vous devriez maintenant pouvoir le comprendre à partir des codes de touche affichés, l'instruction de la ligne de programme 008 est maintenant **g** GTO 000.

### **L'instruction 000 et la ligne de programme 000**

Chaque fois que vous lancez le programme enregistré dans la mémoire programme, la calculatrice exécute l'instruction de la ligne 008 après l'exécution des sept instructions entrées. Cette instruction  $\boxed{GTO|000}$  — co mme s on no m l'indique — demande à la calculatrice de "sauter" à la ligne de programme 000 pour exécuter l'instruction de cette l igne. Bien que la ligne 0 00 n e c ontienne aucun instructi on h abituelle, e lle contient effectivement une instruction "cachée" indiquant à la cal culatrice qu'elle doit arrêter l'exécution du programme. Donc, après chaque lancement du programme, la calculatrice revient automatiquement à la ligne d e progr amme 000 po ur s'arrêter, prête pour vous per mettre d'entrer de no uvelles donn ées et lancer à nou veau le programme. ( La calculatrice p asse au ssi aut omatiquement à la lig ne d e pr ogramme 000 l orsque vo us ap puyez sur  $\frac{f}{f}$  pour p asser la ca lculatrice d u mode programme en mode e xécution ou lo rsque vous ap puyez su r  $\lceil f \rceil$ CLEAR $\lceil$  energence ren mode *run*).

L'instruction i000 a déjà été enregistrée dans la ligne 008 — et en fait dans *toutes* les lignes de programme — *avant* l'entrée de programme. Si aucune instruction n'a été entrée en mémoire programme, si la mémoire permanente est réinitialisée ou si vous appuyez s ur  $\int$  CLEAR  $P$ RGM (en mode programme), l'instruction  $G$ TO 000 e st enregistrée automatiquement dans les lignes de programme 001 à 008. A l'entrée de chaque instruction dans la mémoire programme, celle-ci remplace l'instruction  $\overline{GTO|OOO}$ contenue dans cette ligne.

Si votre programme doit contenir exactement huit instructions, il n'y a plus d'instruction i000 à la fin de la mémoire programme. Néanmoins, après l'exécution d'un tel programme, la calc ulatrice revient automatiquement à l a l igne de p rogramme 000 pour s'arrêter, comme s'il y avait une instruction GTO 000 à la fin de ce programme.

Si vous entrez plus de huit instructions, la mé moire pr ogramme s'étend automatiquement pour recevoir les instructions supplémentaires.

#### **Extension de la mémoire programme**

Si aucune instru ction n'a été en trée dan s la mémoire pr ogramme, si la mémoire permanente a été réinitialisée, ou si vous avez appuyé sur  $f$ CLEAR $F$ RGM (en mode programme), la mémoire programme est constituée de 8 lignes de programme, et 20 registres de stockage sont disponibles pour les données.

Mémoire programme

000

001

002

003 004

 $005$ 

006

007

008

Registres de stockage

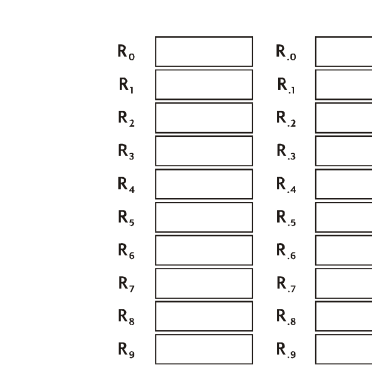

Pour savoir à tout moment c ombien d e lignes de programme (y c ompris ce lles contenant  $\boxed{9}$  GTO 000) sont e nregistrées d ans la mémoire programme, a ppuyez sur **g MEM** (mémoire). La calculatrice répond par un affichage se présentant comme suit :

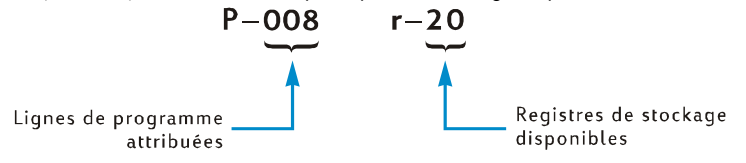

Si vous créez des programmes longs, essayez de le faire de façon à ne pas utiliser de lignes de programme inutiles, car la mémoire programme est limitée à 400 lignes. Une façon de réduire la longueur du programme est de remplacer les nombres constitués de plus d'un chiffre — comme le nombre 25 des lignes 002 et 003 du programme entré  $ci$ -dessus — par une instruction  $[RC]$ , en enregi strant le nombre dans le regi stre de stockage indiqué avant de lancer le programme. Dans ce cas, vous gagnez une ligne de programme, puisque  $\frac{1}{1}$  'instruction  $\frac{1}{1}$  ne néce ssite qu'u ne seule l igne de programme, et non pas deux pour le nombre 25. Bien sür, ceci utilise les registres de stockage que vous pouvez souhaiter conserver pour d'autres données. Comme dans beaucoup de décisions financières ou professionnelles, il faut faire des compromis ; ici il faut choisir entre les lignes de programme et les registres de stockage de données.

### **Passage de la calculatrice à une ligne de programme particulière**

Parfois vous voudrez passer directement à une ligne de programme particulière — par exemple pour enregistrer un deuxième programme dans la mémoire ou pour modifier un programme existant. Il est possible de faire passer la calculatrice à n'importe quelle ligne par la tou che <sup>[SST]</sup> comme indiqu é ci- dessus mais vous p ouvez o pérer plus rapidement en procédant comme suit :

- Calculatrice en mode programme, l'appui sur  $\boxed{9}$   $\boxed{670}$  suivi de trois chiffres passe la calculatrice à la ligne de programme indiquée, et affiche ce numéro de ligne avec le code de touche de l'instruction qu'elle contient.
- Calculatrice en mode exécution, l'appui sur **g** GTO suivi par trois chiffres passe la calculatrice à la ligne de programme indiquée. La calculatrice n'est p as en mode programme, donc le numéro de ligne et le code de touche ne sont pas affichés.

Le séparateur décim al n'e st pa s nécessaire si la cal culatrice est en mode exécution, mais il l'*est* si elle est en mode programme.

Par exemple, en supposant que la calculatrice est toujours en mode programme, vous pouvez la passer à la ligne de programme 000 comme suit :

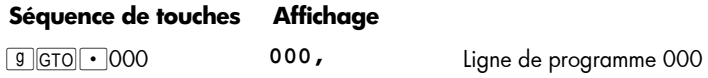

## **Exécution d'un programme ligne par ligne**

L'appui r épétitif s ur  $\sqrt{SST}$  quand la c alculatrice est en m ode programme (c omme indiqué ci-dessus) permet de vérifier que le programme *enregistré* est identique à celui que vou s avez *écrit* — c'e st-à-dire d e vérifier q ue vous avez ent ré corr ectement les instructions. Mais ceci ne garantit pas que le programme que vous avez *écrit* calcule correctement les résultats voulus : même les programmes créés par les programmeurs expérimentés ne fonctionnent pas toujours correctement du premier coup.

Pour vou s aider à vérifier le bon fonctionnement de votre pro gramme, vous pou vez l'exécuter li gne par ligne, à l'aide d e l a t ouche **ESST**. L'appui sur **ESST** qu and la calculatrice e st e n m ode exé cution la fait passer à la ligne suivante de la mémoire programme, puis affiche le nu méro de cette ligne et l e code de l'instruction qu'e lle contient, comme en mode programme. En mode *exécution*, le relâchement de la touche ESST fait exécuter l'instruction de la ligne de programme affichée et présente le résultat de cette exécution.

Pour exéc uter par ex emple le programme enregistré d ans la c alculatrice lign e par ligne :

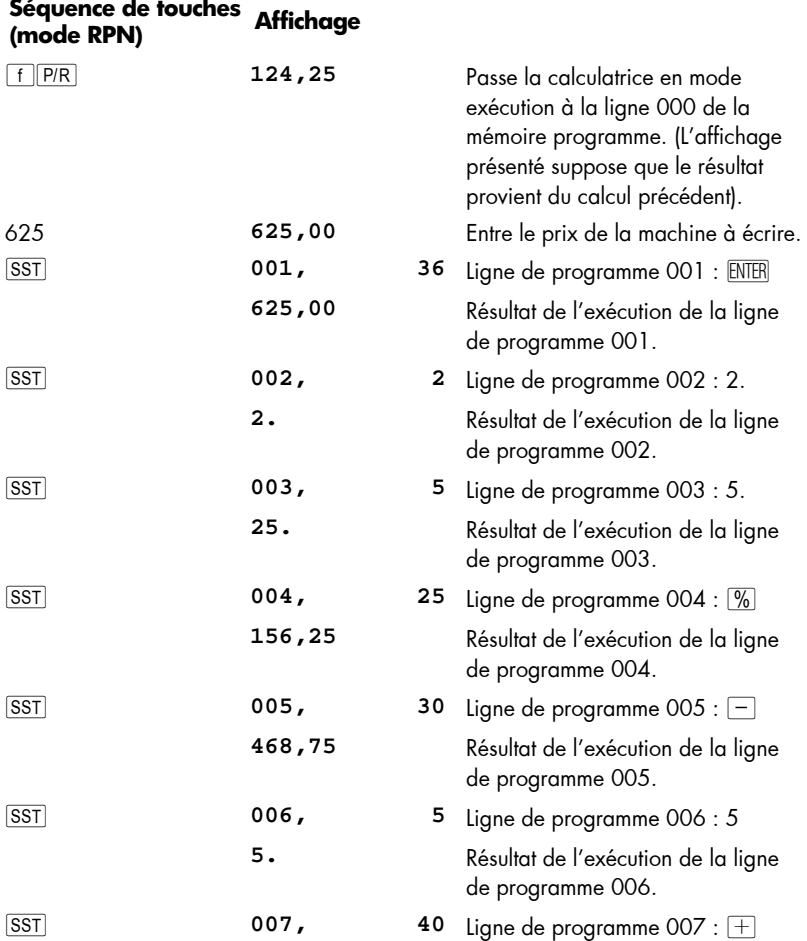

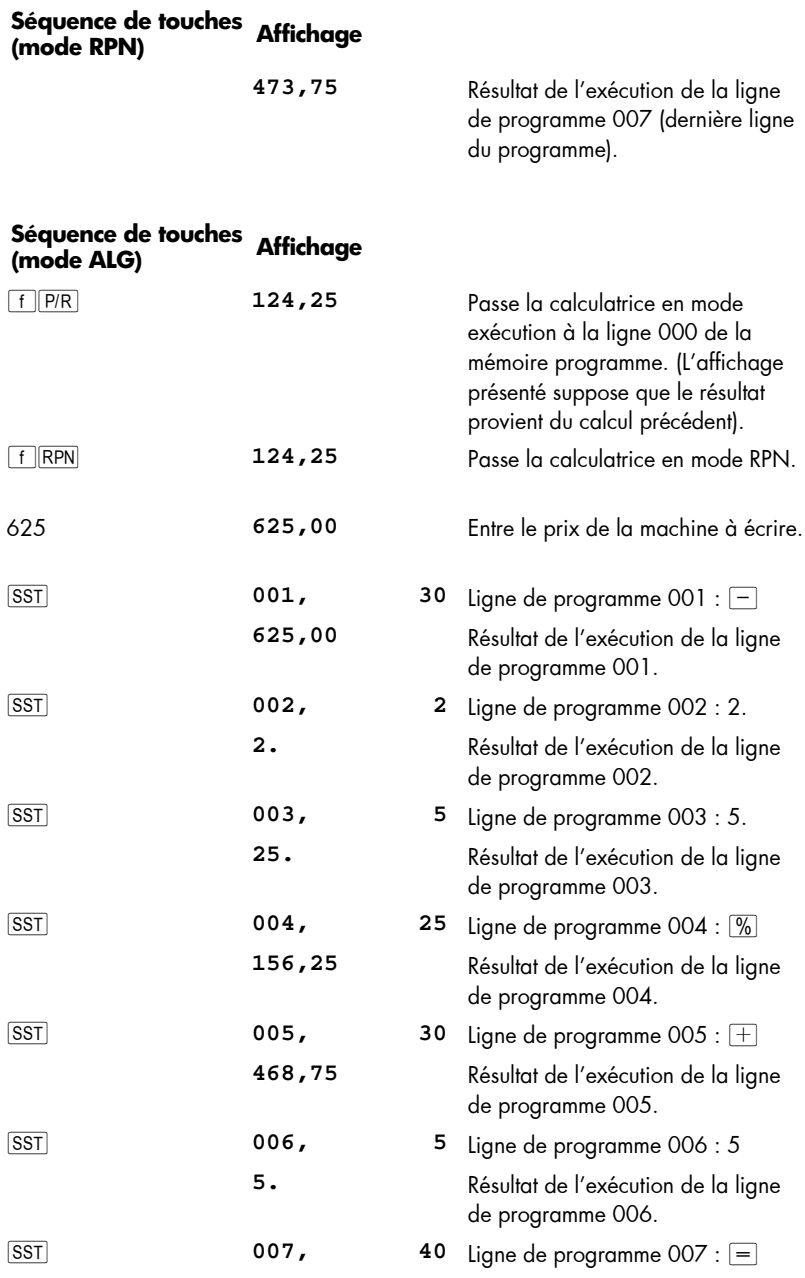

۰

**Séquence de touches (mode ALG) Affichage** 

**473,75** Résultat de l'exécution de la ligne de programme 007 (dernière ligne du programme).

L'appui s ur  $\boxed{9}$  BST qu and la c alculatrice e st en mode exécution la f ait passer à la ligne précédente de la mémoire programme, puis affiche le numéro de cette ligne et le code de touche qu'elle contient, tout comme en mode programme. En mode *exécution*, le relâchement de la touch e **BST** fait afficher le même nombre qu'avant l'appui sur la touche **g** BST : *aucune* instruction de la mémoire programme n'est exécutée.

## **Interruption de l'exécution du programme**

Parfois vou s souhaiterez arrêter l'exécution de fa çon à p ouvoir c onsulter un résult at intermédiaire ou entrer de nou velles données. La hp 12c platinum dispose de deux fonctions pour le faire : **g** PSE (pause) et R/S (marche/arrêt).

### **Pause pendant l'exécution d'un programme**

Quand un pro gramme lanc é exécute une instruction **g** PSE, l'ex écution du programme s'arrête pendant environ 1 seconde avant de reprendre. Pendant la pause, la c alculatrice a ffiche le dernier résu ltat c alculé a vant l'exécution de l'instruction  $g$   $PSE$ .

Si vo us a ppuyez sur une touc he p endant une pa use, le pr ogramme e st arr êté définitivement. P our reprendre l' exécution du programme à la ligne sui vant celle contenant l'instruction  $\boxed{9}$  PSE, appuyez sur  $\boxed{R/S}$ .

**Exemple :** Créez un programme calculant les entrées des colonnes MONTANT, TVA et TOTAL de chaque article de la facture d'un distributeur de bijoux présenté sur la page suivante, calculez aussi le total de chacune de ces colonnes pour tous les articles de la facture. Le taux de TVA est de 6,75%.

Pour économiser les lignes de mémoire programme, plutôt que d'entrer le taux de TVA avant l'instruction  $\sqrt{\frac{2}{6}}$ , nou s al lons l'enregistrer dans le registre R<sub>0</sub> po ur le ra ppeler avant l'instruction  $\sqrt{\frac{6}{6}}$ . A vant d'enregistrer le programme en mé moire, nou s allons calculer manuellement les montants nécessaires pour le premier article de la facture. La séquence de touches utilise l'arithmétique sur les registres de stockage (décrite en page 27) sur les registres  $R_1$ ,  $R_2$  et  $R_3$  pour calculer les sommes des colonnes. Ces registres sont effacés en appuyant sur  $\lceil f \rceil \text{CLEAR}[\Sigma]$ , nous devons donc appuyer sur ces touches avant de commencer le calcul manu el — et a ussi en suite avant d'exécuter le programme — pour être sür que les sommes des colonnes sont "initialisées" à zéro. (L'appui sur FCLEARREG efface les registre s R<sub>1</sub> à R<sub>3</sub>, mais effacerait aussi R<sub>0</sub>, qui contient le taux de TVA).

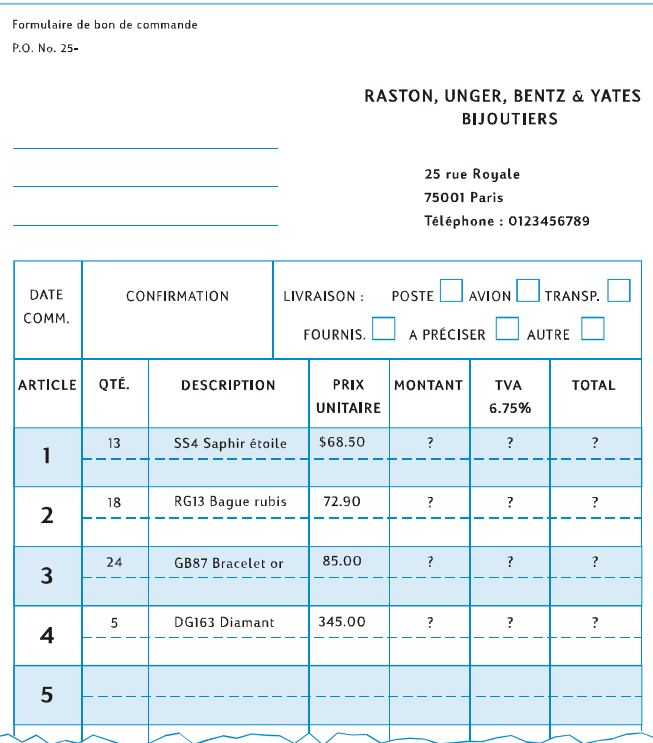

L'appui s ur les to uches **g** PSE n'est pa s né cessaire po ur effectuer manuellement les calculs, puisqu'en mode exécution le résultat de chaque calcul intermédiaire est affiché automatiquement ; nous allons inclure des instructions **g** PSE dans le programme pour afficher automatiquement les résultats intermédiaires MONTANT et TVA à l'exécution du programme.

## **Séquence de touches (mode RPN) Affichage**

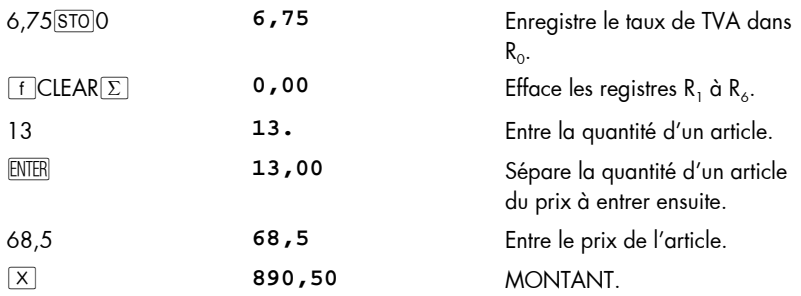

٠

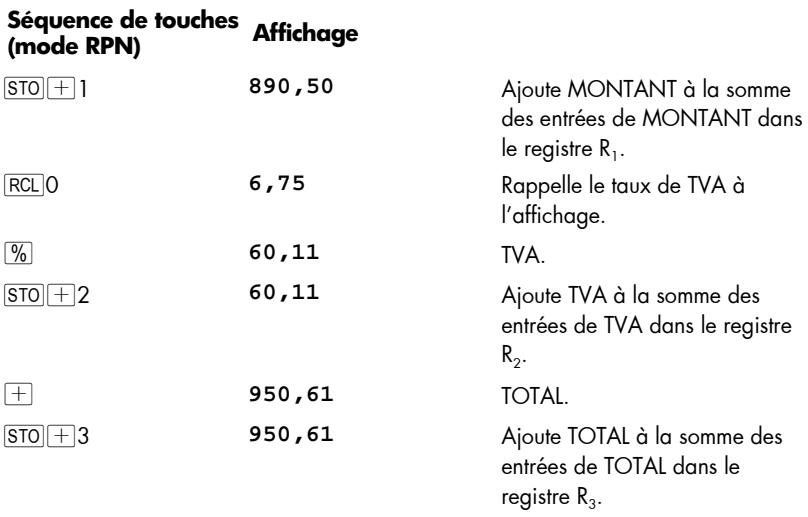

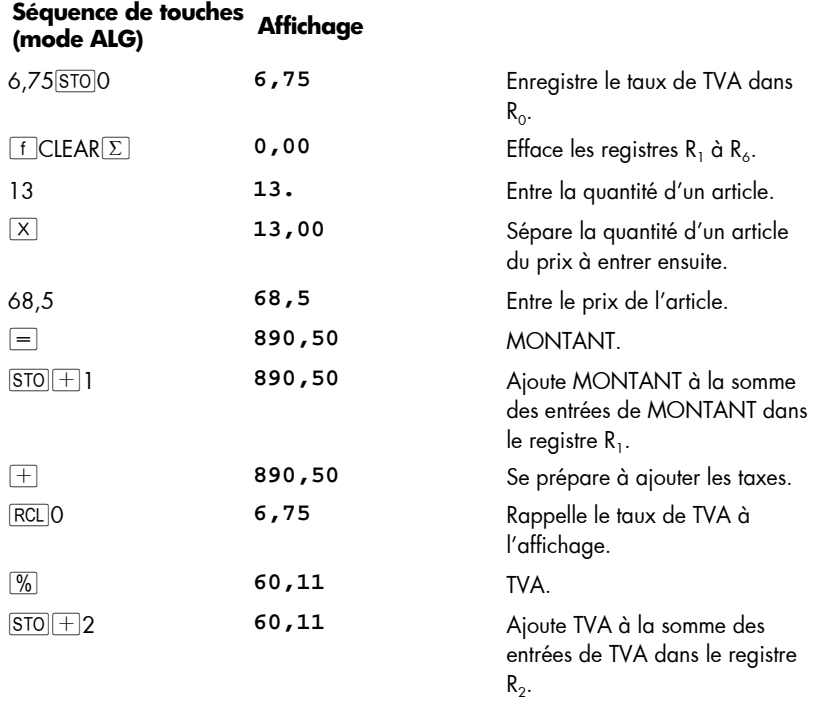

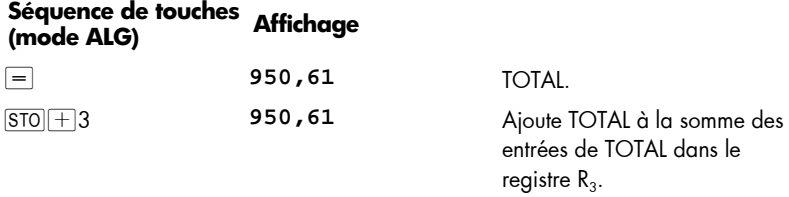

Nous allons maintenant enregistrer le pr ogramme dans la mémoire. N'entrez pas la quantité et le prix de chaque article ; ces nombres seront différents à chaque lancement du programme.

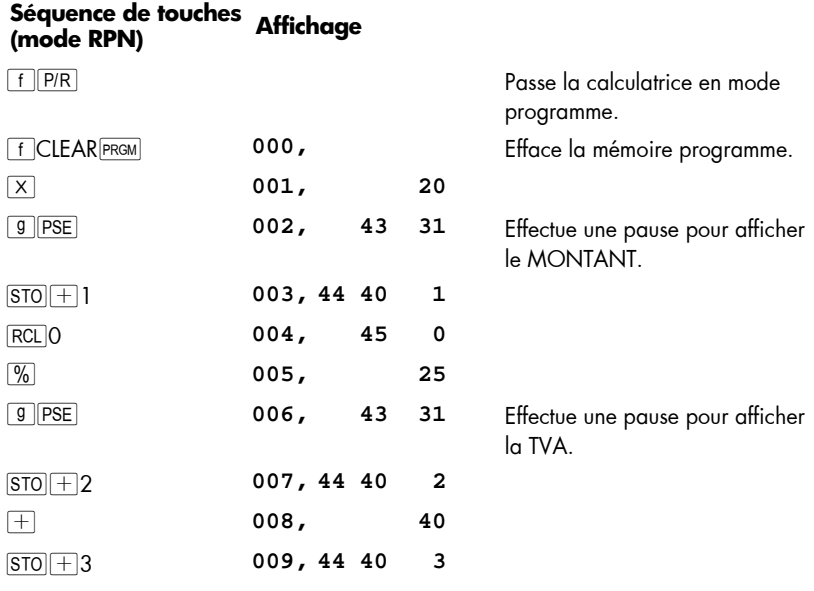

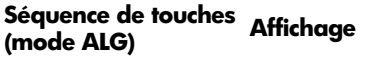

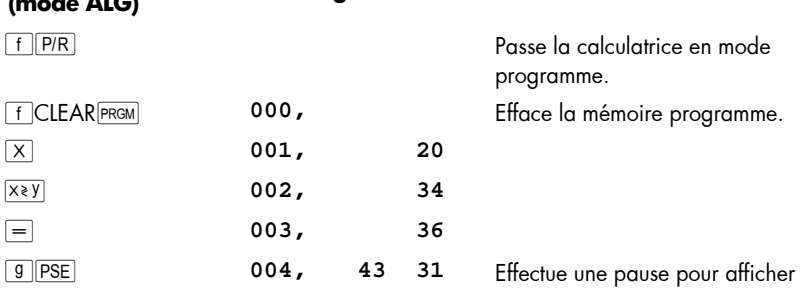

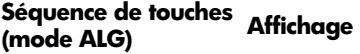

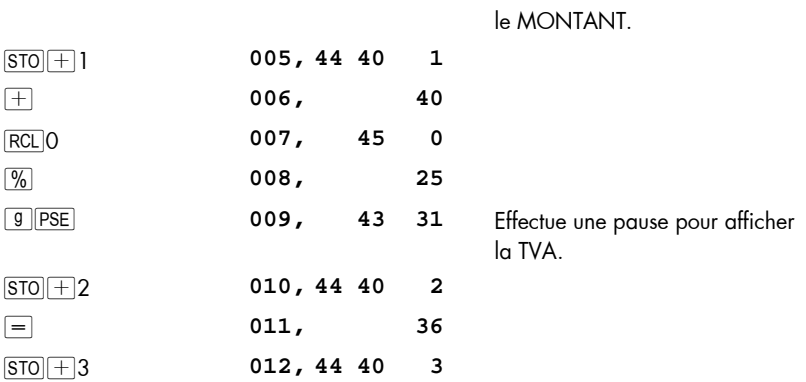

**Remarque :** Le procédé utilisé dans les étapes 1 à 3 du programme ALG permet au programme algébrique de fonctionner de la même façon qu'en mode RPN. Dans les instructions à la suite, la touche **ENTER** est la même que  $|a|$  touche  $=$  en mode ALG. Maintenant, pour lancer le programme, réglez d'abord le mode en appuyant sur FRPN ou FALG et faites ce qui suit :

Maintenant, pour lancer le programme :

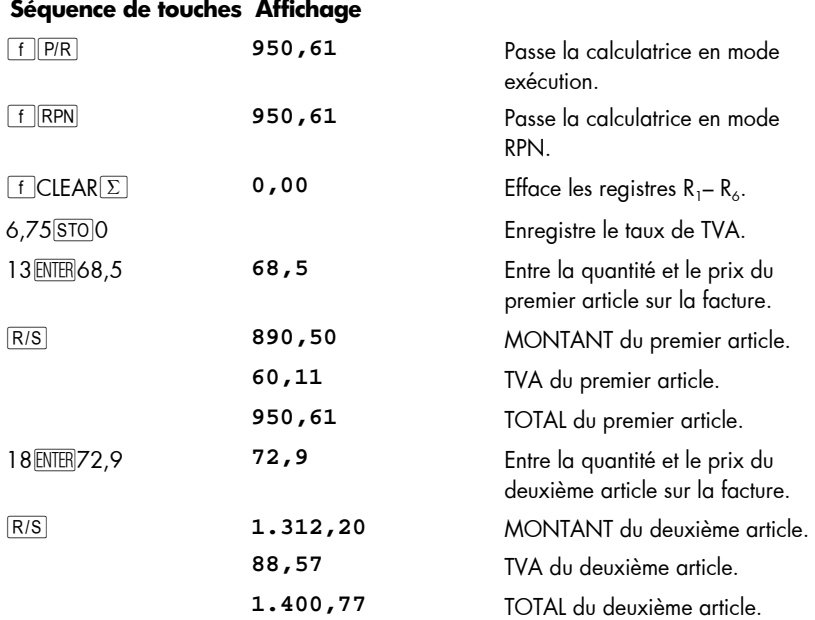

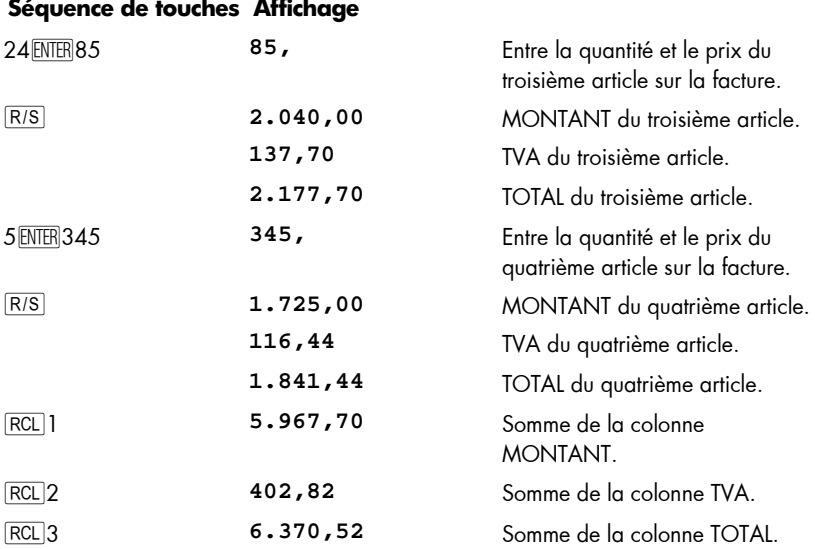

Si la durée de la pause n'est pas suffisamment longue pour noter le nombre affiché, nous pouvons la prolonger en u tilisant plus d'un e instruction **g** PSE. Il es t aussi possible de faire *arrêter* automatiquement le programme comme indiqué ci-dessous.

### **Arrêt de l'exécution du programme**

Arrêt auto matique de l'exécution d u pr ogramme L'exécution est arrêtée automatiquement par une instruction R/S. Pour reprendre l'exécution du programme à partir de la ligne d'arrêt, appuyez sur R/S.

**Exemple :** Remplacez le programme ci-dessus par un autre contenant des instructions  $\sqrt{R/S}$  à la place des instructions  $\boxed{9}$   $\boxed{PSE}$ .

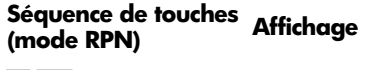

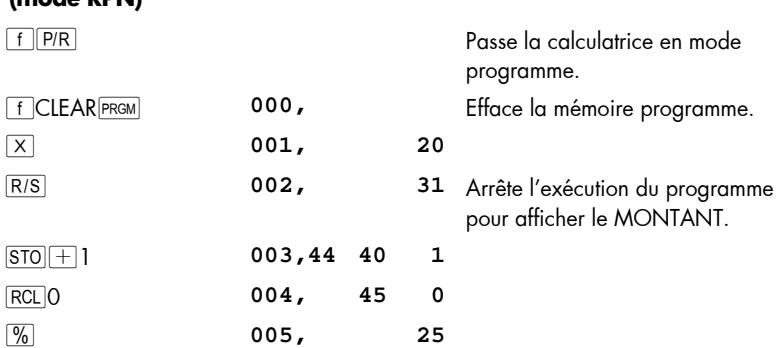

## **Séquence de touches (mode RPN) Affichage**

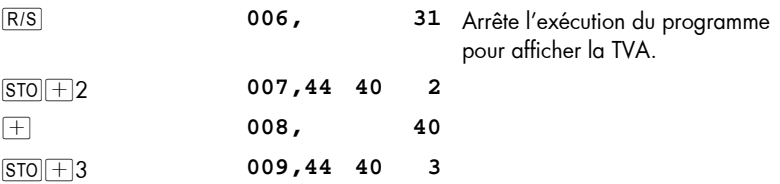

## **Séquence de touches (mode ALG) Affichage**

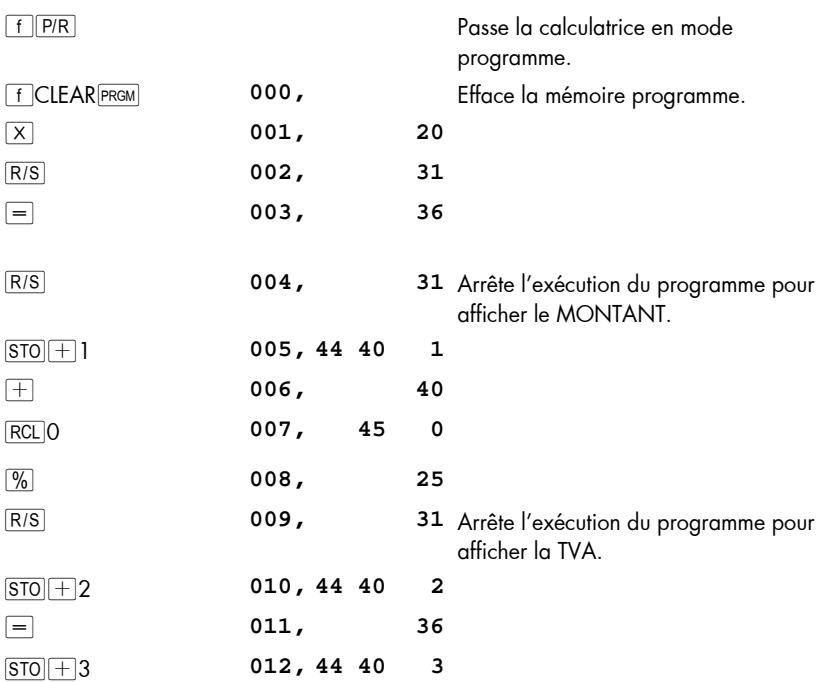

Maintenant, pour lancer le programme, réglez d'abord le mode en appuyant sur f RPN ou f ALG et faites ce qui suit ::

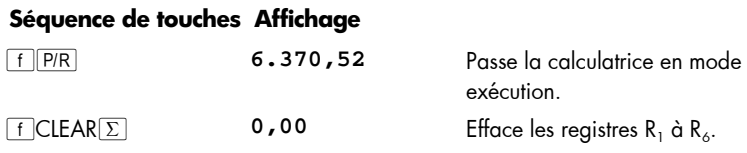

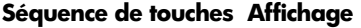

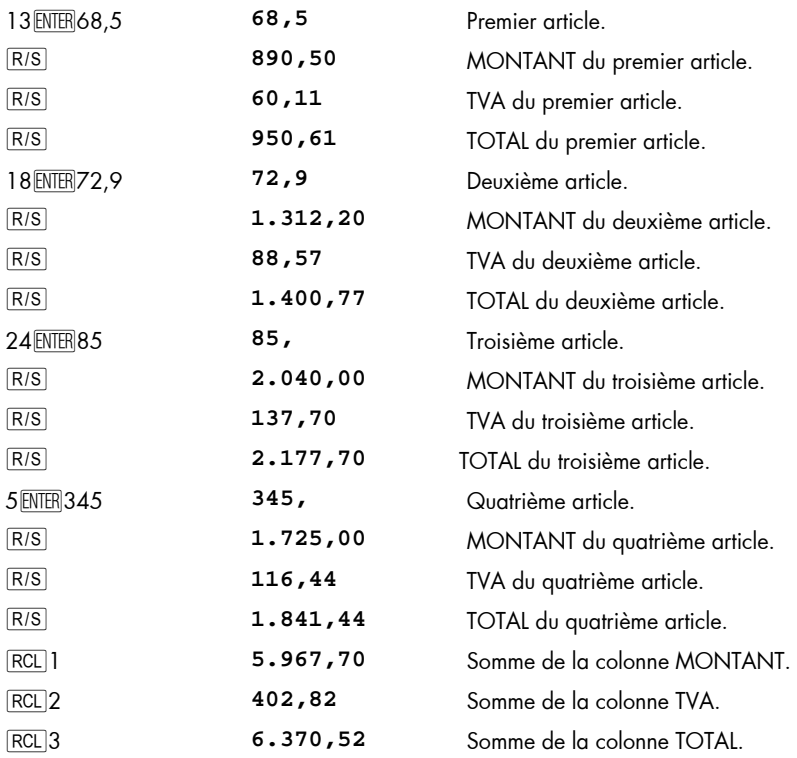

L'exécution du programme est aussi arrêtée automatiquement en cas de débordement de la calculatrice (voir page 87) ou de tentative d'opération incorrecte se traduisant par l'affichage d'une erreur. L'une ou l'autre de ces conditions signifie généralement que le programme contient une **erreur**.

Pour sa voir à quelle ligne l'exécution du prog ramme s'est arrêtée (p our loc aliser l'erreur), a ppuyez sur une touch e p our effacer l'affichage **Error**, p uis ap puyez su r **FF** P/R p our passer la c alculatrice en mode pr ogramme et afficher cette ligne de programme.

Vous pouvez aussi souhaiter afficher la ligne de programme en cours (en appuyant sur  $\lceil \frac{\fceil P}{R} \rceil$  si votre programme s'est arrêté à une des multiples instructions  $\lceil \frac{\fceil R}{S} \rceil$  de votre programme pour savoir de laquelle il s'agit. Pour poursuivre l'exécution du programme ensuite :

- 1. Appu yez sur  $f$   $\sqrt{PR}$  pour ramener la calculatrice en mode exécution.
- 2. Pour reprendre l'exécution à partir de la ligne de programme où elle s'est arrêtée plutôt qu'à partir de la ligne 000, appuyez sur  $\boxed{9}$   $\boxed{670}$  puis sur les trois touches de chiffre indiquant la ligne de programme voulue.

3. Appu yez sur R/S pour reprendre l'exécution.

Arrêt manuel de l'exécution du programme. L'appui sur une touche pendant l'exécution d'un programme l'arrête. Ce peut être utile si les résultats calculés affichés par un programme en c ours d'exécution sembl ent incorrect s (ce qui in dique qu e le programme lui-même est incorrect).

Pour arrêter l'exécution du p rogramme p endant une pa use à l'exécution (c'est-à-dire pendant l'exécution d'une instruction  $\boxed{9}$   $\boxed{PSE}$ ), appuyez sur une touche.

Après l'arrêt manuel de l'exécution du programme, vous pouvez savoir à quelle ligne cette exécution s'est arrêtée ou reprendre cette exécution comme indiqué ci-dessus.

Section 9

# **Branchement et boucle**

Les instructions d'un programme sont normalement exécutées dans l'ordre des numéros de ligne, mais dans certains cas, il peut être utile de transférer l'exécution ou de faire un " branchement" à une ligne de programme qui n'e st p as la sui vante d ans la mémoire programme. Le branchement permet aussi d'exécuter plusieurs fois certaines parties d'un programme — cette procédure est appelée "boucle".

## **Branchement simple**

L'instruction **GTO** (aller à) est utilisée dans un programme pour transférer l'exécution à une ligne de programme quelconque. La ligne de programme voulue est indiquée en entrant son numéro de ligne sur trois chiffres dans la ligne de programme contenant l'instruction  $\overline{GTO}$ . A l'exécution de l'instruction  $\overline{GTO}$ , le progr amme effectue un branchement ou "va à" la ligne de programme indiquée pour poursuivre l'exécution séquentielle comme d'habitude.

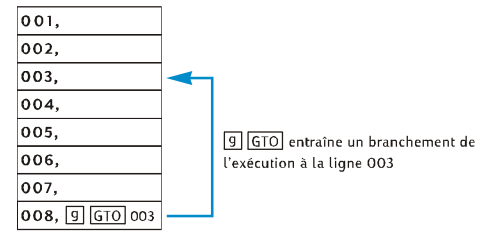

Vous avez déjà vu une utilisation courante du branchement : l'instruction [9] GTO 000 (enregistrée dans la mémoire pr ogramme a près le pr ogramme qu e vou s entre z) q ui transfère l'exécution à la ligne de programme  $00$ . Une instruction  $\overline{G70}$  peut permettre de brancher non seulement vers l'arrière dans la mémoire programme — comme dans le cas de  $96000$  et illustré ci-dessus — mais aussi vers l'avant dans cette mémoire. Le branchement vers l'arrière est le plus souvent utilisé pour créer des boucles (comme indiqué ci-de ssous) ; le br anchement vers l' avant est effe ctué le p lus souvent en association av ec une in struction  $\boxed{9}$   $\boxed{x=y}$  ou  $\boxed{9}$   $\boxed{x=0}$  pour eff ectuer un branchement conditionnel (décrit ensuite).

### **124 Section 9: Branchement et boucle**

## **Boucle**

Si une in struction <del>GTO</del> indi que un nu méro de l igne inférieur dans la mémoire programme, les instructions des lignes de programme comprises entre la ligne indiquée et l'instruction GTO sont exécutées de façon répétitive. Comme le montre l'illustration Branchement simple ci-dessous, dès que le pr ogramme commence à exécuter la "boucle", celle-ci continue sans fin.

Pour arrêter l'ex écution d'une boucle, vous pouvez inclure une instruction  $\boxed{9}$   $\boxed{x+y}$  ou  $\boxed{9}$   $\boxed{\times}$  (décrite ci-dessous) ou une instruction  $\boxed{R/S}$  dans la boucle. Vous pouvez aussi arrêter l'exécution en appuyant sur une touche pendant l'exécution de la boucle.

**Exemple :** Le p rogramme c i-dessous ca lcule au tomatiquement l es mensualités d'amortissement d'un prêt i mmobilier sans vous im poser d'appuyer s ur  $\lceil f \rceil^{\text{AMORT}}$  à chaque paiement. Il calcule le montant d'amortissement des paiements d'un mois ou d'une année à chaque exécution de la boucle, selon que c'est le nombre 1 ou 12 qui est affiché au lancement du programme. Avant de lancer le programme, nous devons "l'initialiser" en enregistrant les données voulues dans les registres financiers — comme si nous devions calc uler manue llement l'a mortissement d'un pai ement unique. Nous allons lancer le programme pour un prêt de 150 000 € à 4,75% sur 30 ans, et entrer 1 à l'af fichage avant de le lancer pour calculer le tableau d' amortissement d es paiements mens uels. Po ur les deux pre mières "p asses" dan s la bo ucle, nous exécuterons le p rogramme ligne par ligne, à l'ai de de  $\overline{SST}$ , pour v oir comment se passe le bouclage ; nous utiliserons ensuite R/S pour exécuter la boucle complète une troisième fois avant d'arrêter l'exécution.

#### **Séquence de touches Affichage**

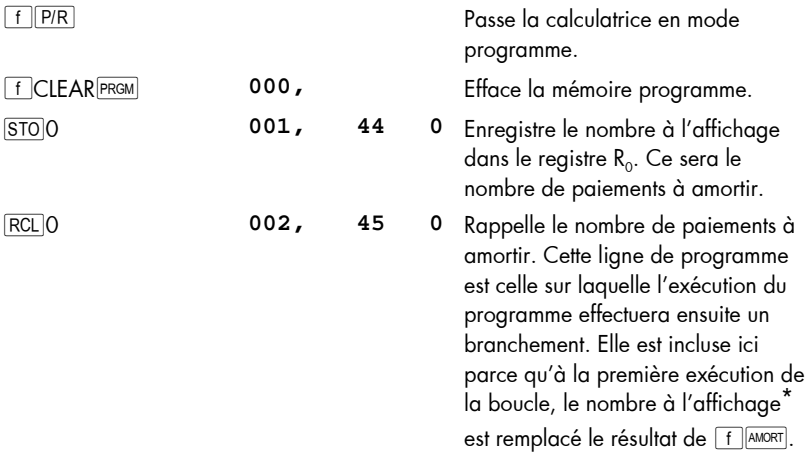

 $\overline{a}$ 

<sup>\*</sup> Plus précisément, le nombre contenu dans le registre X.

## **Séquence de touches Affichage**

٠

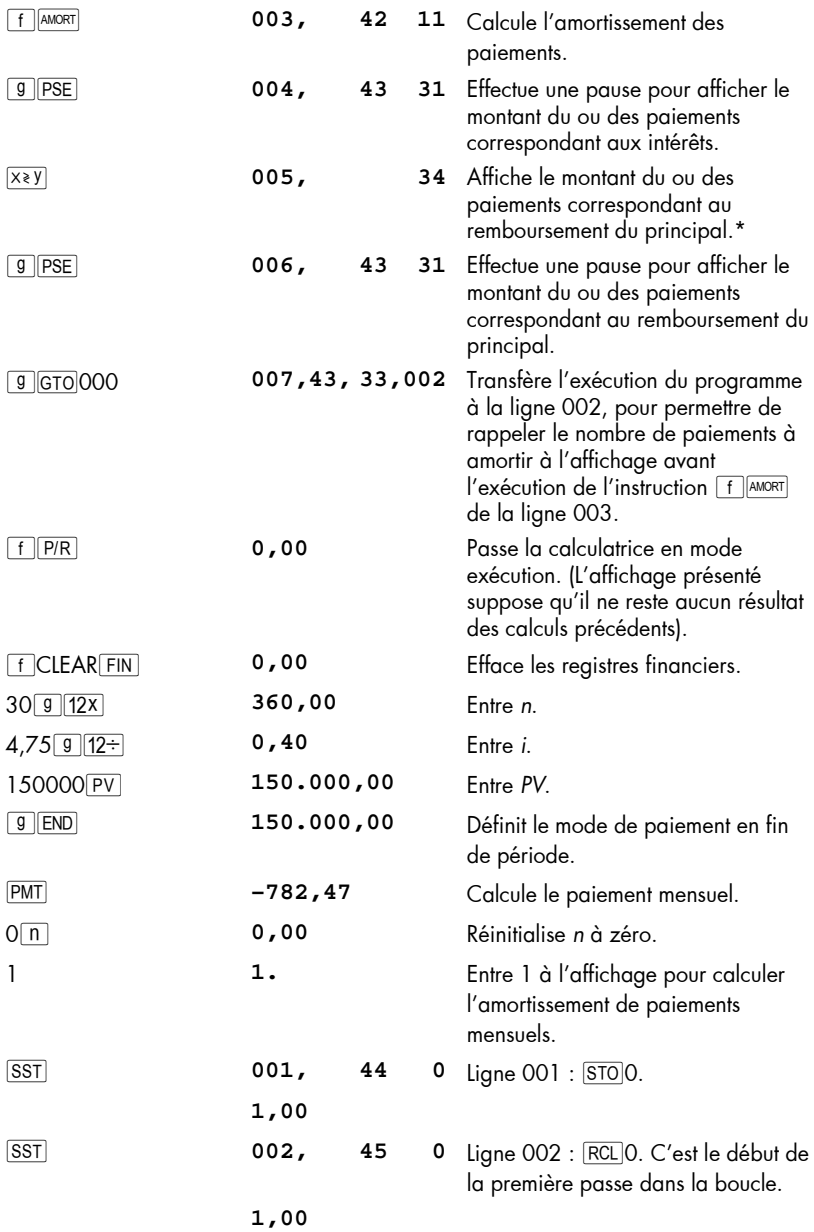

### **126 Section 9: Branchement et boucle**

### **Séquence de touches Affichage**

۰.

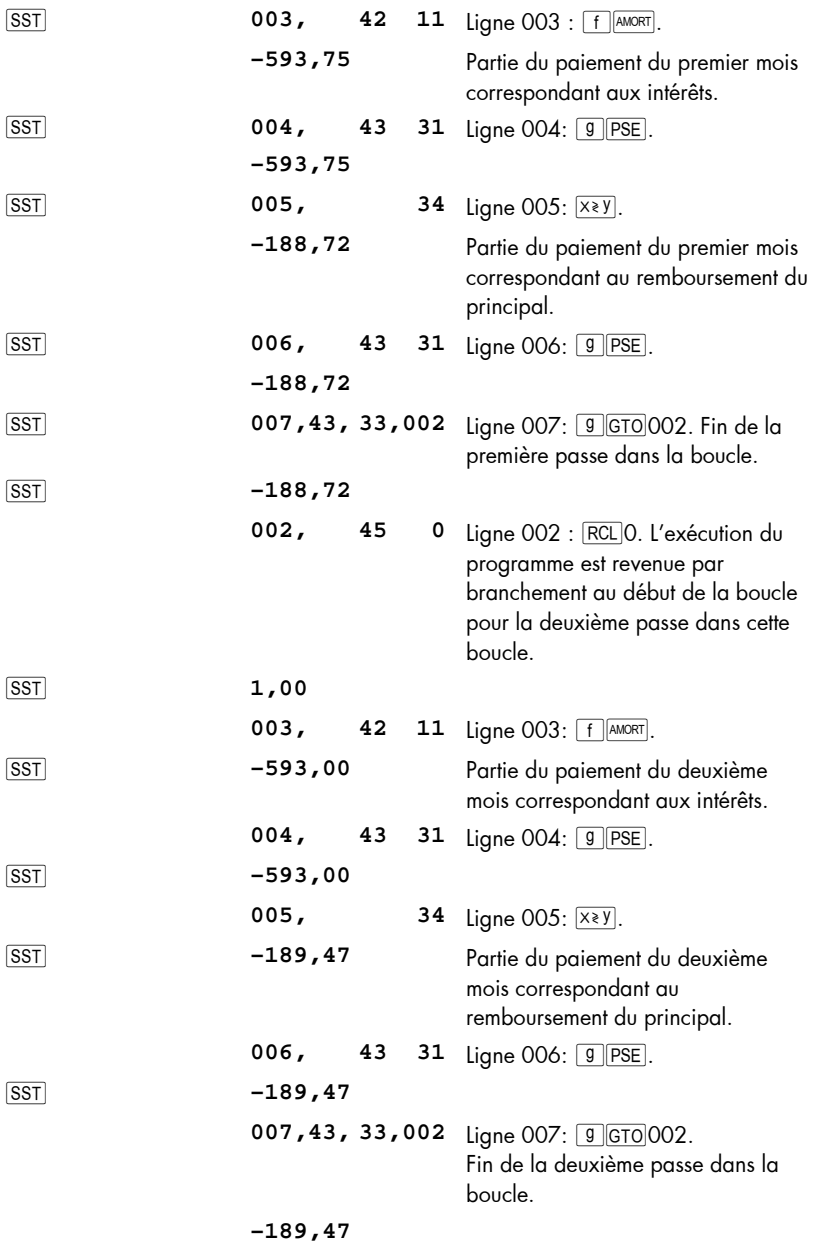

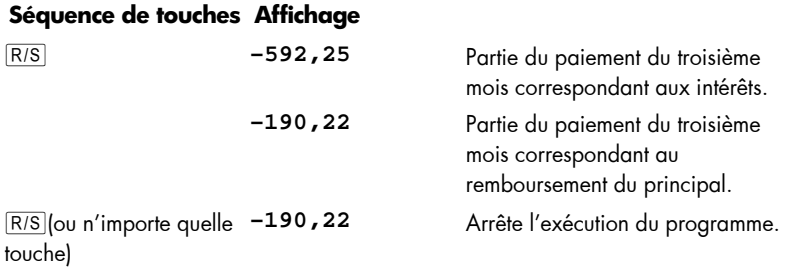

## **Branchement conditionnel**

Dans certains cas il est souhaitable qu'un programme effectue des branchements à des lignes différentes de la mémoire du programme en fonction de certaines conditions. Un programme utilisé par un c omptable peut par exemple calculer des montants d'impôt par branchement sur des lignes de programme différentes permettant d'appliquer des taux correspondant à la tranche d'imposition voulue.

La h p 12c p latinum pr opose deux in structions d e te st *conditionnel* utilisées dan s l es programmes pour le branchement conditionnel :

- $\sqrt{g(x+y)}$  teste si le nombre dans le registre X (représenté par le x du symbole de la to uche) est in férieur o u ég al au no mbre du r egistre Y (représenté par le symbole y sur la t ouche). Comme indi qué dans l'Annexe A , le no mbre du registre X est simplement le no mbre q ui serait à l'affich age si la cal culatrice était en mode exécution ; le nombre dans le registre Y est le nombre qui aurait été à l'affichage avant l'appui sur la to uche \ quand la calculatrice est en mode exécution. Par exemple, l'appui sur 4<sup>ENTER</sup> 5 placerait le nombre 4 dans le registre Y et le nombre 5 dans le registre X.
- $\boxed{9}$   $\boxed{x=0}$  teste si le nombre dans le registre X est égal à zéro.

Les résultats possibles de l'exécution de l'une ou l'autre de ces instructions sont :

- Si la con dition testé e est vraie, l'instruction est exécutée, l'exécution du programme se poursuit en séquence par l'instruction de la ligne suivante dans la mémoire programme.
- z Si la con dition testé e est f ausse, l'instruction est exécutée, l'exécution du programme passe à l'in struction de la lign e sui vante dans la mémoire programme et se poursuit par l'instruction dans la ligne qui suit.

#### **128 Section 9: Branchement et boucle**

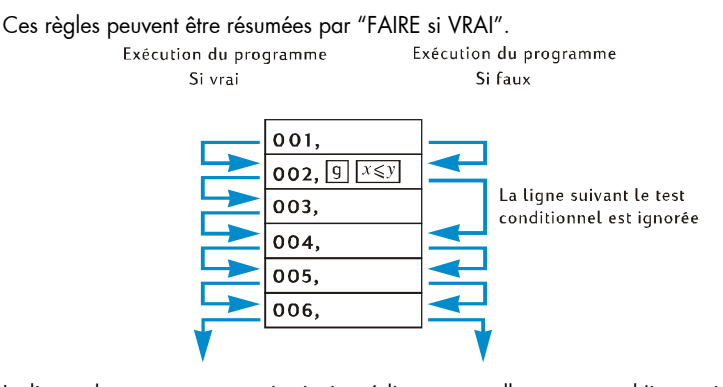

La ligne de pro gramme qui suit immédiatement celle contenant l 'instruction de test conditionnel peut contenir n'importe quelle instruction ; mais l'instruction la plus souvent utilisé dans c e cas e st  $GTO$ . S i une in struction  $GTO$  suit un e instruction de te st conditionnel, l'exécution du programme peut effectuer un branchement ailleurs dans la mémoire si la condition est vraie et se poursuivre par la ligne suivante dans la mémoire programme si la condition est fausse.

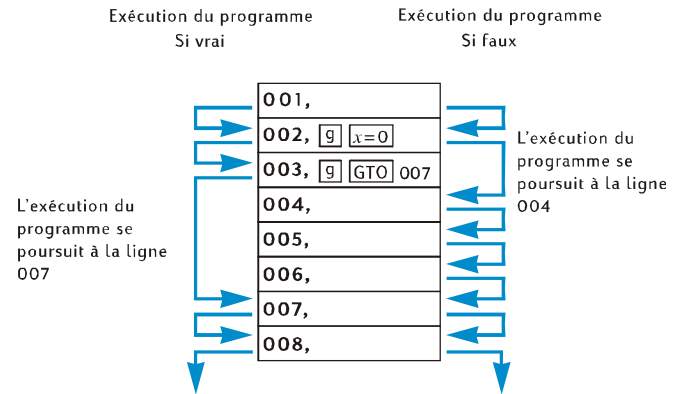

**Exemple :** Le progr amme ci-dessous calcule le montant d'i mpôt pour un taux d'imposition de 20% su r les reve nus inf érieurs à 20 000 € et 25% s ur le s rev enus supérieurs à 20 000 €. Pour économiser les l ignes de progr amme, l e progr amme suppose que la valeur de test — 20 000 — a été enregistrée dans le registre  $R_0$  et les taux d'imposition — 20 et 25 — dans les registres  $R_1$  et  $R_2$ , respectivement.

**Remarque :** Si un pr ogramme nécessite la p résence de certains nombres dans les registres X et Y p our l'exécution d'instructions telles que  $g(x,y)$  il est extrêmement utile po ur l'écriture du programme d'afficher les quantités présentes da ns cha que registre ap rès l' exécution d e chaque instru ction, comme da ns le sch éma ci-dessous. (l'e xemple ici est en m ode RP N, mai s c'est sensiblement pareil en mode ALG).

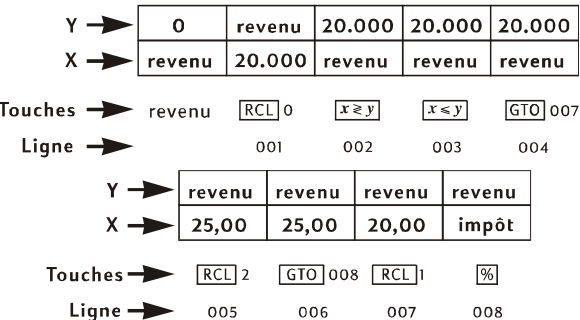

**Remarque pour le programme RPN :** Nous allons en trer l es r evenus à l'affichage avant de lancer le pr ogramme de façon que ce revenu se tr ouve dans le registre X au moment de l'exécution de l'instruction RCLO de la ligne de programme 001. Cette instr uction p lace la valeur d e test 2 0 000 dans le r egistre X et (co mme indiqué dans l'Annexe A) déplace le revenu dans le registre Y. L'instruction  $\overline{X}$ ) de la ligne de p rogramme 002 é change les nombres des registres X et Y (aussi expliquée dans l'Annexe A) : c'est-à-dire qu'elle remet le revenu dans le registre X et place la valeur de test dans le regi stre Y. C'est n écessaire p arce que lors de l'exécution de l'instruction  $\overline{RCL}$  de la ligne 005 ou de l'instruction  $\overline{RCL}$  de la ligne 007, le nombre du registre X est déplacé vers le registre Y ; si l'instruction  $\overline{X}$ ) n'était pas incluse, c'est la valeur de test 20 000, plutôt que le revenu qui se trouverait dans le registre Y à l'exécution de l'instruction  $\sqrt{\frac{6}{6}}$  de la ligne 008.

#### **Séquence de touches Affichage**

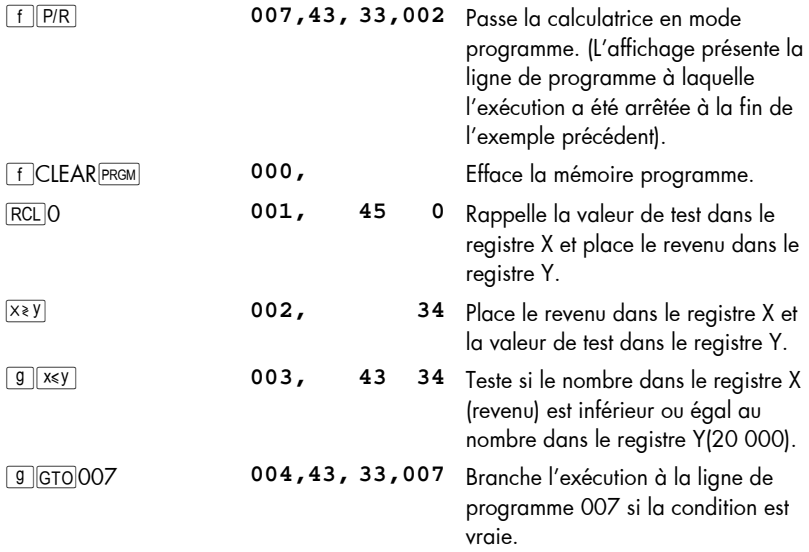

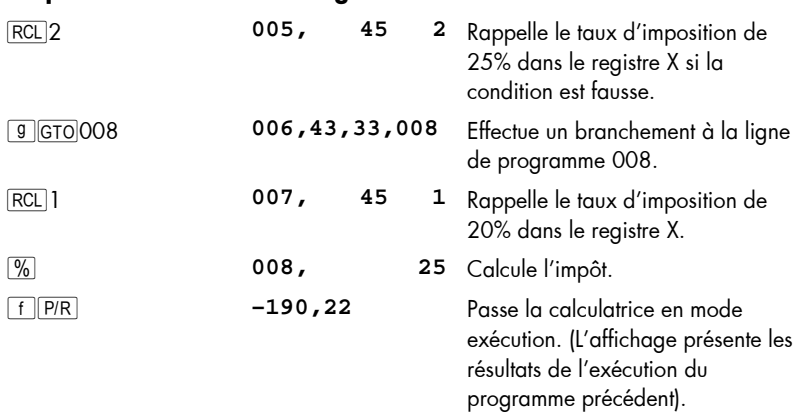

#### **Séquence de touches Affichage**

**Remarques pour le programme ALG :** Nous allons entrer le r evenu dans l'affichage avant de lancer le programme. Nous l'enregistrerons dans R<sub>9</sub> pour qu'il soit disponible pour les exemples du prochain chapitre. En entrant le revenu dans le programme avant de lancer le programme, nous nous assurons qu'il sera dans le registre-X quand l'instruction RCLO de la ligne de programme 002 est exécuté. Cette instruction placera la v aleur d'essai 20 000 dans le registre-X et déplacera le reven u dans le registre-Y. L'instruction  $\sqrt{2\pi y}$  dans la lign e de programme 003 échangera les nomb res dans les regi stres –X et –Y : c'e st-à-dire elle plac era le revenu dans le registre-X et la valeur d'essai dans le registre-Y. Ceci est nécessaire lorsque l'instruction  $[RL]2$  de la ligne 007 ou l'instruction  $[RL]1$  de la ligne 009 est exécutée, l e no mbre d ans le registre-X est d éplacé dans le registre-Y; si l'instruction  $\sqrt{16}$  n'avait pas été incluse, la vale ur d'essai 20 000, au l ieu du revenu serait dans le dans le registre-Y lorsque l'instruction [%] de la ligne 010 est réalisée.

## **Séquence de touches (mode ALG) Affichage**

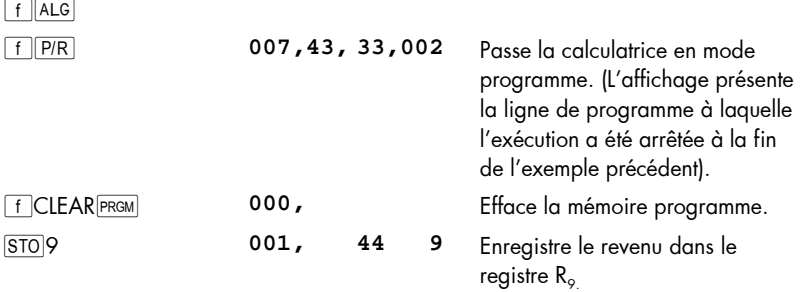

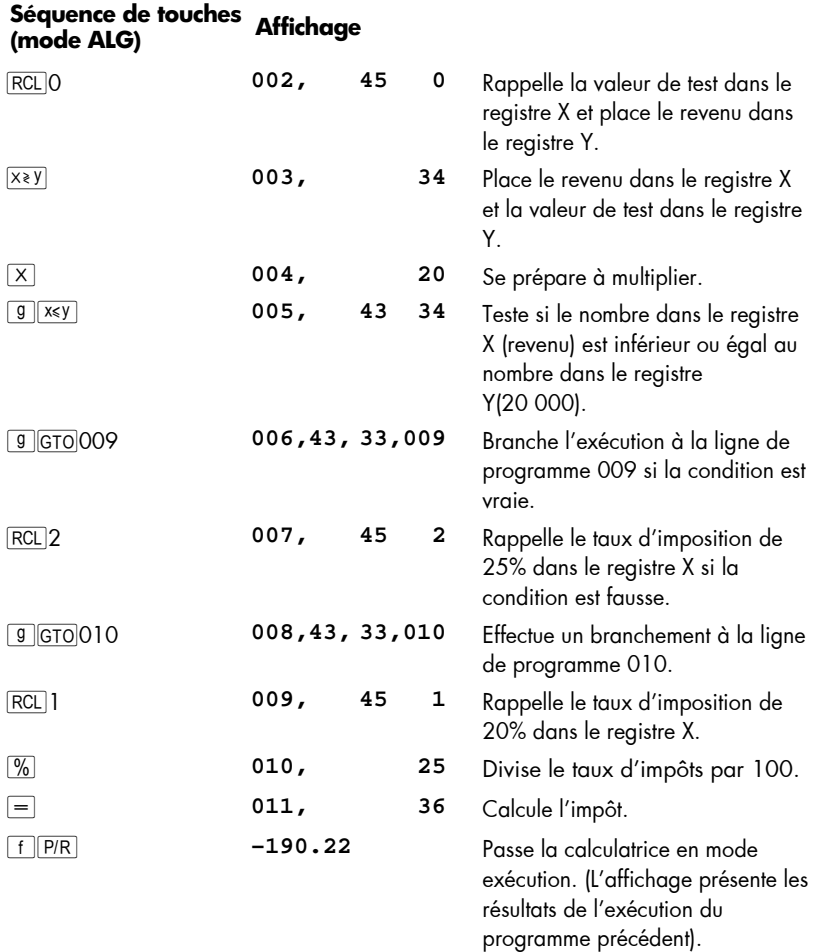

Nous allons maintenant enregistrer les nombres nécessaires dans les registres  $R_0$ ,  $R_1$  et R<sub>2</sub>, avant de lancer le programme à l'aide de **ESST** de façon à pourvoir vérifier si les branchements s' effectuent corr ectement. I l est pr éférable p our les programmes contenant des i nstructions de test con ditionnel de vérifier que le s branchements s'effectuent correctement pour toutes les conditions possibles : dans ce cas, si le revenu est inférieur, égal ou supérieur à la valeur de test.

## **Séquence de touches (mode RPN) Affichage**

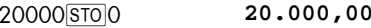

Enregistre la valeur de test dans le registre  $R_0$ .

### **132 Section 9: Branchement et boucle**

٠

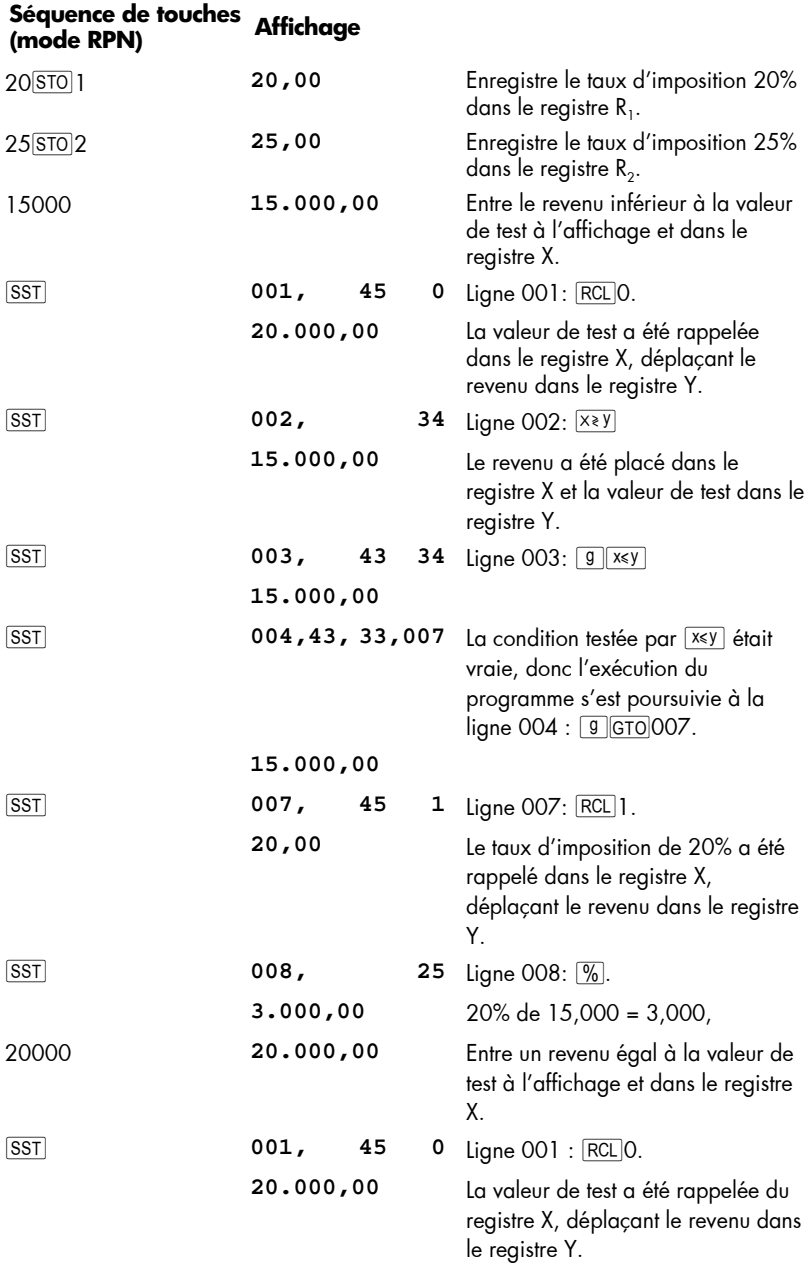

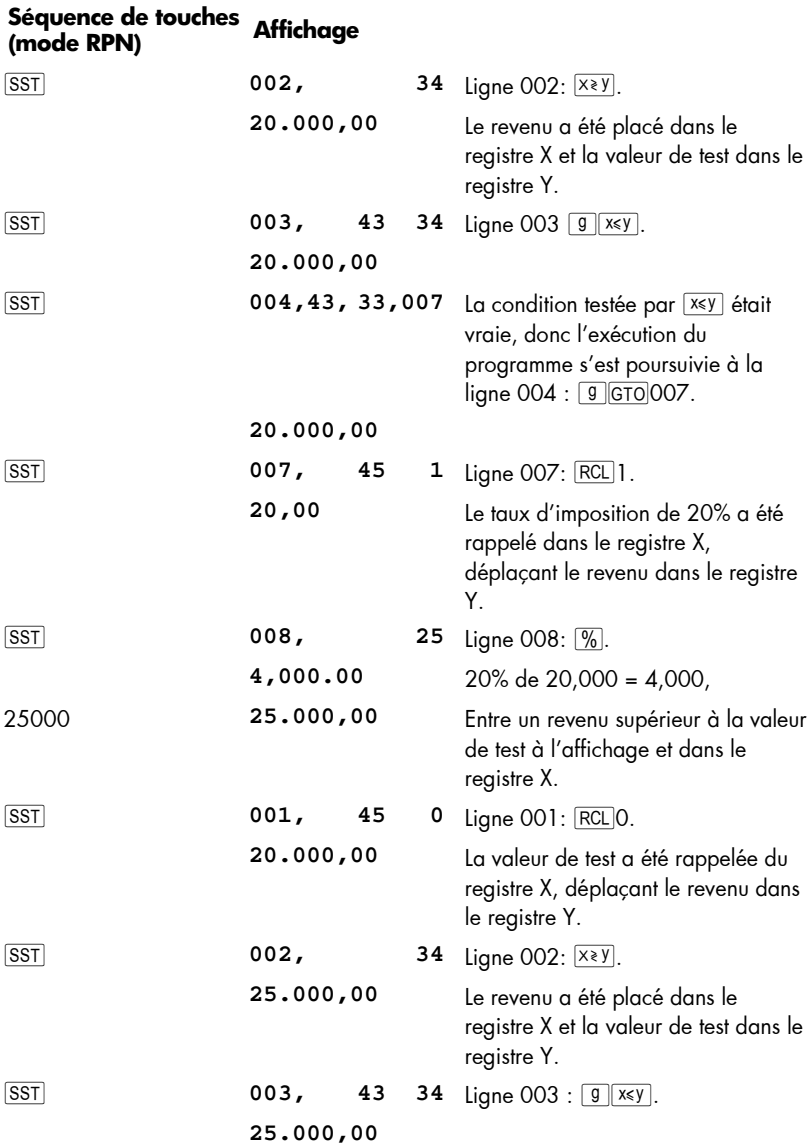

.

## **134 Section 9: Branchement et boucle**

## **Séquence de touches (mode RPN) Affichage**

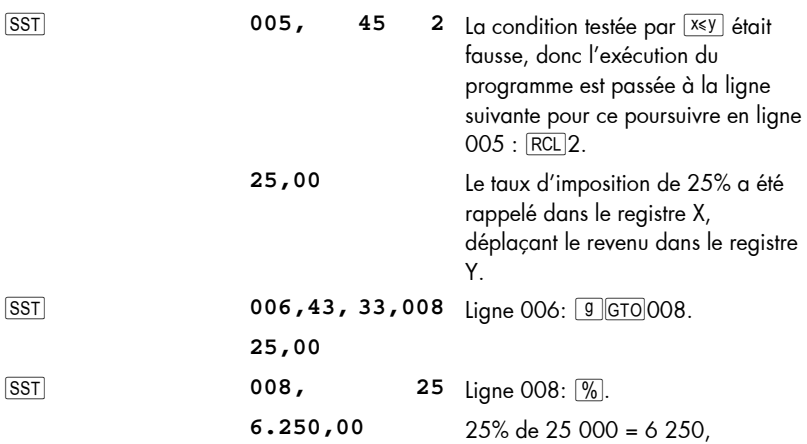

## **Séquence de touches (mode ALG) Affichage**

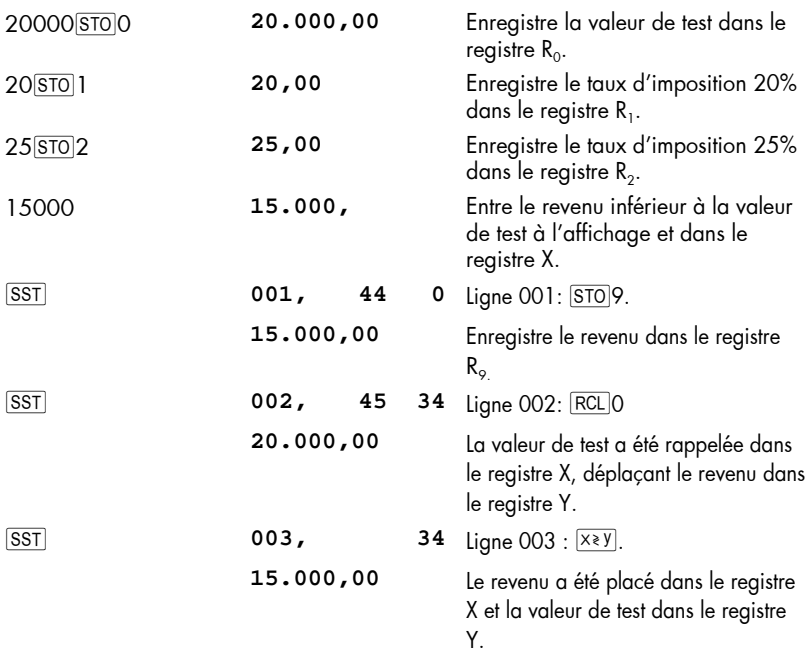

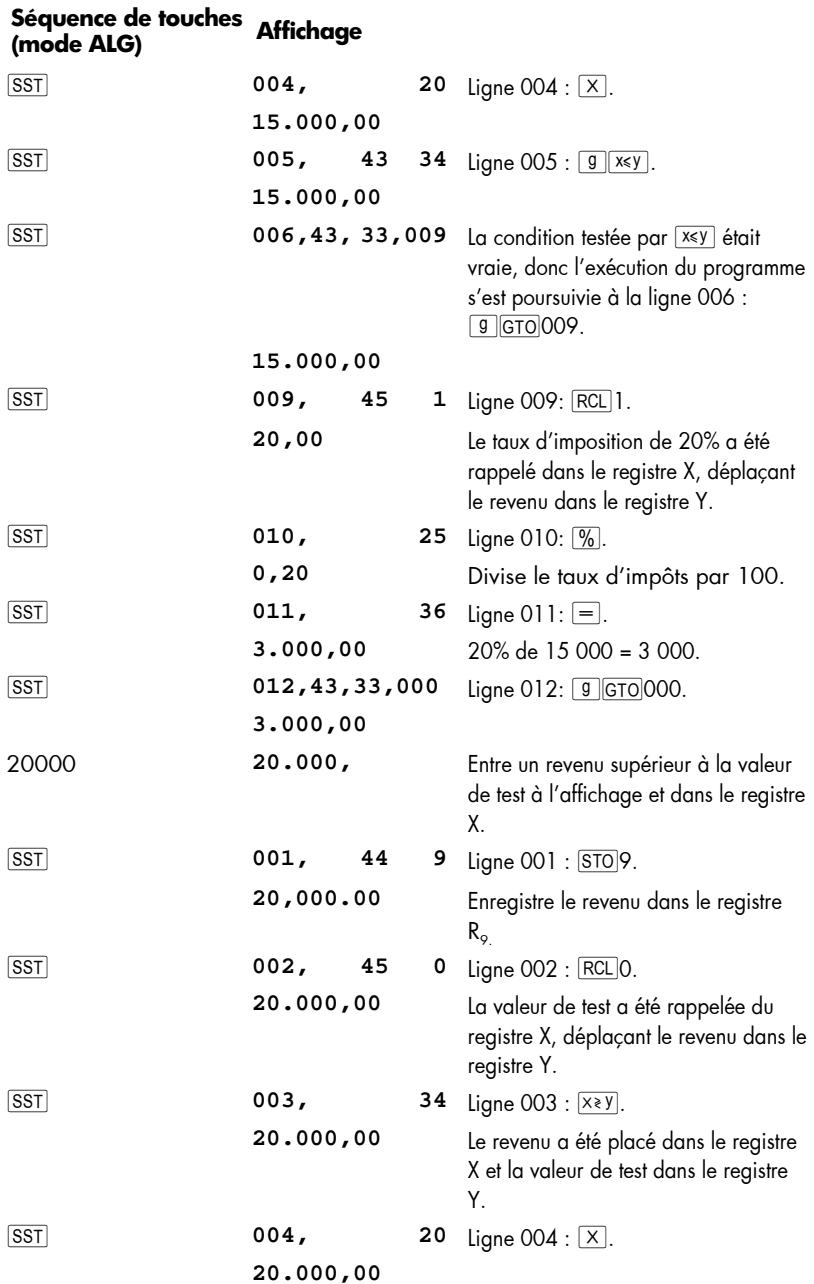

.

### **136 Section 9: Branchement et boucle**

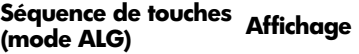

٠

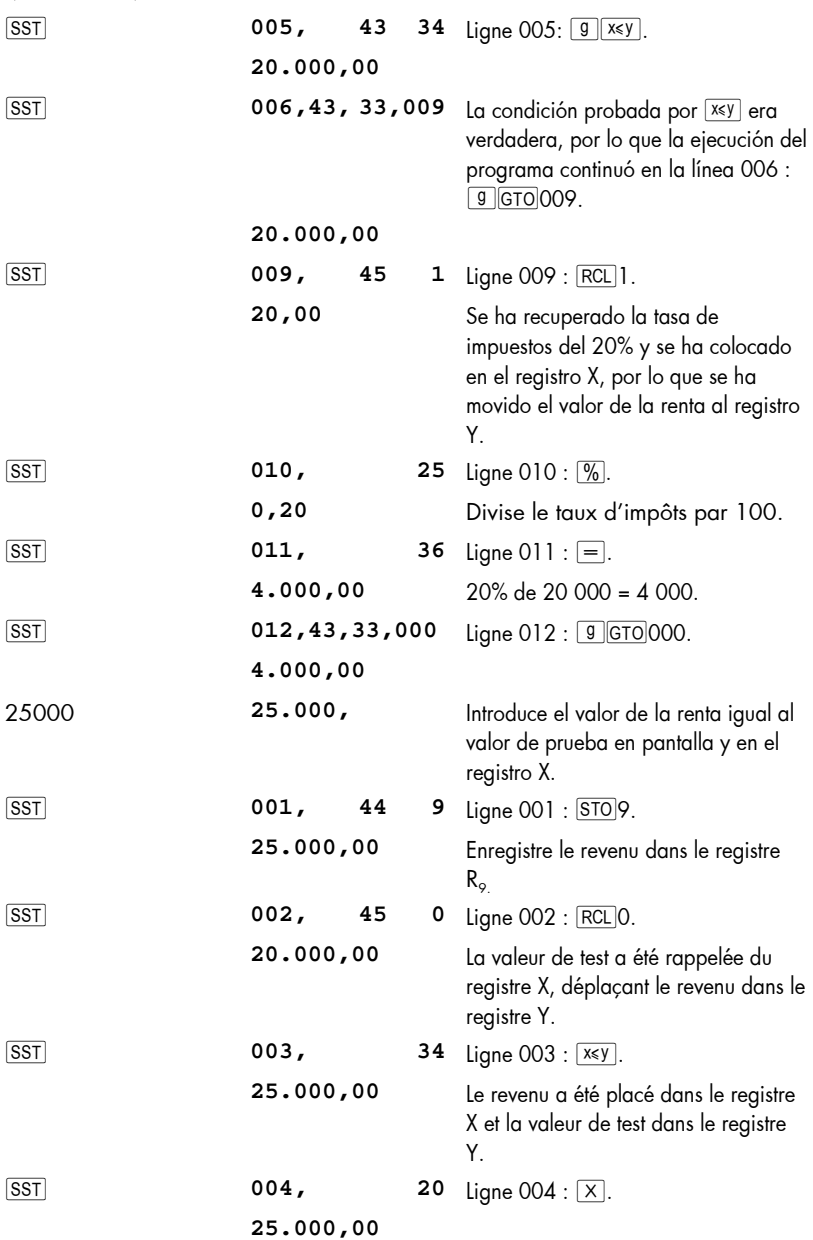

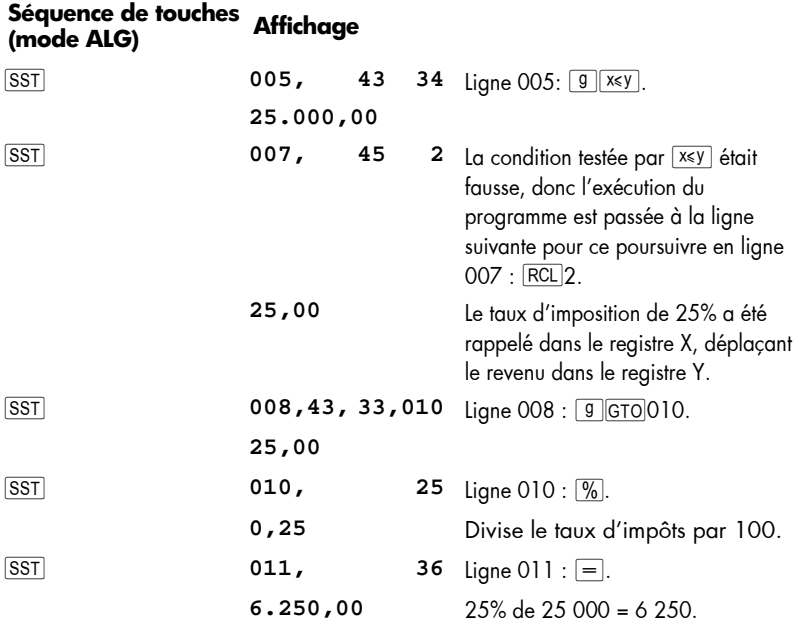

.

## Section 10

# **Edition de programmes**

Il peut être nécessaire pour diverses raisons de modifier un programme enregistré dans la mé moire pro gramme : pour corriger de s erreurs ; pour insérer de nouvelles instructions, par exemple  $\boxed{STO}$  pour e nregistrer ou  $\boxed{PSE}$  pour afficher ces résultats intermédiaires ; pour remplacer une instruction  $PSE$  par une instruction  $R/S$ .

Plutôt que d'effacer la mémoire programme pour retaper le programme modifié, il est possible de modifier directement le pro gramme enregistré dans la calculatrice. Cette opération s'appelle *édition de programme*.

## **Modification de l'instruction d'une ligne de programme**

Pour modifier une seule instruction dans la mémoire programme :

- 1. Appu yez sur  $f[PR]$  pour passer la calculatrice en mode programme.
- 2. Util isez, **BST**, ou GTO · pour passer la calculatrice à la ligne de programme *précédent* la ligne contenant l'instruction à modifier.
- 3. Entrez la nouvelle instruction.

Pour modifier par exemple l'instruction enregistrée dans la ligne de programme 005, appuyez sur <sup>g</sup> GTO 004, puis entrez la nouvelle instruction à enregistrer dans la ligne de programme 005. L'instruction contenue précédemment dans la l igne 005 est remplacée ; elle *n'est pas* transférée automatiquement dans la ligne 006.

**Exemple** : Avec le dernier programme de la section précédente enregistré dans la calculatrice, supposons que vous souhaitiez utiliser le registre  $R<sub>2</sub>$  pour autre chose, vous devez donc remplacer l'instruction  $|RC|2$  dans la ligne de programme 005 and so you needed to replace the RCL<sub>2</sub> instruction in program line 005 in the RPN program (line 007 in the ALG program) with, say,  $[REL]$ 6. par e xemple  $[REL]$ 6. Vo us po uvez modifier l'instruction de la ligne 005 comme suit :

## **Séquence de touches (mode RPN) Affichage**

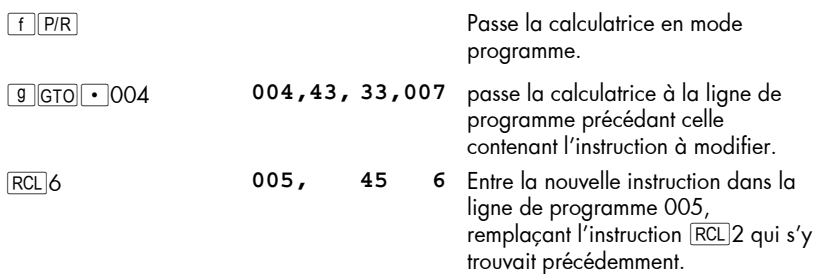

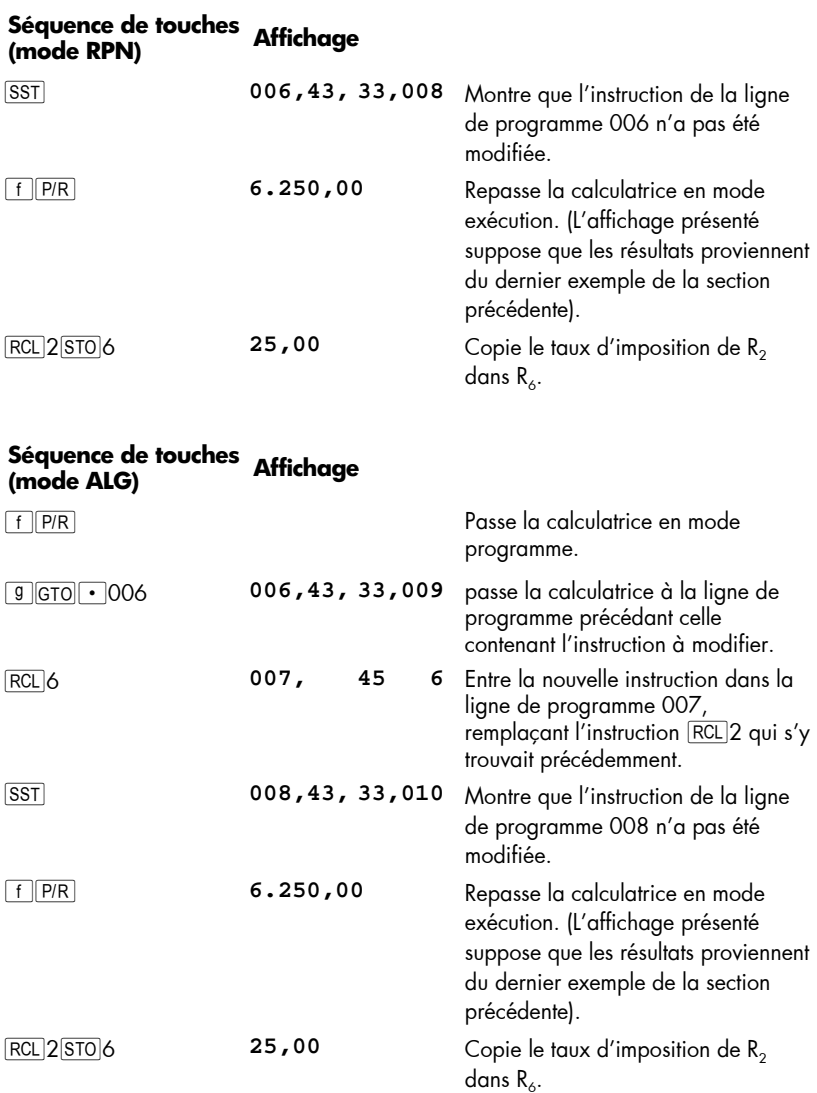

## **Ajout d'instructions à la fin d'un programme**

Pour ajouter une ou plusieurs instructions à la fin du dernier programme enregistré dans la mémoire programme :

1. Appu yez sur  $f[PIR]$  pour passer la calculatrice en mode programme.

#### **140 Section 10: Edition de programmes**

- 2. Appu yez sur **g** GTO · suivi de trois chiffres indiquant la *dernière* ligne entrée en mémoire programme (c'est-à-dire la ligne de numéro le plus élevé, et non pas nécessairement la ligne entrée en dernier).
- 3. Entrez la ou les nouvelles instructions.

**Remarque :** Pour ajo uter u ne ou pl usieurs inst ructions à la fin d'u n programme qui n'est pas le *dernier* programme enregistré dan s la mémoire programme, utilisez l a pr océdure d écrite ci-dessous Aj out d'i nstructions à l'intérieur d'un programme.

**Exemple :** avec le dernier programme de la section précédente enregistré dans la calculatrice, supposons que vous souhaitiez calculer le revenu net après impôts. Dans le mode RPN, vous pourriez ajouter une instruction  $\Box$  à la fin permettant de calculer le revenu net après impôts. Dans le programme ALG, les impôts calculés devront être soustraits du revenu précédemment enregistré dans R<sub>9</sub> (pour ce faire modifiez le signe des impôts pour les rendre négatifs et pour les ajouter au revenu). Vous pouvez le faire comme suit.

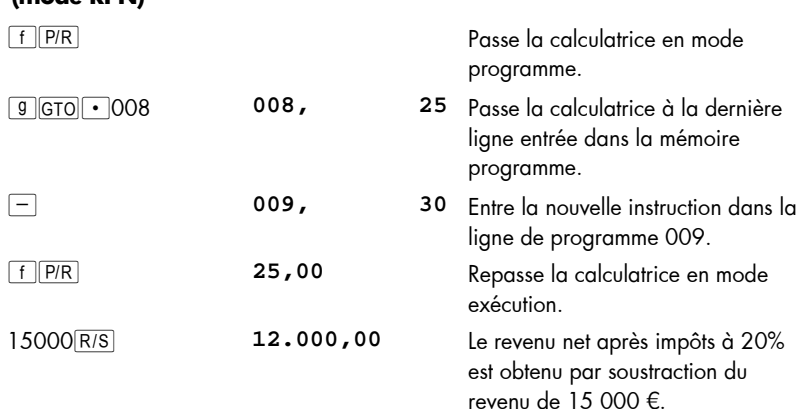

## **Séquence de touches (mode RPN) Affichage**

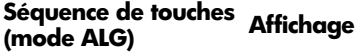

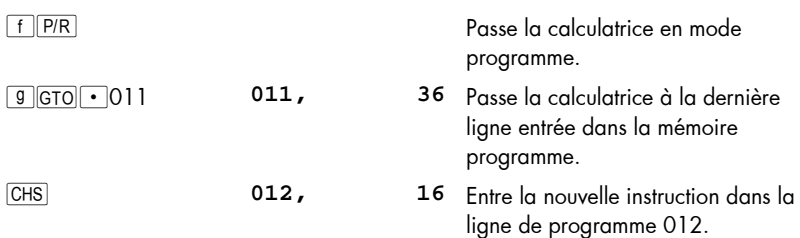

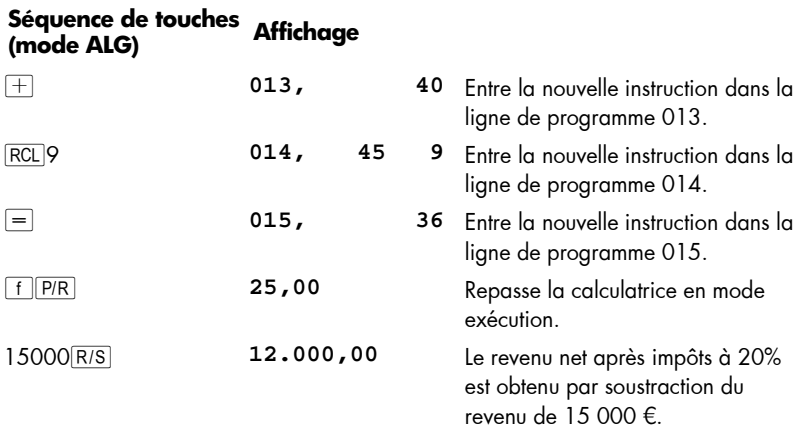

## **Ajout d'instructions à l'intérieur d'un programme**

Si une in struction doit être ajoutée à l 'intérieur d'un programme, la simple entrée de cette instruction remplacerait l'instruction précédemment enregistrée dans cette ligne de programme, comme indiqué ci-dessus ; le contenu de toutes les lignes de programme de numéro supérieur reste inchangé.

Pour ajouter des instructions dan s un programme, vous pourriez simplement entrer les nouvelles instruct ions, en c ommençant à la lign e de pr ogramme a ppropriée, en poursuivant par les instructions d'origine de cette ligne de programme jusqu'à la fin du programme. Cet te métho de est décrite ci-dessous dans Ajout d'in structions par remplacement. Mais pour ajouter des instructions au milieu d'un programme long, cette méthode nécessite l'entrée de nom breuses instructions — en fait les in structions d'origine depuis le point d'ajout des nouvelles instructions jusqu'à la fin de la mémoire programme. L'entrée de ces instructions peut prendre un certain temps, dans ce cas vous pouvez préférer utiliser la méthode décrite ci-dessus dans Ajout d'instructions par branchement.

Cette méthode consiste en fait à effectuer un branchement vers les nouvelles instructions enregistrées à la fin de la m émoire programme, avant d'eff ectuer un nouveau branchement à la ligne de programme suivant immédiatement la ligne qui a effectué le premier branchement. L'ajout d'instructions par branchement n'est pas aussi simple que l'ajout d'instructions par re mplacement ; mais i l néce ssite génér alement moins de séquences de to uches q uand i l y a p lus de q uatre lignes de p rogramme entre (y compris) la pr emière lign e à exécuter après la ou les no uvelles instructi ons et la dernière ligne entrée dans la mémoire programme. De plus, si la mémoire programme inclut des branchements vers des lignes de programme suivant le point auquel la ou les nouvelles instruct ions doi vent être ajoutées, l 'ajout d'instructions par branche ment *ne* nécessite pas la modification des numéros de lignes indiqués dans les instructions GTO, ce qui *peut* être nécessaire pour l'ajout d'instructions par remplacement.

#### **142 Section 10: Edition de programmes**

#### **Ajout d'instructions par remplacement**

- 1. Appu yez sur  $f$   $\sqrt{PR}$  pour passer la calculatrice en mode programme.
- 2. Appu yez sur  $\boxed{9}$   $\boxed{670}$   $\cdot$  sui vi des troi s chiffres in diquant la d ernière ligne d e programme à exécuter av ant l a ou les instructions ajoutées. Ceci passe l a calculatrice au point du progr amme ap proprié po ur l' ajout d'instruction s nouvelles dans l'étape suivante.
- 3. Entrez la ou les nouvelles instructions.
- 4. Entrez la ou les instructions d'origine, en commençant par la première instruction à ex écuter *après* la ou les instr uctions ajoutées, et en pour suivant jusqu'à la dernière instruction entrée dans la mémoire programme.

**Remarque :** Si la mémoi re programme inclut des branchements vers des lignes de programme suivant celle à laquelle la première nouvelle instruction a été ajoutée, n'oubliez pas de modifier le ou les numéros de ligne indiqués dans les instructions  $\boxed{GTO}$  — comme précisé ci-dessus dans Modification de l'instruction d'une ligne de programme — pour utiliser le *nouveau* numéro de ligne.

**Exemple :** Si vou s ave z effectué les modifi cations détaillé es dans l'exemple précédent, adm ettons que vous v oulez maint enant ins érer u ne in struction R/S avant qu e le prog ramme cal cule le re venu net après impôts po ur que le programme affiche le montant d'impôts avant d'afficher le revenu net après impôts. Le programme devrait être modifié en effectuant les changements ci-dessous :

## **Séquence de touches (mode RPN) Affichage**

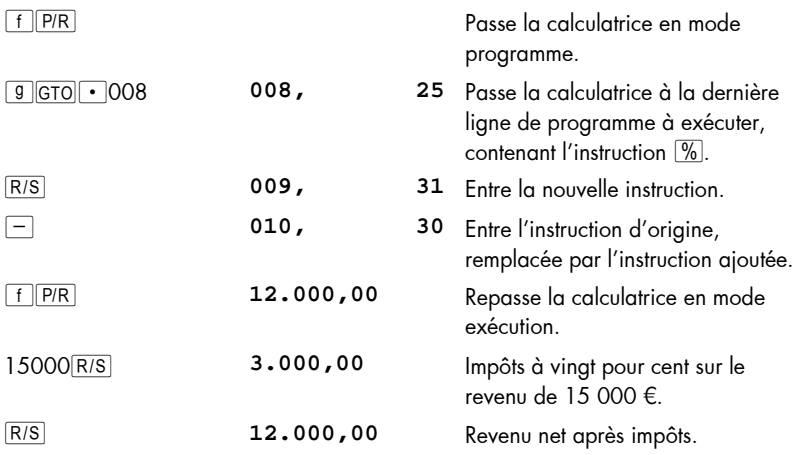

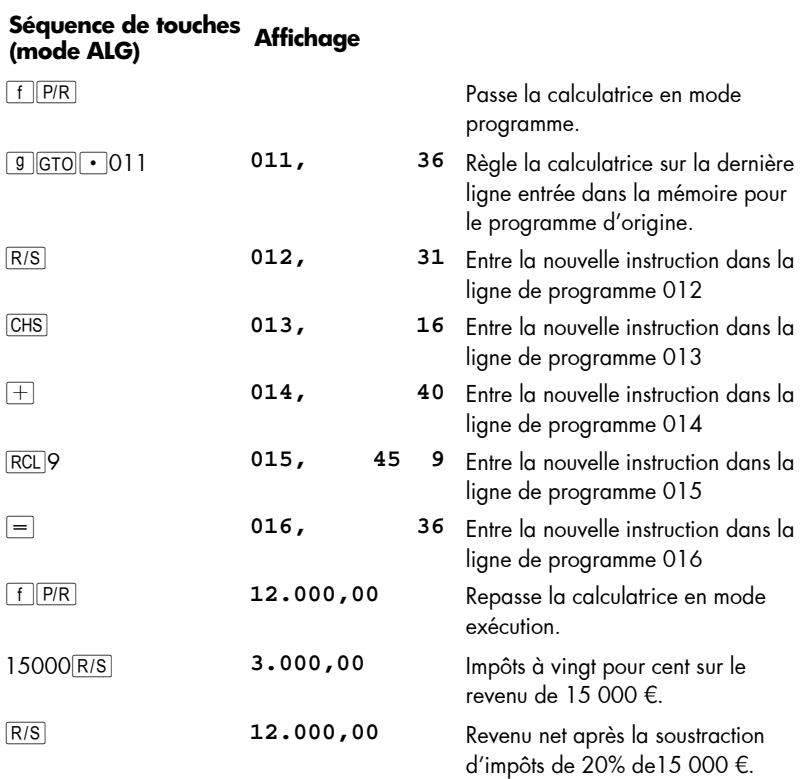

### **Ajout d'instructions par branchement**

- 1. Appu yez sur  $f[PR]$  pour passer la calculatrice en mode programme.
- 2. Appu yez sur  $\boxed{9}$   $\boxed{670}$  s uivi p ar les trois chiffres indi quant la ligne de programme précédant immédiatement le point au quel vous souhaitez ajouter la ou les nouvelles instructions — le plus souvent la dernière ligne de programme à exécuter avant la ou les instructions ajoutées. Ceci passe la calculatrice à la ligne de pro gramme appropriée p our l'in sertion d 'une instructi on GTO à l' étape suivante. Cette instruction GTO remplacera celle qui s'y trouvait précéde mment, mais celle-ci sera entrée à nouveau en mémoire programme pour exécution juste après les nouvelles instructions, dans l'étape 7.
- 3. Appu yez sur **g** GTO suivi par les trois chiffres indiquant la *deuxième* ligne après la de rnière l igne e ntrée en mémoire p rogramme. (L e b ranchement su r la *deuxième* ligne plutôt que sur la *première* est nécessaire parce que la première ligne sui vant l e dernier progr amme en mé moire doit contenir une instruction GTO 000. L'instruction GTO 000 garantit le br anchement de l'exécution du programme à la ligne 0 00 e t so n a rrêt ap rès ex écution). Si pa r e xemple la

#### **144 Section 10: Edition de programmes**

dernière ligne en trée en mém oire programme é tait la ligne 0 10, vo us d evez taper 9 GTO012 à cette étape, pour conserver l'instruction 9 GTO000 dans la ligne 011.

- 4. Appu yez sur  $\boxed{9}$   $\boxed{670}$   $\cdot$  suivi par l es trois chi ffres indiquant la dernière liane entrée en mémoire programme.
- 5. Appu yez sur  $9|G$ 000. Ce ci convertit automatiquement u n registre de stockage de données en sept lignes supplémentaires de mémoire programme (s'il n'y a pa s déj à une instruction GTO000 r estant à la f in de la mémoire programme), et garantit que le programme effectuera un branchement à la ligne 000 après exécution.
- 6. Entrez la ou les instructions à ajouter.
- 7. Entrez l'instruction qui suivait immédiatement le point auquel la ou les nouvelles instructions ont été ajoutées — c'est-à- dire la premièr e instruction à exéc uter *après* les instructions ajoutées. (Cette instruction a été remplacée par l'instruction GTO entrée à l'étape 3).
- 8. Appu yez sur **g** GTO suiv i par l es trois chiffr es in diquant la *deuxième* li gne suivant le point auquel la ou les nouv elles inst ructions sont aj outées. Cette instruction GTO fait reprendre l'exécution du programme par branchement à la ligne appropriée dans le programme d'origine.

**Exemple :** Poursuivons l'exemple précédent, en supposant que les revenus inférieurs ou égaux à 7 500 € ne plus soumis à i mpôts. Vous pouvez modifier le programme pour vérifier cett e con dition et l'arrêter à l a li gne 0 00, affichant le re venu en tré à l'origine, en enr egistrant 7 500 dan s le re gistre R<sub>3</sub> et en ajoutant le s instructi ons suivantes entre les lignes 000 et 001 Les lignes ajoutées sont les mêmes en modes RPN et ALG) :  $\overline{RC}$  3 $\overline{X}$  [g] $\overline{X}$  [g] $\overline{ST0}$  000. Puisqu'il y a plus de quatre instructions (inclusivement) entre la première ligne à exécuter après les instructions ajoutées (ligne 001) et la dernière ligne entrée en mémoire programme (ligne 010 en RPN et ligne 016 e n ALG) , il fa udra moins de séquences de to uches po ur ajouter l es no uvelles instructions par branchement plutôt que par remplacement.

## **Séquence de touches (mode RPN) Affichage**

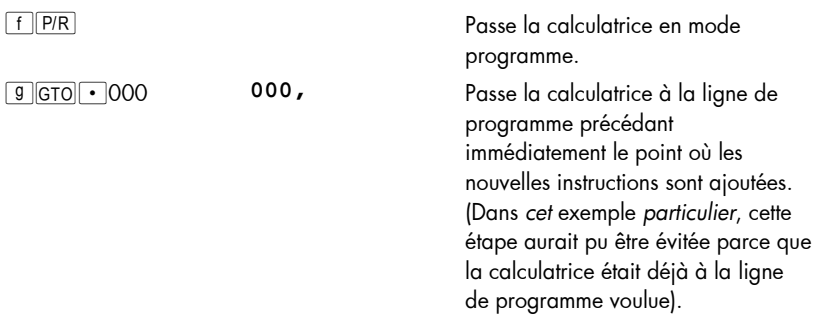
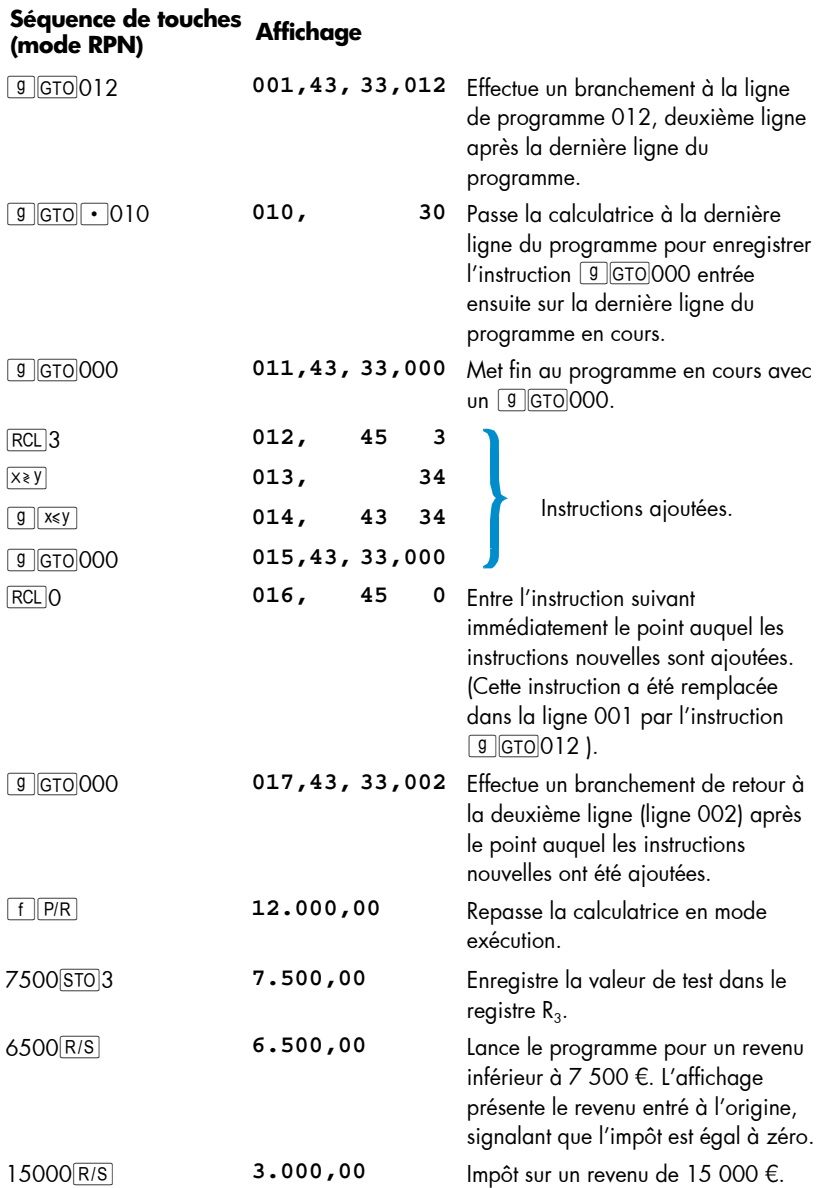

۰

## **146 Section 10: Edition de programmes**

٠

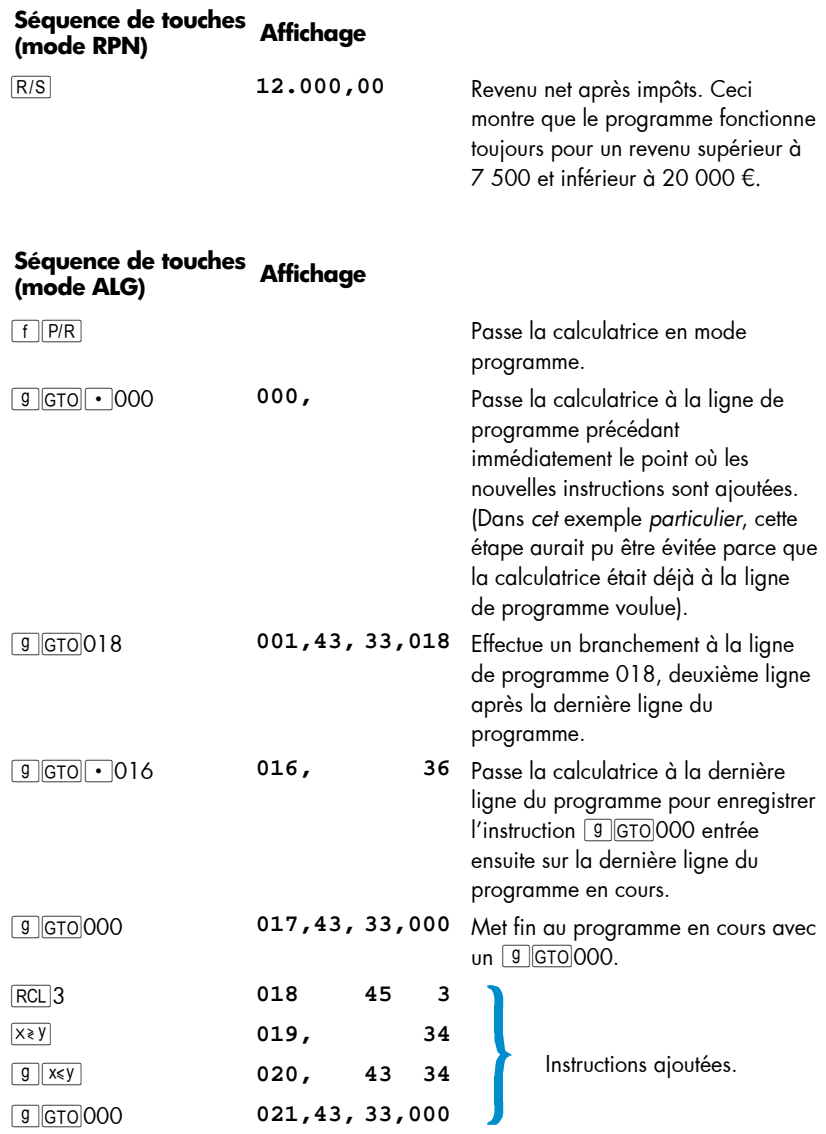

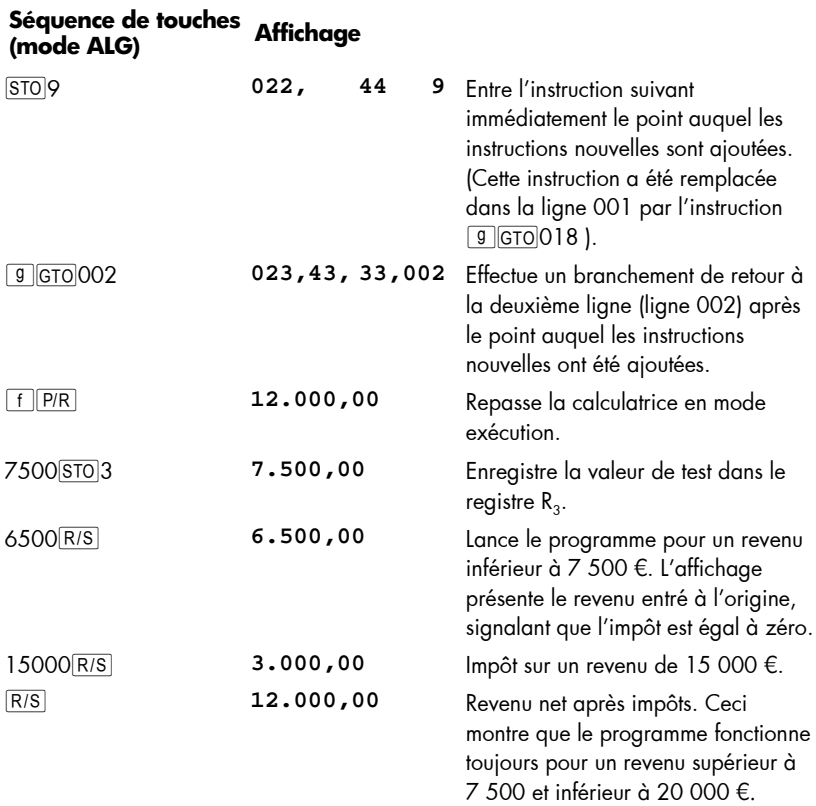

L'illustration ci-dessous présente le p rogramme RPN modifié avec le branchement de l'ex écution vers les instructions ajoutées à la fin de la mémoire programme, avant le branchement de retour. Alors que le programme lui-même en mode ALG est différent, l'illustration indique la méthode utilisée.

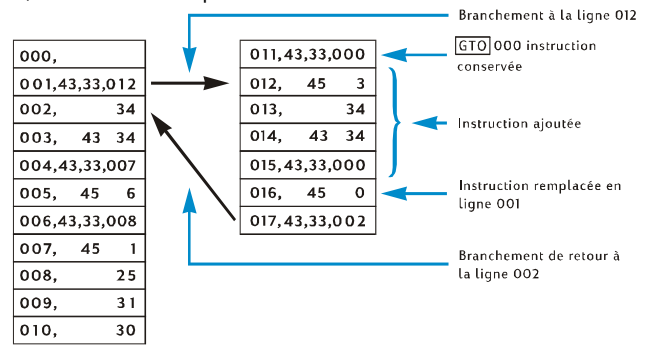

## Section 11

## **Programmes multiples**

Vous p ouvez e nregistrer p lusieurs pr ogrammes dan s la mémoire pr ogramme, à condition de les séparer par des instructions arrêtant l'exécution du programme après l'exécution de c hacun pour re venir au dé but de ce programme en ca s de nou velle exécution. V ous pouvez lancer des programmes a près le pre mier enr egistré en mémoire programme en passant la calculatrice à la première ligne du programme par GTO d'avant d'appuyer sur R/S.

## **Enregistrement d'un autre programme**

La cré ation d'un pr ogramme consiste simplement à *écrire* ce programme , puis à l'*enregistrer* :

- 1. Appu yez sur  $f$   $\widehat{p}$  pour passer la calculatrice en mode programme. N'effacez *pas* la mémoire programme.
- 2. Appu yez sur  $\boxed{9}$   $\boxed{6}$   $\boxed{10}$  sui vi par les trois chiffres indiquant le n uméro de la dernière ligne entrée dans la mémoire programme.

**Remarque :** S'il s 'agit du de uxième pr ogramme à e nregistrer d ans la mémoire p rogramme, vous d evez vous a ssurer qu'il existe un e in struction GTO000 qui le sépare du pre mier programme par l'étape 3. S'il y a dé jà deux ou plusieurs programmes dans la mémoire programme, ignorez l'étape 3 pour passer à l'étape 4.

- 3. Appu yez sur  $\boxed{9}$   $\boxed{0000}$ . Ce ci convertit automatiquement u n registre de stockage de données en sept lignes supplémentaires de mémoire programme (s'il n'y a pa s déj à une instruction GTO000 r estant à la f in de la mémoire programme), et garantit que le programme effectuera un branchement à la ligne 000 après l'exécution du premier programme.
- 4. Entrez le p rogramme d ans la m émoire programme. Si vo us en registrez un programme qui avait été écrit au départ p our êt re e nregistré au d ébut de la mémoire programme et qui c ontient une instruct ion GTO, n'o ubliez pa s de modifier le numéro de la ligne indiquée dans l'instruction pour que le programme se branche au numéro de ligne voulu.

**Remarque :** Les d eux ét apes s uivantes so nt in cluses po ur ar rêter l'exécution du programme après le lancement de celui-ci de façon à revenir au dé but po ur une n ouvelle e xécution. Si le p rogramme s'arrête pa r un e boucle, vous devez ignorer les étapes 5 et 6 parce que les instructions de ces étapes n'auraient aucun utilité et ne seraient jamais exécutées.

5. Appu yez sur R/S. Ceci arrête l'exécution à la fin du programme.

6. Appu yez sur  $\boxed{9}$   $\boxed{670}$  suivi par les trois chiffres indiquant le premier numéro de ligne de votre nou veau progr amme. Ceci transfère l'e xécution au dé but du nouveau programme pour un nouveau lancement.

**Exemple 1 :** En supposant que la mémoire programme contient toujours le dernier programme de la section précédente (constitué de 17 lignes de programme en mode RPN et 23 lignes de programme en mode ALG), enregistrez après ce programme le programme de calc ul pour les fourniture s de b ureau de la (page 102 ). C'e st le deuxième programme à enregistrer dans la mémoire programme, nous devons donc nous assurer qu'il existe une instruction GTO000 po ur le sépar er du pre mier programme par l'étape 3 de la procédure ci-dessus. De plus, comme ce programme ne se termine pas par une boucle, nous devons aussi effectuer les étapes 5 et 6.

## **Séquence de touches (mode RPN) Affichage**

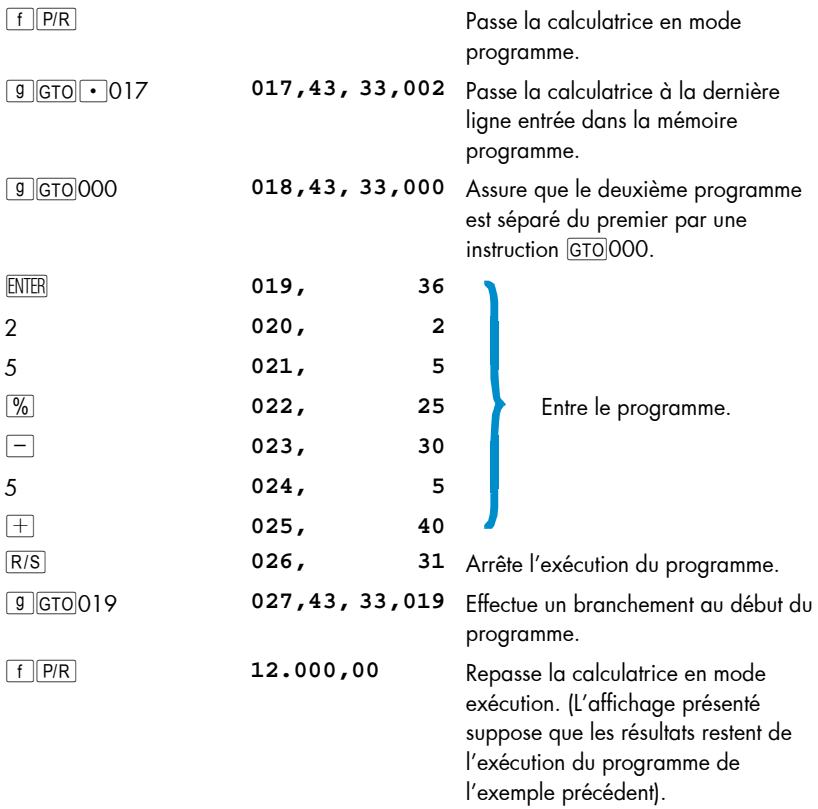

#### **150 Section 11: Programmes multiples**

**Séquence de touches** 

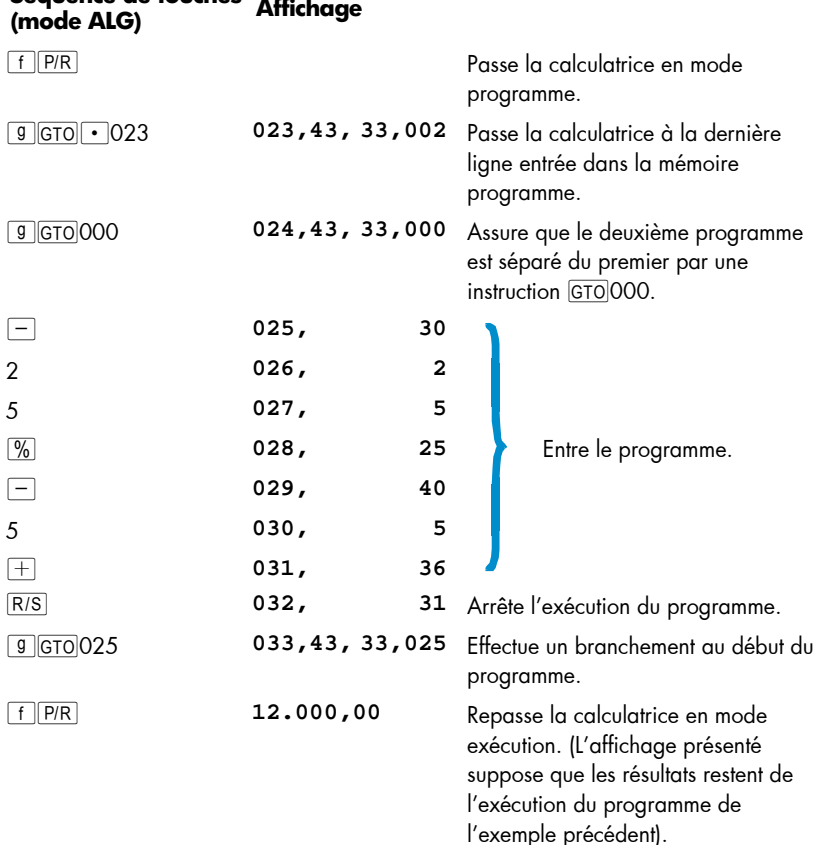

**Exemple 2 :** Avec les deux programmes des exemples précédents enregistrés dans la mémoire programme (occupant en tout 2 7 lignes de programme en mode RPN et 33 lignes de programme en mode ALG), enregistrer le programme d'amortissement de la (page 102). Il y a déjà deux programmes dans la mémoire programme, nous pouvons donc ignorer l'étape 3 de la procédure ci-dessus. De plus, du fait que le programme d'amortissement se ter mine par une boucle, nous pouvons ignorer les étapes 5 et 6. Quand le progr amme d'a mortissement était enregistré au dé but de la mé moire programme, l'instruction GTO à la fin de ce programme effectuait un br anchement à l'instruction RCLO de la ligne 002. Dans le programme RPN, Comme l'instruction :0 se trouve maintenant à la ligne 029, nous devons indiquer ce numéro de ligne dans l'instruction GTO de la ligne 034.

Dans le programme ALG, puisque l'instruction  $\overline{RCL}$  est maintenant à la ligne 035, nous préciserons que ce numéro de ligne avec l'instruction GTO de la ligne 041.

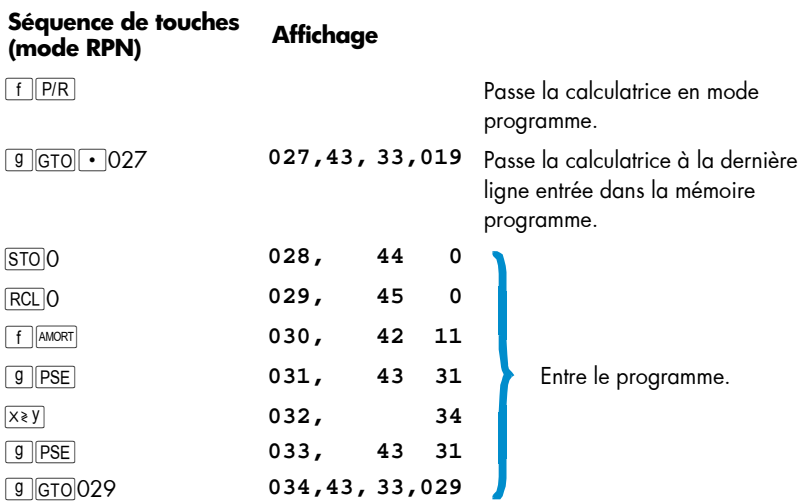

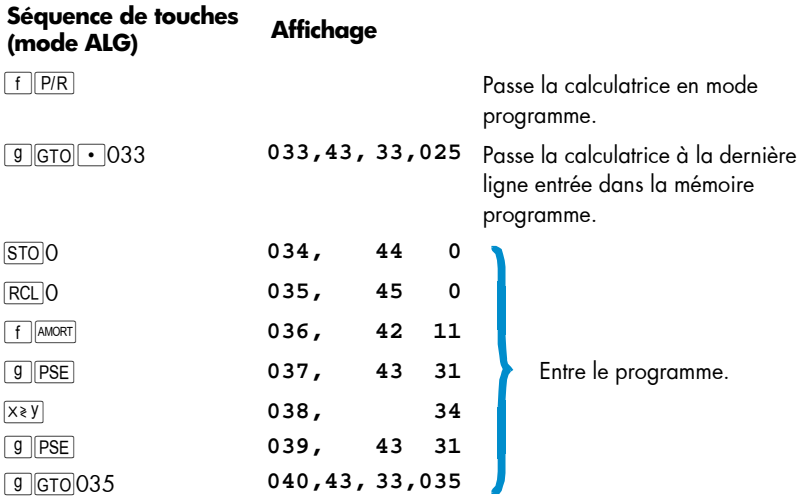

## **Lancement d'un autre programme**

Pour lancer un programme qui ne commence pas à la ligne 001 :

- 1. Appu yez sur FFR pour passer la calculatrice en mode exécution. Si elle est déjà en mode exécution, ignorez cette étape.
- 2. Appu yez sur **g** GTO suivi des trois chiffres indi quant le numéro de la première ligne du programme.

#### **152 Section 11: Programmes multiples**

3. Appu yez sur  $R/S$ .

**Exemple :** Lan cez le programme de fournitures de bure au, en registré maintenant dans la calculatrice à partir de la ligne 019 en mode RPN et la ligne 025 en mode ALG, pour la machine à écrire tarifée 625 €.

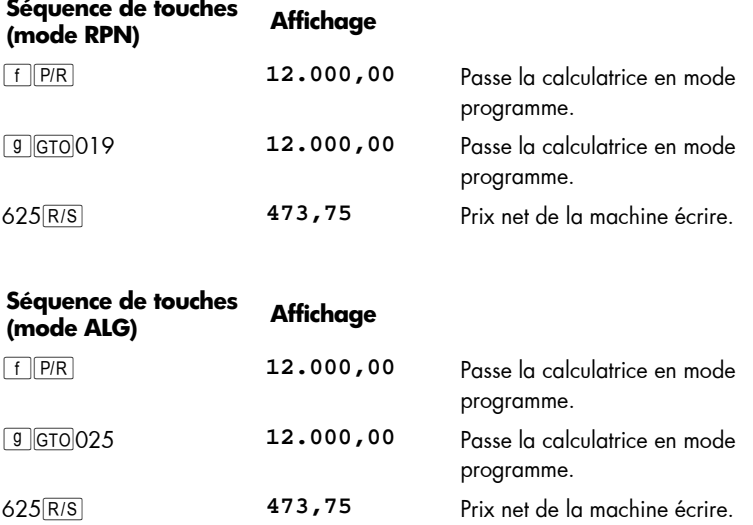

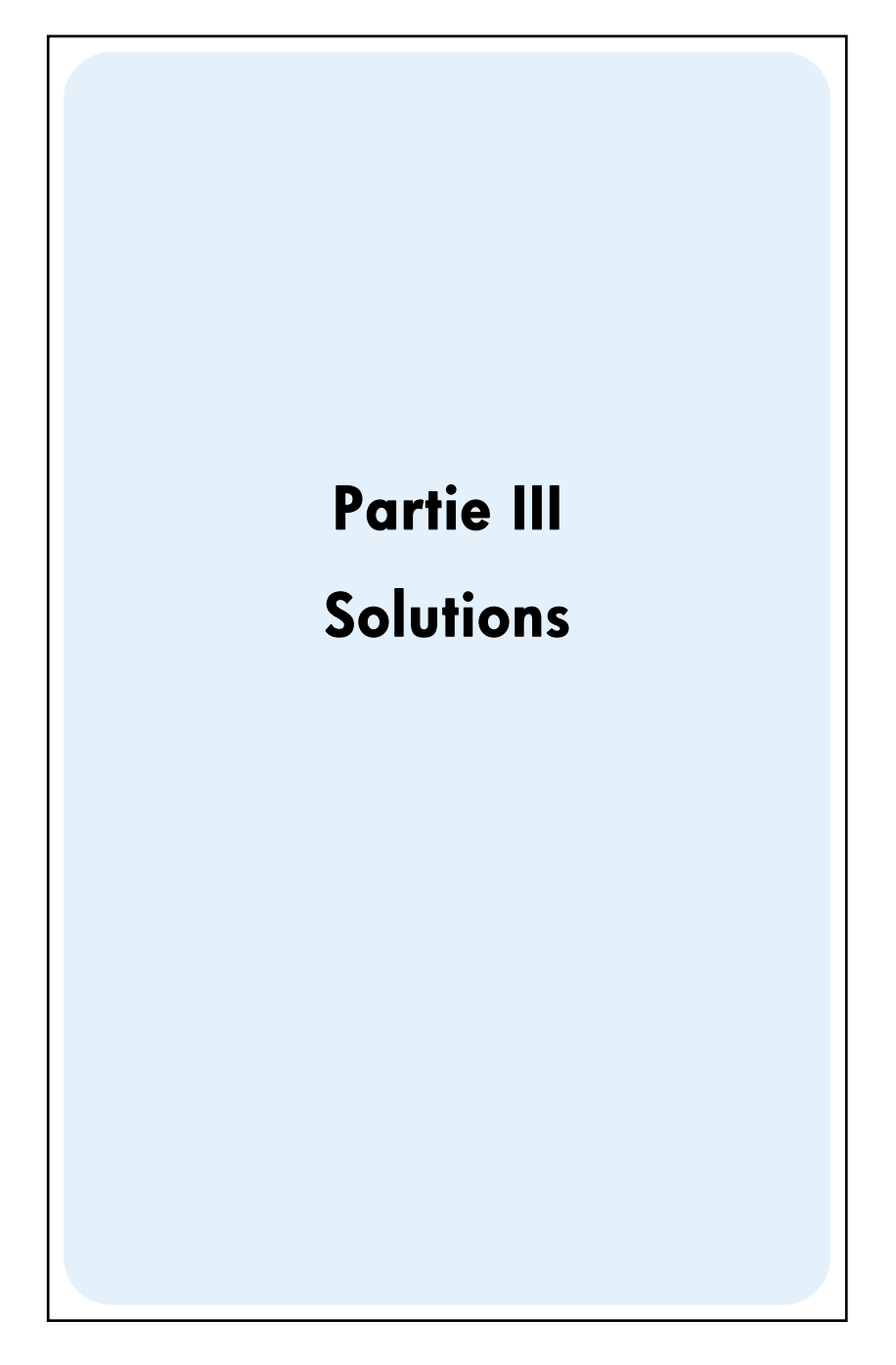

## Section 12

## **Immobilier et prêts**

## **Calcul de taux équivalent annuel avec frais**

La plupart du temps l'attribution d'un prêt immobilier entraîne la facturation de frais associés, qui augmentent le taux d'intérêt effectif. Le montant réel reçu par l'emprunteur (PV) est réduit, alors que les paiements périodiques restent les mêmes. A partir de l a durée de l'emprunt, du taux d'intérêt, du montant emprunté et de la base de facturation des frai s (méthode de ca lcul), il est p ossible de ca lculer le tau x éq uivalent g lobal annuel, parfois appelé TEG. Les informations sont entrées comme suit :

- 1. Appu yez sur  $9$  END et  $f$  CLEAR FIN.
- 2. Calculez et entrez le montant des paiements périodiques du prêt.
	- a. Entrez le nombre total de périodes de paiement ; appuyez sur  $\boxed{n}$ .
	- b. Entrez le taux d'intérêt périodique (en pourcentage) ; appuyez sur  $\lceil i \rceil$ .
	- c. Entrez le montant du prêt ; appuyez sur  $PV$ .\*
	- d. Pour obtenir le montant du paiement périodique, appuyez sur PMT. \*
- 3. Calculez et entrez le montant réel net déboursé.\*

#### **Mode RPN :**

- Si les fr ais s ont c alculés en pourcentage du montant du prêt ( points), rappelez le montant ( $\overline{RCL|PV}$ ) entrez le taux d e fr ais (po urcentage); appuyez sur  $\sqrt{\frac{1}{2}$  -  $\sqrt{PV}}$ .
- Si le s fr ais sont facturé s forfaitairement, ra ppeler le montant du prêt  $\sqrt{\text{RCL}|\text{PV}|}$ ; entrez le montant des frais (forfait); appuyez sur  $\boxed{-|\text{PV}|}$ .
- Si les frais sont exprimés en pourcentage du montant du prêt plus montant forfaitaire, rappelez le montant du prêt  $(\overline{RCL} | PV)$ ; entrez le taux des frais (pourcentage), appuyez sur  $\sqrt{8}$ - ; entrez le montant des frais (forfait) ; appuyez sur  $[-]PV]$ .

<sup>\*</sup> Positif pour un montant reçu ; négatif pour un montant payé.

#### **Mode ALG :**

- Si les frais sont calculés en po urcentage du montant du prêt (points), rappelez le montant ( $\overline{RCL}$  $\overline{PV}$ ); ap puyez sur  $\overline{-}$ ; entrez le ta ux de frai s (pourcentage) ; appuyez sur  $\sqrt{\frac{96}{8}}$  PV.
- Si les fr ais sont fa cturés f orfaitairement, r appeler le montant du pr êt  $\sqrt{|\text{RCL}|\text{PV}|}$  ; appuyez sur  $\boxed{-}$ ; entrez le montant des frais (forfait) ; appuyez sur  $\boxed{PV}$ .
- Si les frais sont exprimés en pourcentage du montant du prêt plus montant forfaitaire, rappelez le montant du prêt ( $\overline{\text{RCL}|\text{PV}}$ ); appuyez sur  $\overline{-}$ ; entrez le taux des frais (pourcentage), appuyez sur  $\sqrt[m]{\vert - \vert}$ ; entrez le montant des frais (forfait); appuyez sur  $\boxed{\mathsf{PV}}$ .
- 4. Appuyez sur  $\overline{1}$  pour obtenir le taux d'intérêt par période de composition.
- 5. **RPN :** Pour obtenir le ta ux équivalent nominal annuel, entrez le nombre de périodes par an, puis appuyez sur  $\boxed{\times}$ .
- 5. **ALG** : Pour obtenir le taux équivalent nominal annuel, appuyez sur  $\overline{X}$ . entrez le nombre de périodes par an, puis appuyez sur  $=$ .

**Exemple 1 :** Un emprunteur se voit facturer 2 pour cent pour l'attribution de son prêt. Si le montant du prêt est de 160 000 € sur 30 ans avec un taux d'intérêt de 5,5% par an et paie ments men suels, quel est le taux an nuel réel en po urcentage pay é par l'emprunteur ? (Un point est égal à 1% du montant de l'emprunt).

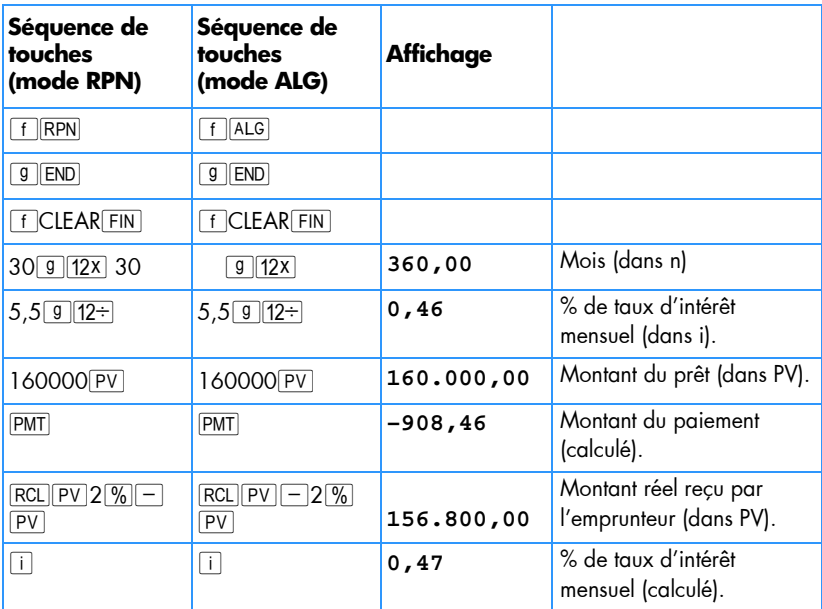

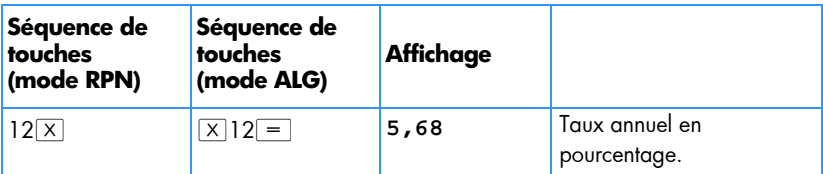

**Exemple 2 :** Avec les mêmes informations que dans l'exemple 1, c alculez le TEG s i les frais demandés pour le prêt sont de 750 € fixes plutôt qu'un pourcentage.

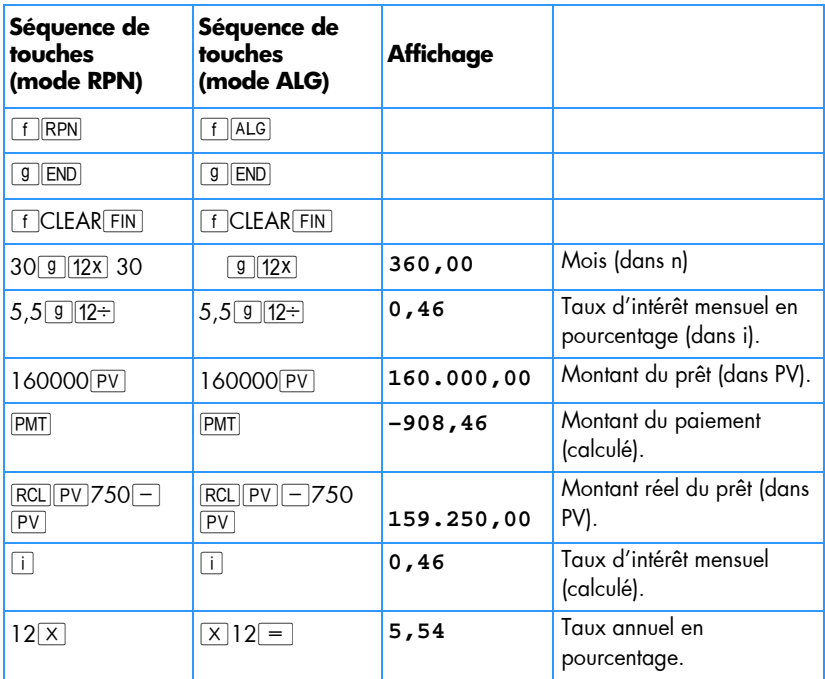

**Exemple 3 :** En reprenant les informations de l'exemple 1, quel est le TEG si les frais du prêt sont calculés sous forme de 2 points plus 750 € ?

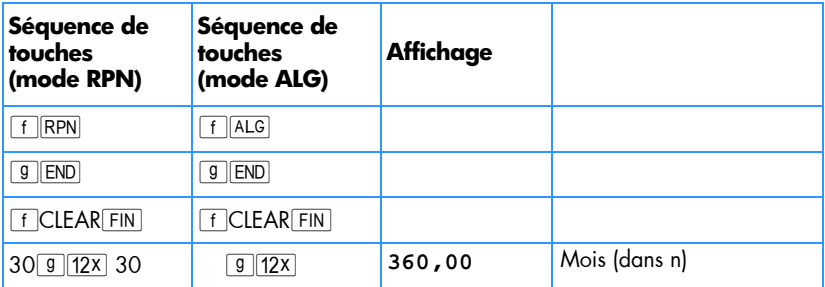

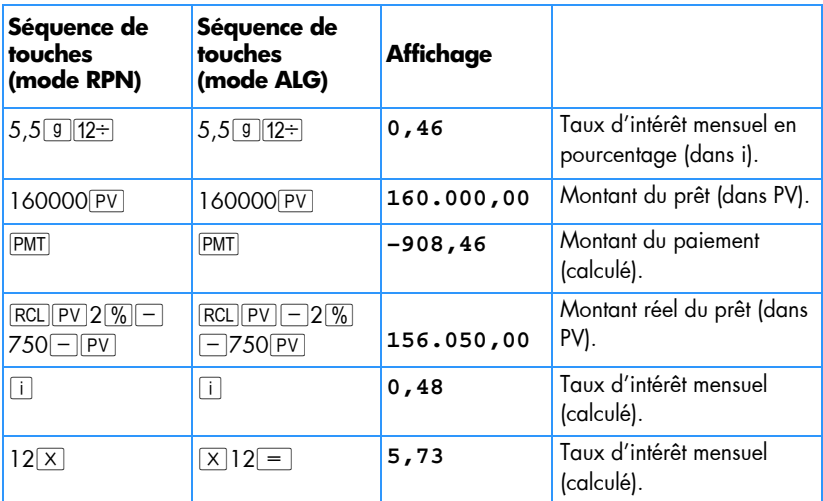

## **Prix de rachat d'un prêt avec remise ou pénalités**

Il est possible d'acheter ou de vendre des prêts à des prix inférieurs (avec remise) ou supérieurs (avec pénalités) au solde du prêt restant au montant de l'achat. A partir du montant du prêt, du paiement périodique, de la date et du montant du ballon ou du prépaiement, ainsi que du taux de rendement *désiré*, il est possible de calculer le prix du prêt. Il est à noter que le montant du paiement ballon (le cas échéant) coïncide avec, mais n'inclut pas le dernier paiement périodiaue.

Les informations sont entrées comme suit :

- 1. Appu yez sur  $9$  END et  $f$  CLEAR FIN.
- 2. Entrez le no mbre total de péri odes r estant ju squ'au paiement ballon o u a u prépaiement ; a ppuyez s ur  $\lceil n \rceil$ . (En l'absence de paiement ball on, entrez le nombre total de paiements et appuyez sur  $\lceil n \rceil$ .)
- 3. Entrez le taux d'intérêt périodique voulu (rendement) et appuyez sur  $\lceil i \rceil$ .
- 4. Entrez le montant du paiement périodique ; appuyez sur PMT.\*
- 5. Entrez le montant du p aiement ballon et a ppuyez sur  $\boxed{FV}$ . \* (En l'absence de paiement ballon, passer à l'étape 6.)
- 6. Appu yez sur  $\boxed{PV}$  pour obtenir le prix de rachat du prêt.

<sup>\*</sup> Positif pour un montant reçu ; négatif pour un montant payé.

**Exemple 1 :** Un prêteur souhaite inciter l'emprunteur à prépayer un prêt à un taux d'intérêt inférieur. Le taux d'intérêt est de 5%, il reste 72 paiements de 137,17 € avec un paiement ballon à la fin de la sixième année de 2 000 €. Si le prêteur souhaite faire une remise de 9% sur les paiements à venir, combien l'emprunteur doit-il prépayer l'échange ?

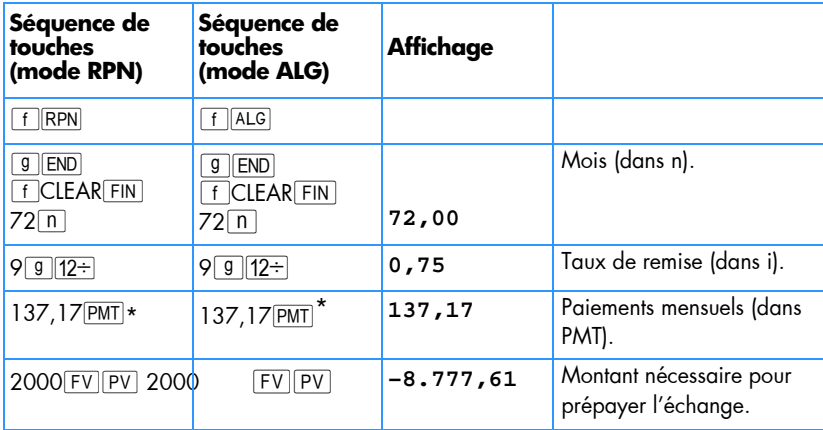

**Exemple 2 :** Un ta ux à 6,5% dont il r este 26 ans à courir avec un solde restant de 249 350 € est à vendre. Déterminez le prix de rachat de ce prêt si le rendement voulu est de 12%. (Le montant du paiement n'est pas donné, donc il doit être calculé).

| Séquence de<br>touches<br>(mode RPN)                      | Séquence de<br>touches<br>(mode ALG)         | <b>Affichage</b> |                                                               |
|-----------------------------------------------------------|----------------------------------------------|------------------|---------------------------------------------------------------|
| $\ $ RPN                                                  | $f$ $ ALG $                                  |                  |                                                               |
| $g \parallel$ END<br><b>FCLEARFIN</b><br>$26\sqrt{9}$ 12x | $g$   END<br>f CLEAR FIN<br>$26\sqrt{9}$ 12X | 312,00           | Mois (dans n).                                                |
| 6,5 $9$ 12 ÷                                              | $6,5$ 9 12 $\div$                            | 0,54             | Taux d'intérêt mensuel en<br>pourcentage (dans i).            |
| 249350 CHS PV<br>PMT                                      | 249350 CHS PV<br>PMT                         | 1.657,97         | Paiement mensuel à<br>recevoir (calculé).                     |
| $12\sqrt{9}$ 12 $\div$ 12                                 | $g$  12 $\div$                               | 1,00             | Taux d'intérêt mensuel<br>voulu (dans i).                     |
| PV                                                        | PV                                           | $-158.361,78$    | Prix d'achat pour obtenir<br>le rendement voulu<br>(calculé). |

<sup>\*</sup> Remarquez que les paiements sont positifs, parce que ce problème est envisagé du point de vue du prêteur qui reçoit les paiements. Le montant négatif de PV indique le montant prêté.

## **Rendement d'un prêt racheté avec remise ou pénalités**

Le rend ement annuel d'un prêt a cheté avec r emise ou pénalités peut être ca lculé à partir du montant du prêt d'origine, du taux d'intérêt, du paie ment périodique ainsi que du nombre de périodes de paie ment par an, du prix payé pour le prêt et du montant du paiement ballon (le cas échéant).

Les informations sont entrées comme suit :

- 1. Appu yez sur  $9$  END et  $f$  CLEAR FIN.
- 2. Entrez le nombre total de périodes jusqu'au paiement ballon et appuyez sur  $\lceil n \rceil$ . (En l'absence de paiement ballon, entrez le nombre total de périodes et appuyez sur  $\lceil n \rceil$ .)
- 3. Entrez le montant du paiement périodique et appuyez sur PMT.\*
- 4. Entrez le prix d'achat du prêt et appuyez sur PV.\*
- 5. Entrez le montant du paiement ballon et appuyez sur FV. \* (En l'absence de paiement ballon, passer à l'étape 6.)
- 6. Appu yez sur  $\overline{1}$  pour obtenir le rendement par période.
- 7. **RPN**: Entrez le nombre de paiements par an et appuyez sur  $\boxed{X}$  pour obtenir le taux nominal annuel.
- 7. **ALG** : Appuyez sur  $\boxed{\times}$ . Entrez le nombre de paiements par an et appuyez sur  $\equiv$  pour obtenir le taux nominal annuel.

**Exemple 1 :** Un investisseur souhaite racheter un prêt de 300 000 € souscrit au taux de 6% sur 21 ans. 42 paiements mensuels ont été effectués depuis l'émission du prêt. Quel serait le rendement annuel si le prix d'achat du prêt est de 250 000 € ? (PMT n'a pas été donné, il doit donc être calculé).

| Séquence de<br>touches<br>(mode RPN)         | Séquence de<br>touches<br>(mode ALG)          | <b>Affichage</b> |                                                                            |
|----------------------------------------------|-----------------------------------------------|------------------|----------------------------------------------------------------------------|
| $\overline{RPN}$                             | $f$ $ALG$                                     |                  |                                                                            |
| <b>END</b><br>g<br>f CLEAR FIN<br>$21$ 9 12x | END <br>g<br><b>F</b> CLEAR FIN<br>$21$ 9 12x | 252,00           | Entre le nombre de<br>périodes (dans n).                                   |
| $6912+$                                      | $6 \sqrt{9}$ 12 $\pm$                         | 0,50             | Taux d'intérêt mensuel<br>(dans i).                                        |
| 300000 CHS PV                                | 300000 CHS PV                                 | $-300.000,00$    | Montant du prêt (dans<br>PV; négatif pour<br>signaler un montant<br>payé). |

<sup>\*</sup> Positif pour un montant reçu ; négatif pour un montant payé.

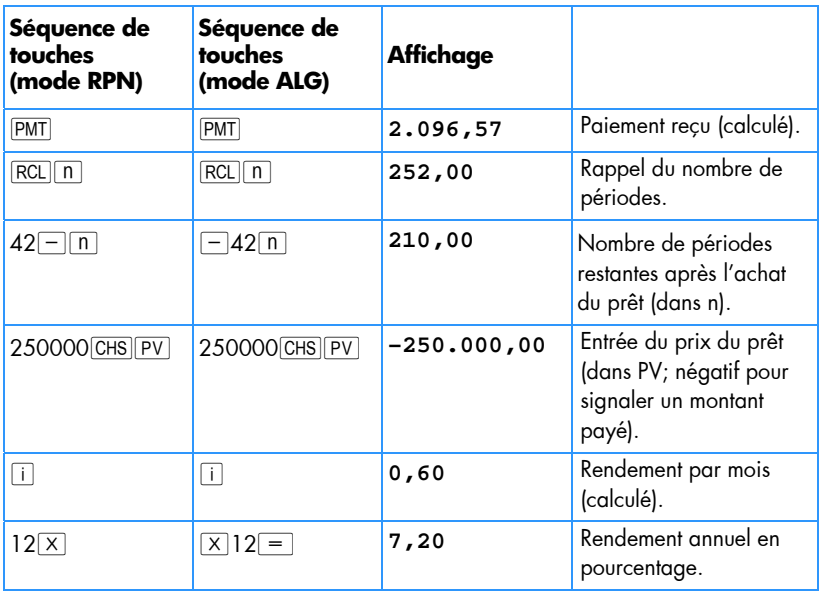

**Exemple 2 :** Avec les mêmes données que dans l'exemple 1, calculez le rendement annuel si le prêt doit être payé en entier à la fin de la cinquième année (à partir de la date d'émission d'origine). (Dans ce cas le montant du paiement ainsi que le ballon doivent être calculés puisqu'ils ne sont pas donnés).

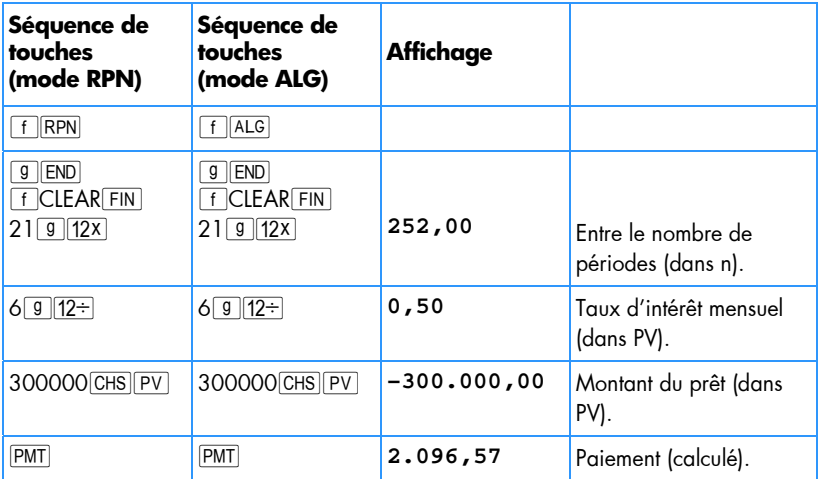

Calculez le solde du prêt restant après cinq ans.

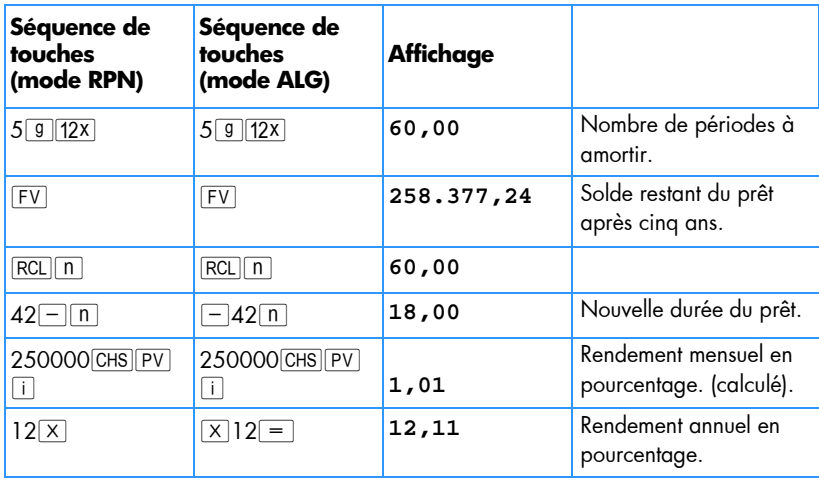

## **Choix entre location et achat**

 $\overline{a}$ 

La qu estion de l' achat ou de la location d' une ré sidence n'e st p as touj ours faci le à trancher, en p articulier si la pér iode d e location ou d e possession e st c ourte. Ce programme ef fectue une an alyse p ouvant être utile pour pr endre cette décision. Il calcule en fait u n rende ment ou taux de rentabil ité sur l'investissement pr oposé. Ce rendement peut être comparé à celui qui serait obtenu en louant une résidence pour investir le montant du paiement comptant et la différence de paiement mensuel sur un compte d'épargne ou autre investiss ement. Ce progr amme prend en co mpte le s avantages fiscaux acc ordés au p ropriétaire s ur les tax es d'h abitation et intér êts des prêts.

Le programme commence par calculer le montant net reçu à la re vente (*NCPR*),\* puis le rendement de l'investissement dans la maison enfin la valeur du compte d'épargne envisagé à la fin de la période d'investissement. Une comparaison entre le *montant net reçu de la vente* et le solde final du compte épargne permettent avec la co mparaison des taux de prendre une décision d'achat ou de location.

<sup>\*</sup> Le mont ant net reçu de la vente (*NCPR* = prix de vente – commission – solde du p rêt), es t considéré avant impôts. Le programme suppose que l'acheteur réinvestit dans un bien similaire et n'est pas soumis à la taxe sur les plus values.

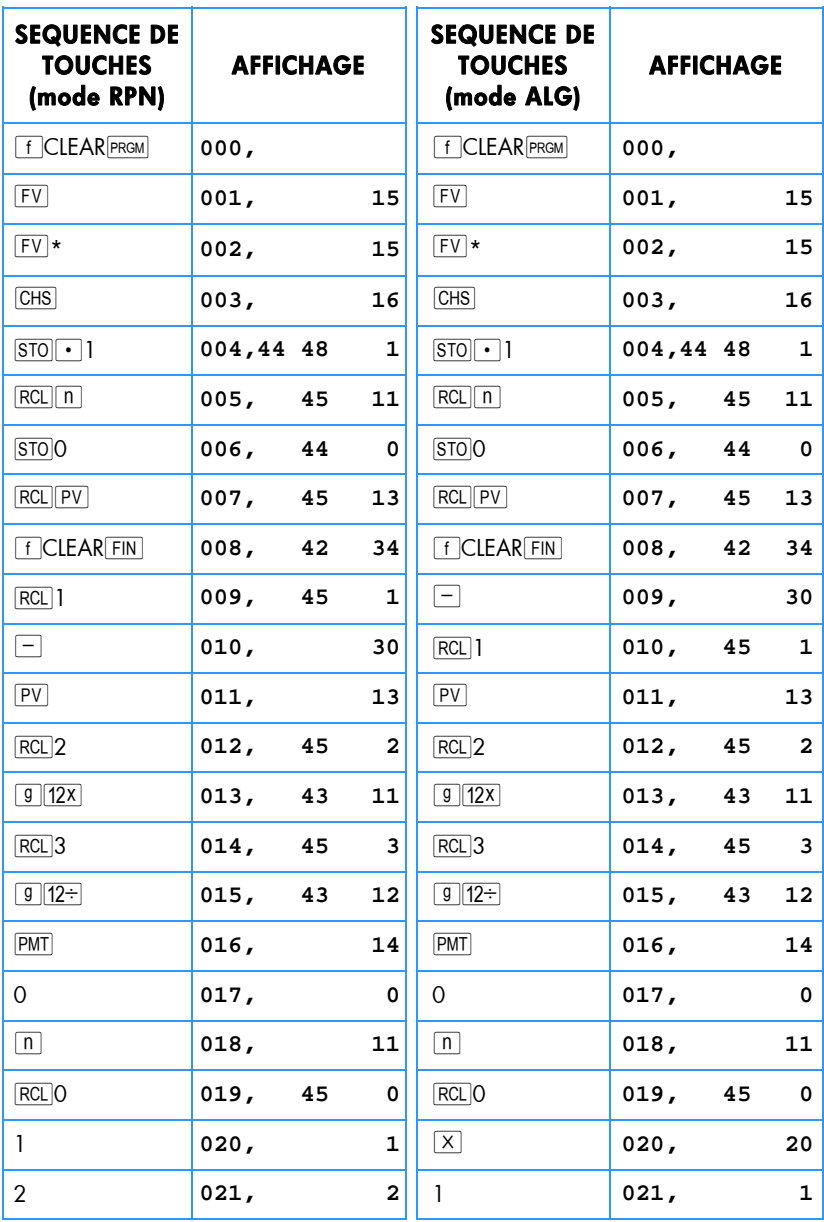

\* FV est répété deux fois dans le programme pour s'assurer qu'il est calculé et non pas enregistré.

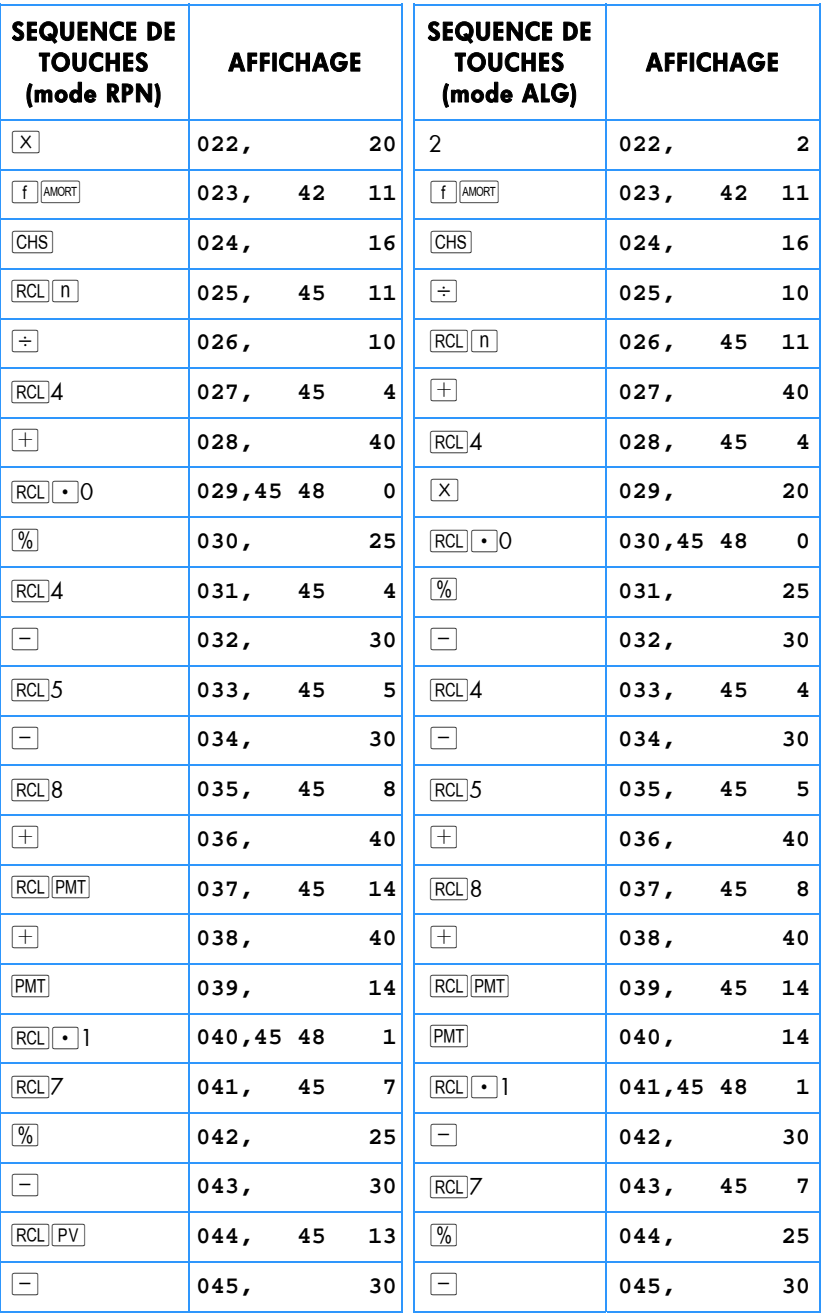

۰

٠

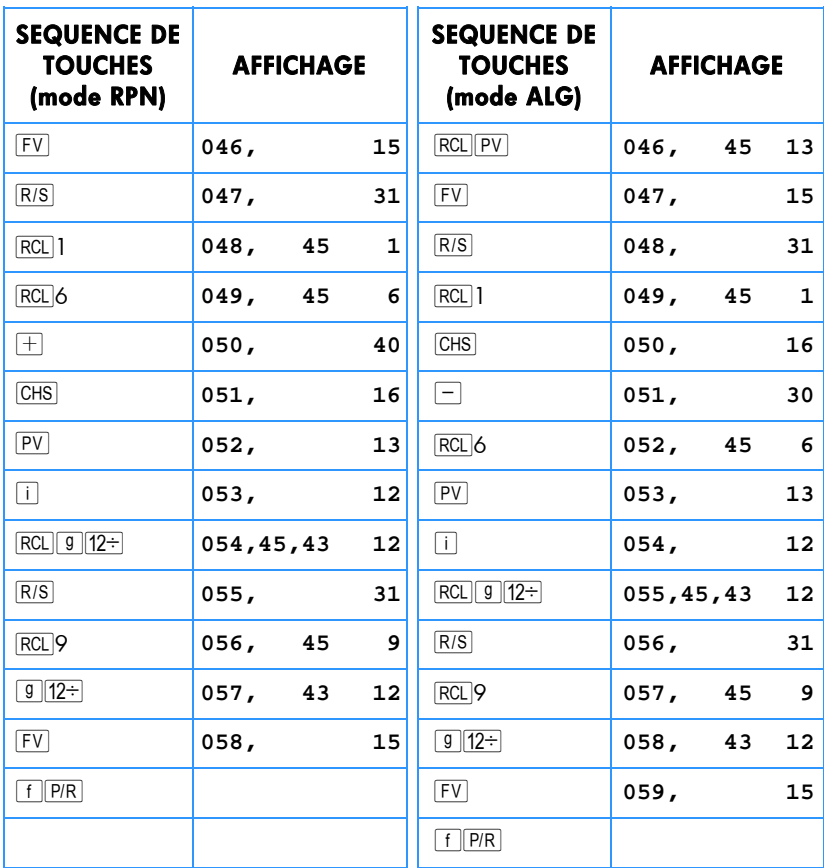

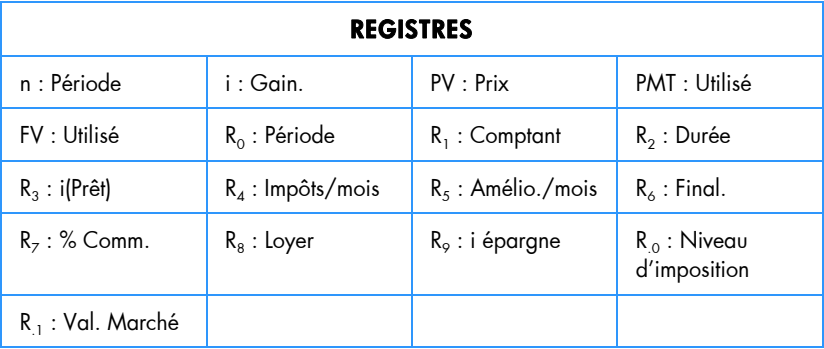

1. Entrez le programme.

- 2. Entrez le paiement comptant estimé puis appuyez sur STO 1.
- 3. Entrez la durée du prêt puis appuyez sur  $STO<sub>2</sub>$ .
- 4. Entrez le taux d'intérêt annuel du prêt puis appuyez sur STO3.
- 5. Entrez le taux d'imposition mensuel estimé puis appuyez sur  $STO$ 4.
- 6. Entrez le montant total e stimé pour les ré parations, tra vaux, su pplément d'assurance, charges et autres dépenses, puis appuyez sur STO 5.
- 7. Entrez le coüt final puis appuyez sur STO6.
- 8. Entrez le prix de vente en pourcentage du prix d'achat. Celui-ci doit inclure les commissions de vente, frais de notaire, etc, puis appuyez sur  $\overline{STOZ}$ .
- 9. Entrez le montant mensuel du loyer d'un logement de remplacement et appuyez sur  $STO$ 8.
- 10. Entrez le t aux d'intérêt ann vel du c ompte épargne ou autre in vestissement en pourcentage, puis appuyez sur  $\boxed{870}$ .
- 11. Entrez le taux marginal d'imposition en associant éventuellement les impôts d'état et régionaux\* en pourcentage, puis appuyez sur  $STO$  $\cdot$ 0.
- 12. Appuyez sur **g** END et **f** CLEAR FIN puis entrez le n ombre d'années correspondant à l'investissement ; appuyez sur  $\lceil n \rceil$ .
- 13. Entrez le taux de valorisation annuel attendu en pourcentage puis appuyez sur  $\Box$ .
- 14. Entrez le prix de la maison envisagée et appuyez sur  $\boxed{PV}$ .
- 15. Appuyez sur  $\overline{R/S}$  pour calculer le ré sultat net de la vente de la maison. (Une valeur négative indique une perte).
- 16. Appuyez sur RIS pour calculer le rendement de votre investissement dans cette maison.†
- 17. Appuyez sur R/S po ur calculer la va leur du compte ép argne ou autre investissement.
- 18. Comparez la valeur du compte d'épargne fictif au résultat net de la vente de la maison. Prenez en compte le signe et la valeur du rendement pour prendre votre décision.

<sup>\*</sup> L'utilisateur doit entrer le taux d'imposition marginal total sur le r evenu – régional plus fédéral – pour obtenir des calculs reflétant exactement les avantages fiscaux correspondant à la propriété de so n dom icile. La complexité de s réglementations fiscales et de s situations par ticulières de chacun font que ce programme ne doit servir que de guide pour l'évaluation d'un investissement de ce ty pe. P our des i nformations plus pr écises et détaillées, consultez un conseiller fis cal ou expert comptable compétent.

<sup>†</sup> Si la c alculatrice affiche un r ésultat négatif ou **Error 5** lor s du calcul du rend ement, votr e investissement se traduit par une perte. Le montant d'intérêt acquis par l'autre investissement n'est pas pris en compte dans ce calcul.

19. Pour modifier le s données et recommencer le s calc uls, enregistrez les valeurs modifiées dans les registres appropriés et passez à l'étape 12.

**Exemple :** Vous êtes nommé pour 4 ans dans une ville éloignée et devez choisir entre la loc ation ou l'achat d' une maison. Une étu de rapide du marché i mmobilier local indique que vo us po uvez acheter une m aison ac ceptable po ur  $270\,000 \in$  avec un dépot de 7 000 € su r un prêt sur 30 ans au taux de 6 %. Les frais finaux seraient d'environ 3 700 €. Les frais de vente incluent une commission de vente de 6% et divers autres fr ais tota lisant 2 % d u prix d e vente. La valorisation de l'immobilier dans la région est d'environ 5% par an. Les taxes foncières seraient d'environ 300 € par mois, et l'entretien est estimé à environ 165 € supplémentaire par mois.

Une alternative s erait de louer une h abitation comparable p our 900  $\epsilon$  p ar mois en investissant la différence entre le prix d'achat et la location au taux de 3%. Votre taux d'imposition personnel (marginal) sur le revenu est de 25% pour le taux fédéral et de 5% pour le taux régional. Quelle est l'option la plus intéressante financièrement ?

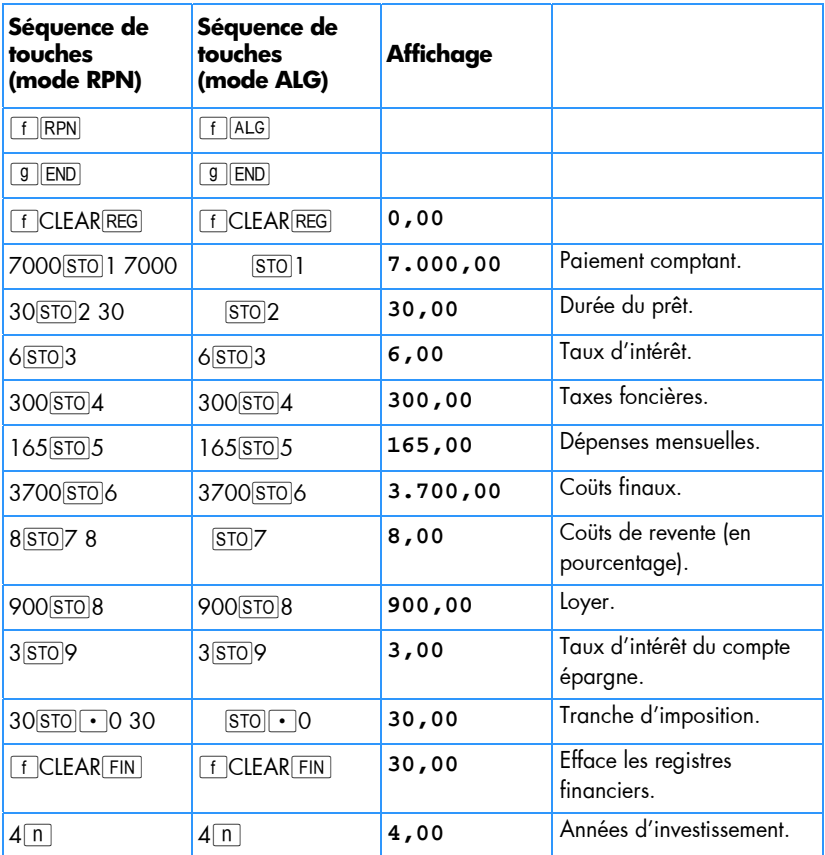

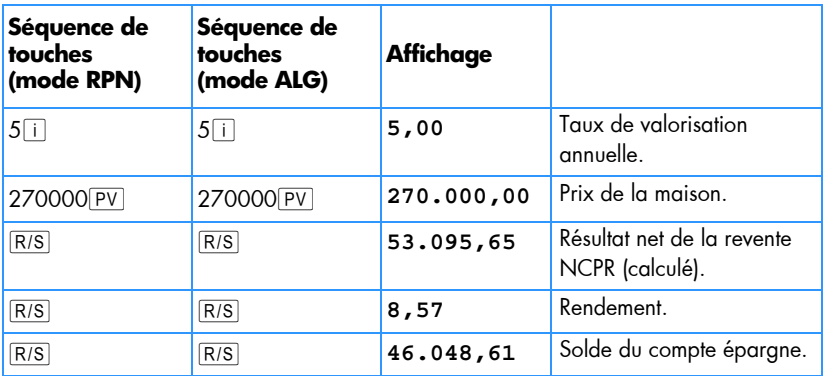

En ach etant une maison, vous g agnez 7.047,04 €  $(53.095,65 - 46.048,61)$  par rapport à un investissement à 3% d'intérêt.

## **Report de mensualités**

Parfois da ns ce rtaines tra nsactions les pa iements ne c ommencent pas au point de départ, ils sont reportés. La technique de calcul de *NPV* peut être utilisée en prenant une valeur zéro pour le premier flux financier. Consultez les pages 72 à 76.

**Exemple 1 :** Vous venez d'hériter de 20 000 € et souh aitez en mettre de côté une partie pour payer les études supérieures de votre fille. Vo us estimez que quand elle entrera à l'université, dans 9 ans, il lui faudra environ 7 000 € au début de chaque année pendant les 4 an s d e ses études à l'universités. Vous s ouhaitez trou ver un investissement rapportant 6 % par an . Combien de vez-vous déposer sur ce compte aujourd'hui pour être en mesure de payer les études de votre fille ?

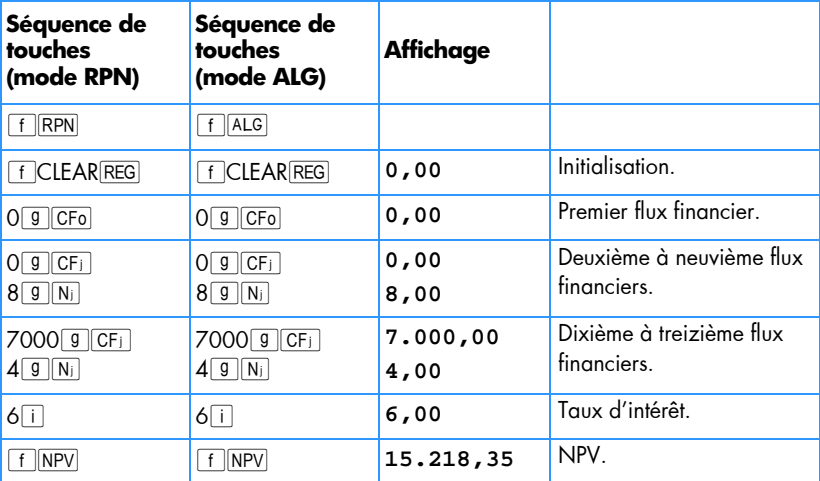

Les pr êts permettent ass ez souvent une modification c ontractuelle des p aiements périodiques. Par exemple un prêt sur 2 ans prévoit des paiements mensuels (au début de chaque mois) de 500 € pendant les 6 premiers mois, 600 pour les 12 mois suivants et 750 pendant les 6 derniers mois. Cette situation illustre un prêt à remboursement croissant. Un prêt à remboursement décroissant est comparable, mais dans ce cas les paiements diminuent au cours du prêt. Les remboursements du prêt sont effectués au début de la période.

Dans l'exemple cité, les flux de remboursement du prêt pendant les mois 7 à 27 sont des "m ensualités diff érées" car elles co mmencent dan s l'avenir. Le sché ma de flux financiers du point de vue de l'investisseur se présente comme suit :

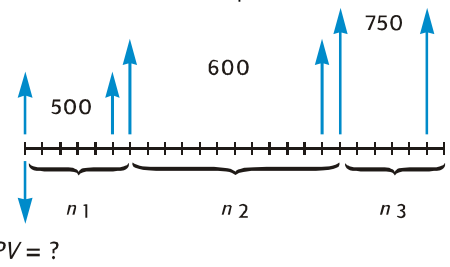

Pour tr ouver la valeur actu elle des flux fin anciers p our un ren dement vou lu, il est possible d'utiliser la technique de calcul de *NPV*. (Consultez les pages 72 à 76).

**Exemple 2 :** Un prêt sur 2 ans prévoit des paiements mensuels (au début de chaque mois) de 500 € pendant les 6 premiers mois, 600 pour les 12 mois suivants et 750 pendant les 6 derniers mois. Pour g agner 13,5% par an sur ces flux fin anciers, combien devez-vous investir (quelle est la valeur actuelle du prêt) ?

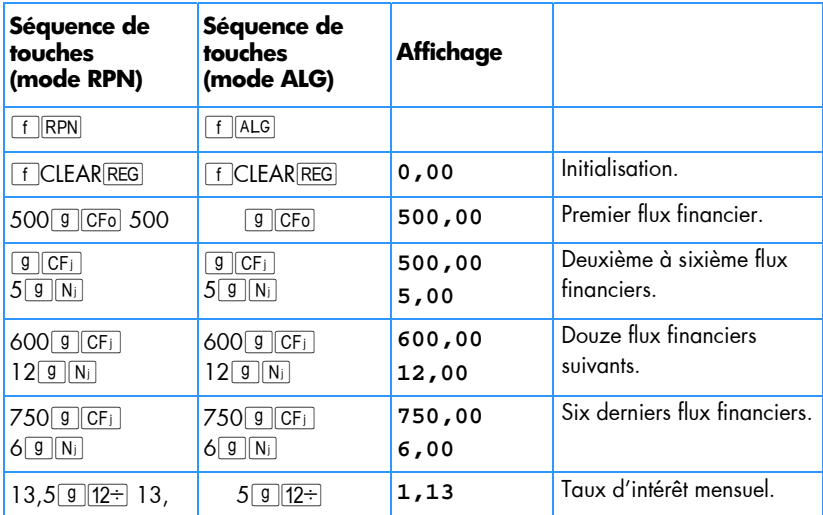

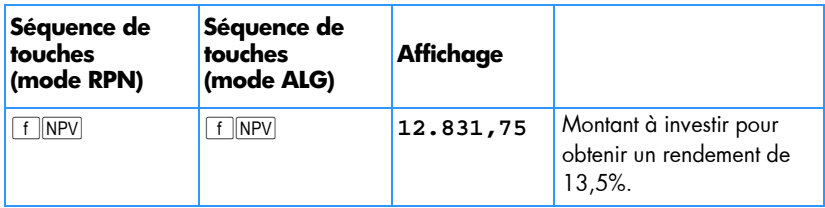

۰

## Section 13

# **Analyse d'investissement**

## **Amortissement en année incomplète**

Pour les calculs fiscaux comme pour les analyses financières, il peut être intéressant de calculer un amortissement basé sur une année calendaire ou un exercice fiscal. Quand la date d'acquisition d'un actif ne coïncide pas avec le début d'une année — c'est plutôt la règle que l'exception — Les montants d'amortissement de la première et de la dernière année sont calculés comme fraction de l'amortissement d'une année complète.

#### **Amortissement linéaire**

Le programme suivant pour la hp 12c platinum calcule l'amortissement linéaire pour l'année voulue et pour toute acquisition dans cette année.

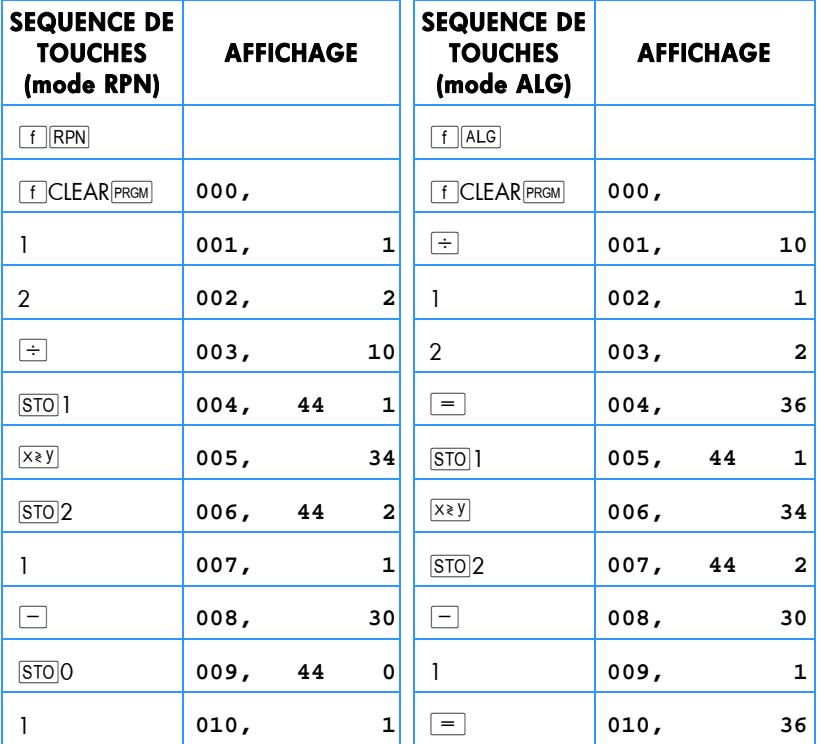

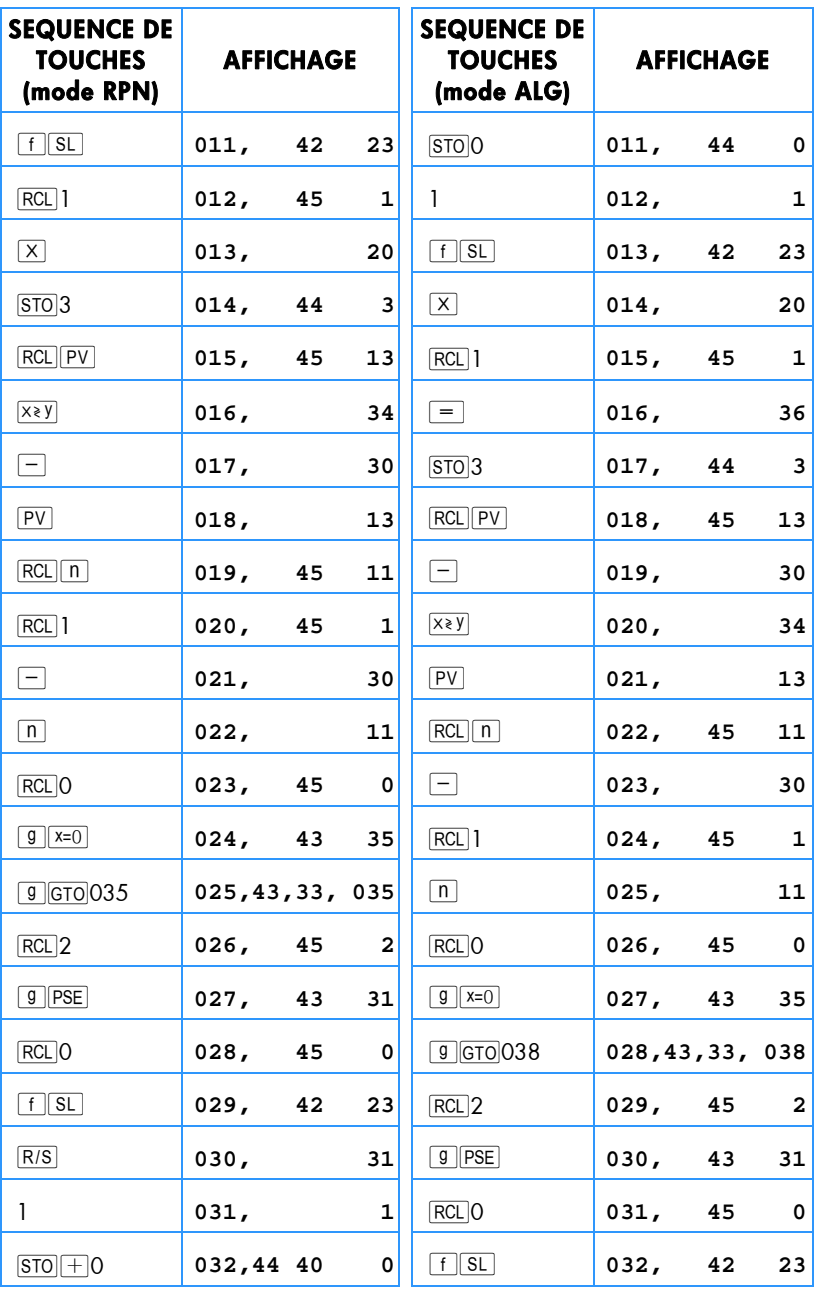

.

## **172 Section 13: Analyse d'investissement**

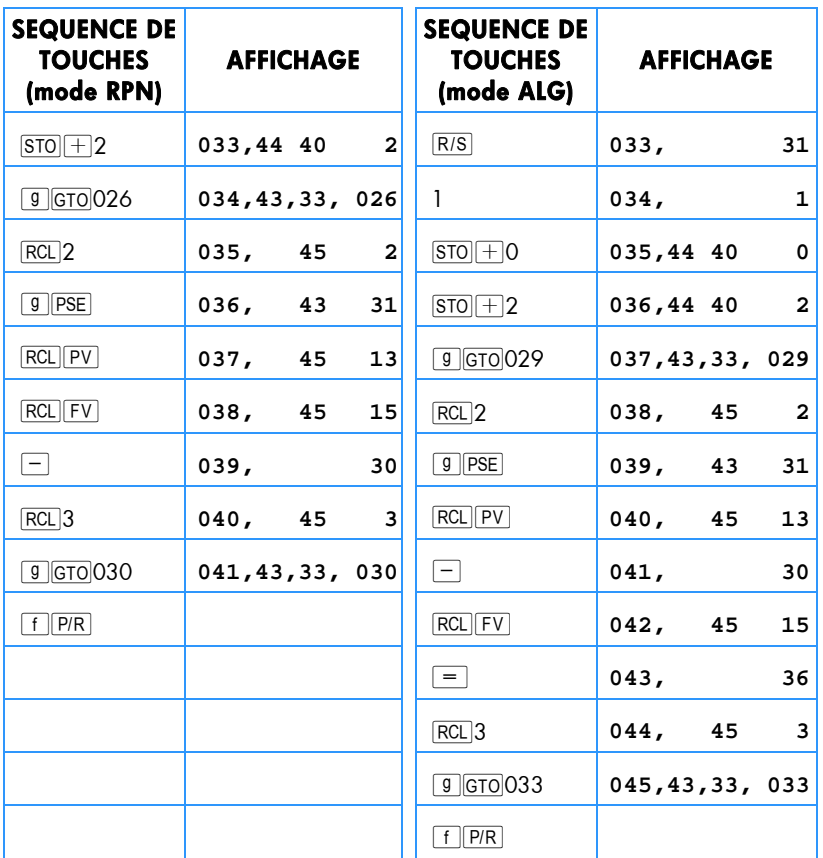

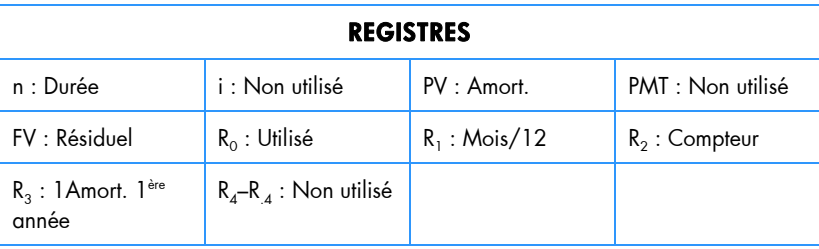

- 1. Entrez le programme.
- 2. Appu yez sur FCLEARFIN.
- 3. Entrez la valeur comptable puis appuyez sur  $PV$ .
- 4. Entrez la valeur résiduelle puis appuyez sur FV.

5. Entrez la durée d'amortissement en années (entières) et appuyez sur  $\boxed{n}$ .

#### **Mode RPN :**

- 6. Entrez l'année voulue et appuyez sur **ENTER**.
- 7. Entrez le nombre de mois de la première année et appuyez sur  $\overline{R/S}$ . \* L'affichage présente le montant d'amortissement pour l'année voulue. Si nécessaire, appuyez sur  $\overline{X^*Y}$  pour consulter les valeurs amortissables restantes et appuyez sur  $\frac{RCL}{PV}$   $\frac{RCL}{3}$   $\frac{1}{\frac{X*Y}{T}$   $\frac{RCL}{FV}$   $\frac{1}{\frac{Y*Y}{T}}$  pour connaître l'amortissement total depuis la première année jusqu'à l'année en cours.

#### **Mode ALG :**

 $\overline{a}$ 

- 6. Entrez l'année voulue et appuyez sur  $=$ .
- 7. Entrez le nombre de mois de la première année et appuyez sur  $R/S$ . \* L'affichage présente le montant d'amortissement pour l'année voulue. Si nécessaire, appuyez sur  $\overline{X}$ ) pour consulter les valeurs amortissables restantes et appuyez sur  $\frac{RCL}{PV} + \frac{RCL}{3-1} \times \frac{y}{-}$  $\frac{RCL}{FV} =$  pour connaître l'amortissement total depuis la première année jusqu'à l'année en cours.
- 8. Appu yez sur  $\overline{RS}$  pour conn aître le m ontant d'a mortissement et la va leur amortissable restante pour l'année suivante. Répétez cette étape pour les années suivantes.
- 9. Pour un nouveau calcul, appuyez sur **g** GTO 000 et revenez à l'étape 2.

**Remarque :** Si le nombre de mois de la première année calendaire est inférieur à 12, le montant d'amortissement de la première année est inférieur à l'amo rtissement d'un e a nnée com plète. Le nombre t otal d 'années sur lesquelles po rte la dépré ciation est alo rs égal à la durée de vie +1. Par exemple, une perceuse a une durée de vie de 3 ans, elle est achetée 3 mois avant de la fin de l'année. Le schéma ci-dessous montre que l'amortissement s'étale sur 4 années calendaires.

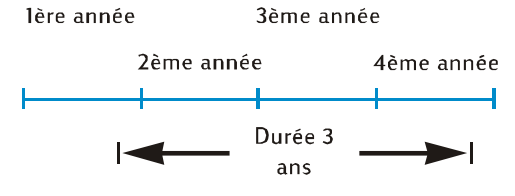

<sup>\*</sup> L'affichage fait une pause pour présenter le numéro de l'année avant d'afficher le montant de l'amortissement correspondant à cette année.

#### **174 Section 13: Analyse d'investissement**

**Exemple 1 :** Une propriété vient d'être achetée pour 150 000 €. Le prix d'achat est réparti en 25 000 € pour le terrain et 125 000 € pour les aménagements (bâtiment). La durée de vie utile restante pour le bâtiment est considérée égale à 25 ans. Il n'y a pas de valeur résiduelle prévue à la fin de la durée de vie utile du bâtiment. Donc la valeur amortissable comme la valeur comptable sont égales à 125 000 €.

L'immeuble a été acheté 4 mois avant la fin de l'année. Par un calcul d'amortissement linéaire, trouvez le montant de l'amortissement et la valeur amortissable restante pour les 1ère, 2ème, 25ème et 26ème années. Quelle est la dépréciation totale après 3 ans ?

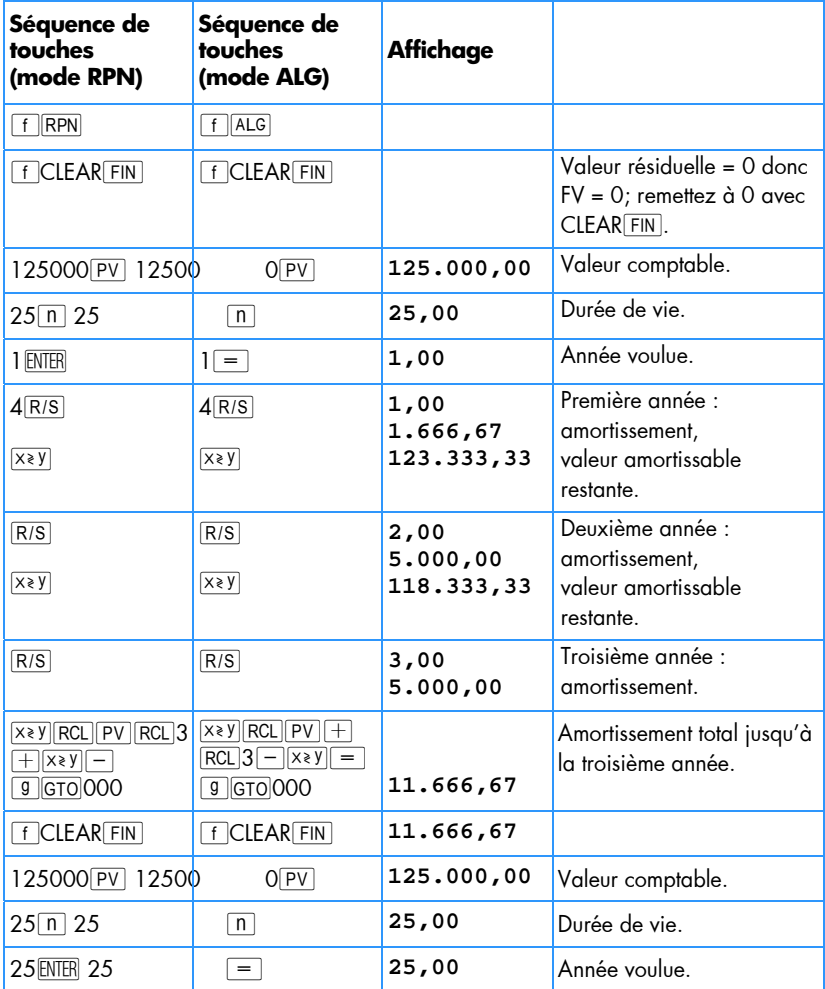

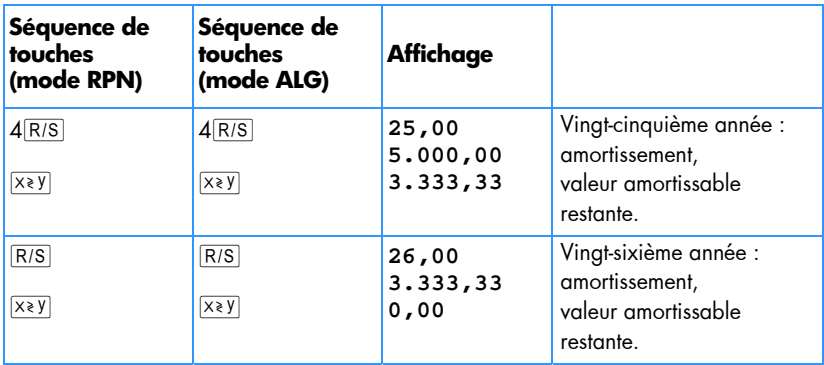

**Exemple 2 :** Une voiture usagée est achetée neuve 6730 € 4 mois 0,5 avant la fin de l'année. Si la durée de vie attendue du véhicule est de 5 ans, quel est le montant de l'amortissement correspondant à la première année ?

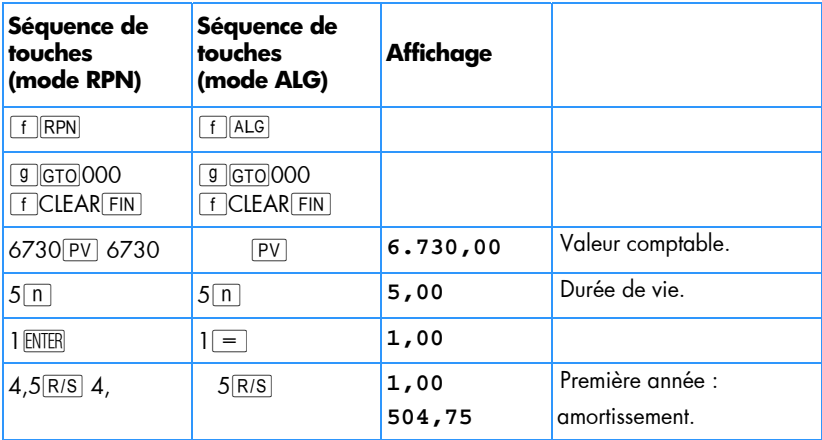

### **Amortissement dégressif**

Le pr ogramme hp 12c platinum ci-d essous ca lcule l' amortissement d égressif pour l'année voulue et une date d'acquisition quelconque dans l'année.

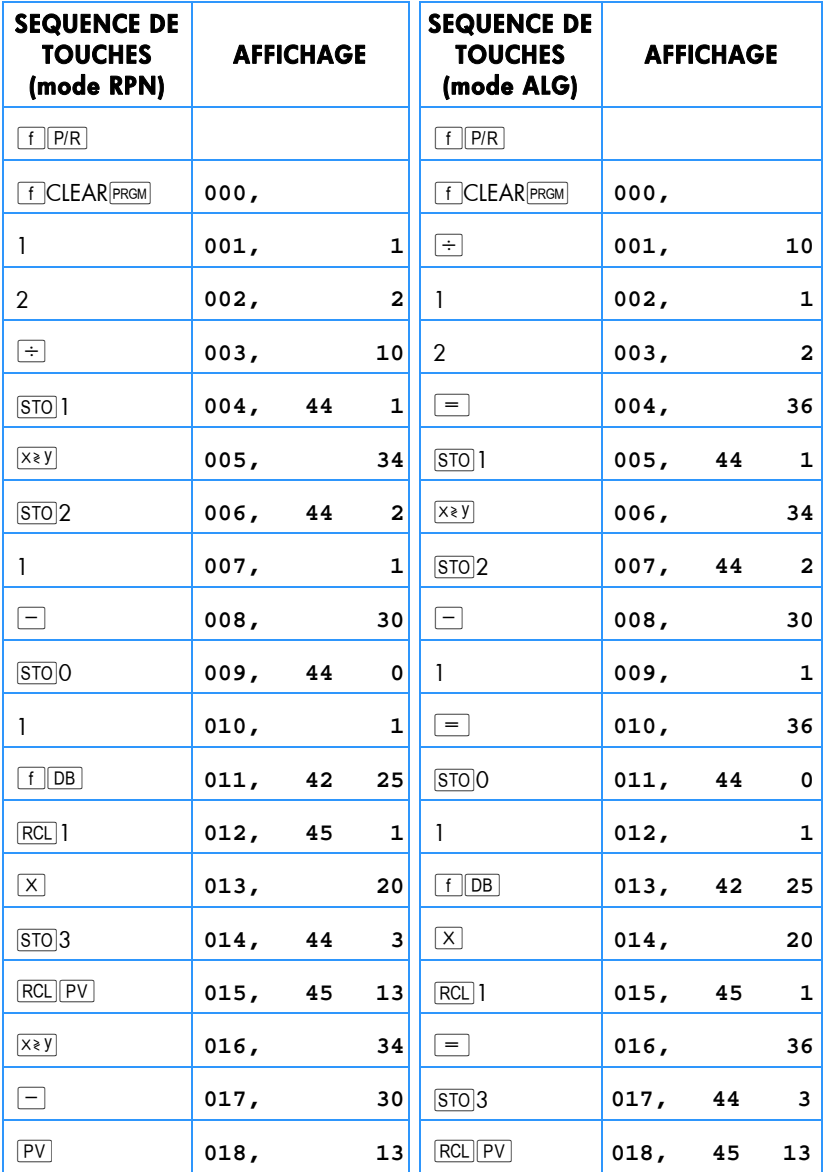

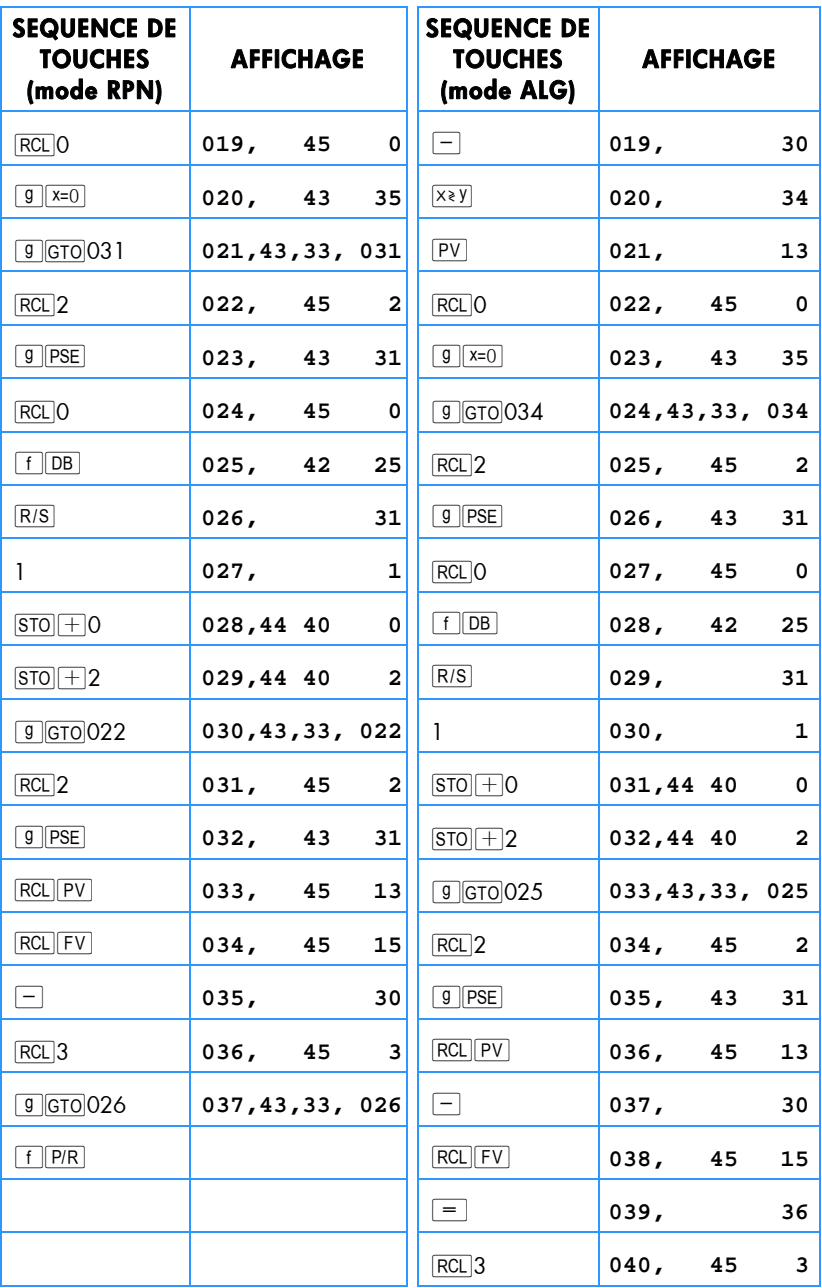

.

#### **178 Section 13: Analyse d'investissement**

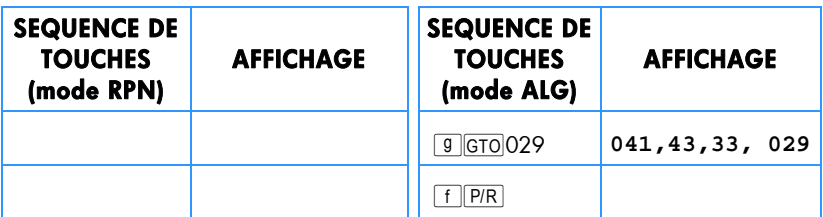

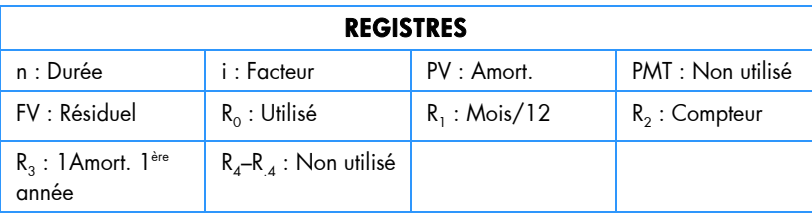

- 1. Entrez le programme.
- 2. Appu yez sur [f] CLEAR FIN].
- 3. Entrez la valeur comptable puis appuyez sur  $\boxed{\text{PV}}$ .
- 4. Entrez la valeur résiduelle puis appuyez sur FV.
- 5. Entrez le facteur d'amortissement dégressif en pourcentage et appuyez sur [i].
- 6. Entrez la durée d'amortissement en années (entières) et appuyez sur  $\boxed{n}$ .

#### **Mode RPN :**

- 7. Entrez l'année voulue et appuyez sur \.
- 8. Entrez le nombre de mois pour la première année\* et appuyez sur  $\frac{R}{s}$ .† L'affichage présente le montant d'amortissement pour l'année voulue. Appuyez sur  $\overline{X}$ // pour consulter la valeur amortissable restante. Si nécessaire, appuyez sur  $\overline{\text{RCL}|\text{PV}|\text{RCL}|3+|x*y|}$   $\overline{\text{RCL}|\text{FV}|}$  pour connaître le montant total d'amortissement de l'année en cours.

#### **Mode ALG :**

- 7. Entrez l'année voulue et appuyez sur  $\equiv$ .
- 8. Entrez le nombre de mois pour la première année\* et appuyez sur  $\overline{R/S}$ . † L'affichage présente le montant d'amortissement pour l'année voulue. Appuyez sur  $\overline{X}$ // pour consulter la valeur amortissable restante. Si nécessaire, appuyez sur  $\frac{RCL}{PV}$   $\frac{PV}{T}$  $\frac{RCL}{3}$  $\frac{S-V}{T}$  $\frac{RCL}{FV}$  $\frac{FV}{T}$  pour connaître le montant total d'amortissement de l'année en cours.
- 9. Appu yez sur R/S pour conn aître le montant de l'amortissement, p uis si nécessaire sur  $\sqrt{x}$ ) pour connaître la valeur amortissable restante pour l'année suivante. Répétez cette étape pour les années suivantes.
- 10. Pour un nouveau calcul appuyez sur **g** GTO 000 et revenez à l'étape 2.

**Exemple :** Un e machine de sou dage à fa isceau d'électrons coü tant 50 000 € est achetée 4 mois avant la fin de l'exercice comptable. Quel est l'amortissement pour la première année comptable complète (année 2) si la durée de vie amortissable de la machine est de 6 ans, sa valeur résiduelle 8 000 € et son amortissement calculé selon la méthode dégressive ? Le facteur d'amortissement dégressif est de 150%.

| <b>SEQUENCE DE</b><br><b>TOUCHES</b><br>(mode RPN) | <b>SEQUENCE DE</b><br><b>TOUCHES</b><br>(mode ALG) | <b>AFFICHAGE</b> |                                       |
|----------------------------------------------------|----------------------------------------------------|------------------|---------------------------------------|
| $\ $ RPN                                           | ALG                                                |                  |                                       |
| $f$ CLEAR FIN                                      | f CLEAR FIN                                        |                  |                                       |
| 50000 PV 50000                                     | PV                                                 | 50.000,00        | Valeur comptable.                     |
| 8000 FV 8000                                       | <b>FV</b>                                          | 8.000,00         | Valeur résiduelle.                    |
| $150$ <sup>1</sup> 150                             | i.                                                 | 150,00           | Facteur d'amortissement<br>dégressif. |
| $6\sqrt{n}$                                        | 61 n                                               | 6,00             | Durée de vie.                         |

<sup>\*</sup> Consultez la note sur l'amortissement linéaire, page 170.

<sup>†</sup> L'affichage fait une pause pour présenter le numéro de l'année avant d'afficher le montant de l'amortissement correspondant à cette année.

#### **180 Section 13: Analyse d'investissement**

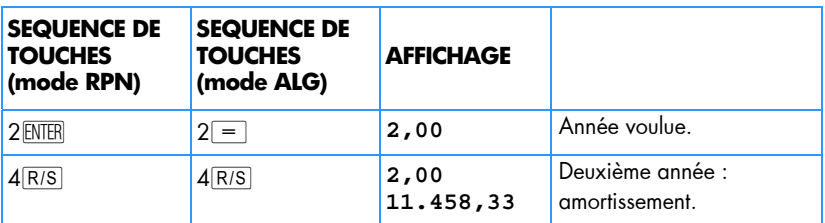

#### **Amortissement proportionnel à ordre numérique inversé des années (Sum-of-the-Years-Digits)**

Le pr ogramme h p 1 2c p latinum ci-dessous calcule l'amortissement se lon l a m éthode proportionnelle à ordre numérique inversé des années pour l'année voulue et une date d'acquisition quelconque dans l'année.

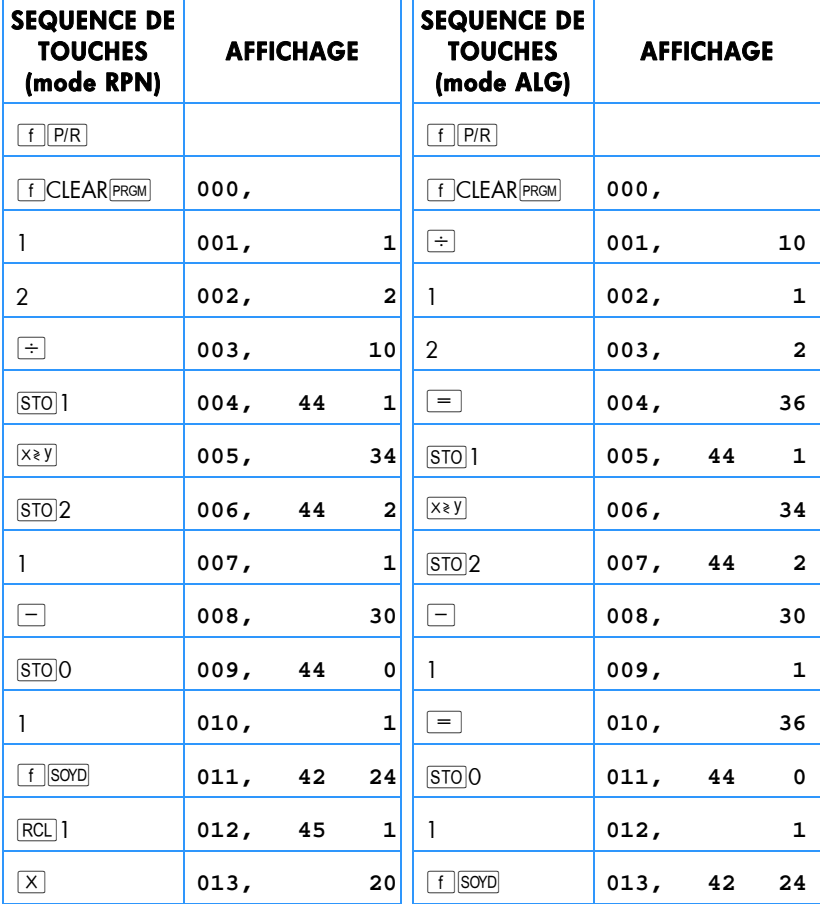
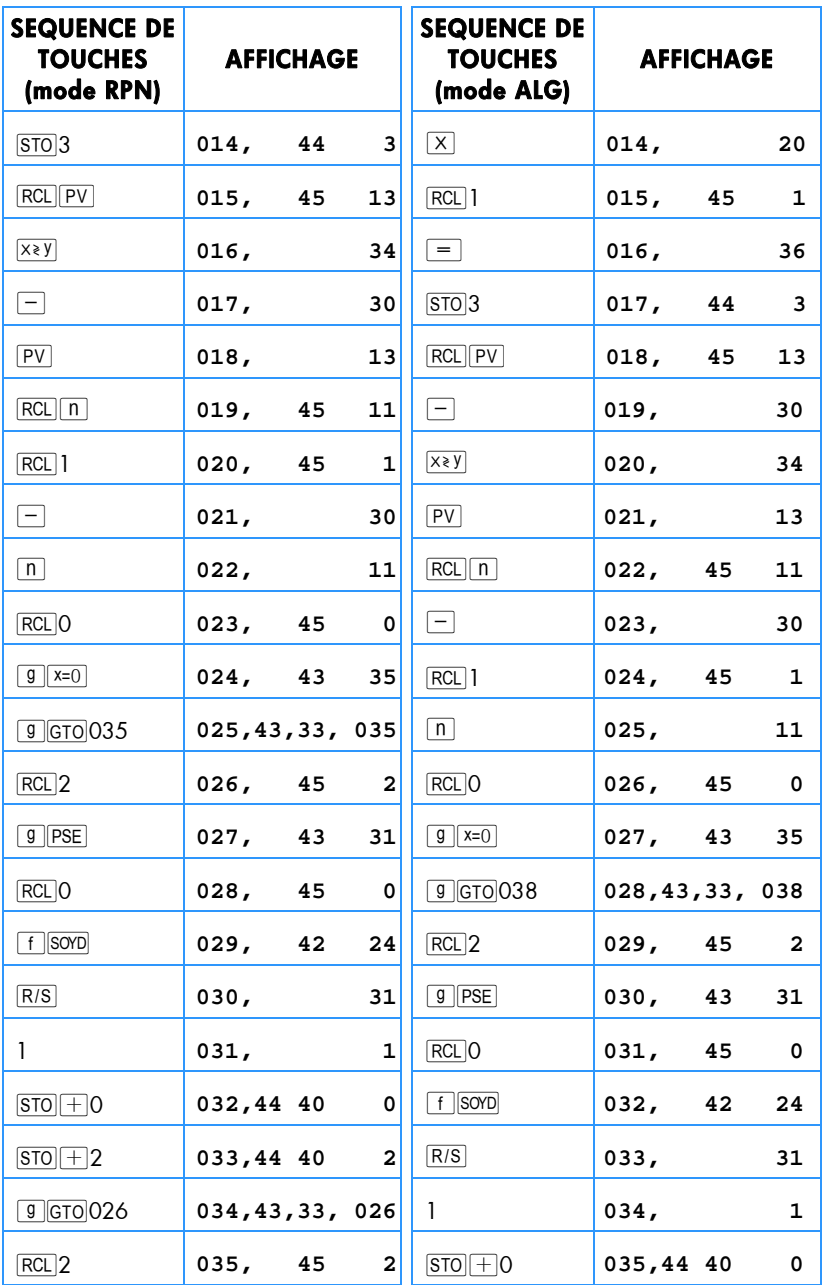

.

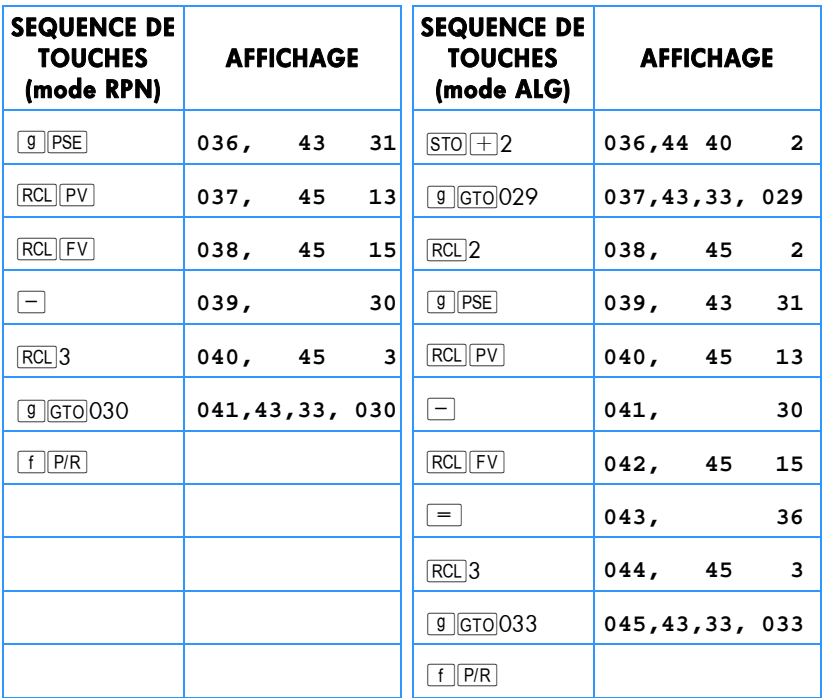

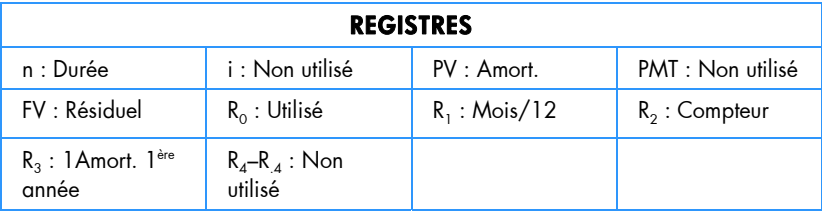

- 1. Entrez le programme.
- 2. Appu yez sur FCLEARFIN.
- 3. Entrez la valeur comptable puis appuyez sur  $\boxed{\text{PV}}$ .
- 4. Entrez la valeur résiduelle puis appuyez sur FV.
- 5. Entrez la durée d'amortissement en années (entières) et appuyez sur [n].

#### **Mode RPN :**

- 6. Entrez l'année voulue et appuyez sur **ENTER**.
- 7. Entrez le nombre de mois pour la première année\* et appuyez sur  $\overline{R/S}$ . † L'affichage présente le montant d'amortissement pour l'année voulue. Si nécessaire, appuyez sur  $\sqrt{x}$ ) pour consulter la valeur amortissable restante, puis appuyez sur  $\overline{RCL[PV]RCL}3+ \overline{X*Y}$  - RCL  $\overline{FV}$  - pour connaître la dépréciation totale jusqu'à l'année en cours.

### **Mode ALG :**

- 6. Entrez l'année voulue et appuyez sur  $\equiv$ .
- 7. Entrez le nombre de mois pour la première année\* et appuyez sur  $\overline{R/S}$ . † L'affichage présente le montant d'amortissement pour l'année voulue. Si nécessaire, appuyez sur  $\sqrt{x+y}$  pour consulter la valeur amortissable restante, puis appuyez sur  $\frac{RCL}{PV}$   $\frac{FV}{T}$   $\frac{RCL}{3}$   $\frac{FV}{T}$   $\frac{RCL}{FV}$   $\frac{FV}{T}$  pour connaître la dépréciation totale jusqu'à l'année en cours.
- 8. Appu yez sur  $\overline{R/S}$  pour conn aître le montant de l'amortissement, p uis si nécessaire sur  $\sqrt{x}$ ) pour connaître la valeur amortissable restante pour l'année suivante. Répétez cette étape pour les années suivantes.
- 9. Pour un nouveau calcul appuyez sur **g** GTO000 et revenez à l'étape 2.

**Exemple :** Une caméra professionnelle est achetée 12 000 €. Si elle est entretenue correctement, la durée de vie attendue est de 25 ans avec une valeur résiduelle de 500 €. Q uel le montant d' amortissement et la valeur amortissable re stante p ar l a méthode proportionnelle à ordre nu mérique in versé de s anné es pour la 4 ème et la 5ème années ? La première année d'amortissement est de 11 mois.

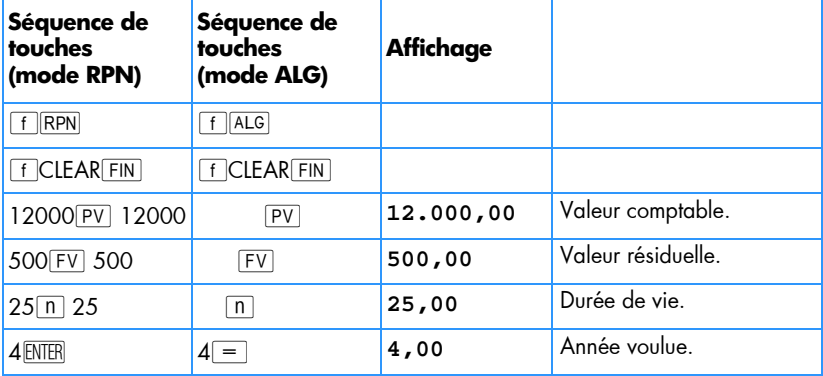

 $\overline{a}$ 

<sup>\*</sup> Consultez la note sur l'amortissement linéaire, page 170.

<sup>†</sup> L'affichage fait une pause pour présenter le numéro de l'année avant d'afficher le montant de l'amortissement correspondant à cette année.

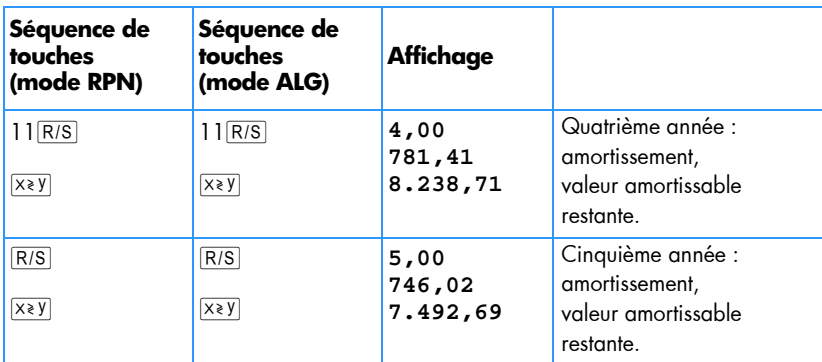

# **Amortissement en années complètes et incomplètes et changement de méthode**

Pour le calcul des amortissements dégressifs, il est souvent avantageux du point de vue fiscal de passer d'une méthode dégressive à une méthode linéaire à un moment. Ce programme pour hp 12c platinum calcule le point optimal de changement de méthode et passe automatiquement à la méthode d'amortissement linéaire au moment approprié. Le p oint de ch angement de méthode est à la fin de l'année pour la quelle l'amortissement selon la méthode dégressive dépasse ou égale pour la dernière fois le montant de l'amortissement linéaire. L'amortissement linéaire est déterminé par division de la valeur amortissable restante par la durée de vie restante.

A partir de l'année voulue et du nombre de mois de la première année, ce programme calcule l' amortissement d e l' année voulue, la va leur a mortissable r estante et l'amortissement total jusqu'à l'année en cours.

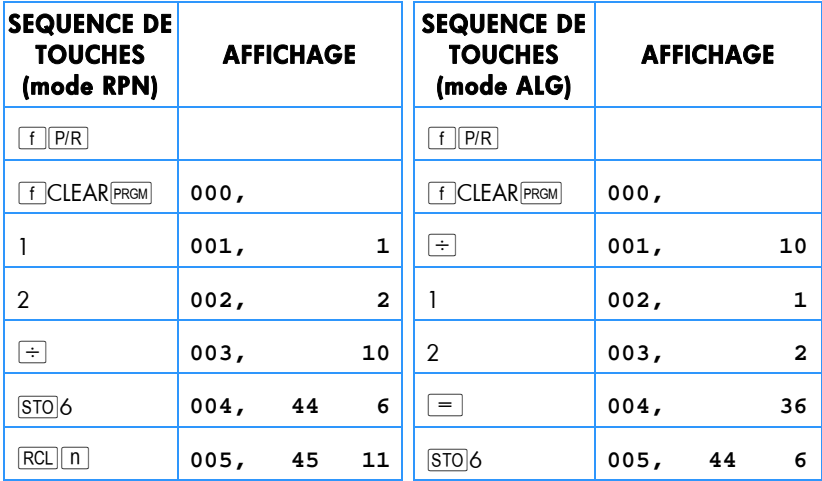

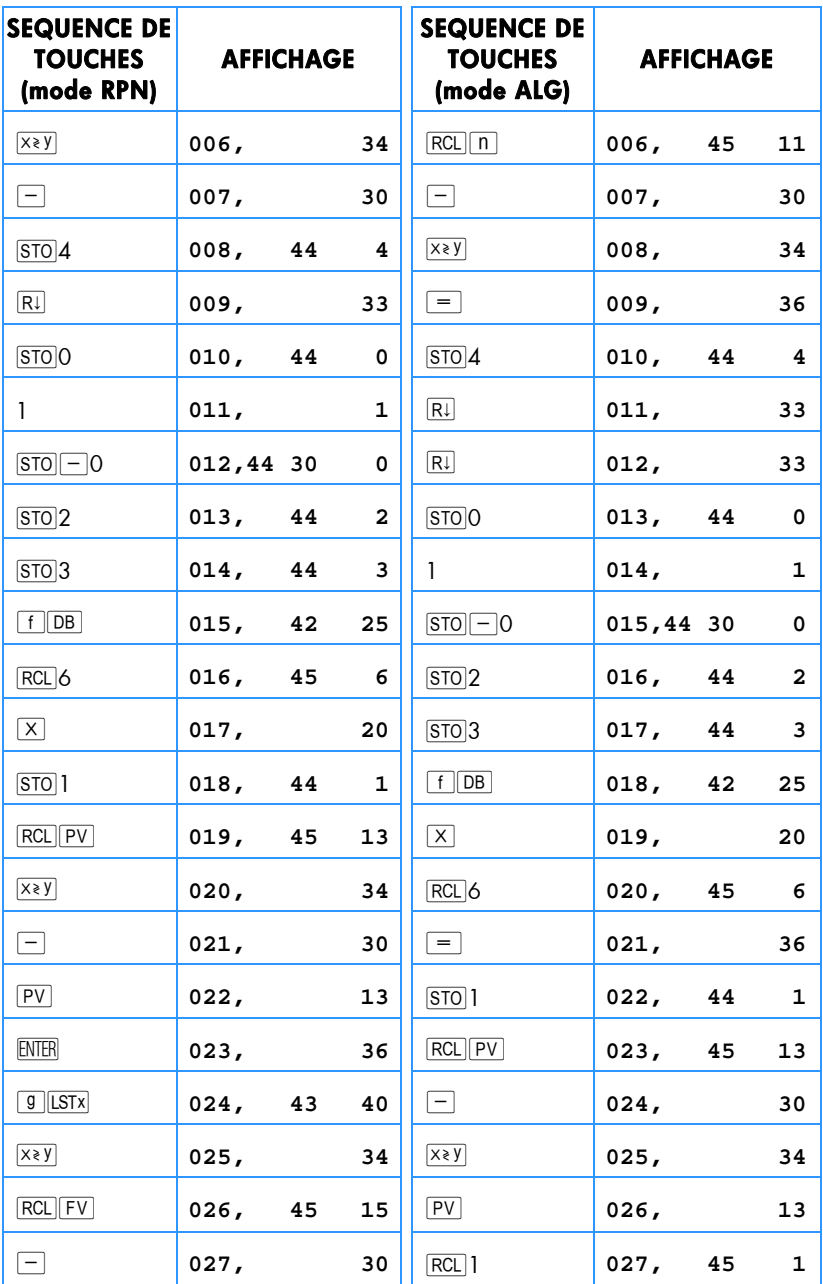

٠

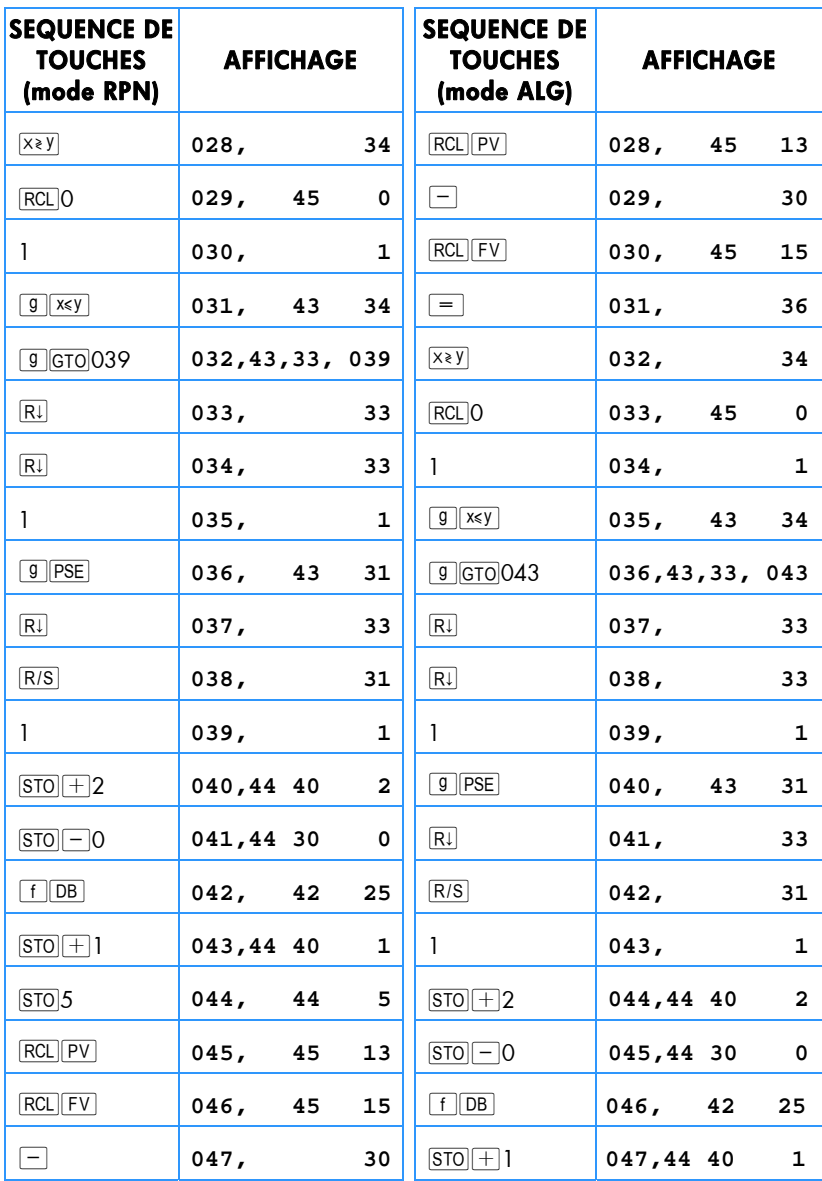

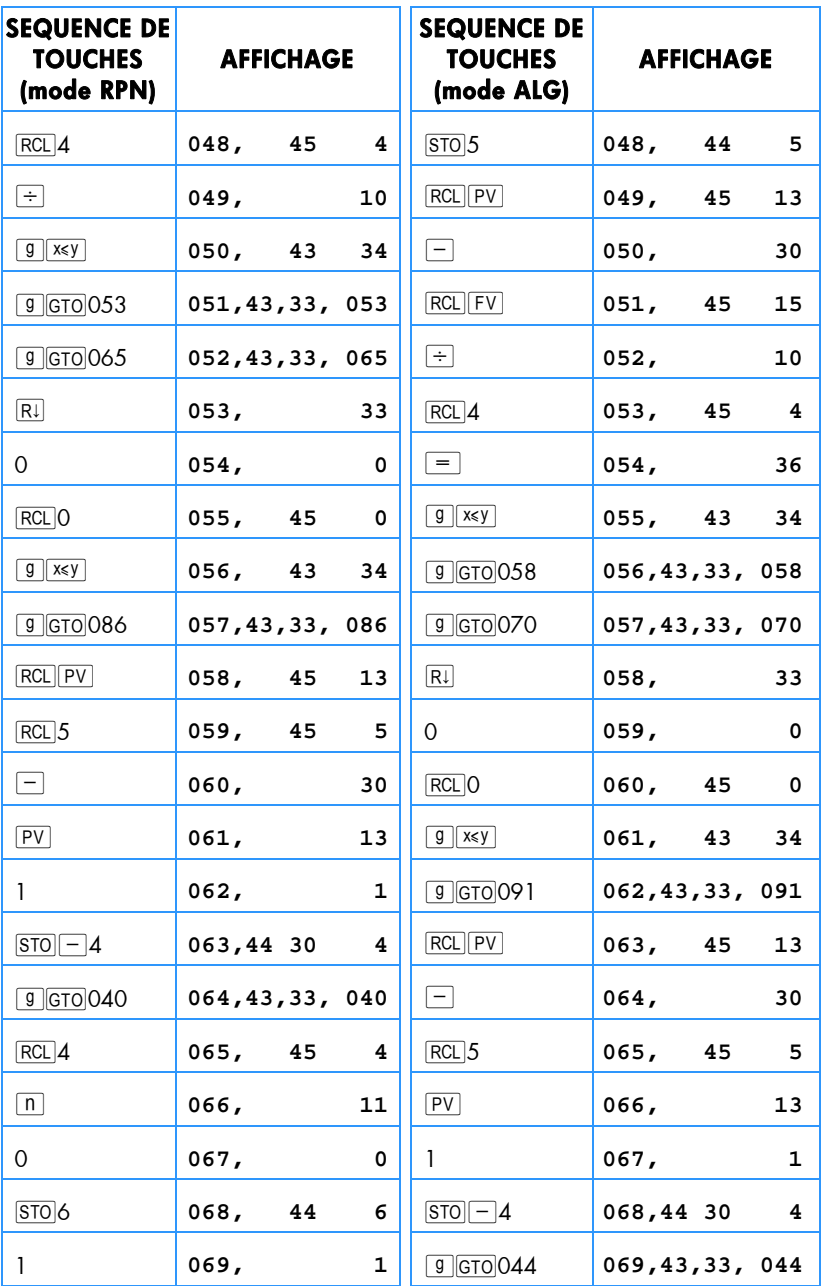

.

.

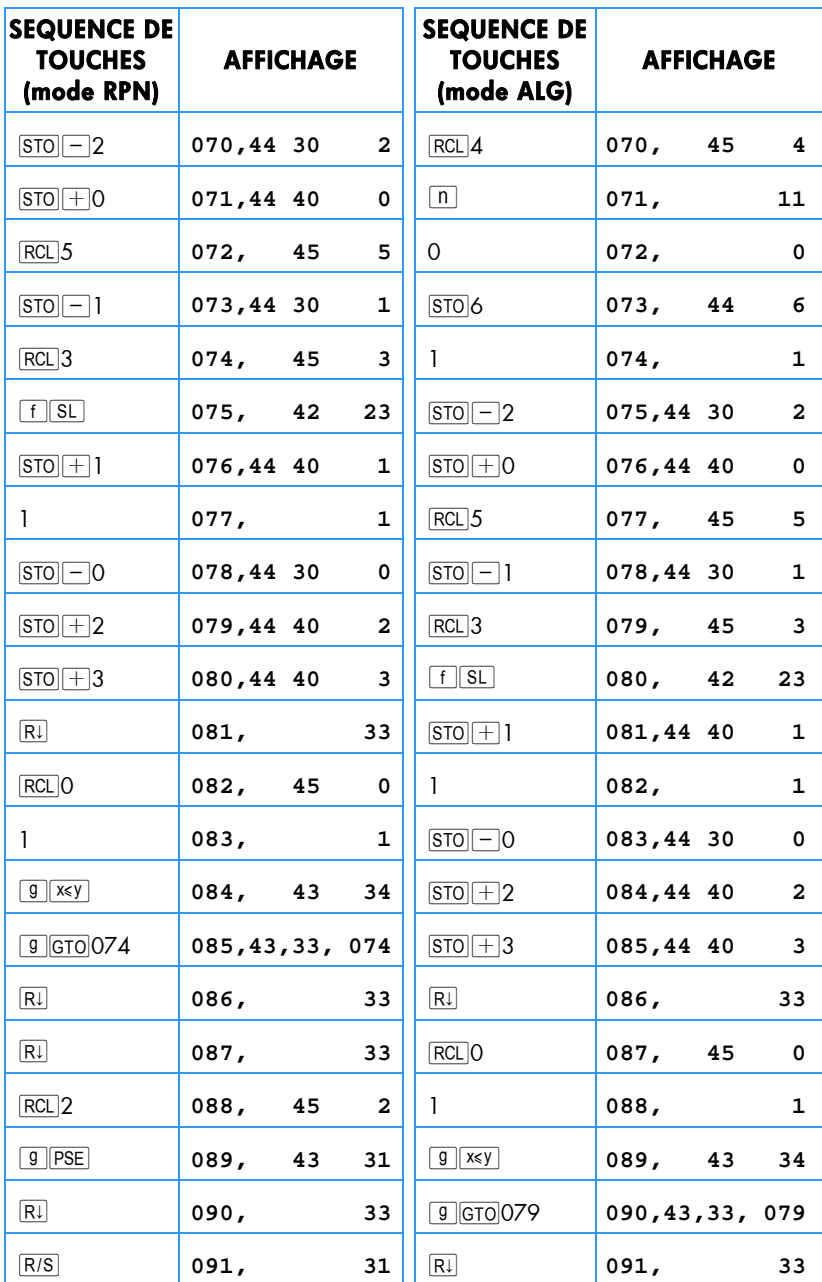

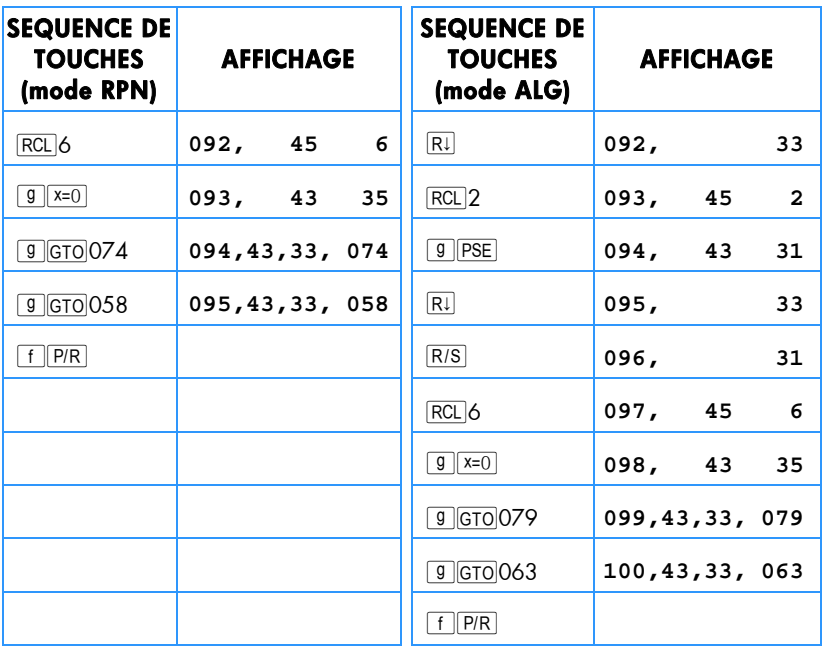

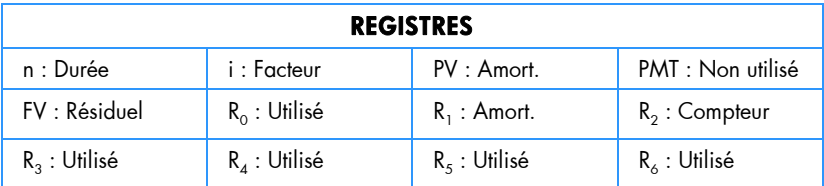

1. Entrez le programme.

- 2. Appu yez sur **f**CLEARREG.
- 3. Entrez la valeur comptable puis appuyez sur  $\boxed{\mathsf{PV}}$ .
- 4. Entrez la valeur résiduelle puis appuyez sur FV.
- 5. Entrez la durée d'amortissement en années (entières) et appuyez sur  $\boxed{n}$ .
- 6. Entrez le facteur d'amortissement dégressif en pourcentage et appuyez sur [i].
- 7. RPN : Entrez l'année voulue et appuyez sur **ENTER**.
- 7. **ALG :** Entrez l'année voulue et appuyez sur  $\equiv$ .

- 8. Entrez le nombre de moi s de la première année  $*$  et ap puyez sur  $\sqrt{RS|}$  pour calculer le montant d'amortissement de l'année voulue.
- 9. Si nécessaire, appuyez sur  $\sqrt{x}$ ) pour connaître la valeur amortissable restante.
- 10. Si nécessaire, appuyez sur RCL 1 pour connaître l'amortissement pour l'année en cours.
- 11. Continuez d'appuyer s ur  $\overline{RS}$  pour consulter le montant d'amortissement des années suivantes. Les étapes 9 et 10 peuvent être répétées pour chaque année.
- 12. Pour un nouveau calcul appuyez sur **g** GTO 000 et revenez à l'étape 2.

**Exemple :** Un instrument électronique est acheté 11 000 € 6 mois avant la fin de l'exercice fiscal. La duré e de v ie de l'instrument est 8 ans et sa valeur résiduelle attendue 5 00 €. A vec un facteu r d'amortisse ment dégr essif de 2 00%, gén érez u n tableau d'amortissement pour toute la durée de vie de l'instrument. Quelle est la valeur amortissable restante après la première année ? Quelle est l'amortissement total après la 7ème année ?

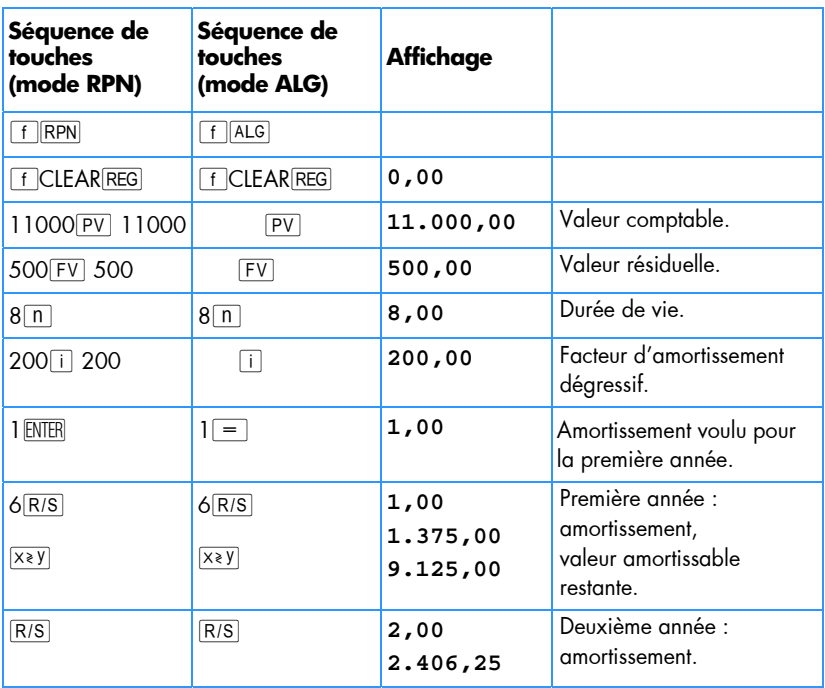

 $\overline{a}$ 

<sup>\*</sup> Consultez la note sur l'amortissement linéaire, page 170.

<sup>†</sup> L'affichage fait une pause pour présenter le numéro de l'année avant d'afficher le montant de l'amortissement correspondant à cette année.

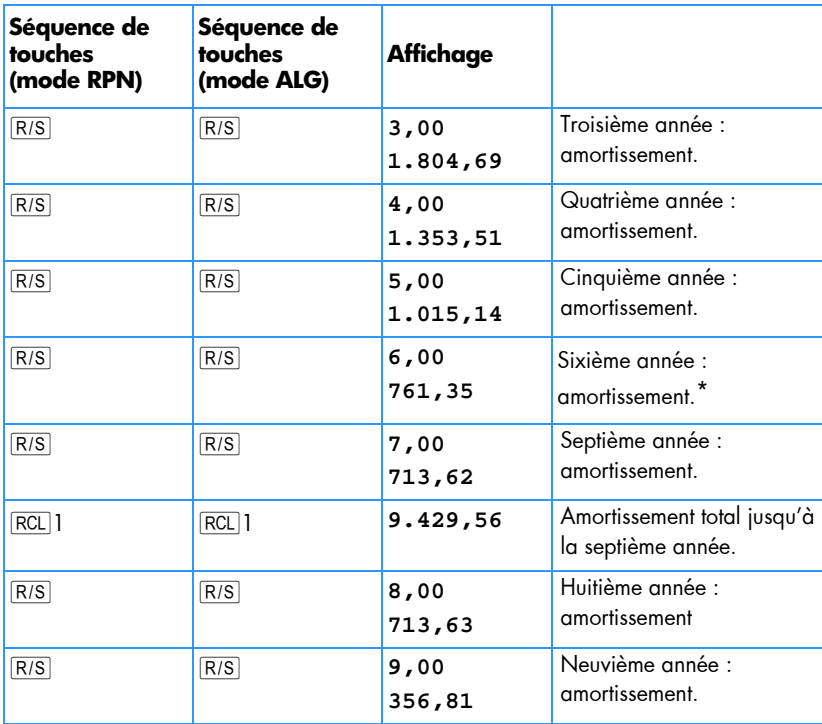

 $\overline{a}$ 

<sup>\*</sup> L'observation m ontre que l e changement de méthode est sur l 'année 6. Les a nnées 7, 8 et 9 utilisent un amortissement linéaire.

# **Amortissement exceptionnel**

Lors d'un amortissement accéléré, la différence entre l'amortissement total comptabilisé sur un e période donn ée et l'amortissement total calculé p ar la méthode liné aire est appelée am ortissement exceptionnel. Pour o btenir la vale ur d' amortissement exceptionnel :

### **Mode RPN :**

- 1. Ca lculez l'amortissement total et appuyez sur **ENTER**.
- 2. Entrez le montant amortissable (coüt moins valeur résiduelle) et appuyez sur ENTER. Entrez la durée de vie utile de l'immobilisation en années et appuyez sur  $\div$ . Entrez le nombre d'années de la période de prévision de production et appuyez sur  $\overline{X}$  pour obtenir le montant d'amortissement comptabilisé selon la méthode linéaire.
- 3. Appu yez sur  $\Box$  pour obtenir l'amortissement exceptionnel.

### **Mode ALG** :

- 1. Ca lculez l'amortissement total et appuyez sur  $\Box$
- 2. Entrez le montant amortissable (coüt moins valeur résiduelle) et appuyez sur  $\div$ . Entrez la durée de vie utile de l'immobilisation en années et appuyez sur  $\boxed{\times}$ . Entrez le nombre d'années de la période de prévision de production et appuyez sur  $\boxed{9}$  pour obtenir le montant d'amortissement comptabilisé selon la méthode linéaire.
- 3. Appu yez sur  $\equiv$  pour obtenir l'amortissement exceptionnel.

**Exemple :** Quel est l'amortissement exceptionnel dans l'exemple précédent sur les 7 années c alendaires ? (La pr emière anné e e st in complète, il y a donc 6 ,5 années d'amortissement dans les 7 premières années calendaires).

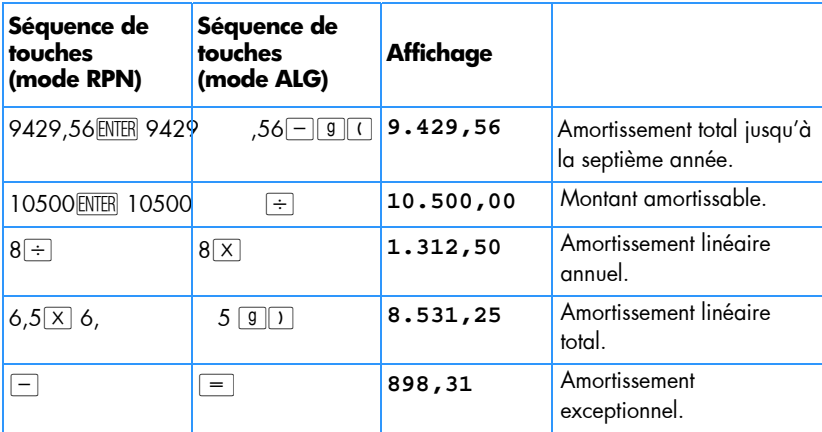

# **Taux de rentabilité interne modifié**

Le taux de rentabilité interne traditionnel (*IRR*) a plusieurs inconvénients qui limitent son utilité pour le c alcul de cert ains in vestissements. La techni que de calcul suppose implicitement que tous les flux financiers sont soit réinvestis, soit escomptés au taux de rentabilité calculé. Cette hypothèse est financièrement raisonnable si l e taux se trouve dans une plage raisonnable pour un t aux d 'emprunt ou d e prêt (par ex emple ent re 10% et 20 %). Quan d la valeur *IRR* devient n ettement pl us g rande ou plus petite, l'hypothèse perd de sa vali dité et la va leur résultante est m oins pertinente comme mesure de la valeur d'un investissement.

Le c alcul de *IRR* est aussi limité par le nombre de fois où le signe du flux financier change (de po sitif en négatif ou vice vers a). A chaqu e changement de signe , la solution de *IRR* peut donner une réponse supplémentaire. La séquence de flux financiers de l'exemple qui suit comporte trois changements de signe et peut donc donner trois taux de rentabil ité internes pote ntiels. Cet exemple c omporte tr ois solutions r éelles positives : 1,86, 14,35 et 29. Bien que ces résultats soient mathématiquement corrects, ils sont sans signification pour une mesure d'investissement.

La pr océdure de taux de renta bilité interne modifié ( *MIRR*) e st un e de s n ombreuses alternatives au calcul de *IRR* destinées à éviter les inconvénients de l a technique *IRR* traditionnelle. La procédure élimine le problème de changement de signe et l'hypothèse de réinvestissement (ou d'escompte) en faisant appel à des taux de réinvestissement et d'emprunt spécifiés par l'utilisateur.

Les flux financiers négatifs sont escomptés à un taux prudent reflet de la rentabilité d'un compte de liquidités. La valeur généralement utilisée est celle de titres à court terme ou d'un compte de dépôt à court terme.

Les flux fina nciers positifs sont réinvestis à un taux d'investissement correspondant au retour sur investissement d'un risque comparable. Il est possible d'utiliser un taux de retour sur investissement correspondant à des opérations récentes sur le marché.

Les étapes de la procédure sont les suivantes :

- 1. Calculer la valeur future des flux financiers positifs (*NFV*) au ta ux de réinvestissement.
- 2. Calculer la valeur actuelle des flux financiers négatifs (*NPV*) au taux prudent.
- 3. A partir de *n*, *PV* et *FV*, résoudre l'équation permettant de calculer *i*.

**Exemple :** Un investisseur a l'opportunité d'investissement non conventionnel suivante. Les flux financiers sont :

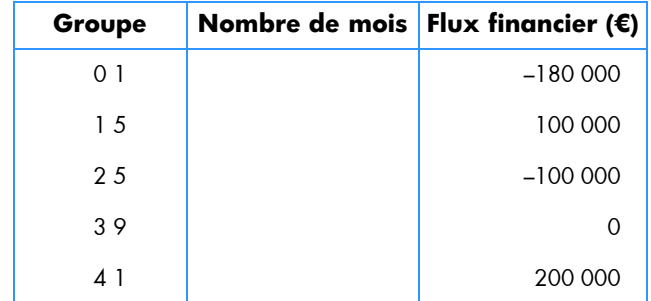

Calculez le taux *MIRR* a vec un t aux pr udent d e 6% et un ta ux de réin vestissement (risqué) de 10%.

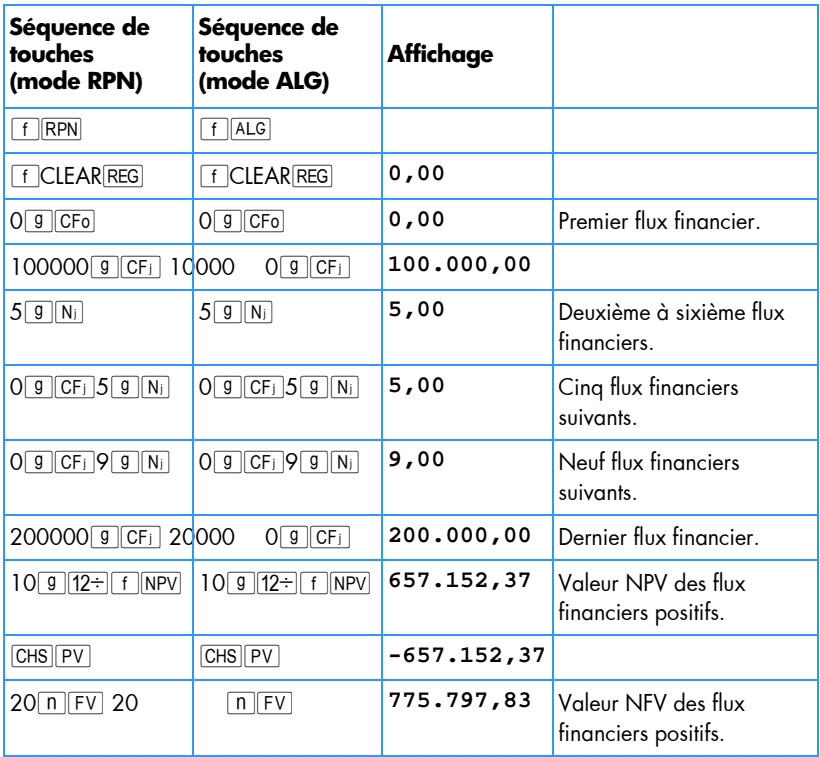

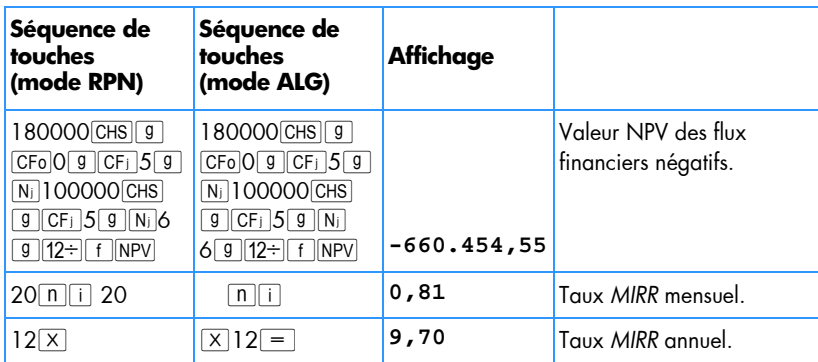

# **La formule Black-Scholes pour évaluer les options européennes**

Ce programme applique la fo rmule Black-Scholes qui est largement utilisée dans les ma rchés d'o ptions à l' échelle mon diale d epuis s a publi cation au d ébut de s années 1970. L es c inq entrées sont simplement entré es dans le s cinq v ariables financières puis  $\overline{R/S}$  affiche la valeur de l'appel d'option, et  $\overline{X}\overline{Y}$  montre la valeur posée de l'option. Les valeurs d'options produites sont exactes à un centime près pour le prix d'avoirs de moins de 100 €.

**Référence :** Tony Hut chins, *Black-Scholes takes over the HP12C, HPCC*  (www.hpcc.org) Datafile, V22, N3, pp 13-21, 2003.

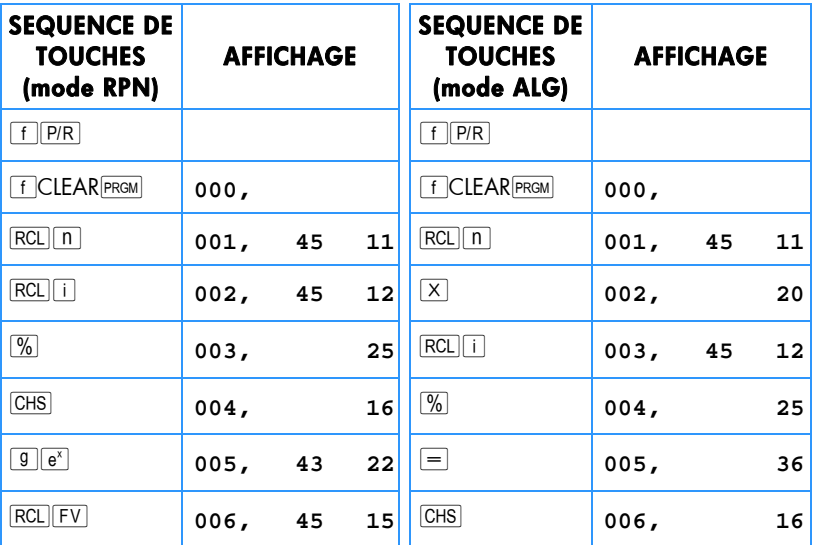

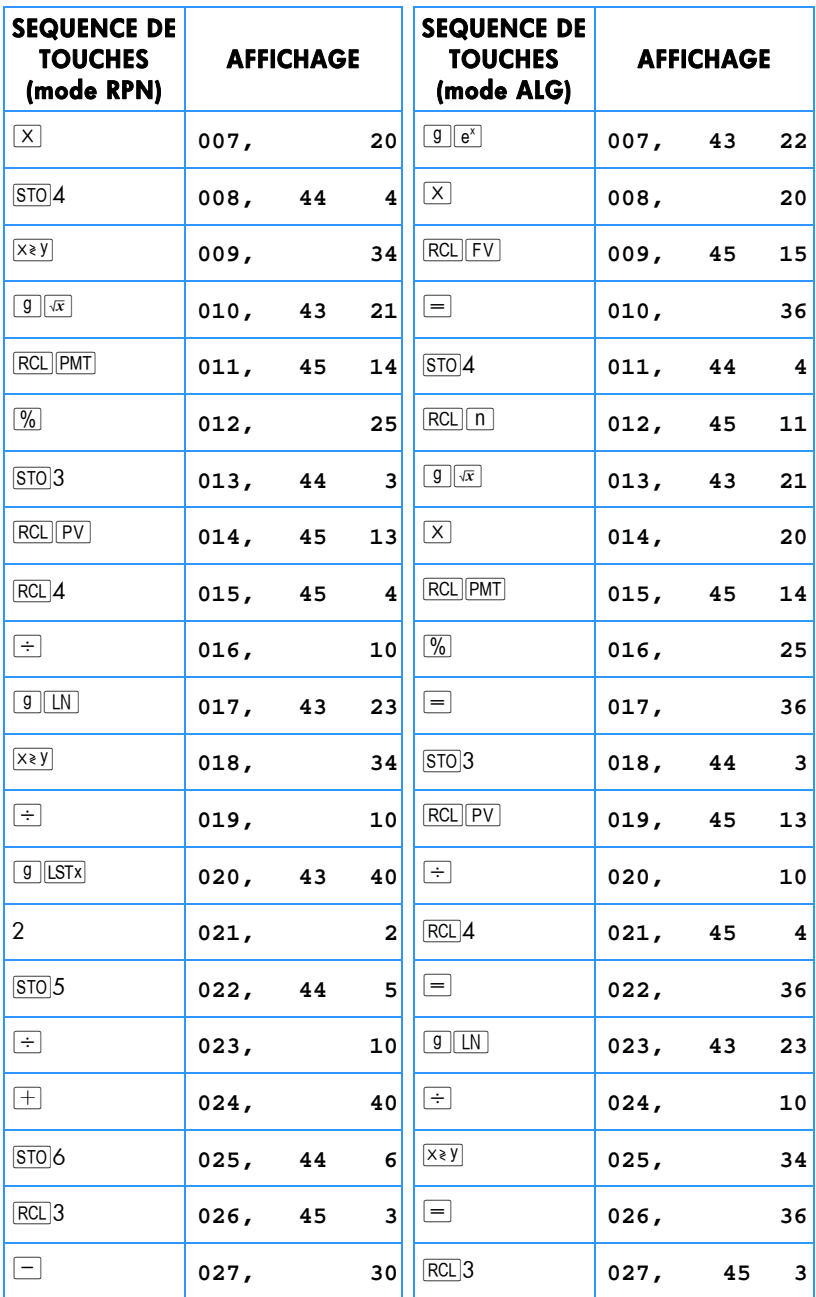

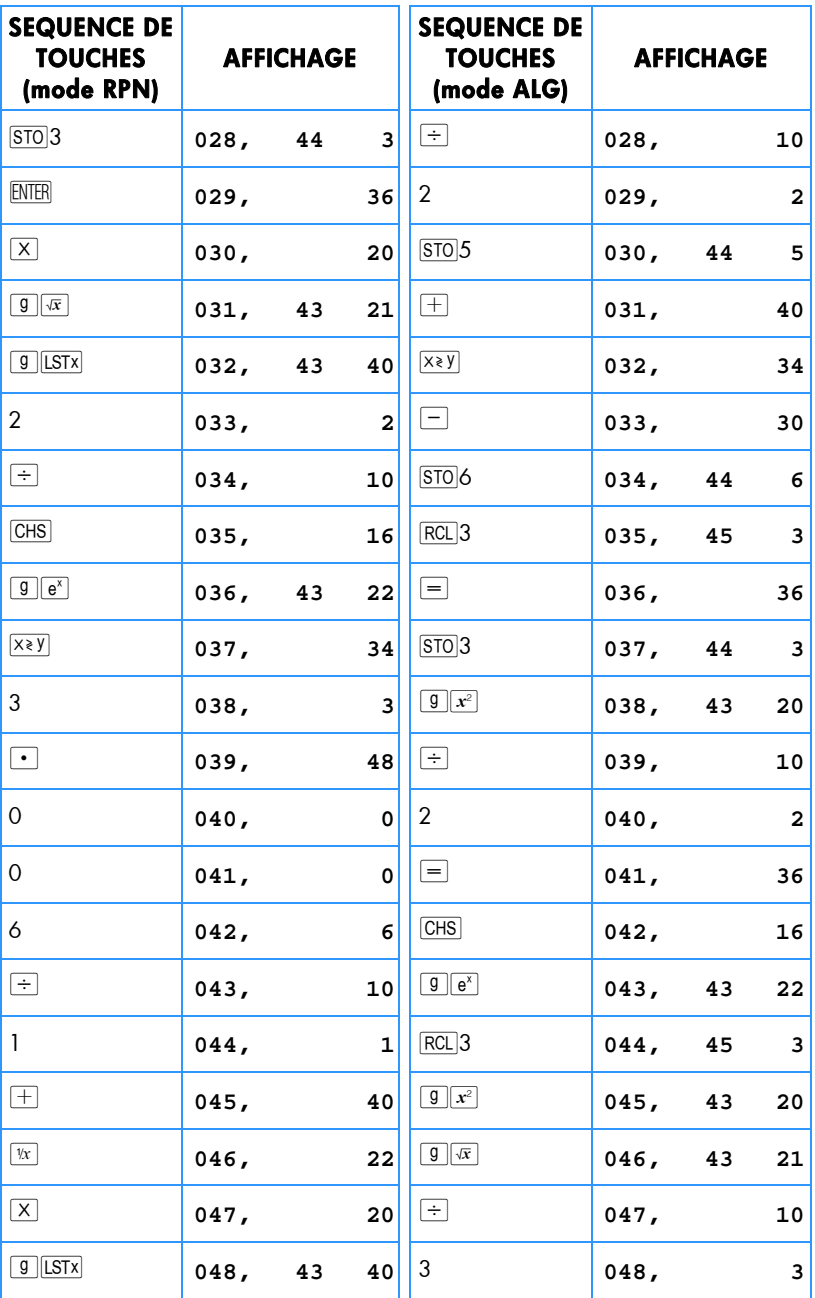

.

٠

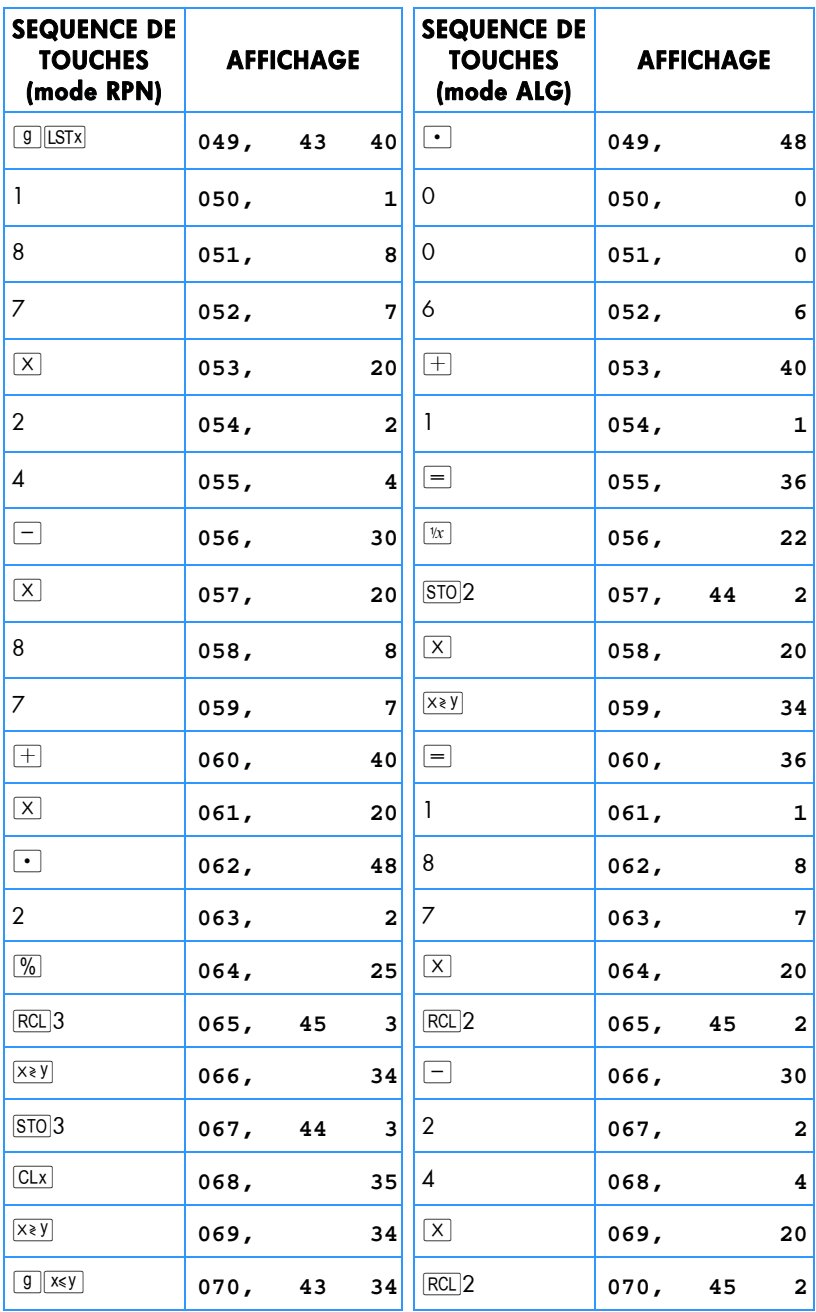

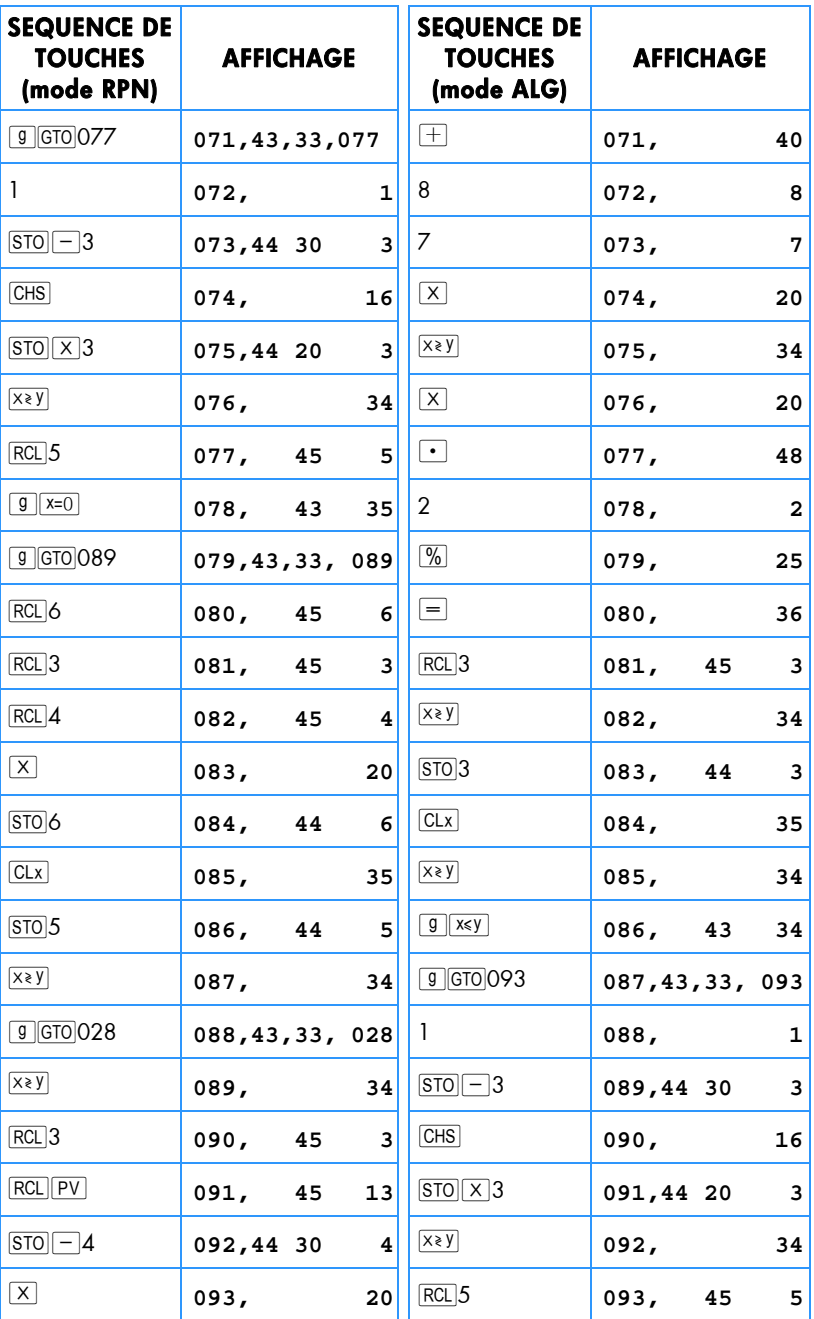

٠

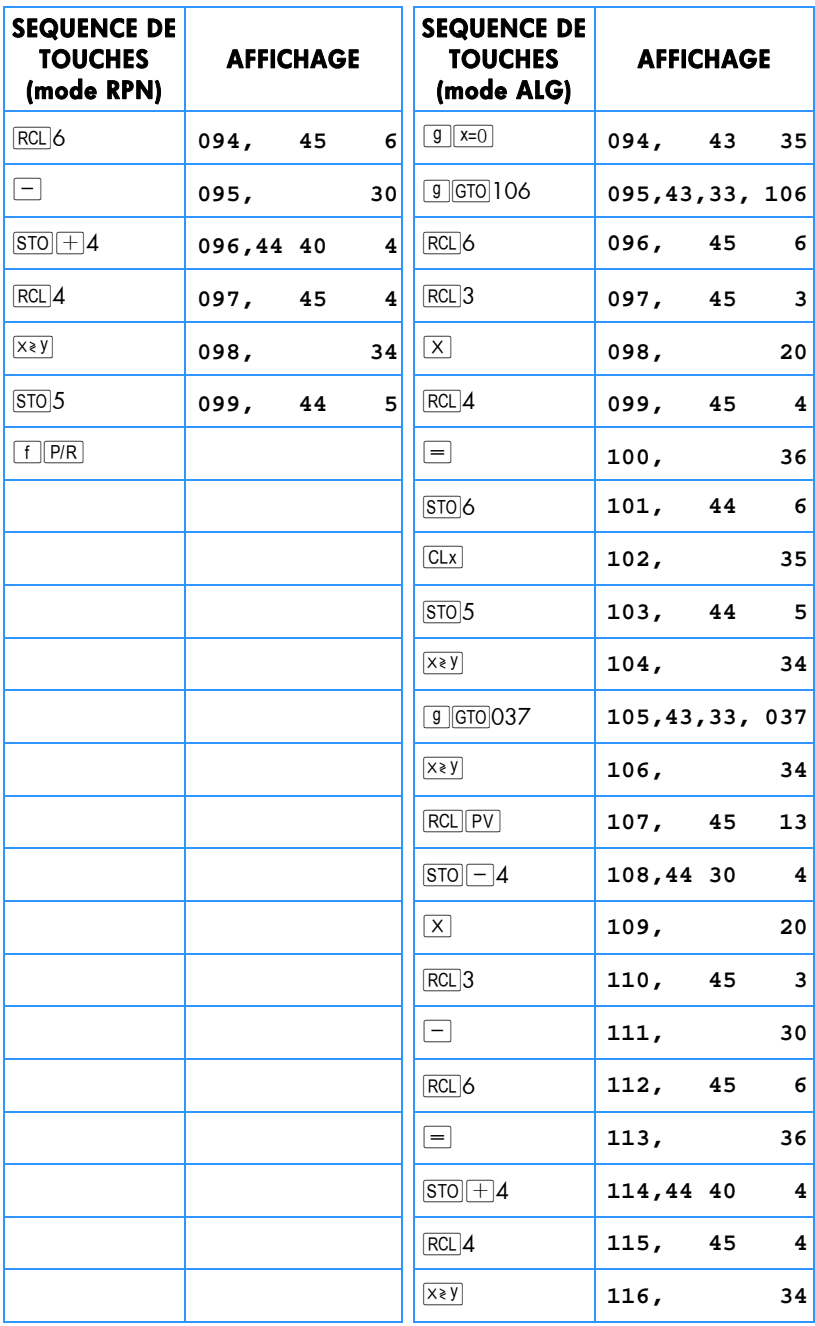

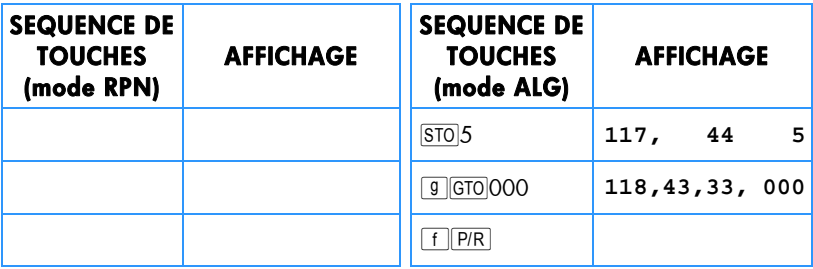

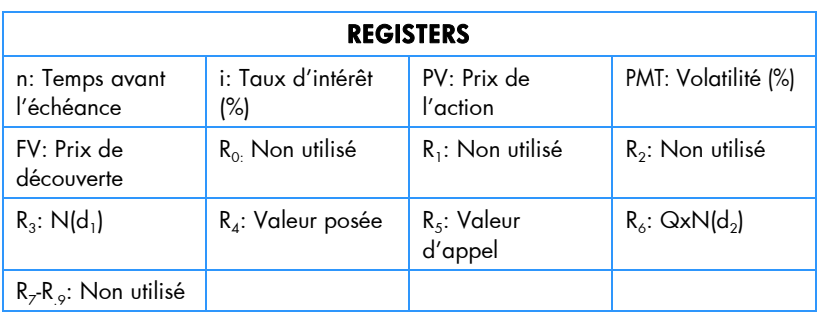

**Remarque :** Les valeurs de *n*, *i* et *PMT* doivent toutes être basées sur la même unité de temps (par exemple : *n* est mesuré en années ou en mois et *i* et *PMT* sont d es taux a nnuels ou mensuels). *i* est un pourcentage constant. *PMT* est l'écart type pour un retour sur l'action à po urcentage continu (tel qu'observé s ur l'unité de t emps). P our u ne sortie r ationnelle, to utes le s entrées doivent être positives. Le cas *PMT*=0 peut être simulé en utilisant un PMT arbitrairement proche de 0.

### **Instructions de Programme**

- 1. Entrez le programme.
- 2. Entrez l es cinq entr ées d ans les registres f inanciers. C es vale urs s ont conservées par le programme.
	- a. Entrez le terme non expiré de l'option et appuyez sur  $[n]$ .
	- b. Entrez le taux d'intérêt sans risque en pourcentage et appuyez sur  $\overline{11}$ .
	- c. Entrez le prix d'action en cours et appuyez sur  $PV$ .
	- d. Entrez la volatilité assumée en pourcentage et appuyez sur PMT.
	- e. Entrez le prix de découverte et appuyez sur  $\boxed{FV}$ .
- 3. Appuyez sur  $\overline{R/S}$ . La valeur d'appel sera affichée. Appuyez sur  $\overline{X}$ pour voir la valeur posée.

**Exemple 1 :** Une option a une durée de 6 mois et un prix de découverte de 45 €. Trouvez le s valeurs d'ap pel et pos ées en supposant un prix d e 52 €, une volatilité de retour de 20,45% par mois et un taux d'intérêt sans risque de 0,5% par mois . Voici comment modifier l'échelle d e temps de s entrées de vale urs mensuelles à des valeurs annuelles.

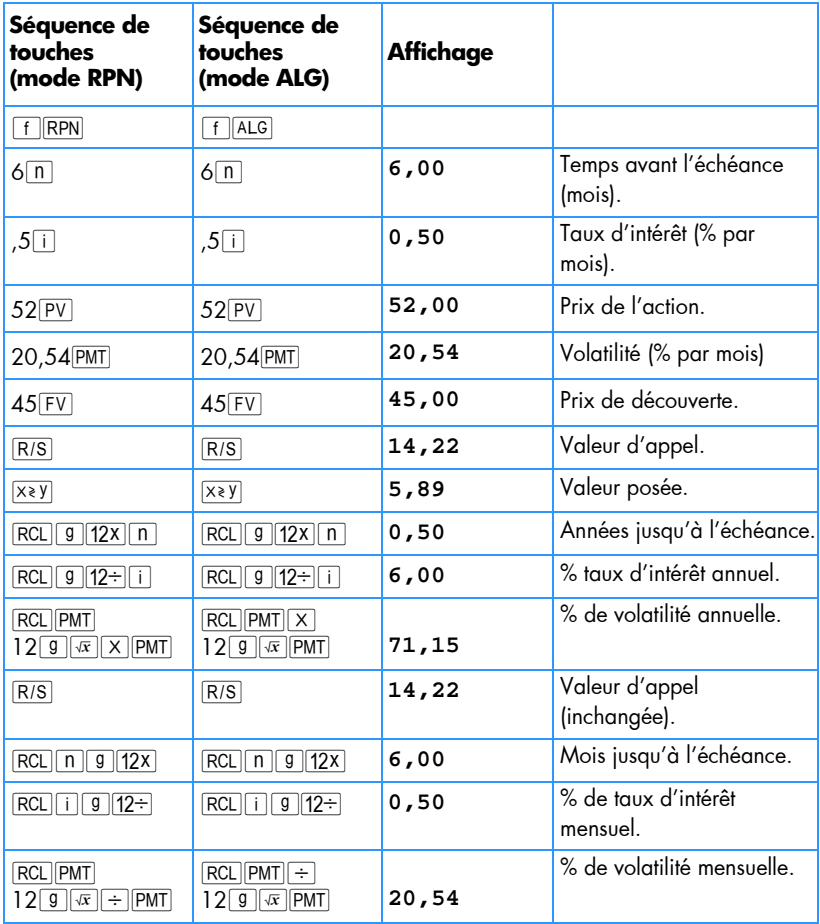

L'exemple s uivant e st l 'exemple 12 .7 de *Options, Futures and Other Derivatives* (5e édition) par John C. Hull (Prentice Hall, 2002).

**Exemple 2 :** Le prix de l'option à 6 mois de la date d'échéance de l'option est 42 €, le prix d'exercice de l'option est 40 €, le taux d'intérêt sans risque est de 10% par an, et la volatilité est de 20% par an. Trouvez les valeurs d'appel et posées.

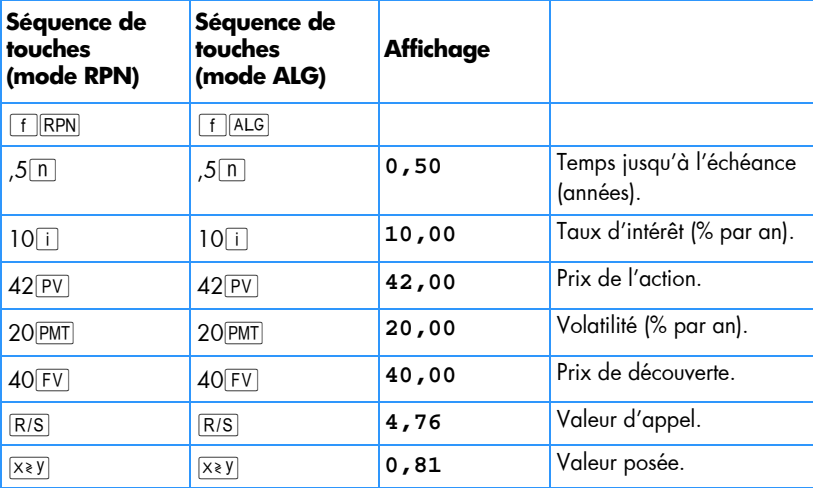

# Section 14

# **Location financière**

# **Paiements d'avance**

Il existe des cas où les paiements sont effectués d'avance (la location financière en est un bon exemple). Ces contrats nécessitent des paiements supplémentaires à la fin de la transaction.

Cette première procé dure trouve le m ontant du pai ement périodique per mettant d'obtenir une re ntabilité voulue pour un c ertain nombre de p aiements d' avance. A partir du paiement périodique, la deuxième procédure calcule le rendement périodique.

# **Calcul du paiement**

Pour calculer le paiement, les informations sont entrées comme suit :

1. Appu yez sur  $9$  END et  $f$  CLEAR FIN.

### **Mode RPN :**

- 2. Entrez le nombre total de paiements du contrat de location et appuyez sur **ENTER**.
- 3. Entrez le nombre total de paiements d'avance et appuyez sur  $\boxed{370|O|-|D|}$ .
- 4. Entrez ou calculez le taux d'intérêt périodique en pourcentage et a ppuyez sur m.
- 5. Appuyez sur  $1$  CHS PMT PV RCL  $0+$ .
- 6. Entrez l e montant initial du prê t et appuyez sur  $\sqrt{x \cdot y}$   $\div$ , pour obtenir le paiement périodique que doit recevoir le loueur.

### **Mode ALG :**

- 2. Entrez le nombre total de paiements du contrat de location.
- 3. Entrez le nombre total de paiements d'avance et appuyez sur  $\lceil -\lceil \sqrt{310} \rceil$ .
- 4. Entrez ou calculez le taux d'intérêt périodique en pourcentage et a ppuyez sur m.
- 5. Appuyez sur  $1$  CHS PMT PV  $+$  RCL  $0 =$ .
- 6. Entrez le montant initial du prêt et appuyez sur  $\div$   $\Vert x \Vert y \Vert = 0$ , po ur obtenir le paiement périodique que doit recevoir le loueur.

**Exemple 1 :** Un matériel d e valeur 75 0 € est l oué s ur 12 mois. Le matériel est supposé avoir une valeur résiduelle nulle à la fin de la location. Le locataire a accepté d'effectuer trois paiements en fin de location. Quel est le paiement mensuel nécessaire pour obtenir une rentabilité annuelle de 10% pour le loueur ?

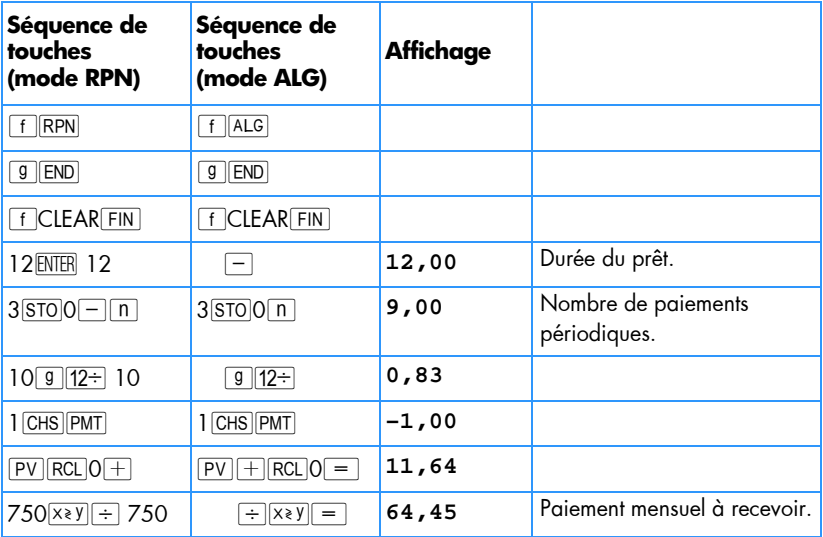

Si le calcul du montant du paiement doit être répété, entrez le programme suivant pour hp 12c platinum.

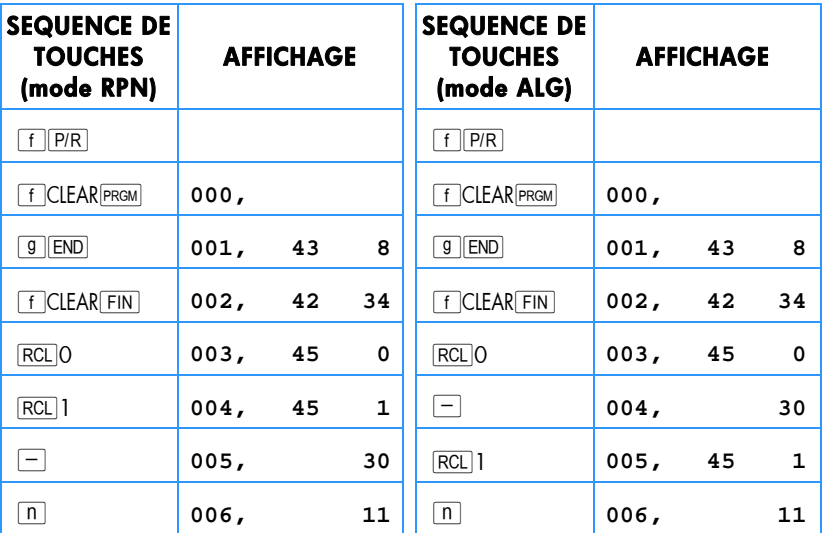

## **206 Section 14: Location financière**

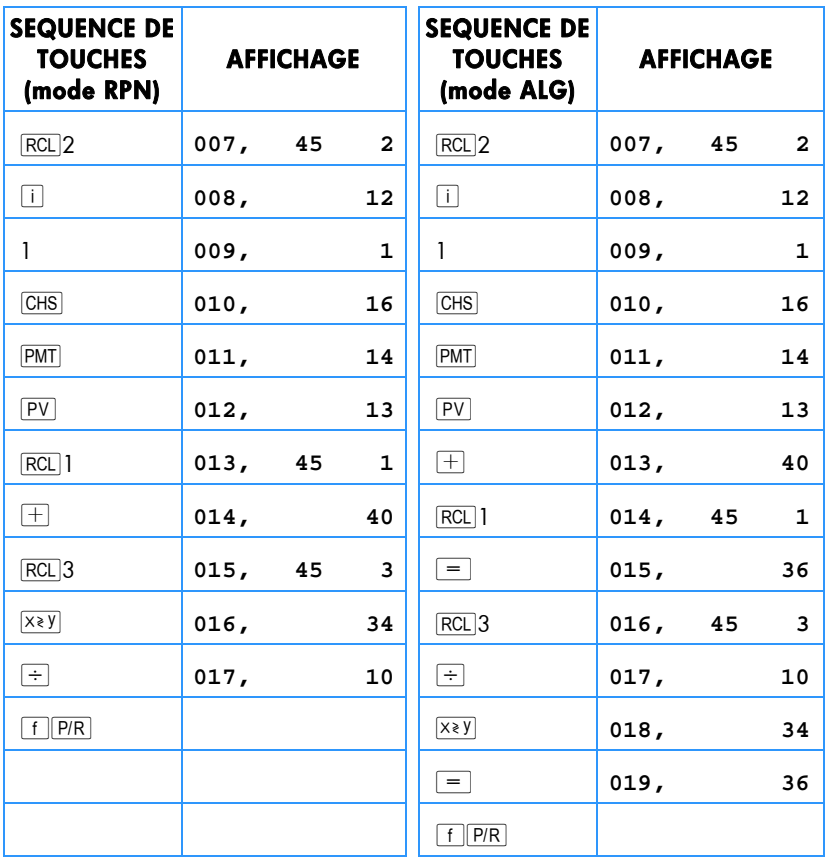

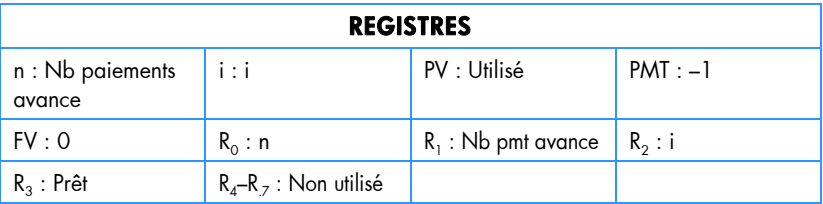

1. Entrez le programme.

2. Entrez le nombre total de paiements du contrat de location et appuyez sur STO<sub>0</sub>.

3. Entrez le nombre total de paiements d'avance et appuyez sur STO<sub>1</sub>.

4. Entrez le taux d'intérêt périodique en pourcentage et appuyez sur STO<sub>2</sub>.

- 5. Entrez le montant du prêt et appuyez sur  $\overline{STO}$ 3; appuyez ensuite sur  $\overline{RS}$  pour obtenir le paiement périodique à recevoir par le loueur.
- 6. Pour u n no uveau ca lcul, r evenez à l'étape 2. Les seules val eurs à entrer so nt celles qui sont modifiées par rapport au calcul précédent.

Exemple 2 : A l'ai de du programme précédent, calculez le p aiement mensuel à partir des informations données à l'exemple 1. Modifiez ensuite le taux d'intérêt annuel en 15% et calculez le nouveau montant du paiement.

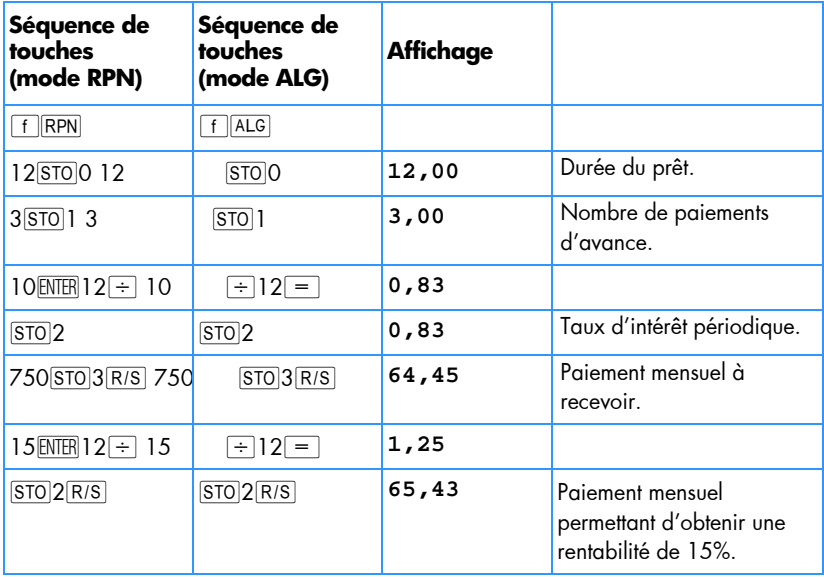

**Exemple 3:** Avec les valeur s d e l'exemple 1, quel est le paiement m ensuel nécessaire pour offrir une rentabilité de 15% au loueur s'il reste un paiement à courir à l'échéance ?

En supposant que l'exemple précédent vient d'être calculé, les séquences de touches sont les suivantes :

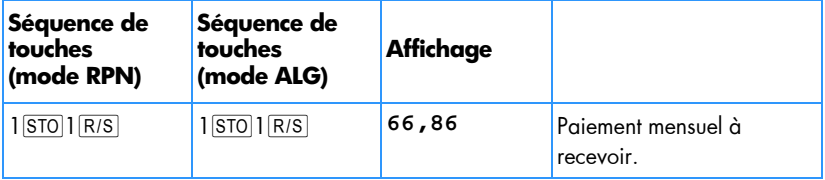

Ce problème c orrespond à une mensualité à é choir ( un p aiement au début de la période), le calcul peut aussi être effectué comme suit :

### **208 Section 14: Location financière**

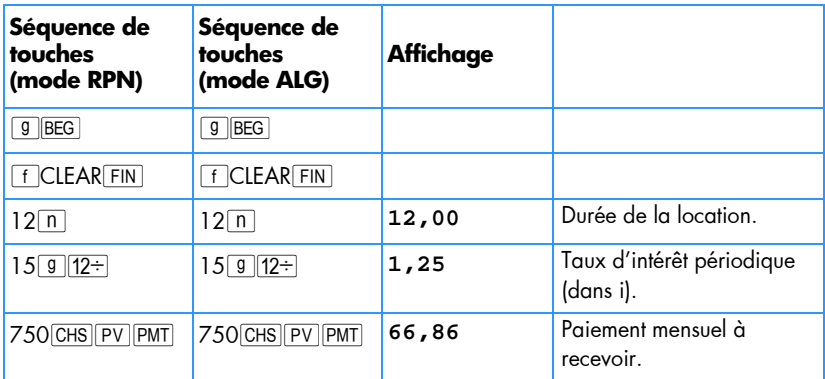

## **Calcul du taux**

Pour calculer le taux périodique, les informations sont entrées comme suit :

1. Appu yez sur  $9$  END et  $f$  CLEAR FIN.

### **Mode RPN :**

- 2. Entrez le nombre total de paiements du contrat de location et appuyez sur ENTER.
- 3. Entrez le nombre total de paiements d'avance et appuyez sur  $\overline{STO}$  $\overline{O}$  $\overline{\cap}$   $\overline{n}$ .
- 4. Entrez le paiement périodique à recevoir et appuyez sur PMT.
- 5. Entrez le montant total du prêt et appuyez sur CHS RCL ORCL PMT  $x + Py$ .
- 6. Appu yez sur [i] pour calculer le taux périodique.

### **Mode ALG :**

- 2. Entrez le nombre total de paiements du contrat de location et appuyez sur  $\Box$ .
- 3. Entrez le nombre total de paiements d'avance et appuyez sur  $\boxed{870}$ 0 $\boxed{n}$ .
- 4. Entrez le paiement périodique à recevoir et appuyez sur PMT.
- 5. Appu yez sur  $\frac{RC}{Q[X|RC]PMT}$  =  $+$ . Puis entrez le montant total du prêt et appuyez sur  $\boxed{\text{CHS}}$  $\boxed{\text{PV}}$ .
- 6. Appu yez sur i pour calculer le taux périodique.

**Exemple 1 :** Une location est consentie sur 60 mois. Le matériel loué a une valeur de 25 000 € pour un l oyer m ensuel de 600 €. Le l ocataire a a ccepté d 'effectuer 3 paiements en fin de location (1800 €). Quel est le taux de rentabilité annuelle pour le loueur ?

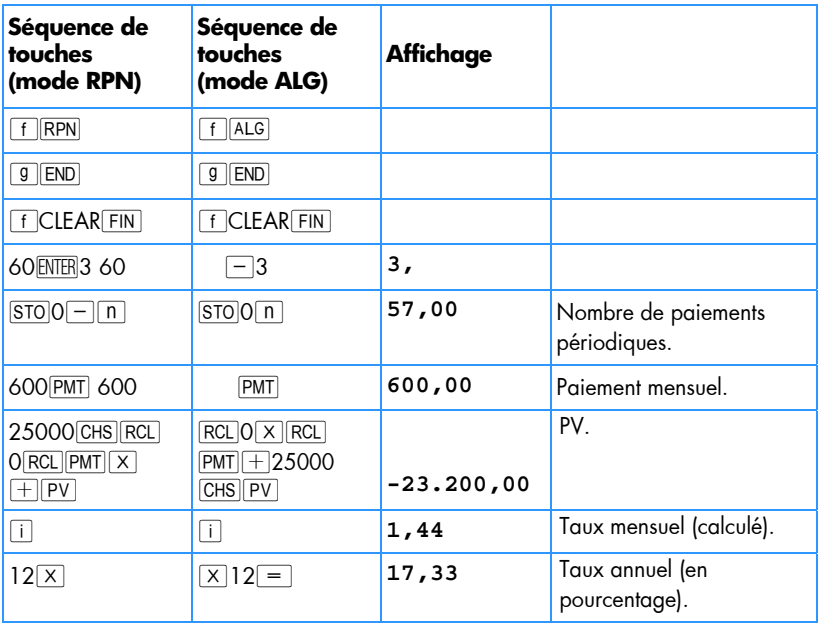

Si le c alcul du taux doit être effectué plusieurs fois, entrez le programme suivant pour hp 12c platinum.

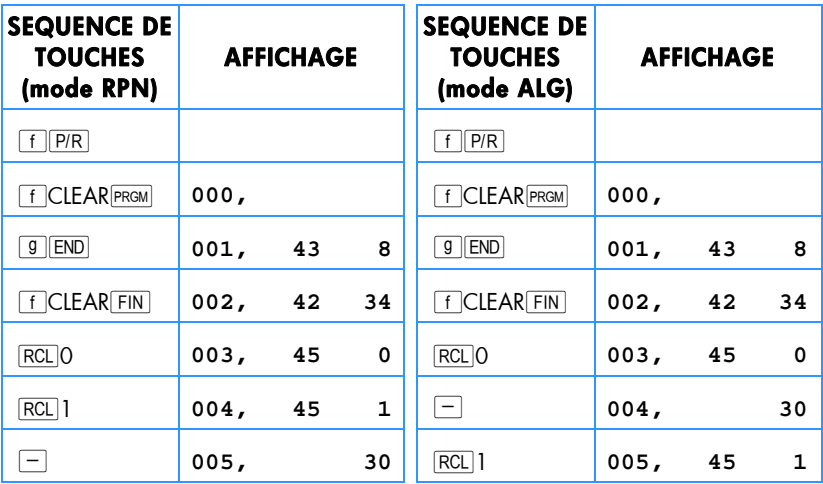

## **210 Section 14: Location financière**

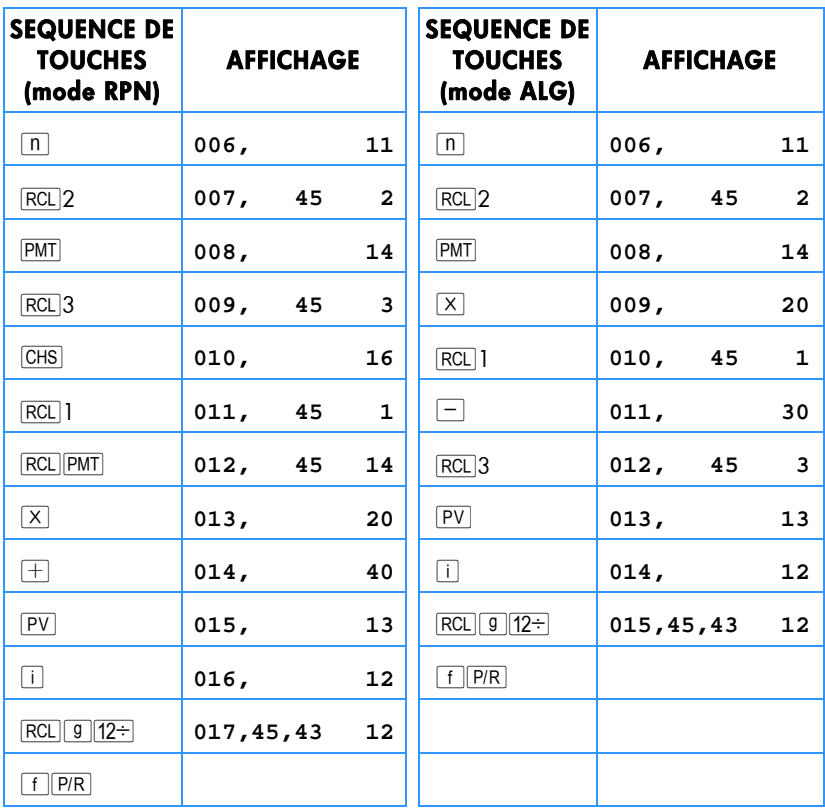

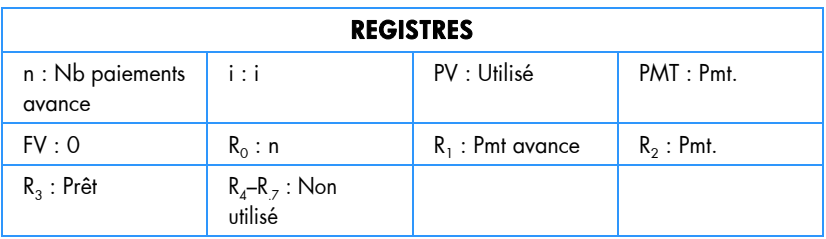

- 1. Entrez le programme.
- 2. Entrez le nombre total de paiements du contrat de location et appuyez sur STOO.
- 3. Entrez le nombre total de paiements d'avance et appuyez sur STO1.
- 4. Entrez le paiement périodique à recevoir et appuyez sur STO<sub>2</sub>.
- 5. Entrez le montant total du prêt, puis appuyez sur STO3; appuyez ensuite sur R/S pour obtenir le rendement périodique.

6. Pour u n no uveau ca lcul, r evenez à l'étape 2. Les seules val eurs à entrer so nt celles qui sont modifiées par rapport au calcul précédent.

**Exemple 2 :** Calculez le rendement à l'aide du programme avec les mêmes données que dans l'exemple 1. Modifiez ensuite le loyer en 625 € et recalculez le rendement.

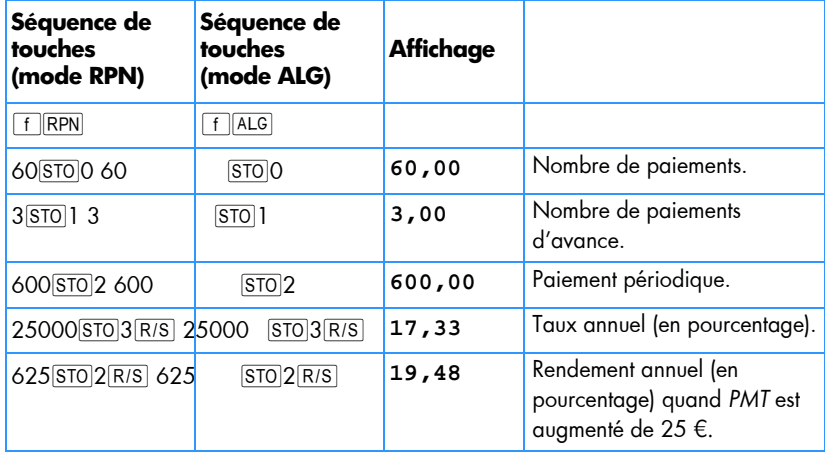

# **Paiements d'avance avec valeur résiduelle**

Il peut arriver que des transactions comportent des paiements d'avance et une valeur résiduelle à la fin du terme normal.

## **Calcul du paiement**

Le programme ci-dessous calcule le montant du paiement périodique nécessaire pour obtenir un rendement voulu.

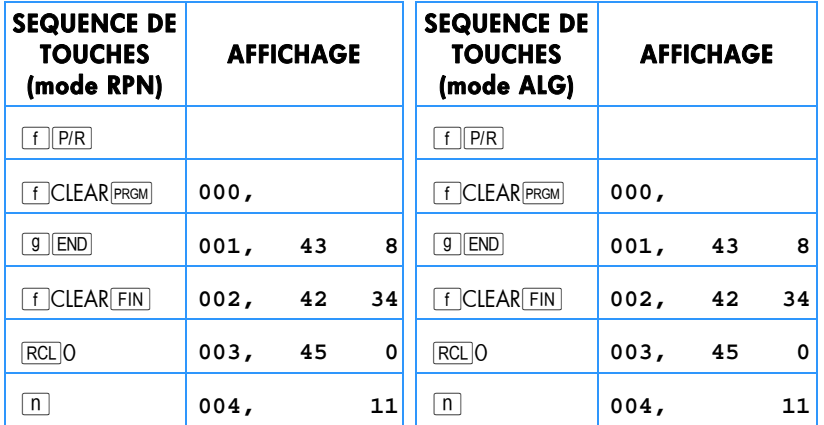

# **212 Section 14: Location financière**

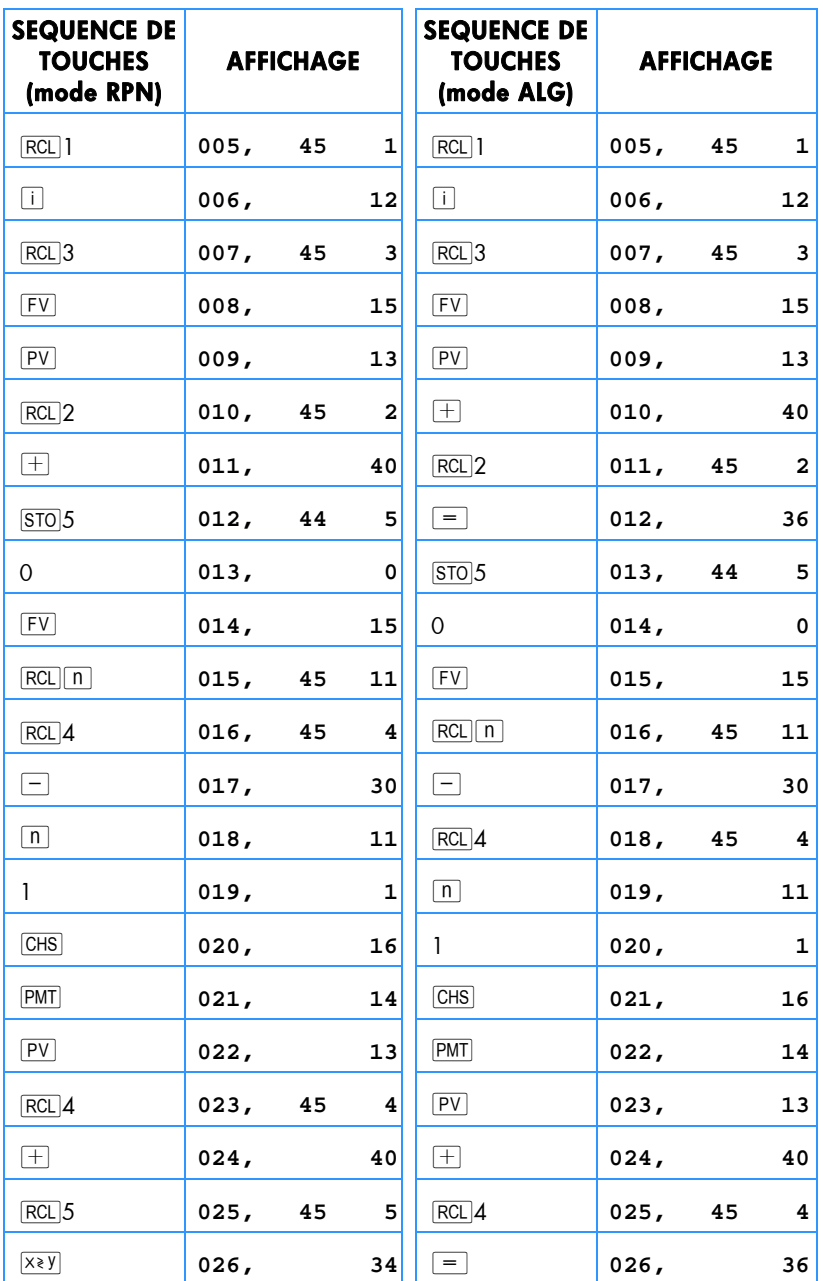

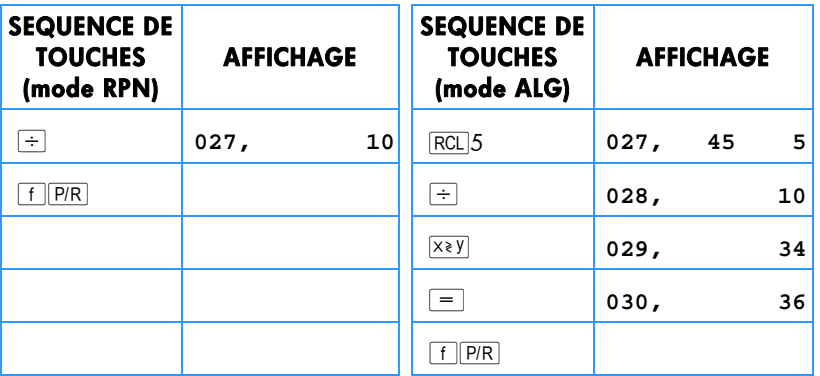

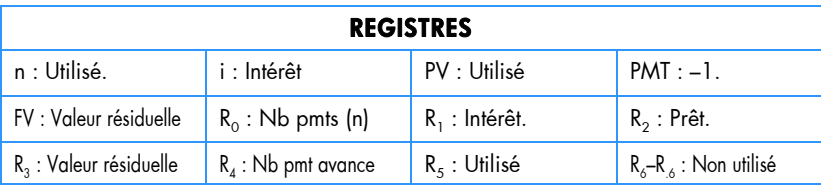

1. Entrez le programme.

- 2. Entrez le nombre total de paiements et appuyez sur STOO.
- 3. Entrez ou calculez le taux d'intérêt périodique et appuyez sur <a>[STO]</a>1.
- 4. Entrez le montant du prêt et appuyez sur STO<sub>2</sub>.
- 5. Entrez la valeur résiduelle et appuyez sur STO3.
- 6. Entrez le nombre total d e paiements d'avance et appuyez sur STO4. Appuyez ensuite sur RIS pour calculer le montant du paiement reçu par le loueur.
- 7. Pour u n no uveau ca lcul, r evenez à l'étape 2. Les seules val eurs à entrer so nt celles qui sont modifiées par rapport au calcul précédent.

### **214 Section 14: Location financière**

**Exemple 1 :** Un phot ocopieur valant 22 000 € est en location sur 48 mois. Le locataire a accepté d'effectuer 4 paiements d'avance, avec une option d'achat à la fin des 48 mois lui permettant d'acheter le photocopieur pour 30% du prix d'achat. Quel est le paiement mensuel nécessaire pour obtenir une rentabilité annuelle de 15% pour le loueur :<br> $4(PMD)$ 

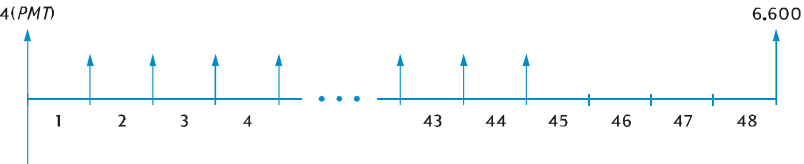

 $-22.000$ 

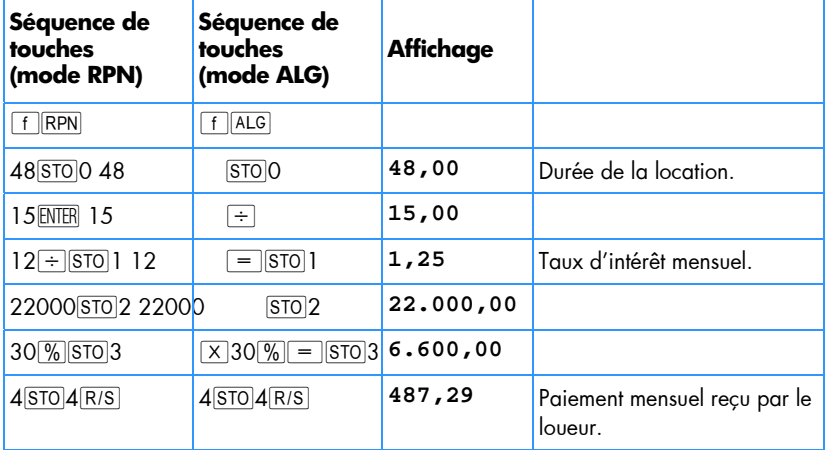

**Exemple 2 :** Avec les données de l'exemple 1, quel serait le montant des paiements mensuels si le loueur recherchait un rendement annuel de 18% ?

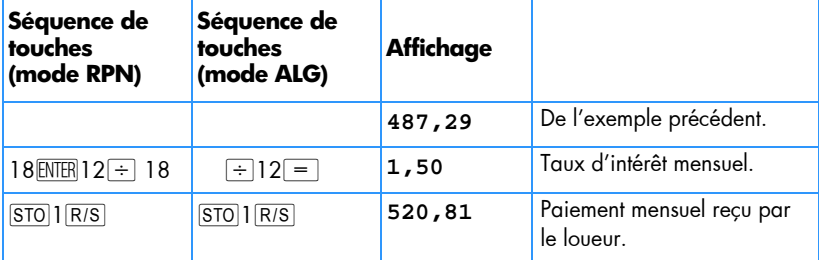

### **Calcul du rendement**

Le calcul du rendement est très comparable à celui du taux de rentabilité interne (*IRR*). Les séquences de touches sont les suivantes :

- 1. Appu yez sur  $f$  CLEARREG.
- 2. Entrez le montant du p remier flux financier et appuyez sur  $\boxed{9}$  CFo, Ce montant initial est la différence entre le montant initial du prêt et les paie ments reçus à l'échéance. Respectez la convention de signe : positif pour un montant reçu et négatif pour un montant payé.
- 3. Entrez le montant du premier f lux fin ancier et appuyez sur  $\boxed{9}$   $\boxed{CF_1}$ . Entrez ensuite le nombre d'occurrences de ce flux financier et appuyez sur  $\boxed{9}$   $\boxed{N_i}$ .
- 4. Entrez  $\overline{O}$   $\overline{O}$   $\overline{C}$   $\overline{C}$  pui s le no mbre de p aiements d'avance m oins un . A ppuyez ensuite sur  $\boxed{9}$   $\boxed{N_i}$ .
- 5. Entrez la valeur résiduelle et appuyez sur  $\boxed{9}$  CF<sub>I</sub>. Appuyez ensuite sur fl $\boxed{IRR}$ pour calculer le rendement périodique.

### **216 Section 14: Location financière**

**Exemple :** Un m atériel v alant 5 000 € est l oué p endant 3 6 m ois p our 145 € par mois. Le locataire a accepté de payer d'avance les premier et dernier mois. A la fin du bail, l'appareil peut être acheté pour 1 500 €. Quel est le rendement annuel pour le loueur en cas d'achat du matériel ?

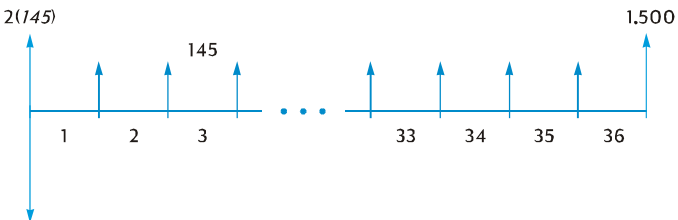

 $-5.000$ 

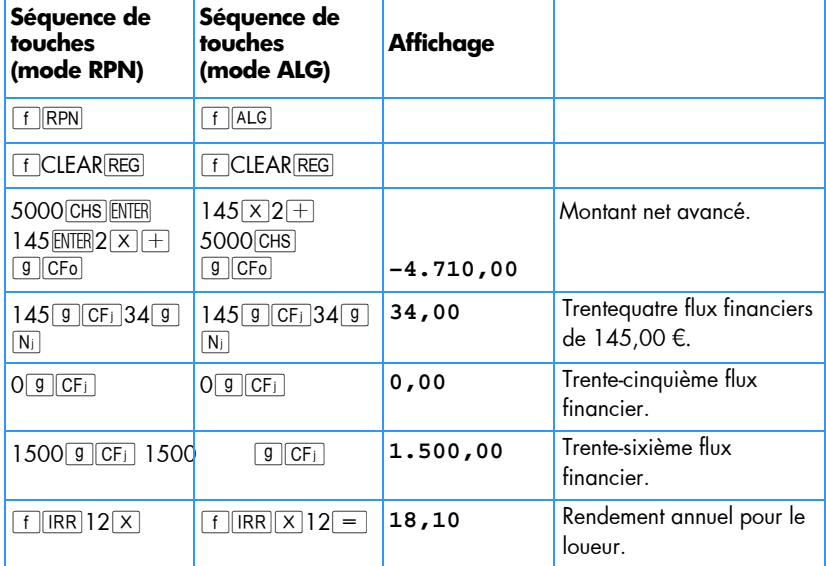
# Section 15

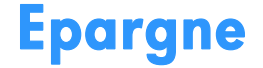

## **Conversion de taux nominal en taux effectif**

A partir d'un taux d'intérêt nominal et du nombre de périodes de composition par an, cette procédure permet de calculer le taux d'intérêt annuel effectif.

1. Appu yez sur  $9$  END et  $f$  CLEAR FIN.

#### **Mode RPN :**

- 2. Entrez le taux nominal annuel en pourcentage, puis appuyez sur ENTER.
- 3. Entrez le nombre de péri odes de co mposition par an, puis ap puyez sur  $\lceil n \rceil$ ÷ $\lceil n \rceil$ .
- 4. Entrez  $100$  et appuyez sur  $\overline{CHS}$   $\overline{ENTER}$   $\overline{PV}$ .
- 5. Appu yez sur CHS PMT FV pour obtenir le taux d'intérêt annuel effectif.

#### **Mode ALG :**

- 2. Entrez le taux nominal annuel en pourcentage.
- 3. Appu yez sur  $\div$ . Entrez le nombre de périodes de composition par an, puis appuyez sur  $\lceil \cdot \rceil$  CHS PMT. Puis entrez le nombre de périodes de composition par an et appuyez sur  $\lceil n \rceil$ .
- 4. Appu yez sur FV pour obtenir le taux d'intérêt annuel effectif.

**Exemple 1 :** Quel est le taux d'intérêt annuel effectif si le taux nominal annuel est de 5,25% avec composition trimestrielle ?

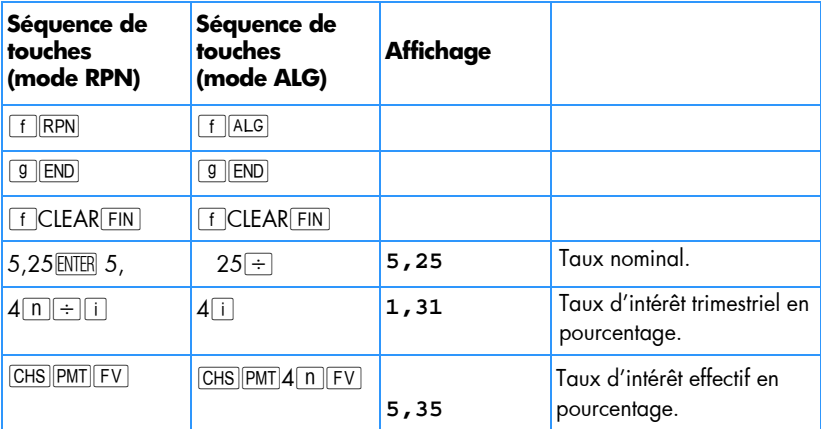

## **218 Section 15: Epargne**

Pour des ca lculs répétitifs, il est po ssible d'utili ser le progr amme hp 12c platinum suivant :

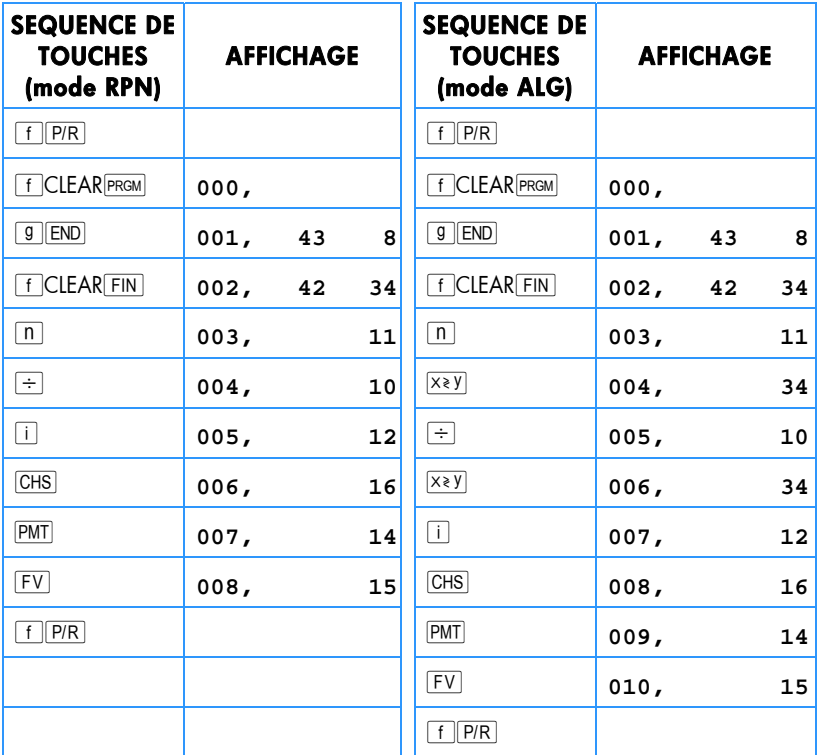

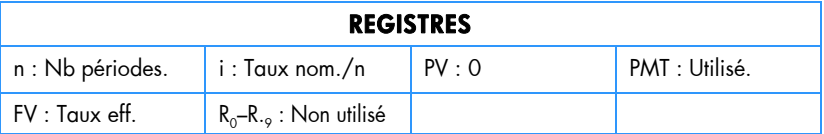

- 1. Entrez le programme.
- 2. **RPN :** Entrez le taux nominal annuel en pourcentage, puis appuyez sur **ENTER**.
- 2. **ALG :** Entrez le taux nominal annuel en pourcentage, puis appuyez sur  $=$ .
- 3. Entrez le nombre de périodes de composition par an et ap puyez sur  $\overline{R/S}$  pour obtenir le taux d'intérêt annuel effectif.
- 4. Pour un nouveau calcul, revenez à l'étape 2.

**Exemple 2 :** Quel est le taux d'intérêt annuel effectif si le taux nominal annuel est de 5,25% avec composition mensuelle ?

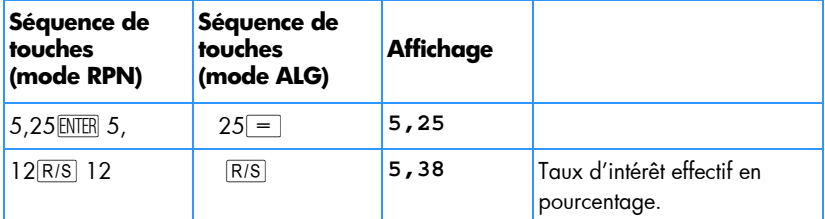

## **Conversion de taux effectif en taux nominal**

A partir d'un taux d'intérêt effectif et du nombre de périodes de composition par an, ce programme calcule le taux d'intérêt nominal.

- 1. Appu yez sur [f] CLEAR FIN.
- 2. Entrez le nombre de périodes par an et appuyez sur  $[n]$ .
- 3. Entrez 100 et appuyez sur **ENTER PV**.

#### **Mode RPN :**

- 4. Entrez le taux annuel effectif en pourcentage et appuyez sur  $\pm$  CHS  $\pm$ V $\pm$ 1.
- 5. Appu yez sur  $\overline{RCL}$   $\overline{n}$   $\overline{X}$  pour obtenir le taux nominal annuel.

#### **Mode ALG :**

- 4. Appu yez sur  $\pm$ . Entrez le taux annuel effectif en pourcentage et appuyez sur  $\boxed{=}$  $\boxed{\text{CHS}$  $\boxed{\text{FV}}$  $\boxed{1}$ .
- 5. Appu yez sur  $\sqrt{X \times 1}$   $\sqrt{RCL}$   $\boxed{n}$  = pour obtenir le taux nominal annuel.

### **220 Section 15: Epargne**

**Exemple :** Trouvez le ta ux nominal si le taux annuel effectif est de 5 ,35% avec composition trimestrielle

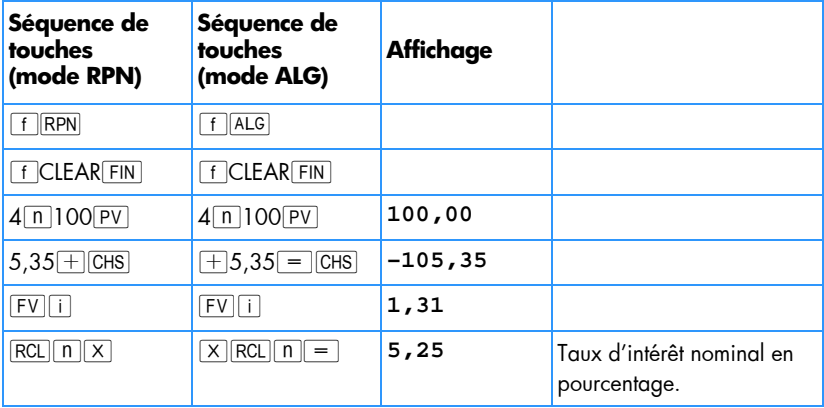

# **Conversion de taux continu en taux effectif**

Cette procédure convertit un taux d'intérêt annuel en taux effectif.

- 1. **RPN :** Appuyez sur 1 $\overline{\text{ENTER}}$ .
- 1. **ALG** : Appuyez sur  $1 =$ .
- 2. Entrez le taux continu en pourcentage et appuyez sur  $\boxed{\%}$ .
- 3. Appu yez sur  $g_{e^x}$  $\Delta x$ .

**Exemple :** Quel est le taux effectif correspondant à un compte sur livret à 5,25% ?

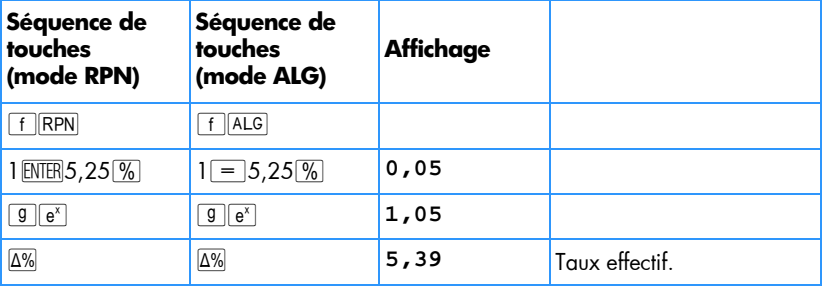

Section 16

# **Obligations**

# **Obligations sur base 30/360 jours**

Une obligation est un contrat prévoyant un paiement d'intérêt, le plus souvent bisannuel, à un taux nominal (coupon) avec remboursement du principal à une date à venir. Une obligation calculée sur une base 30/360 jours compte les jours avec 30 jours par mois et 360 jours par an.

Le programme ci-dessous calcule le prix de l'obligation à partir du rendement ou le rendement à partir du prix pou r une o bligation à co upon bi sannuel sur la base 30/360 détenue pendant plus de six mois.

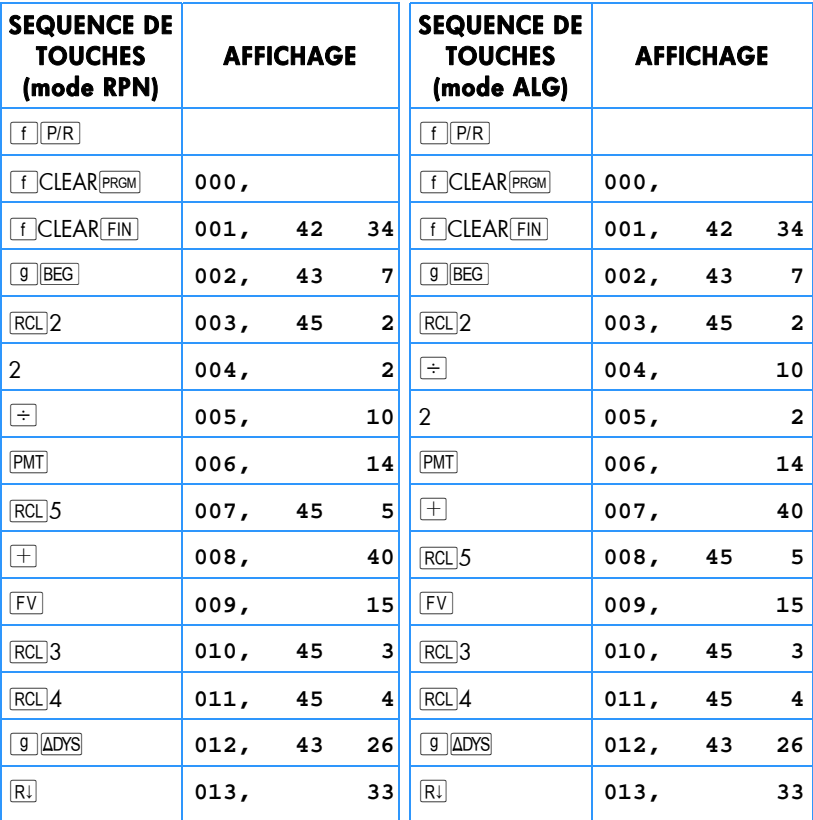

# **222 Section 16: Obligations**

٠

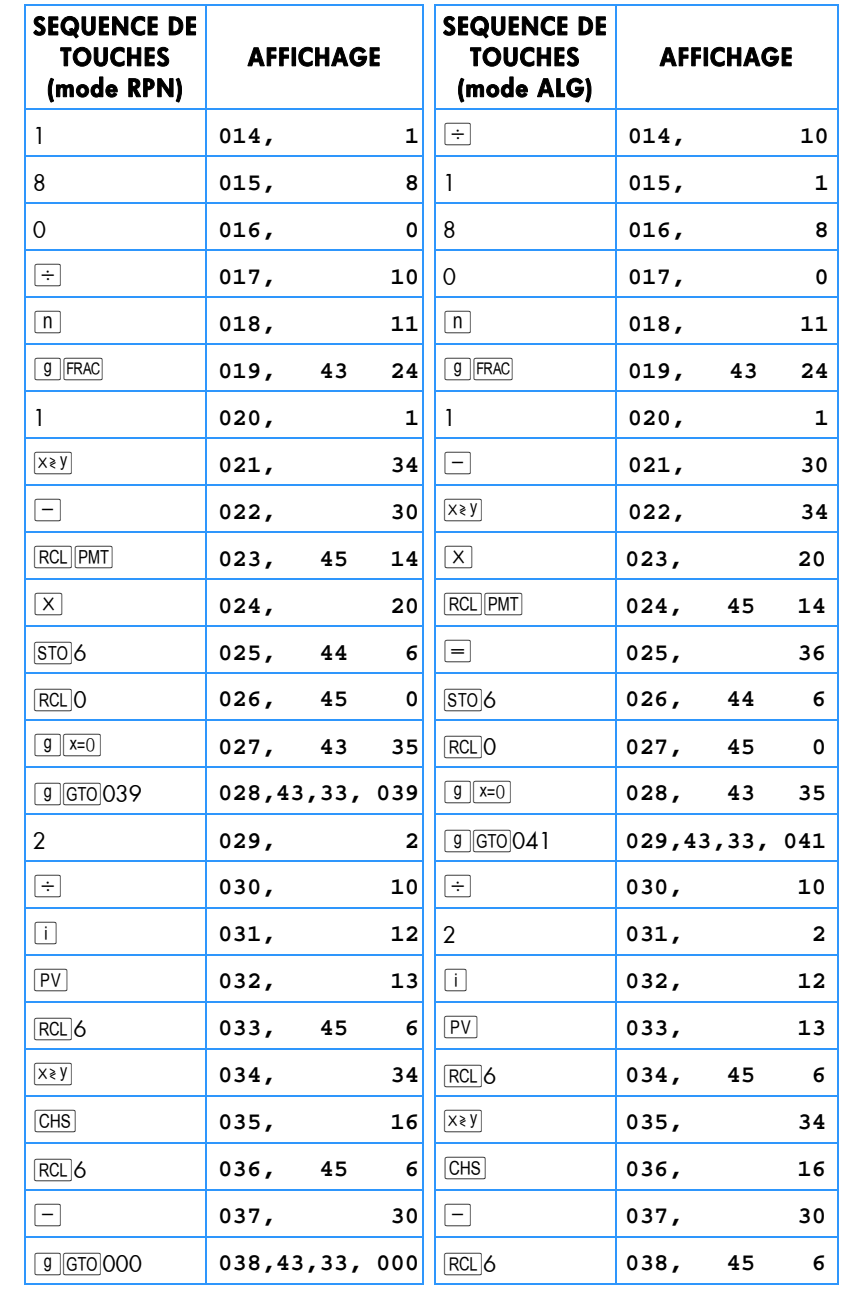

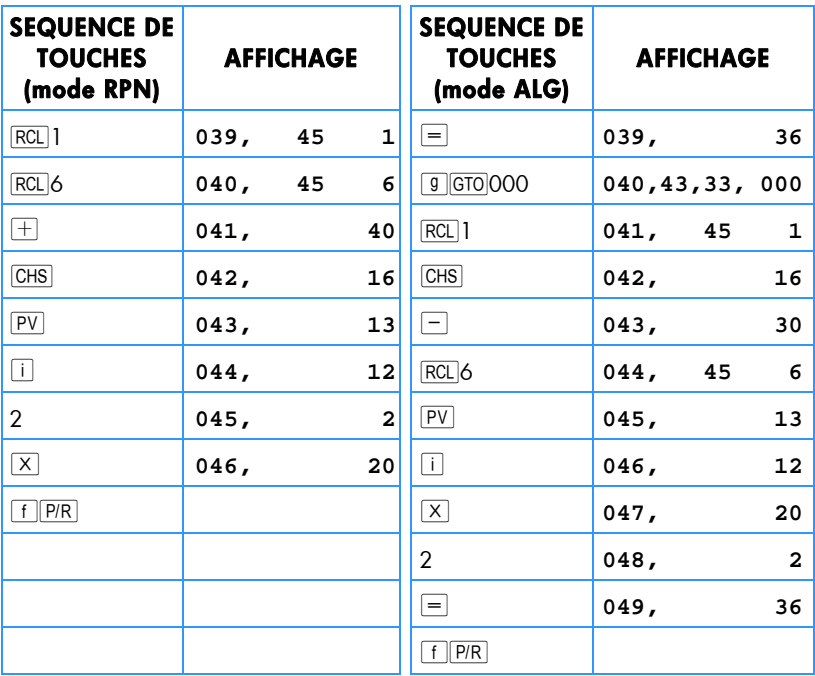

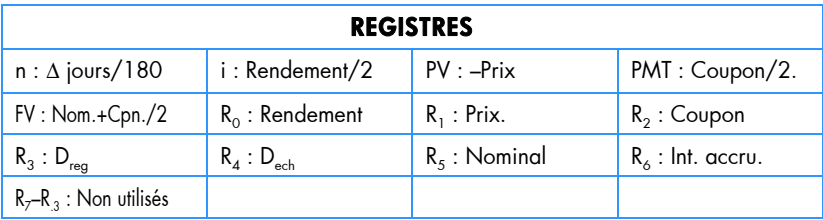

1. Entrez le programme.

- 2. Si l'indicateur d'état **C** n'apparaît pas, appuyez sur STO EEX.
- 3. Entrez le taux d'intérêt annuel du coupon en pourcentage et appuyez sur STO<sub>2</sub>.
- 4. Entrez la date de règlement (MM.JJAAAA)\* puis appuyez sur STO3.
- 5. Entrez la date d'échéance (MM.JJAAAA)\* puis appuyez sur STO 4.
- 6. Entrez la valeur de rachat en pourcentage du nominal et appuyez sur  $STO$ 5.
- 7. Si vous recherchez le prix :

 $\overline{a}$ 

a. Entrez le rendement à échéance voulu en pourcentage et appuyez sur STOO.

<sup>\*</sup> Pour plus d'informations sur les formats de date, consultez les page 37.

## **224 Section 16: Obligations**

- b. Appuyez sur  $\overline{R/S}$  pour c alculer le prix en p ourcentage de la valeur d u nominal.
- c. **RPN:** Appuyez sur  $\sqrt{x}$ ) pour afficher les intérêt s acquis dus au vendeur. Appuyez sur  $\pm$  pour calculer le prix total payé.
- c. **ALG:** Appuyez sur  $\boxed{+ |x \times y|}$  pour afficher les intérêts acquis dus au vendeur puis appuyez sur  $\equiv$  pour calculer le prix total payé.

Pour un no uveau ca lcul, r evenez à l'étape 3. Remarquez que seu les les valeurs modifiées doivent être entrées et enregistrées à nouveau.

- 8. Si vous recherchez le rendement :
	- a. Appuyez sur  $0$  $\overline{370}$  $0$ .
	- b. Entrez le prix en pourcentage de la valeur du nominal et appuyez sur  $|STO|1$ .
	- c. Appuyez sur  $\overline{R/S}$  pour calculer le rendement annuel à l'échéance.

Pour un nouveau calcul, revenez à l'étape 3. Remarquez que seules les valeurs modifiées doivent être entrées et enregistrées à nouveau.

**Exemple 1 :** Combien devrais-je payer le 28 aoüt 2004 une ob ligation à 5,5% (calculée sur l a base de 30/360) à échéance le 1er juin 200 8, pour obtenir u n rendement de 7, 75%. Qu el p rix dev rais-je payer po ur u n r endement de 8% . Ce problème suppose une valeur de rachat de 100.

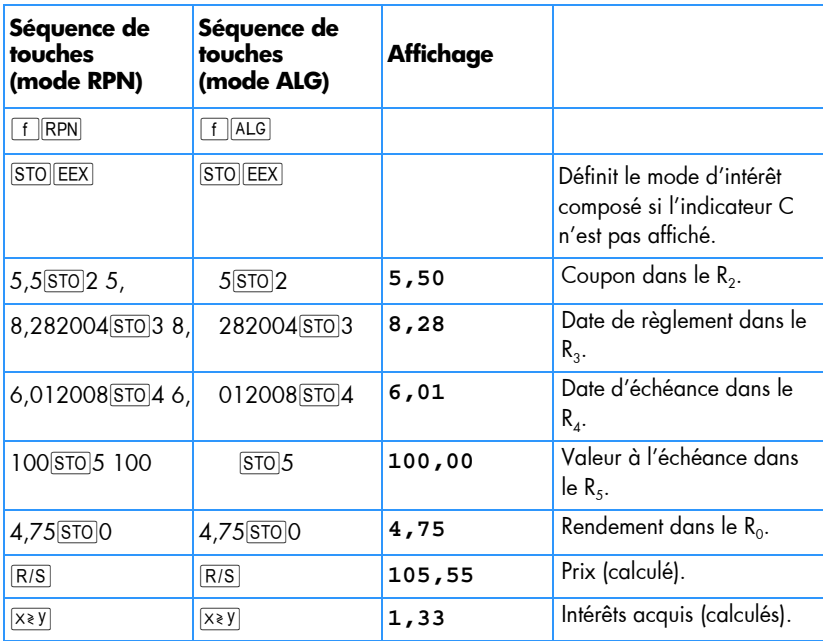

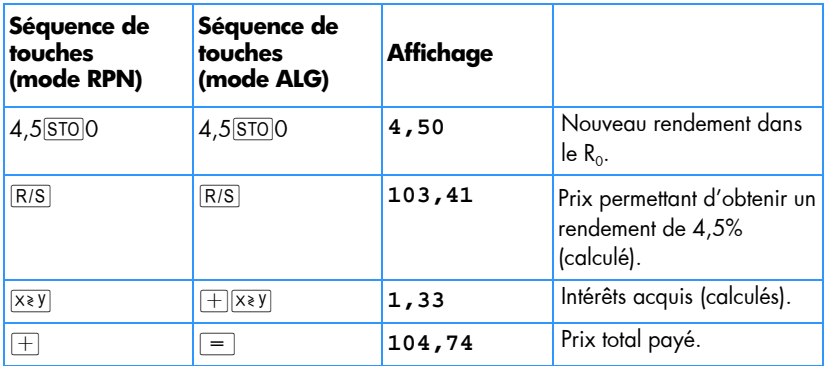

**Exemple 2 :** Le marché c ote 105% l'obligation dé crite da ns l'exemple 1. Quel rendement donne cette obligation ? Quel serait le rendement à échéance si le prix coté était de 104% ?

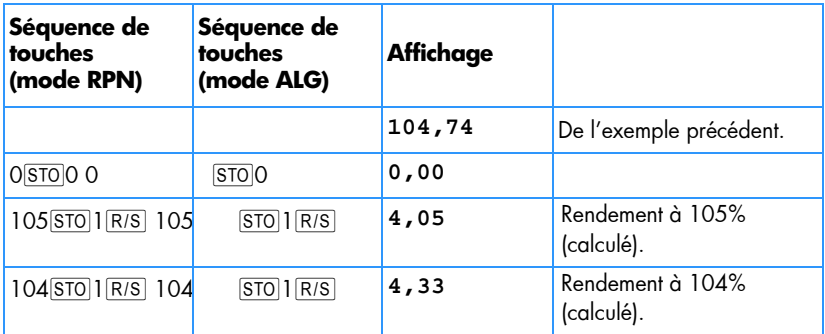

# **Obligations à coupon annuel**

Pour les o bligations d ont les c oupons sont ann uels, utilis ez le programme hp 1 2c platinum ci-dessous pour calculer le prix et les in térêts acquis sur une base de jours réel/réel. Ce programme p eut ê tre modifié p our ca lculer des obligations à c oupons annuels sur une base de 30/360 jours.

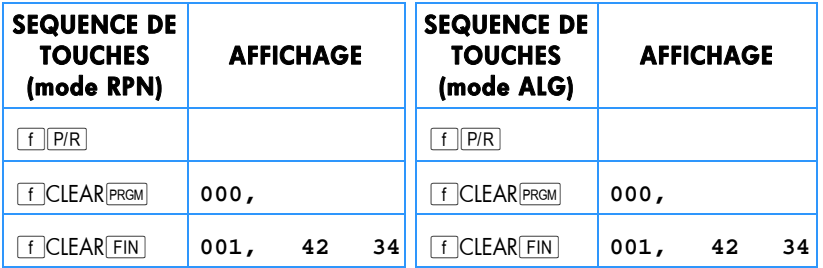

## **226 Section 16: Obligations**

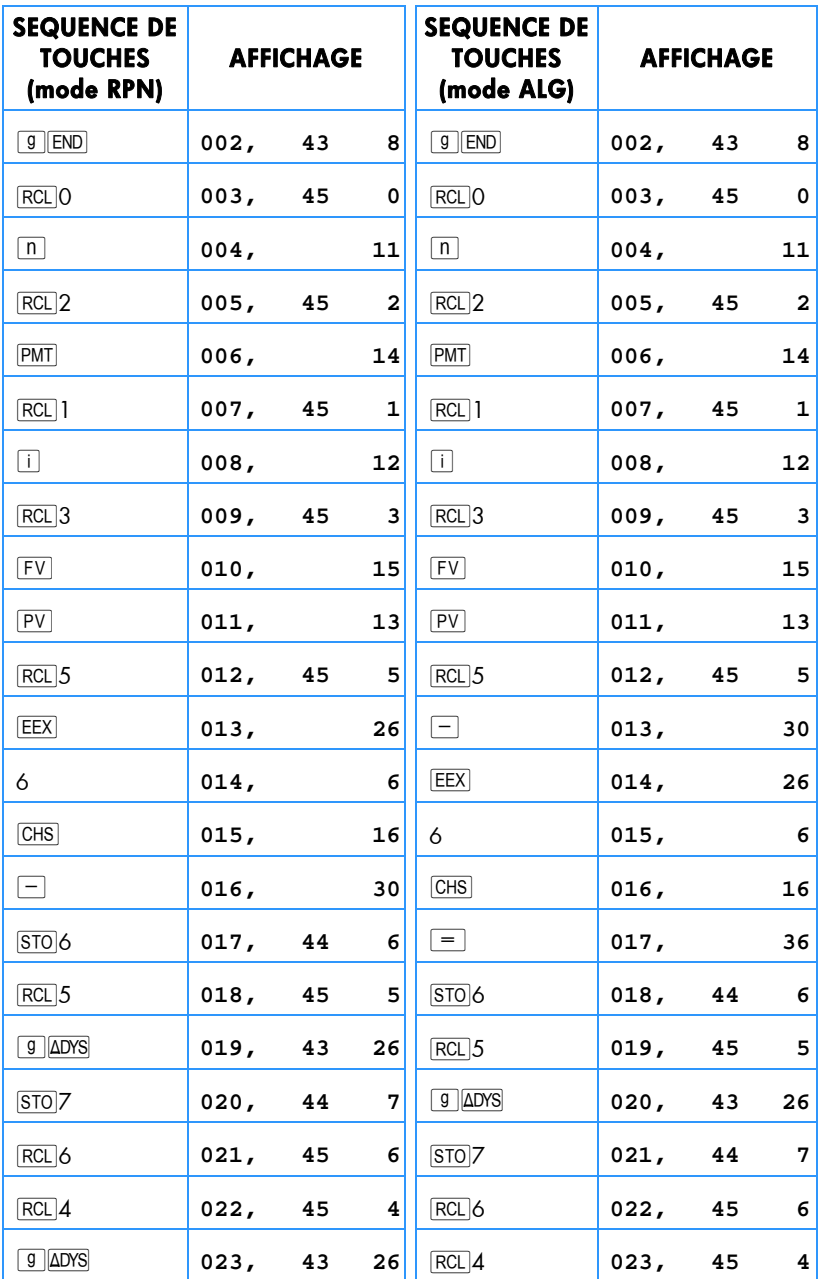

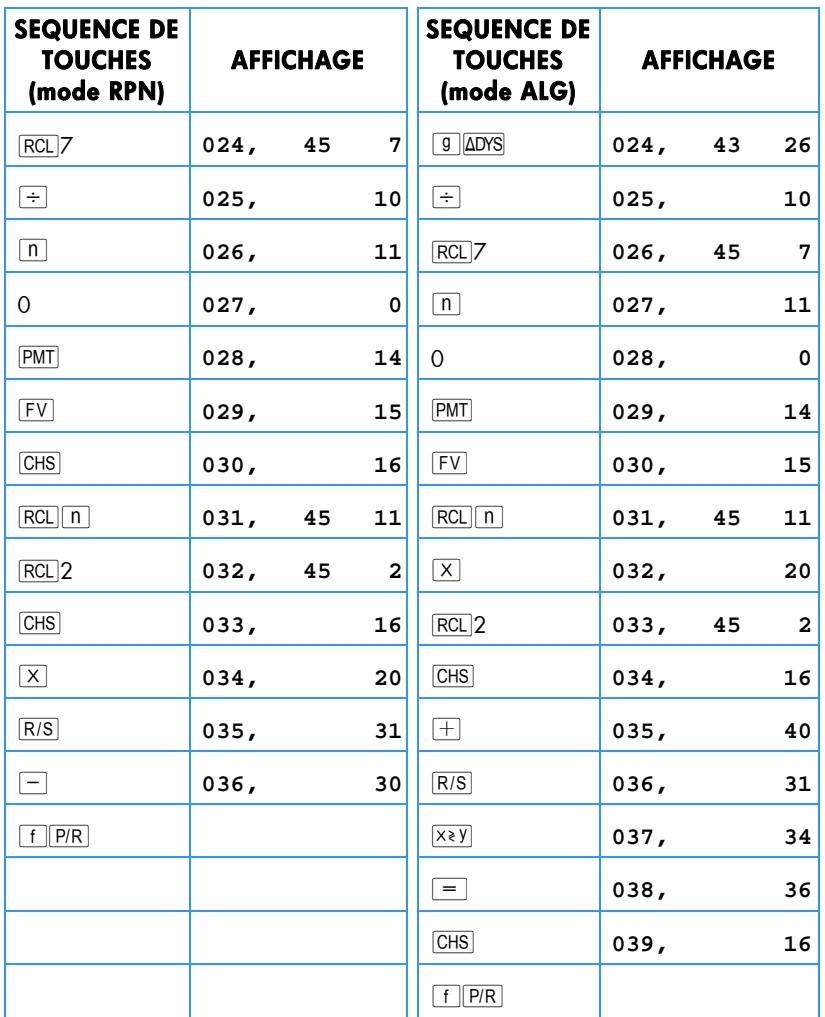

.

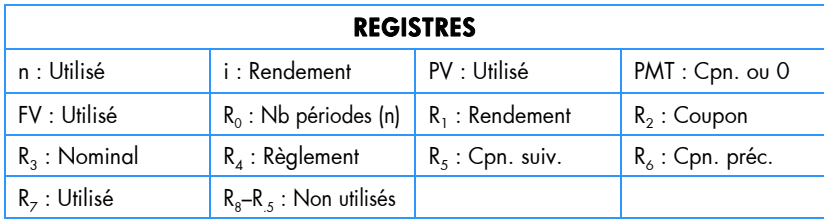

#### **228 Section 16: Obligations**

Pour des obligations à coupon annuel calculé sur une base de 30/360 jours, insérez  $\overline{R1}$  après  $\overline{9}$   $\overline{\Delta}DYS$  a ux éta pes 19 et 23 en p rogramme d e mode RP N et après  $\boxed{9}$   $\boxed{\Delta{\rm DNS}}$  aux étapes 20 et 24 dans le mode ALG(ce qui rallonge le programme de deux pas).

- 1. Entrez le programme et appuyez sur **STO EEX** si l'indic ateur d'état **C** n'est pas affiché.
- 2. Entrez le nombre total de coupons reçus et appuyez sur  $|STO|0$ .
- 3. Entrez le rendement annuel en pourcentage et appuyez sur STO 1.
- 4. Entrez le montant du coupon annuel puis appuyez sur  $STO2.*$
- 5. Entrez la valeur à l'échéance et appuyez sur STO3.\*
- 6. Entrez la date de règlement (achat) + et appuyez sur  $STO$ 4.
- 7. Entrez la date du coupon suivant puis appuyez sur  $\overline{STO}$ 5.
- 8. Appu yez sur  $\overline{R/S}$  pour obtenir le montant des intérêts acquis.
- 9. Appu yez sur  $\overline{R/S}$  pour connaître le prix de l'obligation.
- 10. Pour un nouveau calcul, revenez à l'étape 2.

**Exemple :** Quels sont le prix et les intérêts acquis par une obligation Eurobond à 20 ans de coupon annuel à 6,5% achetée le 15 aoüt 2004 pour obtenir un rendement de 7%. Le coupon suivant doit être détaché le 1er décembre 2004.

| Séquence de<br>touches<br>(mode RPN) | Séquence de<br>touches<br>(mode ALG) | Affichage |                                                                              |
|--------------------------------------|--------------------------------------|-----------|------------------------------------------------------------------------------|
| $f$ RPN                              | $f$ $ ALG $                          |           |                                                                              |
| $STO$ <b>EEX</b>                     | $STO$ <b>EEX</b>                     |           | Définit le mode d'intérêt<br>composé si l'indicateur C<br>n'est pas affiché. |
| 20 STO 0 20                          | STO 0                                | 20,00     | Nombre total de coupons.                                                     |
| $7$ STO 1 $7$                        | $STO$ <sup>1</sup>                   | 7,00      | Rendement annuel.                                                            |
| $6,5$ STO 2 6,                       | 5 STO 2                              | 6,50      | Taux annuel du coupon.                                                       |
| 100 STO 3 100                        | $STO$ 3                              | 100,00    | Valeur à l'échéance.                                                         |
| 8,152004 STO 48,                     | 152004 STO 4                         | 8,15      | Date de règlement.                                                           |
| 12,012004 STO 5                      | 12,012004 STO 5                      | 12,01     | Date de coupon suivant.                                                      |
| R/S                                  | R/S                                  | $-4,58$   | Intérêts acquis.                                                             |

<sup>\*</sup> Positif pour un montant reçu ; négatif pour un montant payé.

 $\overline{a}$ 

<sup>†</sup> Pour plus d'informations sur les formats de date, consultez les page 37.

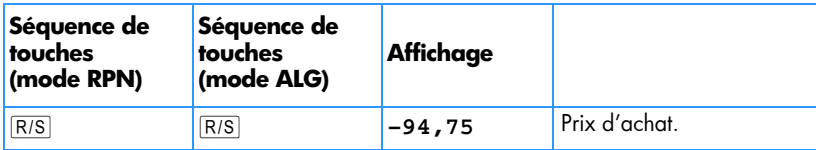

۰

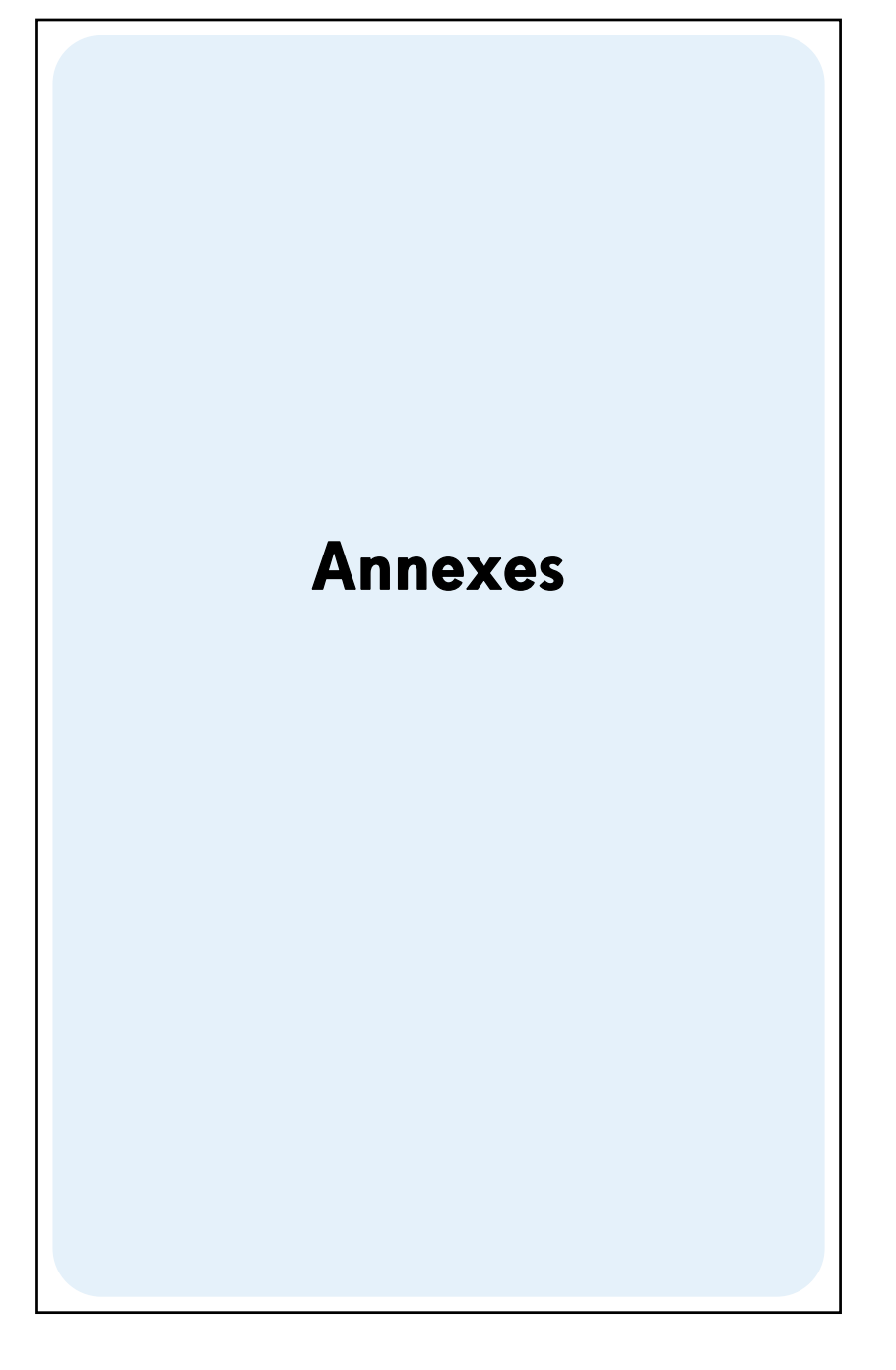

# Annexe A

# **Notation polonaise inverse et pile**

En m ode RP N ou NPI (notation po lonaise inverse) , quatre registres spéci aux de la h p 12 c pl atinum enr egistrent les nombres pe ndant les c alculs. P our bien c omprendre l'utilisation de ces registres, il fau t les représenter comme un empilement de registres superposés.

T Z Ÿ X affiché

(C'est pour cette raison qu'i ls sont génér alement appelés "reg istres de pile " ou l'ensemble désigné par "la pile"). Les registres de pile sont dénommés X, Y, Z et T. Sauf quand la calculatrice est en mode programme, le nombre présent à l'affichage est celui enregistré dans le registre X (modifié en fonction du format d'affichage en cours).

Le nombre dans le registre X — ainsi que pour les fonctions agissant sur deux nombres, le nombre dans le registre Y — sont utilisés dans les calculs. Les registres Z et T so nt utilisés es sentiellement po ur la co nservation automatique de s ré sultats inte rmédiaires dans les calculs en chaîne, comme indiqué dans la section 1.

Avant de détailler le f onctionnement de la pile, voyons rapidement comment elle est utilisée dans des c alculs arith métiques simples et d ans un c alcul en chaîn e. Pour chaque t ouche e nfoncée dans la sé quence de touches, le sc héma i llustrant le c alcul présente au-dessus de la touche les nombres dans chacun des registres de pile après l'enfoncement de cette touche.

Prenons par exemple le calcul de 5 — 2 :

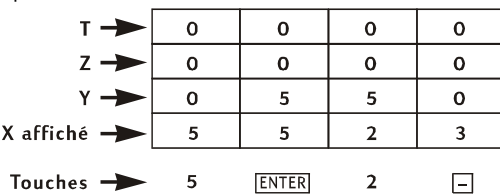

Le schéma montre pourquoi nous avons affirmé dans la section 1 que la touche ENTER *sépare* le deuxième nombre entré du premier. Remarquez aussi que ceci place le 5 dans le registre Y au-dessus du 2 dans le registre X — comme il serait placé en écrivant le calcul verticalement sur papier :

$$
\begin{array}{c}\n5 \\
-2\n\end{array}
$$

**231** 

#### **232 Annexe A: Notation polonaise inverse et pile**

Voyons maintenant ce qui se passe dans la pile pendant un calcul en chaîne en mode RPN :

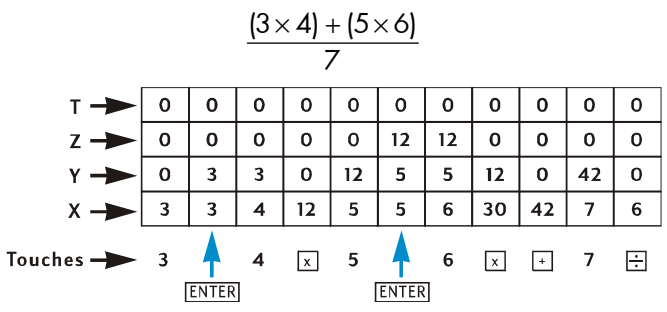

Voyez comment les ré sultats intermédiaires sont non seulement affichés dès qu'ils sont calculés, mais aussi enregistrés automatiquement et disponibles dans la pile juste au bon moment !

C'est l'essentiel du fonctionnement dans la pile. Dans la suite de cette annexe, nous verrons plus en détail co mment les n ombres s ont entrés et réorg anisés d ans la pile, ainsi que l'effet de diverses fonctions de la hp 12c platinum sur les nombres de la pile.

## **Obtention de nombres de la pile : La touche**

Comme détaillé dans les sections précédentes, si deux nombres sont entrés pour une fonction à deux nombres — par exemple  $\pm$  – vous devez appuyer sur  $\overline{\rm INIR}$  pour les séparer. Le schéma ci-dessous illustre ce qui se passe dans la pile lors de l'entrée des nombres 10 et 3 (pour ca lculer p ar exe mple 10 3). (No us supposons qu e les registres de pile ont déjà été chargés avec les nombres présentés comme résultats de calculs précédents).

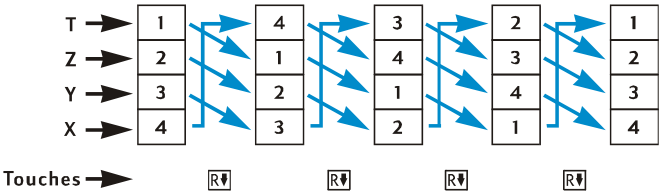

A l'entrée d'un chiffre à l'affichage, celui-ci est entré simultanément dans le registre X. L'entrée de chiffres supplémentaires fait ajouter les chiffres correspondants (c'est-à-dire à droite) de ceux qui sont déjà affichés dans le registre X jusqu'à l'appui sur la touche  $\overline{\text{ENER}}$ . Comme indiqué dans le schéma précédent, l'appui sur la touche  $\overline{\text{ENER}}$  effectue les opérations suivantes :

- 1. Copie le nombre dans le registre X affiché dans le registre Y. Cette procédure est incluse dans la *montée de la pile*.
- 2. Indique à la c alculatrice que le nombre dans le registre X affiché est ter miné : c'est-à-dire, *termine l'entrée de chiffres*.

## **Fin de l'entrée de chiffres**

Le premier chiffre entré après la fin de l'entrée de chiffres *remplace* le nombre présent dans le r egistre X affiché. L'entrée de chiffr es e st ter minée automatiqu ement par l'enfoncement de n 'importe quelle tou che (sa uf les touch es d'entrée de chiffres touches de chiffres,  $\cdot$ ,  $\overline{CHS}$ , et  $\overline{EEX}$  – et touches de préfixe  $\overline{-}$ f,  $\overline{g}$ ,  $\overline{STO}$ ,  $\overline{RCL}$ , et  $|GTO|$ ).

## **Montée de la pile**

Lors de la montée de la pile, le nombre dans chaque registre de pile est copié dans le registre du dessus, celui qui se trouvait dans le r egistre T est perdu. Le n ombre qui se trouvait dans le registre X est alors contenu à la fois dans le registre X et le registre Y.

A l 'entrée d'un nombre dan s le registre X affich é — soit au clavier, soit de puis un registre de stockage (à l'aide de $\overline{RCL}$ ) ou depuis le registre LAST X (à l'aide de  $\overline{LSTx}$ ) — la pile commence *d'abord* par monter. La pile *ne* monte pas si la dernière touche enfoncée avant l'entrée d'un nombre était une des suivantes :  $\overline{\text{EMER}}$ ,  $*$   $\overline{\text{CLx}}$ ,  $\overline{\text{Z+}}$  ou  $\overline{\text{Z-}}$ . Si c'est une de ces touches qui a été enfoncée en dernier, le nombre dans le registre X affiché est remplacé à l'entrée d'un nouveau nombre.

# **Réorganisation des nombres de la pile**

**La touche** 

La touche  $\overline{X \times Y}$  échange les nombres des registres X et Y.

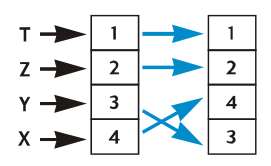

Certaines fonctions ( $\overline{ADYS}$ ,  $\overline{INT}$ ,  $\overline{AMOR}$ ,  $\overline{PRICE}$ ,  $\overline{SL}$ ,  $\overline{SOD}$ ,  $\overline{DB}$ ,  $\overline{X}$ ,  $\overline{S}$ ,  $\overline{S}$ ,  $\overline{S}$ ,  $\overline{et}$   $\overline{X}$ , et  $\overline{X}$ ,  $\overline{t}$ renvoient des réponses dans le registre Y ainsi que dans le registre X affiché. La touche  $\overline{X^*Y}$ , qui échange le n ombre du r egistre Y avec c elui du registre X affiché, permet d'afficher le deuxième nombre calculé.

## **La touche**

 $\overline{a}$ 

A l'enfoncement de la touche RI (*permutation vers le bas*), le nombre dans chaque registre est copié dans le registre du dessous, celui que se trouvait dans le registre X est copié dans le registre T.

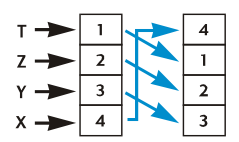

Quatre pr essions s uccessives sur la tou che  $\overline{RI}$  affichent succe ssivement l es nombres des registres Y, Z et T et ramènent ces nombres dans leur registre d'origine.

<sup>\*</sup> Remarquez aussi que même si la pile monte à l'enfoncement de la touche  $\overline{\rm IMIR}$ , elle ne monte pas *à l'entrée d'un nombre* après l'enfoncement de la touche \.

#### **234 Annexe A: Notation polonaise inverse et pile**

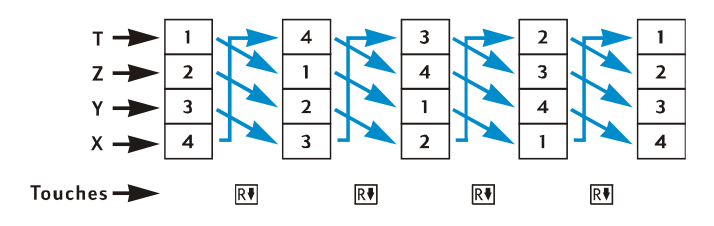

## **Fonctions sur un nombre et la pile**

Fonctions mathématiques sur un nombre et fonctions de modification de nombres —  $\overline{[x]}$ ,  $\overline{[x]}$ ,  $\overline{[N]}$ ,  $\overline{[e]}$ ,  $\overline{[x^2]}$ ,  $\overline{[n]}$ ,  $\overline{[RND]}$ ,  $\overline{[NTG]}$ , et  $\overline{[FRAC]}$  — n'utilisent que le nombre dans le registre X affiché. A l'enfoncement de la touche, la fonction est effectuée sur le nombre dans le registre X, le résultat est placé dans le registre X. La pile ne monte pas, donc le nombre qui était précédemment dans le registre X n'est pas copié dans le registre Y ; mais il *est* copié dans le registre LAST X. Les nombres dans les registres Y, Z et T ne sont pas modifiés par une fonction sur un nombre.

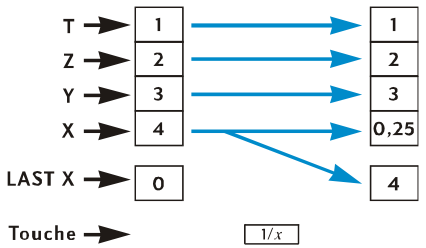

## **Fonctions sur deux nombres et la pile**

Les fonctions sur deux nombres —  $\Box$ ,  $\Box$ ,  $\Box$ ,  $\Box$ ,  $\Box$ ,  $\Box$ ,  $\Box$ ,  $\Box$ ,  $\Box$ ) et  $\Box$  — utilisent les nombres des deux registres X et Y.

#### **Fonctions mathématiques**

Pour ef fectuer u ne opération ar ithmétique, les nom bres sont p ositionnés dans les registres X et Y comme vo us les écririez vertica lement sur papier : le nombre écrit en haut va dans le registre Y, le nombre écrit au-dessous passe dans le registre X. Par exemple, pour effectuer chacun des quatre calculs arithmétiques présentés ci-dessous, vous devez placer le 8 dans le registre Y (à l'aide de  $\overline{\rm{INTR}}$  avant d'entrer le 2 dans le registre X affiché.

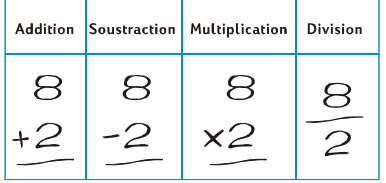

A l'exécution d'une opération arithmétique  $\overline{y}^x$ , le résultat est placé dans le registre X, le nombre qui se trouvait précédemment dans le registre X est copié dans le registre LAST X, et la pi le *descend*. A la descente de la pile, le nombre dans le registre Z est copié dans le registre Y, et le nombre dans le registre T est c opié dans le registre Z, *mais* il reste aussi dans le registre T.

Le schéma de la page suivante illustre le fonctionnement de la pile pour le calcul de 8 ÷ 2 . (En supposant que les registres de pile et LAST X ont déjà été chargés avec les nombres indiqués comme résultats de calculs précédents).

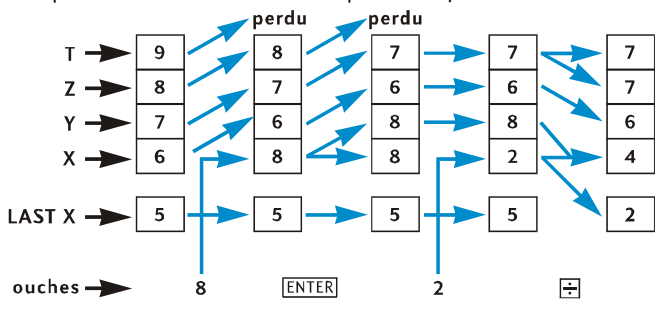

#### **Fonctions pourcentage**

A l'exéc ution d'une des troi s fo nctions de p ourcentage, le ré sultat e st placé d ans le registre X, le nombre qui se trouvait précédemment dans le registre X est copié dans le registre LAST X, mais la pile *ne* descend pas. Les nombres dans les registres Y, Z et T ne sont pas modifiés par l'exécution d'une fonction pourcentage.

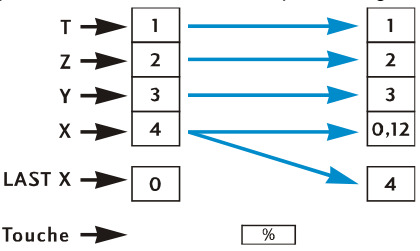

## **Fonctions calendrier et financières**

Le tableau ci-dessous présente la quantité contenue dans chaque registre de pile après l'enfoncement de la touche de calendrier ou financière indiquée. Les symboles *x*, *y*, *z* et *t* représentent le nombre qui se trouvait dans le registre correspondant (X, Y, Z ou T respectivement) au moment où la touche a été enfoncée.

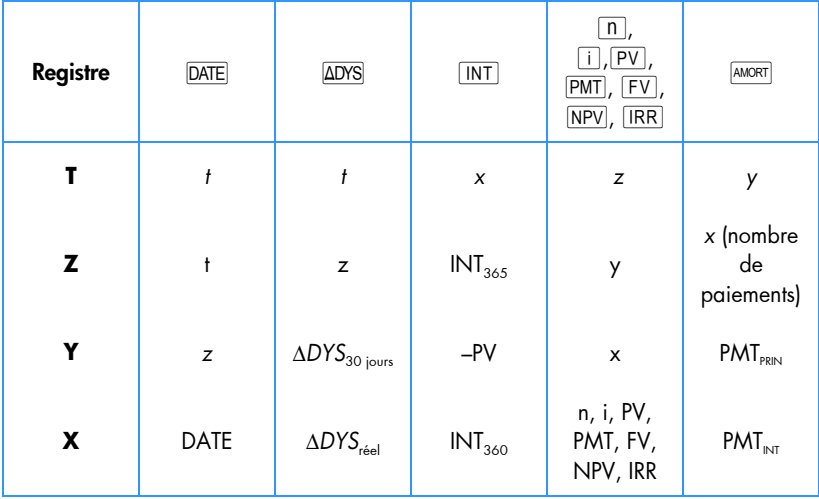

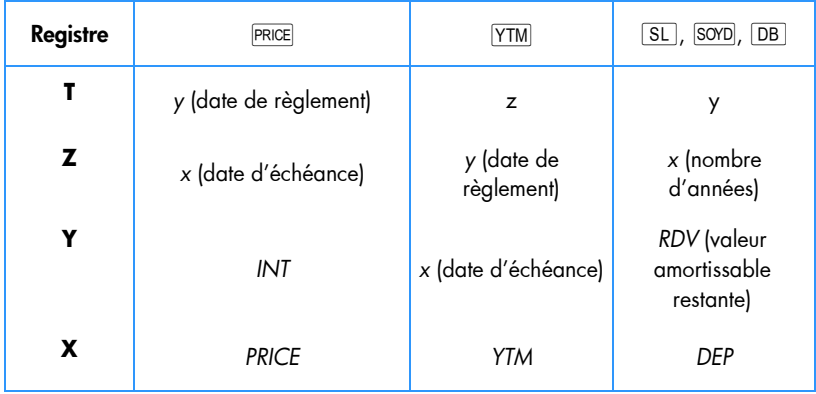

## **Le registre LAST X et la touche**

Le no mbre dans le regi stre X a ffiché e st c opié dans le r egistre LAST X à chaque exécution d'une des fonctions suivantes :

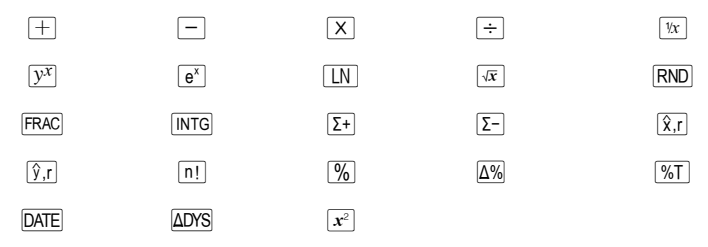

L'appui sur  $\sqrt{g/[S_T x]}$  fait monter la pile (sauf si la dernière touche enfoncée était  $\overline{[NTR]}$  $CLx$ ,  $\Sigma$ + ou  $\Sigma$ -, comme indiqué en page 233), puis copie le nombre du registre LAST X dans le registre X affiché. Le nombre reste aussi dans le registre LAST X.

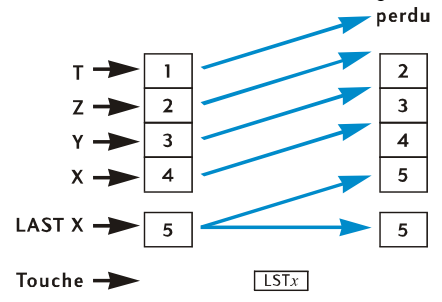

## **Calculs en chaîne en mode RPN**

 $\overline{a}$ 

La montée et descente automatique de la pile permet d'effectuer des calculs en chaîne sans néce ssité d 'entrer les parenthèses ou d'enr egistrer le s résultats intermédiaires, comme l'exigent certaines autres calculatrices. Un résultat intermédiaire dans le registre X affiché est copié automatiquement dans le regi stre Y à l'entrée d'un nombre après l'enfoncement d'une touche de fonction.\* Donc, chaque touche de fonction sur de ux nombres eff ectue cette f onction sur le n ombre entré d ans le r egistre X et le ré sultat intermédiaire dans le re gistre Y. Le nombre qui se trouve alors dans le registre Y, s'il subsiste c omme résultat intermédi aire d'un ca lcul précé dent, pe ut ensuite être utilis é avec le résultat intermédiaire dans le registre X pour un autre calcul.

Le schéma de la page 232 illustre comment la montée et la descente automatique de la pile facilitent les calculs en chaîne et évitent les erreurs.

<sup>\*</sup> Sauf pour  $\overline{INER}$ ,  $\overline{CLX}$ ,  $\overline{2}$ ,  $\overline{2}$ . Pour plus d'informations, consultez la section Montée de la pile, page 233.

#### **238 Annexe A: Notation polonaise inverse et pile**

Quasiment tous les calculs en chaîne que vous serez susceptible de rencontrer peuvent être effectués avec les seuls quatre registres de pile. Pour éviter d'avoir à enregistrer un résultat intermédiaire dan s un registre de stocka ge, vou s de vez com mencer chaque calcul en chaîne dans la pa ire de parenthèses la plus intérieure pour progresser vers l'extérieur — comme vous le feriez en effectuant le calcul à la main (c'est-à-dire à l'aide d'un crayon et d'un papier). Par exemple pour le calcul de

 $3[4 + 5(6 + 7)]$ 

Si ce calcul devait être effectué de gauche à droite — comme l'était les exemples (plus simples) de c alculs en ch aîne d es p age 21 et 25 — vous d evriez entrer les *cinq* nombres dans la calculatrice avant d'effectue r la première opération possible (6 + 7). Mais la pile ne peut contenir q ue quatre n ombres, d onc ce ca lcul *ne peut pas* êt re effectué de gauche à droite. M ais il est faci le de l 'effectuer en commençant par l e calcul dans la paire de parenthèses la plus intérieure — ici encore, (6 + 7).

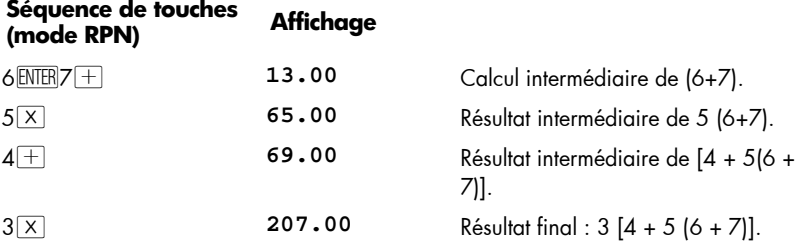

## **Calcul arithmétique sur des constantes**

Le nombre dans le registre T reste présent même après descente de la pile, donc ce nombre peut être util isé comme con stante dans l es op érations arithmétiques. Pou r placer la con stante dan s le regi stre T, en trez-le à l'a ffichage (c'est-à- dire da ns le registre X), puis appuyez trois fois sur  $\boxed{\text{NTR}}$ . Ceci pl ace aussi la constante dans les registres Y et Z . A ch aque exécution d'une opération arithmétique — à l'aide de la constante dan s le registre Y et d'un nombre entré dan s le registre X affiché — la constante "descend" dans le registre Y.

**Exemple :** Les ventes annuelles de matériels techniques solaires de votre entreprise pour l'instant 84 000 € — doivent doubler chaque année pendant les trois années à venir. Calculez le chiffre d'affaires annuel correspondant à chacune de ces années.

#### **Séquence de touches (mode RPN) Affichage**

2 ENTER ENTER

**ENTER 2,00 Entre la constante dans les registres** Y, Z et T.

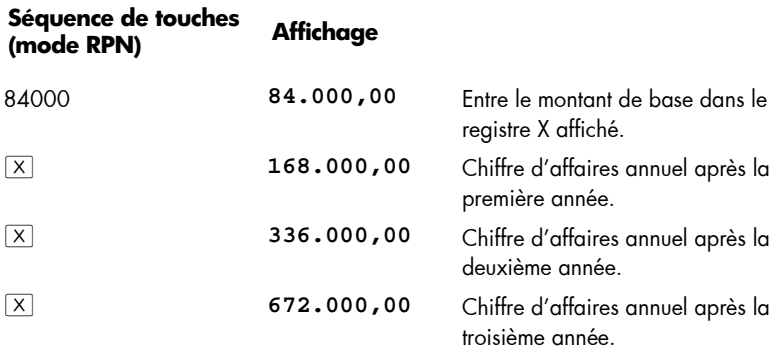

Dans l'exemple ci-dessus, la constante a été multipliée de façon répétitive par le résultat de l'opération précédente, qui se trouvait déjà dans le registre X affiché. Dans d'autre type de calcul sur des constantes, la constante est multipliée par (ou ajoutée à, etc) à un nouveau nombre entré dan s le registre X af fiché. Pour ces calc uls, vou s de vez appuyer sur CLx avant d'entrer un nouveau nombre après l'enfoncement d'une touche d'opérateur. Sin on, la pile monterait a près l' entrée d'un n ouveau no mbre s uivant l'enfoncement d e la to uche d 'opérateur, et le registre Y ne c ontiendrait pl us la constante. (Rappelez-vous — voir page 233 — que la pile ne monte pas après l'entrée d'un nombre dans le registre X après l'enfoncement de CLx).

**Exemple :** Chez Permex, un type de raccord pour tuyau se vend par lot de 15, 75 et 250. Si le prix de chaque raccord est de 4,38 €, calculez le prix de chaque lot.<sup>\*</sup>

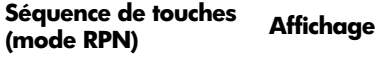

4,38 ENTER ENTER

 $\overline{a}$ 

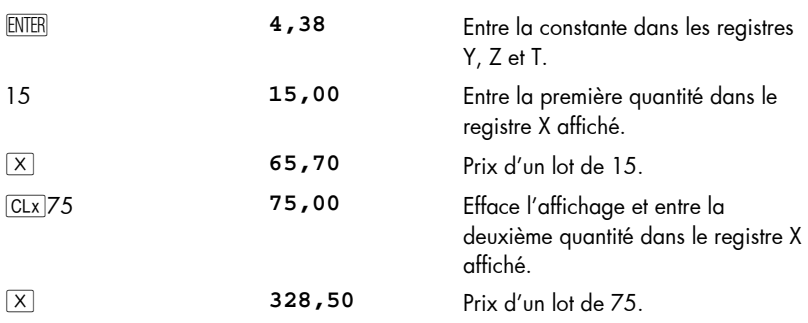

\* Vous pouvez co mparer c ette m éthode de c alcul ar ithmétique sur d es constantes à l a m éthode utilisant ESTx décrite en page 88.

## **240 Annexe A: Notation polonaise inverse et pile**

٠

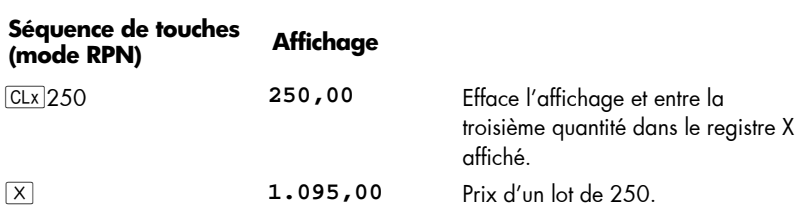

# Annexe B

# **Mode de calcul algébrique (ALG)**

Bien que la pl upart de la matière soit présentée aux endroits appropriés tout au long de ce manuel, elle est également rassemblée ici pour faciliter sa consultation.

Pour sélectionner le mode algébrique, appuyez sur [f. ALG. Quand la calculatrice est en mode algébrique, le témoin d'état **ALG** est affiché.

**Remarque :** En mode ALG, il est préférable de commencer le calcul en appuyant su r  $\boxed{\text{CLx} \times \text{CLx}}$ . Ceci ass urera q u'il n'y a pas de calculs arithmétiques en attent e qui pourraient int erférer avec la résolution d u nouveau problème. Il fa ut appuyer sur la to uche deux fois car la premi ère fois ef face l'affi chage et le registre-X seulement, vo us permettant ainsi de corriger une entr ée err onée e n e ntrant le montant correct. La d euxième pression sur CLx) effacera aussi tous les calculs en attent e. Appuyer sur la touche  $=$  est une autre façon de s'assurer qu'il n'y a pas de calculs en attente avant de commencer un nouveau calcul.

## **Calculs arithmétiques simples en mode ALG**

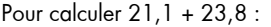

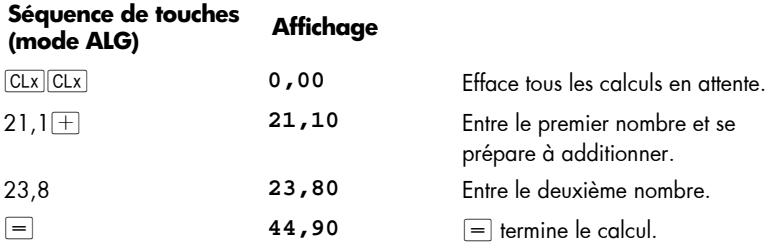

## **242 Annexe B: Mode de calcul algébrique (ALG)**

Après l'achèvement d'un calcul :

- l'appui sur une autre touche de chiffre démarre un nouveau calcul, ou
- **•** l'appui sur une touche d'opérateur continue le calcul.

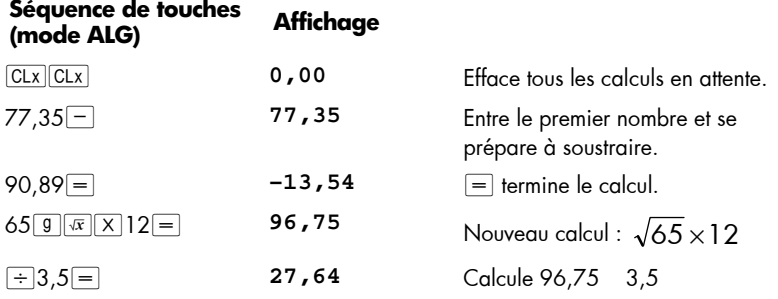

Vous pouvez aussi eff ectuer d es c alculs longs s ans a ppuyer sur  $=$  ap rès chaq ue calcul intermédiaire : il suffit de l'utiliser à la fin du calcul. Les opérateurs sont évalués de gauche à droite, dans l'ordre d'entrée.

# **Entrée de nombres négatifs (CHS)**

La touche CHS change le signe d'un nombre.

- Pour entrer un nombre négatif, tapez ce nombre puis appuyez sur CHS.
- $\bullet$  Pour modifier le signe d'un nombre déjà affiché, appuyez sur  $\boxed{\text{CHS}}$ .

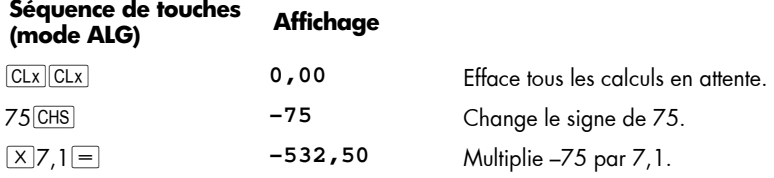

# **Calculs en chaîne en mode ALG**

Pour effectuer un cal cul en ch aîne, il n'e st pa s nécessaire d'appuyer su r  $\equiv$  ap rès chaque opération, mais seulement tout à la fin.

Par exemple, pour calculer 360  $\frac{750\times12}{0.000}$  vous pouvez entrer soit :

- 750  $\boxed{\times}$  12  $\boxed{=}$   $\boxed{\div}$  360  $\boxed{=}$  ou
- 750  $\boxed{\times}$  12  $\div$  360  $\boxed{=}$

Dans le deuxième cas, la touche  $\pm$  se comporte comme la touche  $\equiv$  en affichant le résultat de 750 12.

Voici un calcul en chaîne plus long : 
$$
\frac{456-75}{18,5} \times \frac{68}{1,9}
$$

Ce calcul peut être écrit sous la forme :  $456 - 75$   $18,56$   $68$   $1,9$ . Remarquez ce qui se passe à l'affichage lors de son entrée :

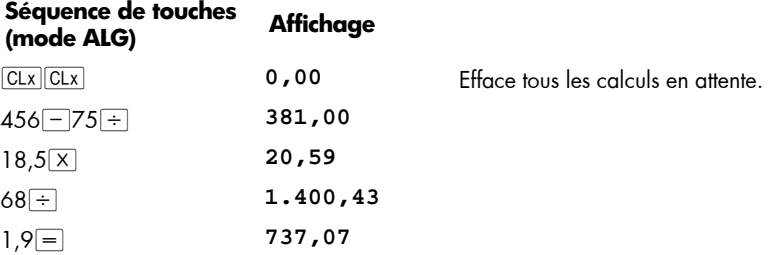

## **La touche ESTX en mode ALG**

LAST X en mode ALG n'es pas utilisé dans ce livre. Cette fonction diffère largement du mode ALG au mode RPN. Référez-vous à la page 237 pour une liste de 23 touches qui feront en sorte que le registre-X affiché soit copié dans le registre LAST X en mode RPN. En mode ALG, ces touches ne donneront **pas** lieu à une mise à jour du registre LAST X. Au contraire, le nombre affiché sera copié dans le registre LAST X lorsqu'un **nouveau** calcul commence avec une **entrée de chiffre**s (i.e. lorsqu'un des chiffres 0-9 ou le point dé cimal ou  $EEX$  est a ppuyé) o u lors que vous appuyez s ur  $9ESTx$ , mai s pas lorsqu'un nombre est rappelé en utilisant RCL.

Lorsque **g ESTX** est exécuté en mode ALG, les valeurs des registre-X et LAST X sont échangées. Donc, en mode ALG, la pile n'est jamais levée et en général cela modifie la valeur dans LAST X. Par contre, en mode RPN,  $\boxed{9}$  LSTx lève toujours la pile et laisse la valeur dans LAST X inchangée.

En général LAST X en mode ALG n'est utile que dans des programmes où il pe ut être utilisé à la pl ace d'un r egistre de stockage numéroté puis qu'il reste inchangé jusqu'à une entrés de données ou  $\sqrt{g(S)}$ . Un exemple de son utilisation dans le programme de combinaisons se trouve dans le Guide de Solutions hp 12c platinum.

# **L'historique de pile en mode ALG**

En Mode ALG, la pile retient un « historique » de quatre résultats obtenus. Ces résultats peuvent être r éarrangés en utilisant  $\overline{R}$ et  $\overline{X}$ et que décrit à la page 233, pour le mode RPN.

Veuillez noter que lorsque lorsque la deuxième donnée d'une fonction à deux données (telle que  $[\pm]$ ,  $[\pm]$ ,  $[\times]$ ,  $[\pm]$  ou  $[\mathcal{Y}^{\chi}]$  a été entrée, les deux donn ées ne peu vent êtr e échangées en utilisant  $\overline{P(X|X)}$  car lorsque la deuxième valeur est entrée elle remplace la première, qui est alors retirée de la pi le. Par conséquent, si vous voulez faire 25,83  $\overline{-}$  144,25, mais ensuite réalisez que vous vouliez en fait faire 144,25  $\overline{-}$  25,83, la façon de corriger ceci est de faire  $=$   $\varepsilon$ . Tout ce que  $x \ge 0$  fera est de remplacer 144,25 par ce qui était affiché avant que 25,83 ne soit entré, et la première valeur reste inchangée.

Les schémas de pile montrant la sortie pour le Calendrier et les fonctions Financières à la page 236 sont les mêmes en modes ALG et R PN. Pour ajouter INT et PRICE après avoir exécuté la fonction  $P^{RICE}$  pour les obligations, appuyez sur  $\left[\pm |\vec{x}|\vec{x}|^2\right]$ . Dans ce cas  $\overline{X} \times \overline{Y}$  s ert à entrer la deuxième valeur p our l'opération  $\Box$ . Après avoir exé cuté  $+\sqrt{x}|\mathbf{x}|=$ , le prix total (INT + PRICE) sera affiché. LAST X re stera inchangé, mais le PRICE original se tro uvera d ans le r egistre-Y. On peut au ssi f aire  $\Box$   $\Box$  pour obtenir le prix total, la seule différence étant que le PRICE original sera alors dans le registre-T.

# **Calculs entre parenthèses**

En m ode A LG, les p arenthèses peuvent être utili sées d ans les c alculs. Lorsque des parenthèses ouvrantes ne sont pas fermées, le témoin d'état **( )** sera affiché sur l'écran. Le ré sultat d u c alcul sera affich é lorsq ue vous pressez la touch e  $\equiv$ , et to utes le s parenthèses non f ermées seront f ermées. V ous ne pouvez pas a voir plus de 1 3 parenthèses ouvertes simultanément.

Par exemple, en supposant que vous vouliez calculer :

$$
\frac{8}{(5-1)}
$$

Saisir 8 5 – 1 calculera d'abord 8 5 puis soustraira 1 au résultat (1,6), ce qui donnera 0,6.

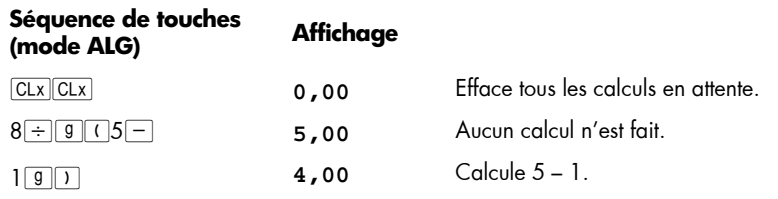

## **Annexe B: Mode de calcul algébrique (ALG) 245**

**Séquence de touches (mode ALG) Affichage**  <sup>³</sup> **2,00** Calcule  $(5-1)$  $\frac{8}{-1}$ .

## **Fonctions pourcentage**

Dans la plupart des cas, 5% divise un nombre par 100.

La seule exception est quand un signe plus ou moins précède le nombre.

Par exemple,  $25 \frac{6}{6}$  donne 0,25.

Pour trouver 25% de 200, appuyez sur : 200  $\times$  25  $\%$  =. (Le résultat est 50).

Vous pouvez calculer un montant net en un seul calcul :

Par exemple, pour diminuer 200 de 25%, il suffit d'entrer  $200 - 25\% =$ . (Le résultat est 150).

**Exemple :** V ous e mpruntez 12 50 € à un e c onnaissance, et con venez de lu i rembourser dans un an avec 7% d'intérêts simples. Combien lui devrez-vous ?

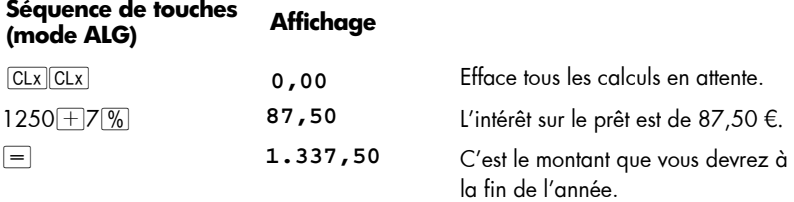

## **246 Annexe B: Mode de calcul algébrique (ALG)**

#### **Différence en pourcentage**

Pour trouver la différence en pourcentage entre deux nombres :

- 1. Entrez le nombre de base.
- 2. Appu yez sur  $=$  pour séparer l'autre nombre du nombre de base.
- 3. Entrez l'autre nombre.
- 4. Appu yez sur  $\boxed{\Delta\%}$ .

**Exemple :** Hier vos actions sont tombées de 35,5 à 31,25 par action. Quelle est la variation en pourcentage ?

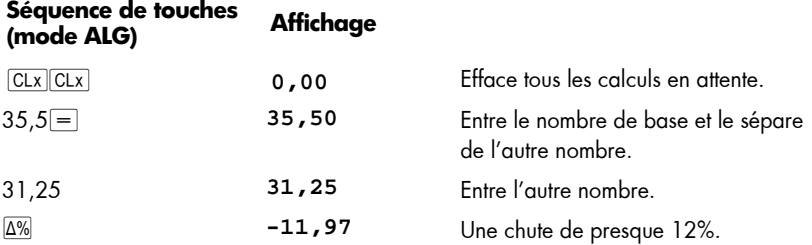

#### **Pourcentage du total**

Pour calculer le pourcentage d'un nombre par rapport à un autre :

- 1. Calculez le montant total en ajoutant les montants individuels.
- 2. Entrez le nombre dont vous souhaitez trouver l'équivalent en pourcentage.
- 3. Appu yez sur  $\sqrt[6]{5}$ .

**Séquence de touches** 

**Exemple :** Le moi s dernier , vo tre société a vendu pour 3,92 million s d'Eur os aux Etats-Unis, 2,36 millions d'Euros en Europe et 1 ,67 million dans le reste du monde. Quel est le pourcentage des ventes totales en Europe ?

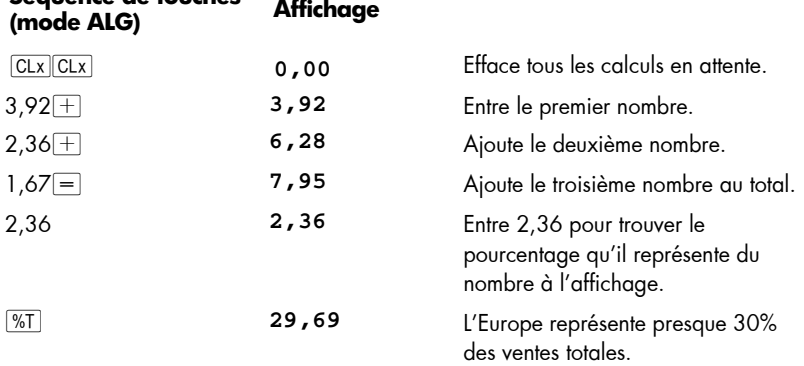

# **La fonction puissance**

L'appui su r  $\lfloor y^{\chi} \rfloor$  ca lcule la pui ssance d 'un n ombre, c'e st-à-dire *y*×. T out c omme la fonction arithmétique  $\pm$ ,  $\overline{y^x}$  nécessite deux nombres :

- 1. Entrez le nombre de base (désigné par *y* sur la touche).
- 2. Appu yez sur  $\overline{y^x}$  et entrez l'exposant (désigné par *x* sur la touche).
- 3. Appu yez sur ENTER pour calculer la puissance.

N'oubliez pas d'appuyer sur  $\sqrt{CLx}$   $CLx$  sur si vous n'êtes pas sûr s'il y a des calculs en attente.

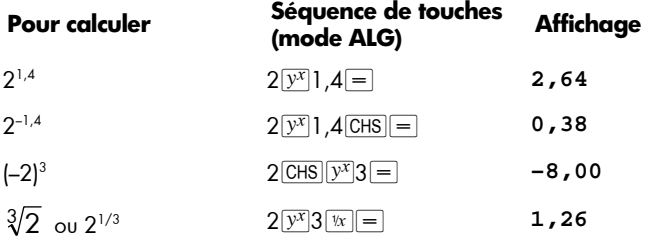

# Annexe C

# Pour en savoir plus sur **LIRR**

A partir d'une séquence de flux financiers positifs et négatifs, nous espérons disposer d'informations suffisantes pour savoir s'il existe un résultat *IRR* et connaître ce résultat. Dans la grande majorité des cas, votre hp 12c platinum trouve le résultat *IRR* unique s'il existe. Mais le calcul de *IRR* est si complexe que si la séquence de flux financiers ne répond pas à certains critère s, il se peut que l a cal culatrice soit inc apable de déterminer s'il existe ou non un ou plusieurs résultats.

Voyons c omment tous le s ré sultats p ossibles de *IRR* sont calculés par votre hp 12c platinum :

**Cas 1 :** Résultat positif. Si un résultat positif est affiché, c'est le seul résultat de ce type. Il peut aussi exister un ou plusieurs résultats négatifs.

**Cas 2 :** Résul tat négatif. Si un résultat nég atif est affich é, il *peut* exister d'autres résultats nég atifs, et i l *peut* exi ster un ré sultat positif. S'i l existe d'autre s r ésultats (négatifs ou positifs), ils peuvent être calculés par la procédure ci-dessous.

**Cas 3 :** La cal culatrice affiche **Error 3**. Ceci signale que le calcul est très complexe, comporte peut-être plusieurs résultats et ne peut pas être poursuivi si vous ne donnez pas à la calculatrice une estimation de *IRR*. La procédure correspondante est décrite cidessous.

**Cas 4 :** La calculatrice affiche **Error 7**. Ceci signale qu'il n'y a pas de résultat pour le calcul de *IRR* avec les montants de flux financiers entrés. Cette situation est probablement le résultat d'une erreur dans l'entrée des grandeurs ou des signes des flux financiers ou des nombres d'occurrences consécutives de ces flux. Consultez les sections Consultation de s entré es de f lux financiers ( page 78 ) e t M odification des entrées de flux financiers (p age 79) po ur vérifier et corriger les entrées . **Error 7** apparaît aussi s 'il n'y a pas au moins un f lux financier p ositif *et* au moin s un flux financier négatif.

La calculatrice finira toujours par atteindre un des résultats décrits ci-dessus, mais cela peut prendre un certain te mps. Vo us p ouvez souhaiter interr ompre la pr océdure itérative de calcul de *IRR* en appuyant sur une touche, pour voir q uel taux d'intérêt la calculatrice a calculé à ce point. Si vous arrêtez le calcul, vous pouvez reprendre la recherche de *IRR* comme indiqué ci-dessous.

**Recherche de IRR.** Vous pouvez poursuivre la reche rche de s so lutions po ur *IRR*, même après une **Error 3**, comme suit :

- 1. Estimez une valeur du taux d'intérêt et entrez cette valeur.
- 2. Appu yez sur  $\overline{RCL}$   $\boxed{9}$   $\overline{R/S}$ .

Votre estimation aidera la calculatrice dans sa recherche, et si elle trouve une valeur résultat de *IRR* proche de votre estimation, c'e st ce résultat qui est affiché. La calculatrice ne peut pas vous indiquer le nombre de solutions existantes quand il y a plus d'un résultat mathématiquement correct, vous pouvez donc continuer avec d'autres estimations en appuyant sur  $\overline{RCL}$   $\boxed{g \ R/S}$  après chacune, pour rechercher des solutions de *IRR*.

Vous pouvez accélérer cette procédure en utilisant la fonction NPV pour vous aider à effectuer une bonne estimation. N'oubliez pas que le calcul d'une solution correcte de *IRR* p ermet de rendre l a va leur *NPV* très petite. Continue z donc à estimer des taux d'intérêt et à calculer *NPV* jusqu'à obtenir une valeur raisonnablement proche de zéro. Appuyez ensuite sur **RCL 9 R/S** pour calculer la réponse *IRR* la plus proche de votre estimation.

Comment ce la fonctionnerait-il da ns le ca s 2 ci-d essus ? La calculatrice affiche un résultat négatif et vous souhaitez vérifier s'il existe une valeur positive unique pour *IRR*. Entrez successivement des valeurs croissantes pour *i* (en commençant à 0) et calculez *NPV* jusqu'à obtenir une variation de signe dans le résultat de *NPV*. Appuyez ensuite sur  $\overline{RCL}$   $\overline{g}$   $\overline{R/S}$  pour trou ver u ne sol ution de *IRR* proche du dernier taux d'int érêt obtenu à l'aide de la touche NPV.

Si vous arrêtez la procédure d'itération des calculs de *IRR*, vous pouvez vérifier le taux d'intérêt o btenu à l'aide de NPV, p uis rec ommencer la procédure en appuyant su r  $RCL$  $g/R/S$ .

## Annexe D

# **Conditions d'erreur**

Certaines opérations de la calculatrice ne peuvent pas être effectuées dans certaines conditions (par exemple,  $\div$ ) quand  $x = 0$ ). Si vous tentez une opération de ce genre dans ces conditions, la cal culatrice affiche le mot **Error** suivi d'un chiffre de **0** à **9**. Vous trouverez ci-dessous une liste des opérations qui ne peuvent pas être effectuées dans les conditions indiquées. Les symboles *x* et *y* représentent les nombres présents dans l es r egistres X et Y r espectivement a u moment où la touc he d'opération est enfoncée.

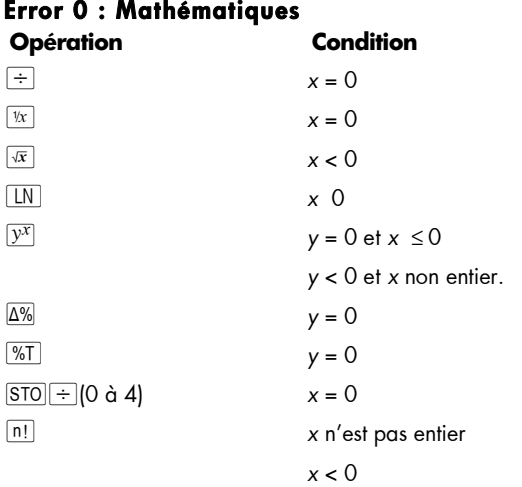

#### **Error 1 : Dépassement de capacité de registre de stockage Opération Condition**

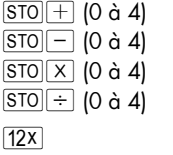

Le résultat est supérieur à 9,999999999 10<sup>99</sup>.

#### **Error 2 : Statistiques**

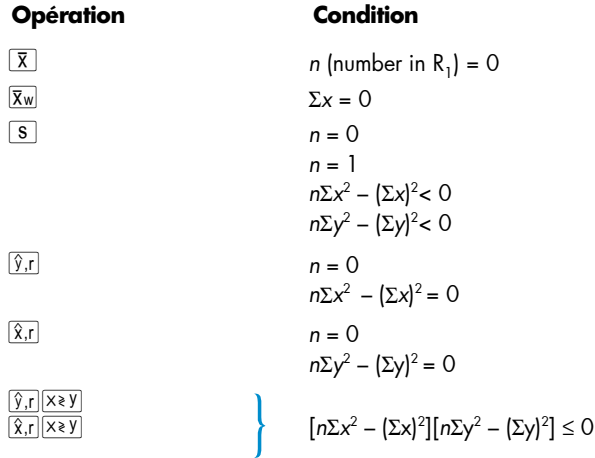

### **Error 3 : IRR**

Consultez l'Annexe C .

#### **Error 4 : Mémoire**

- **•** Tentative d'entrer plus de 400 lignes de programme.
- Tentative d'utilisation de GTO vers une ligne de programme qui n'existe pas.
- **•** Tentative de calcul arithmétique sur des registres de stockage dans  $R_5$  à  $R_9$ ou  $R_0$  à  $R_9$ .
- Trop de parenthèses ouvertes.

#### **Error 5 : Intérêt composé**

#### **Opération Condition**

n *i* = 0 et *PMT* = 0 *PMT* est entre *FV d* et *-PV d*, inclusivement, là où d =  $(1 + i \times \frac{6}{100})$  $\frac{1}{100}$  $i \times \frac{S}{10}$ *i*  $+ i \times$ , là où S=0 pour le mode END et 1 pour le mode BEG.  $i < -100$ ¼ *n*=*0 n* ≥ 1010 ou *n < 0*   $i < -100$ Les flux financiers ont tous le même signe.

## **252 Annexe D: Conditions d'erreur**

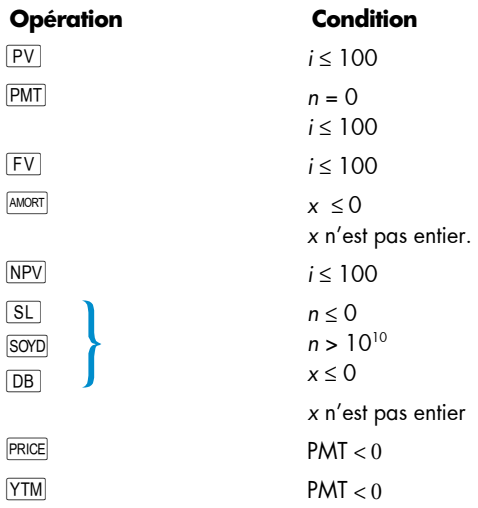

#### **Error 6 : Registres de stockage Opération**

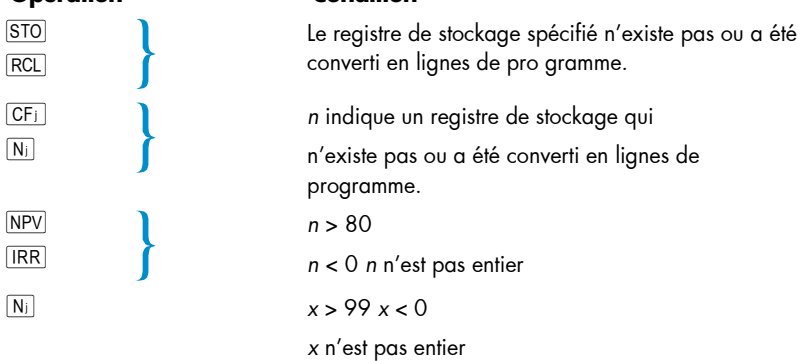

Tentative d'entrée de Nj pour CF<sub>0</sub>

## **Error 7 : IRR**

Consultez l'Annexe C.
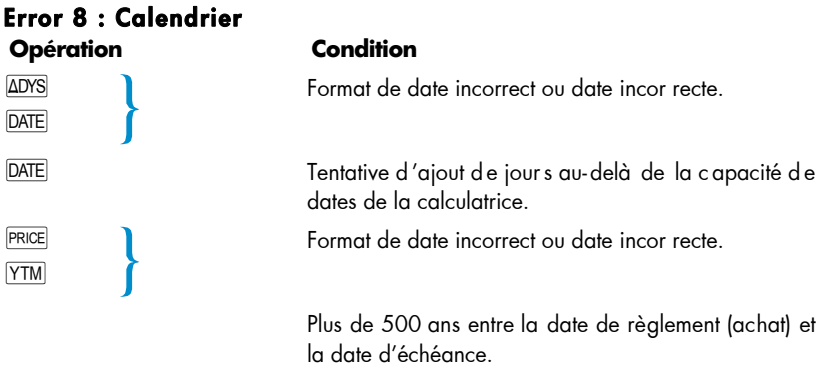

Date d'échéance antérieure à la date de règlement.

La date d'éché ance n'a pa s de date de coupon correspondante (6 mois aupara vant).\*

## **Error 9 : Service**

Consultez l'Annexe F.

#### **Pr Error.**

 $\overline{a}$ 

- **·** La mé moire per manente a été réinitialisée. (Consul tez la section Mé moire permanente, page 84.)
- Vous av ez réiniti alise la calculatrice par le trou de réinitial isation (voir page 265.)

\* C'est le cas pour le 31 mars, mai, août, octobre et décembre, plus le 29 août (sauf en année bissextile) et le 30 août. Si par exemple il n'existe pas de 31 sep tembre, le 31 mars n'a pas de date de coupon correspondants 6 mois auparavant.

Pour corriger ce problème pour les dates d'échéance autre que les 29 et 30 août, ajoutez un jour *à la fois* aux dates de règlement *et* d'échéance dans vos calculs. Si par exemple une obligation a été achetée le 1er juin 2004 (date de règlement) avec une date d'échéance du 31 décembre 2005, changez ces dates en 2 juin 2004 et 1er janvier 2006 pour vos calculs.

Pour les 29 et 30 août, il n'existe pas de solution donnant le résultat correct avec la calculatrice.

# Annexe E

# **Formules utilisées**

## **Pourcentage**

$$
\% = \frac{Base(y) \times Taux(x)}{100}
$$
\n
$$
\Delta\% = 100 \left( \frac{Now eauMontant(x) - Base(y)}{Base(y)} \right)
$$
\n
$$
\%T = 100 \left( \frac{Montant(x)}{Total(y)} \right)
$$

# **Intérêt**

- *n* = nombre de périodes de composition.
- *i* = taux d'intérêt périodique, sous forme décimale.
- *PV* = valeur actuelle.
- *FV* = valeur future ou solde.
- *PMT* = paiement périodique.
	- *S* = facteur de mode de paiement (0 ou 1) indiquant le mode de traitement de *PMT*. 0 correspondant au paiement en fin de période, 1 au paiement en début de période.
	- *I* = montant des intérêts.
- INTG (*n*) = partie entière de *n*.
- FRAC (*n*) = partie fractionnaire de *n*.

#### **Intérêt simple**

$$
I_{360} = \frac{n}{360} \times PV \times i
$$

$$
I_{365} = \frac{n}{365} \times PV \times i
$$

#### **Intérêt composé**

Sans période incomplète :

$$
O = PV + (1 + iS) \cdot PMT \cdot \left[ \frac{1 - (1 + i)^{-n}}{i} \right] + FV(1 + i)^{-n}
$$

Avec intérêt simple pour une période incomplète :

$$
O = PV[1 + iFRAC(n)] + (1 + iS)PMT\left[\frac{1 - (1 + i)^{-1NTG(n)}}{i}\right] + FV(1 + i)^{-1NTG(n)}
$$

Avec intérêt composé pour une période incomplète :

$$
O = PV(1 + i)^{\text{FRAC}(n)} + (1 + i) \text{PMT} \left[ \frac{1 - (1 + i)^{-\text{INTG}(n)}}{i} \right] +
$$

$$
FV(1+i)^{-|NTG(n)}
$$

# **Amortissement**

*n* = nombre de périodes de paiement pour amortissement.

*INTj* = montant de *PMT* correspondant aux intérêts sur la période *j*.

- *PRN<sub>i</sub>* = montant de *PMT* correspondant au remboursement du principal sur la période *j*.
	- *PVj* = valeur actuelle (solde) du prêt après paiement de la période *j*.
		- *j* = numéro de la période.
- $INT<sub>1</sub> = {0 si  $n = 0$  et le mode de paiement est en début de période.$  $|PV_0$  *i*|<sub>PND</sub> (signe de *PMT*)

$$
PRN_1 = PMT - INT_1
$$
  
\n
$$
PV_1 = PV_0 + PRN_1
$$
  
\n
$$
INT_i = IPV_{i-1} \quad iI_{RND} \text{ (signe de PMT) pour } i > 1.
$$
  
\n
$$
PRN_i = PMT - INT_i
$$

$$
PV_{i} = PV_{i-1} + PRN_{i}
$$

$$
\sum INT = \sum_{j=1}^{n} INT_j = INT_1 + INT_2 + ... + INT_n
$$

$$
\sum PRN = \sum_{i=1}^{n} PRN_i = PRN_1 + PRN_2 + ... + PRN_n
$$
  

$$
PV_n = PV_0 + \sum PRN
$$

# **Calcul de rentabilité interne**

#### **Valeur actuelle nette**

*NPV* = valeur actuelle nette pour un taux de rentabilité interne.

$$
CF_{i} = \text{flux financiers de la période } j.
$$
  
NPV =  $CF_{0} + \frac{CF_{1}}{(1+i)^{1}} + \frac{CF_{2}}{(1+i)^{2}} + ... + \frac{CF_{n}}{(1+i)^{n}}$ 

#### **Taux de rentabilité interne**

*n* = nombre de flux financiers

*CFj* = flux financiers à la période *j*.

*IRR* = Taux de rentabilité interne

$$
O = \sum_{j=1}^{k} CF_j \cdot \left[ \frac{1 - \left(1 + IRR\right)^{-n_j}}{IRR} \right] \cdot \left[ \left(1 + IRR\right)^{-\sum_{q < j} nq} \right] + CF_0
$$

# **Calendrier**

#### **Base réelle**

```
\triangleDYS = f(DT<sub>2</sub>) — f(DT<sub>1</sub>)
où 
f(DT) = 365 (aaaa) + 31 (mm — 1) + jj + INTG (z/4) — x 
et 
pour mm ≤ 2 
    x = 0 
    z = (aaaa) — 1 
pour mm > 2 
    x = INTG (0,4mm + 2,3) 
    z = (aaaa) 
INTG = Partie entière.
```
#### **Base 30/360 jours**

*JOURS* =  $f(DT_2)$  —  $f(DT_1)$ f(*DT*) = 360 (*aaaa*) + 30*mm* + *z*  pour  $f(DT_1)$ si *dd*1 = 31 alors *z* = 30 si *dd*<sub>1</sub> ≠ 31 alors *z* = *dd*<sub>1</sub> pour f(DT<sub>2</sub>) si *dd*2 = 31 et *dd*1 = 30 ou 31 alors *z* = 30 si  $dd_2 = 31$  et  $dd_1 < 30$  alors  $z = dd_2$ si *dd*<sub>2</sub> < 31 alors *z* = *dd*<sub>2</sub>

# **Obligations**

Référence :

Jan Mayle, TIPS Inc., *Standard Securities Calculation Methods,* Vol. 1, troisième Édition, Securities Industry Association Inc., New York, 1993.

- *DIM* = jours entre la date d'émission et la date d'échéance.
- *DSM* = jours entre la date de règlement et la date d'échéance.
- *DCS* = jours entre le début de la période de coupon en cours et la date de règlement.
	- *E* = nombre de jours dans la période du coupon où se situe le règlement.
- *DSC* = *E DCS* = jours entre la date de règlement et la prochaine date de coupon semestriel.
	- *N* = nombre de coupons semestriels payables entre la date de règlement et la date d'échéance.
- *CPN* = taux annuel du coupon (en pourcentage).
- *RENDEMENT* = rendement annuel (en pourcentage).
	- *PRIX* = prix en  $\epsilon$  pour une valeur nominale de 100 $\epsilon$ .
	- *RDV* = valeur à l'échéance.

Pour les coupons semestriels avec 6 mois au plus avant l'échéance :

$$
PRIX = \left[ \frac{100(RDV + \frac{CPN}{2})}{100 + (\frac{DSM}{E} \times \frac{RENDEMENT}{2})} \right] - \left[ \frac{DCS}{E} \times \frac{CPN}{2} \right]
$$

Pour les coupons semestriels ayant plus de 6 mois avant l'échéance :

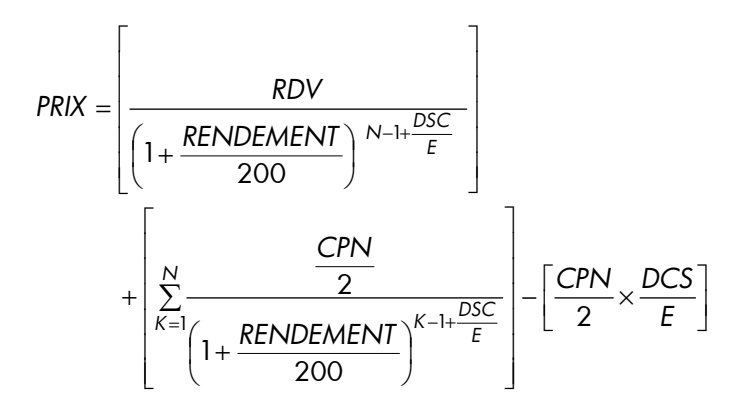

# **La formule Black-Scholes pour évaluer les opions européennes**

- *P* = prix courant de l'avoir.
- *r%* = taux sans rique (continu, par unité de temps)
- *s%* = volatilité (continu, par unité de temps)
	- $T =$  terme de l'option (même unité de temps que r% et s%)
	- *X* = prix d'exercice de l'option
- *N(z)* = probabilité qu'une variable d'unité normale aléatoire est inférieure à z

 $Value of *append* =  $P \times N(d_1) - Q \times N(d_2)$$ *Valeur posée* = *valeur d'appel* + Q – P *Où* :  $d_1 = \lfloor N(P/Q)/v + v/2 \rfloor$ ,  $d_2 = d_1 - v$  $Q = Xe^{(-T - r\% / 100)}$ ,  $v = s\% / 100 \times \sqrt{T}$ 

# **Amortissement**

*L* = durée de vie attendue de l'actif.

- *SBV* = valeur comptable de départ.
- *SAL* = valeur résiduelle.
- *FACT* = facteur d'amortissement dégressif en pourcentage.
	- *j* = numéro de la période.

*DPNj* = amortissement pendant la période *j.*

$$
RDV_j = valueur amortissable restante à la fin de la période j= RDVj-1 — DPNj où RDV0 = SBV — SAL
$$

 $RBV_j$  = valeur comptable restant =  $RBV_{j-1}$  —  $DPN_j$  où  $RBV_o$  =  $SBV_o$ 

*Y<sub>1</sub>* = nombre de mois sur la première année partielle.

# **Amortissement linéaire**

Fonction au clavier :

$$
DPN_j = \frac{SBV - SAL}{L} \text{ pour } j = 1, 2, ..., L
$$

Programme pour la première année partielle :

$$
DPN_1 = \frac{SBV - SAL}{L} \cdot \frac{Y_1}{12}
$$
  
 
$$
DPN_J = \frac{SBV - SAL}{L} \text{ pour } j = 2, 3, ..., L
$$
  
 
$$
DPN_{L+1} = RDV_L
$$

## **Amortissement proportionnel à ordre numérique inversé des années**

$$
SOPD_k = \frac{(W+1)(W+2F)}{2}
$$

où 
$$
W
$$
 = partie entière de  $k$   
F = partie fractionnaire de  $k$ .  
(c'està-dire pour  $k$  = 12,25 ans,  $W$  = 12 et  $F$  = 0,25).

Fonction au clavier :

$$
DPN_j = \frac{(l - j + 1)}{S O Y D_l} \cdot (SBV - SAL)
$$

Programme pour une année partielle :

$$
DPN_1 = \left(\frac{l}{SOYD}\right) \cdot \left(\frac{Y_1}{12}\right) \cdot (SBV - SAL)
$$
\n
$$
DPN_1 = \left(\frac{LADJ - j + 2}{SOYD_{LADJ}}\right) \cdot (SBV - D_1 - SAL) \text{ pour } j \neq 1
$$
\n
$$
O\left(LADJ = L - \left(\frac{Y_1}{12}\right)\right)
$$

#### **Amortissement dégressif**

Fonction au clavier :

$$
DPN_i = RBV_{i-1} \cdot \frac{FACT}{100L} \text{ pour } i = 1, 2, ..., L
$$

Programme pour la première année partielle :

$$
DPN_1 = SBV \cdot \frac{FACT}{100L} \cdot \frac{Y_1}{12}
$$

$$
DPN_j = RBV_{j-1} \cdot \frac{FACT}{100L} \text{ pour } j \neq 1
$$

# **Taux de rentabilité interne modifié**

*n* = nombre de périodes de composition.

*NFV<sub>p</sub>* = valeur future nette des flux financiers positifs.

*NPV<sub>N</sub>* = valeur actuelle nette des flux financiers négatifs.

$$
MIRR = 100 \left( \frac{NFV_p}{-NPV_N} \right)^{\frac{1}{n}} - 1
$$

# **Paiements d'avance**

*A* = nombre de paiements d'avance.

$$
PMT = \frac{PV - FV(1 + i)^{-n}}{\left[\frac{1 - (1 + i)^{-(n-A)}}{i} + A\right]}
$$

# **Conversions de taux d'intérêt**

*C* = nombre de périodes de composition par année.

*EFF* = taux d'intérêt annuel effectif en décimal.

*NOM* = taux d'intérêt annuel nominal en décimal.

#### **Composition finie**

$$
EFF = \left(1 + \frac{NOM}{C}\right)^C - 1
$$

#### **Composition continue**

 $EFF = (e^{NOM} - 1)$ 

# **Statistiques**

#### **Moyenne**

$$
\overline{x} = \frac{\sum x}{n} \quad \overline{y} = \frac{\sum y}{n}
$$

## **Moyenne pondérée**

$$
\overline{x}_w = \frac{\sum wx}{\sum w}
$$

# **Estimation linéaire**

n = nombre de paires de données  
\n
$$
\tilde{y} = A + Bx
$$
\n
$$
\tilde{x} = \frac{y - A}{B}
$$
\n
$$
\text{ou } B = \frac{\sum xy - \frac{\sum x \cdot \sum y}{n}}{\sum x^{2} - \frac{(\sum x)^{2}}{n}}
$$
\n
$$
A = \overline{y} - B\overline{x}
$$
\n
$$
\sum xy - \frac{\sum x \cdot \sum y}{n}
$$

$$
r = \frac{\left[\sum xy - \frac{\sum x \cdot \sum y}{n}\right]}{\sqrt{\left[\sum x^2 - \frac{(\sum x)^2}{n}\right] \cdot \left[\sum y^2 - \frac{(\sum y)^2}{n}\right]}}
$$

## **Ecart type**

$$
s_x = \sqrt{\frac{n \sum x^2 - (\sum x)^2}{n(n-1)}} \quad s_y = \sqrt{\frac{n \sum y^2 - (\sum y)^2}{n(n-1)}}
$$

# **Factorielle**

 $0! = 1$ 

$$
Pour n > 1
$$
 où n est un entier :

$$
n!=\prod_{i=1}^n i
$$

# **Décision de location ou d'achat**

Valeur sur le marché = PRIX(1 + *I*) *n*

où :

*I* = augmentation du coüt de l'immobilier par an (en décimal)

*n* = nombre d'années

Montant net réc upéré à la re vente = Va leur su r le marché — Solde du prêt — Commission

Le taux d'intérêt est obtenu par résolution de l'équation finanière (intérêt composé) de calcul de *i* à l'aide de :

- *n* = nombre d'années de possession de la maison
- $PV =$  paiement comptant  $+$  frais de transaction
- *PMT* = paiement de remboursement du prêt + taxes + entretien location — (% imposition) (intérêt + taxes)
	- *FV* = montant net récupéré à la revente

Taux d'intérêt annuel =  $12$  i

# Annexe F

# Piles, Garantie et Services Clientèle

# Piles

La hp 12c platinum est livrée avec deux piles au lithium 3 volts CR2032. La durée de vie de la pile dépend de l'utilisation de la calculatrice. Si la calculatrice n'est pas utilisée pour l'exécution de programmes, elle consomme beaucoup moins d'énergie.

# Témoin de faiblesse de la pile

Un symbole de pile ( $\Box$ ) apparaît dans le coin supérieur gauche de l'affichage quand la calculatrice est allumée pour indiquer que la capacité disponible de la pile est faible. Quand le symbole de pile commence à clignoter, remplacez la pile dès que possible pour éviter la perte de données.

*N'utilisez qu'une pile neuve. N'utilisez pas de pile rechargeable.* 

**Avertissement Il y a danger d'explosion en cas de remplacement incorrect de la pile. Ne la remplacez que par un modèle identique ou équivalent recommandé par le constructeur. Eliminez les piles usagées conformément aux instructions du constructeur. Ne jamais déformer, percer ou jeter les piles au feu. Les piles peuvent exploser et libérer des produits chimiques dangereux. La pile de rechange est un modèle au Lithium 3 V type CR2032.** 

#### Mise en place des piles neuves

Pour éviter le vidage de la mémoire, ne jamais retirer deux anciennes piles simultanément. Bien s'assurer de remplacer les piles une par une.

Pour mettre en place les piles neuves, utilisez la procédure suivante :

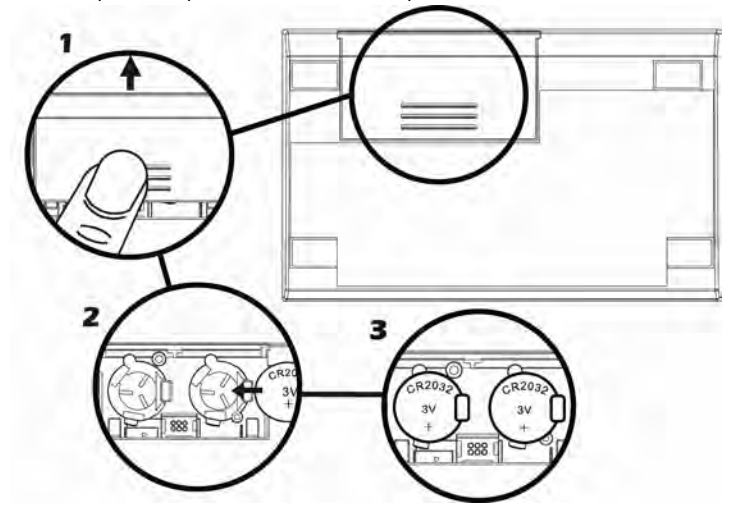

- 1. Calculatrice éteinte, faites glisser le couvercle de la pile.
- 2. Retirez la pile usagée.
- 3. Insérez la nouvelle pile au lithium CR2032 en vous assurant que le signe positif (+) soir orienté vers l'extérieur.
- 4. Retirez et insérez l'autre pile de la même façon en suivant les étapes 2 à 3. Vérifiez que le signe positif (+) de chaque pile soit orienté vers l'extérieur.
- 5. Reposez le couvercle de la pile.

**Remarque :** Prenez garde à ne pas appuyer sur les touches tant que la pile est sortie de la calculatrice. Dans ce cas, le contenu de la mémoire permanente pourrait être perdu et le clavier pourrait ne plus répondre (c'est-à-dire que la calculatrice pourrait ne plus répondre aux pressions de touches).

6. Reposez le couvercle de la pile et appuyez sur  $\overline{ON}$  pour allumer la calculatrice. Si pour une raison quelconque la mémoire permanente a été réinitialisée (c'est-àdire si son contenu a été perdu), l'affichage indique **Pr Error**. Appuyez sur une touche pour effacer ce message

# Vérification du bon fonctionnement (autotests)

Si la calculatrice ne s'allume pas ou semble ne pas fonctionner correctement, utilisez une des procédures suivantes.

Pour une calculatrice qui ne répond pas aux pressions de touches :

1. Insérez un objet fin et pointu à fond dans le trou de réinitialisation près du couvercle de la pile et retirez l'objet.

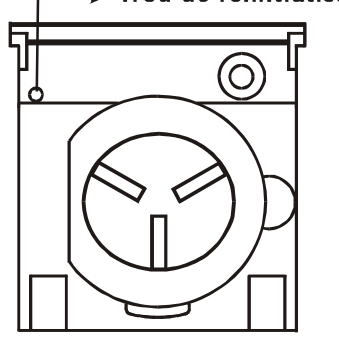

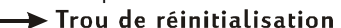

L'affichage indique **Pr Error**. Appuyez sur une touche pour effacer ce message de l'affichage.

- 2. Si la calculatrice ne répond toujours pas aux pressions de touches, retirez et remettez en place la pile. Vérifiez que la pile est insérée correctement dans son compartiment.
- 3. Si la calculatrice ne s'allume pas, installez une pile neuve. S'il n'y a toujours pas de réponse, la calculatrice nécessite une intervention.

Pour une calculatrice qui ne répond pas aux pressions de touches :

- 1. Calculatrice éteinte, maintenez enfoncée la touche  $\overline{ON}$  et appuyez sur  $\overline{X}$ .
- 2. Relâchez la touche  $\overline{ON}$ , puis la touche  $\overline{X}$ . Cette séquence démarre un test complet des circuits électroniques de la calculatrice. Si tout fonctionne correctement, dans un délai d'environ 25 secondes (durant lequel le mot **running** clignote), l'affichage doit indiquer –**8,8,8,8,8,8,8,8,8,8,** et tous les indicateurs (excepté l'indicateur de puissance de batterie de  $\Box$ ) d'état doivent

s'afficher.\* Si l'affichage indique **Error 9**, se vide ou n'affiche pas le résultat correct, la calculatrice nécessite une intervention.†

Remarque : Des tests des circuits électroniques de la calculatrice sont aussi effectués en maintenant enfoncée la touche  $\pm$  ou la touche  $\pm$  au relâchement de la touche  $\overline{ON}.$   $\pm$  Ces tests sont inclus dans la calculatrice pour vérifier qu'elle fonctionne normalement en fabrication ou lors d'une intervention.

Si vous avez soupçonné un mauvais fonctionnement de la calculatrice alors que l'affichage correct est obtenu dans l'étape 2, il est probable que vous faites une erreur d'utilisation de la calculatrice. Nous vous suggérons de relire la section de ce manuel concernant votre calcul — en incluant si nécessaire l'annexe A. En cas de difficultés persistantes, écrivez ou téléphonez à HewlettPackard à une adresse ou un numéro indiqué dans la section Service (Page 269).

# Garantie

 $\overline{a}$ 

hp 12c platinum Calculatrice financière; période de garantie: 12 mois

1. HP garantit à l'utilisateur final le matériel, les accessoires et les fournitures contre tout vice de matière et de main-d'œuvre à compter de la date d'achat et pendant la période susmentionnée. Si HP est informé de ces défauts pendant la période couverte par la garantie, HP s'engage, à son option, de réparer ou remplacer

<sup>\*</sup> L'état des indicateurs activés à la fin de ce test inclut certains qui ne sont normalement pas affichés sur la hp 12c platinum.

<sup>†</sup> Si la calculatrice affiche **Error 9** en résultat du test  $\overline{\text{ON}}/\overline{X}$  ou du test  $\overline{\text{ON}}/\overline{+}$ , si vous souhaitez continuer à l'utiliser, vous devez réinitialiser la mémoire permanente comme indiqué à la page 84.

 $\dagger$  La combinaison de touches  $\overline{\text{OM}}/\overline{+}$  démarre un test comparable à celui décrit ci-dessus, mais qui se poursuit indéfiniment. Il est possible d'arrêter le test en appuyant sur une touche, le test est alors mis en pause pendant 25 secondes. La combinaison de touches  $\overline{ON}/\overline{N}$  démarre un test du clavier et de l'affichage. Au relâchement de la touche  $\overline{[0N]}$ , certains segments de l'affichage sont activés. Pour lancer le test, appuyez sur les touches dans l'ordre, de gauche à droite sur chaque ligne, en partant de la ligne du haut pour arriver à la ligne du bas. A chaque pression de touche, différents segments de l'affichage s'activent. Si la calculatrice fonctionne correctement *et si toutes les touches sont enfoncées dans l'ordre correct*, la calculatrice affiche **12** après l'enfoncement de la dernière touche. (La touche doit être enfoncée à la fois avec les touches de la troisième ligne et celles de la quatrième ligne). Si la calculatrice ne fonctionne pas correctement, *ou si une touche n'est pas enfoncée dans l'ordre*, la calculatrice affiche **Error 9**. *Remarquez que si cette erreur*  s'affiche suite à une pression de touche incorrecte, ce n'est pas une indication de réparation de *votre calculatrice*. Il est possible d'arrêter ce test en appuyant sur n'importe quelle touche en dehors de la séquence (ce qui fait évidemment apparaître l'affichage **Error 9**). Les deux affichages **Error 9** et **12** peuvent être effacés en appuyant sur une touche.

#### 268 Anhang F: Informationen über Batterien, Gewährleistung und Service

les produits qui ont été prouvés défectueux. Les produits utilisés pour le remplacement peuvent être neufs soit réusinés.

- 2. HP garantit à l'utilisateur que le logiciel HP exécutera correctement ses instruction de programmation après la date d'achat pendant la période spécifiée sans défaut de matière et de main-d'œuvre s'il est correctement installé et utilisé. Si HP est informé de ces défauts pendant la période couverte par la garantie, HP s'engage à remplacer le support logiciel qui n'exécute pas les instructions de programmation en raison de défauts.
- 3. HP ne garantit pas que le fonctionnement des produits HP est sans interruption et dépourvu d'erreur. Si HP n'est pas en mesure, dans des délais raisonnables, de réparer ou remplacer un produit pour qu'il soit tel que garanti, vous êtes en droit d'exiger le remboursement du prix d'achat sur retour prompt du produit.
- 4. Les produits HP peuvent contenir des pièces réusinées équivalentes à des pièces neuves du point de vue de la performance ou peuvent avoir fait l'objet d'une utilisation accessoire.
- 5. La garantie ne couvre pas les défauts résultant de (a) maintenance ou étalonnage incorrect, (b) logiciel, interface, pièces ou fournitures non fournies par HP, (c) modification non autorisée ou mauvais emploi, (d) exploitation hors des spécifications environnementales publiées pour le produit ou (e) maintenance ou préparation incorrecte du site.
- 6. HP N'OFFRE AUCUNE AUTRE GARANTIE EXPRESSE OU CONDITIONNELLE QUE CE SOIT PAR ÉCRIT OU ORALEMENT. CONFORMÉMENT À LA RÉGLEMENTATION LOCALE, TOUTE GARANTIE IMPLICITE OU CONDITIONNELLE DE COMMERCIALISATION, QUALITÉ SATISFAISANTE OU ADAPTABILITÉ POUR UN OBJECTIF PARTICULIER EST LIMITÉ À LA DURÉE DE LA GARANTIE EXPRESSE STIPULÉE DANS LA PRÉSENTE. Certains pays, états ou provinces n'autorisent pas de limite de durée d'une garantie implicite, dans ce cas, les limites ou exclusions susmentionnées peuvent ne pas vous concerner. Cette garantie vous confère des droits légaux spécifiques et vous pouvez bénéficier d'autres droits qui varient d'un pays à l'autre, d'un état à l'autre et d'une province à l'autre.
- 7. CONFORMÉMENT À LA RÉGLEMENTATION LOCALE, TOUTE SOLUTION STIPULÉE DANS LA PRÉSENTE GARANTIE REPRÉSENTE VOTRE SEUL ET UNIQUE RECOURS. À D'INDICATION CONTRAIRE SUSMENTIONNÉE, NI HP NI SES FOURNISSEURS NE PEUVENT ÊTRE TENUS RESPONSABLE DE LA PERTE DE DONNÉES OU DE DOMMAGES DIRECTS, SPÉCIAUX, ACCESSOIRES, INDIRECTS (Y COMPRIS LA PERTE DE REVENUS OU DE DONNÉES) OU AUTRES DOMMAGES, QUE CE SOIT SOUS FORME DE CONTRAT, RESPONSABILITÉ EXTRACONTRACTUELLE OU AUTRES. Certains pays, états ou provinces n'autorisent pas l'exclusion ou la limite de dommages accessoires ou indirects, dans ce cas, les limites ou exclusions susmentionnées peuvent ne pas vous concerner.

8. Les seules garanties offertes pour les produits et les services HP sont stipulées dans la garantie expresse jointe aux produits et services sus mentionnés. Aucune partie des présentes ne doit être interprétée comme constituant une garantie additionnelle. HP ne peut en aucun cas être tenu responsable des erreurs techniques ou éditoriales qui pourraient figurer dans les présentes.

POUR TOUTE TRANSACTION AVEC LA CLIENTÈLE EN AUSTRALIE ET NOUVELLE ZÉLANDE : LES TERMES CONTENUS DANS LA PRESSENTE GARANTIE, À MOINS D'INDICATION CONTRAIRE, ET CONFORMÉMENT À LA RÉGLEMENTATION LOCALE, N'EXCLUENT PAS, NE RESTREIGNENT PAS NI NE MODIFIENT, ET SONT EN SUS DE, LES DROITS STATUTAIRES OBL.ATOIRES APPLICABLES À LA VENTE DE CE PRODUIT À LA CLIENTÈLE.

# Assistance clientèle

En sus d'une garantie matérielle d'un an, votre calculatrice HP bénéficie également d'un an d'assistance technique. Si vous nécessitez une assistance, vous pouvez contacter l'assistance clientèle HP par courrier électronique ou par téléphone. Avant d'appeler, veuillez repérer le centre d'appel le plus proche de chez vous dans la liste ci-dessous. Avant d'appeler, munissez-vous de votre preuve d'achat et du numéro de série de la calculatrice.

Les numéros de téléphone sont sujets à modification, et des tarifs locaux ou nationaux peuvent s'appliquer. Une liste complète est disponible sur le Web à l'adresse : www.hp.com/support.

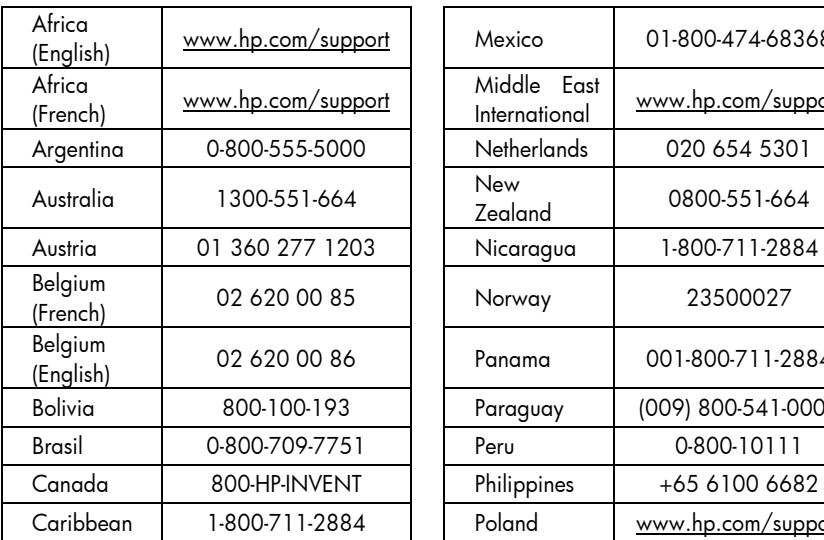

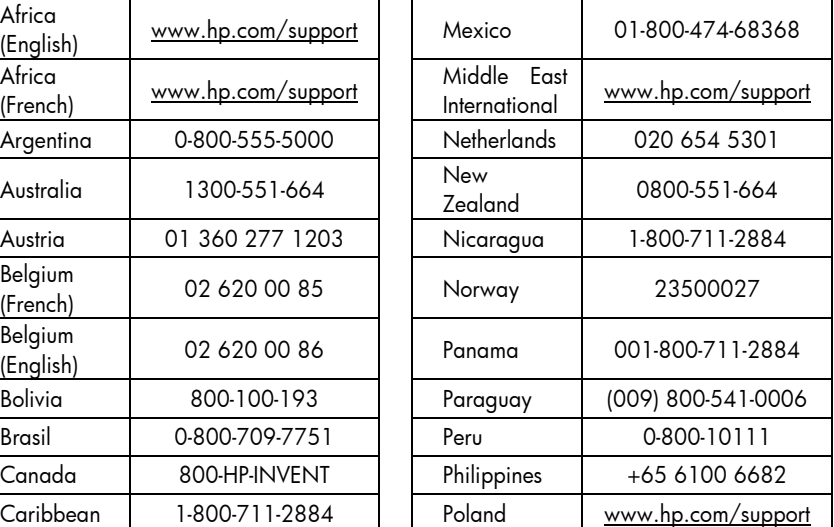

# 270 Anhang F: Informationen über Batterien, Gewährleistung und Service

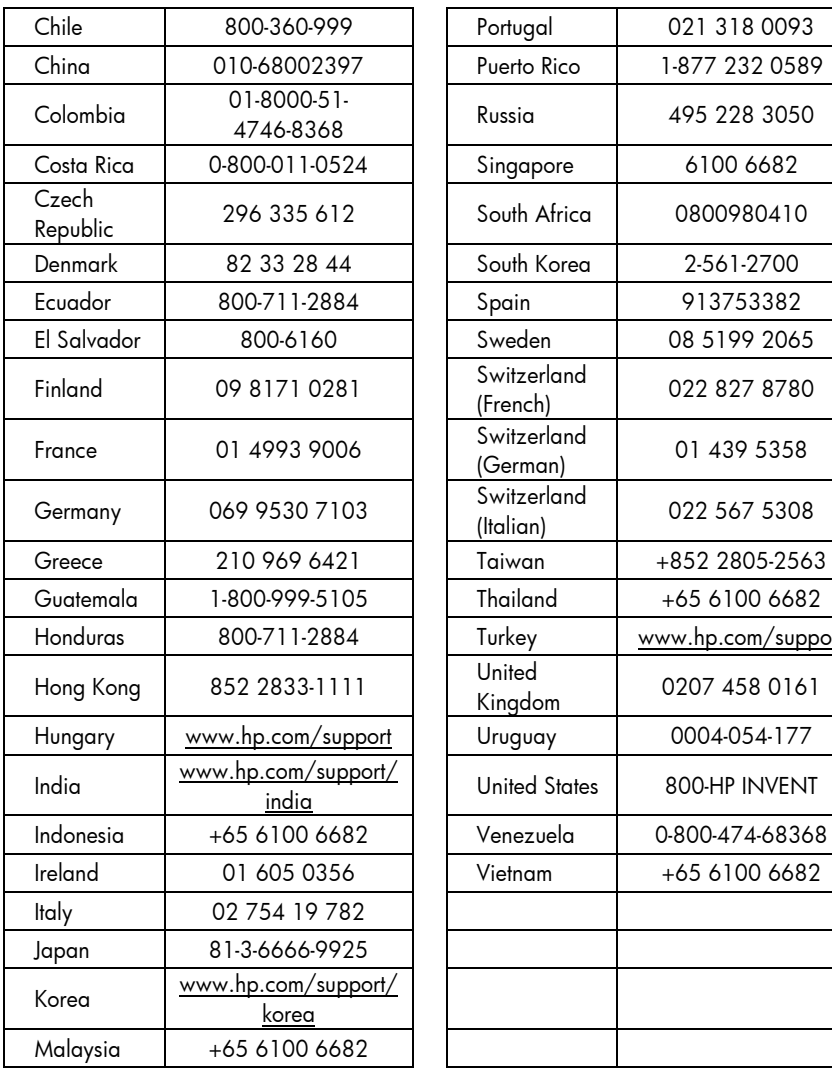

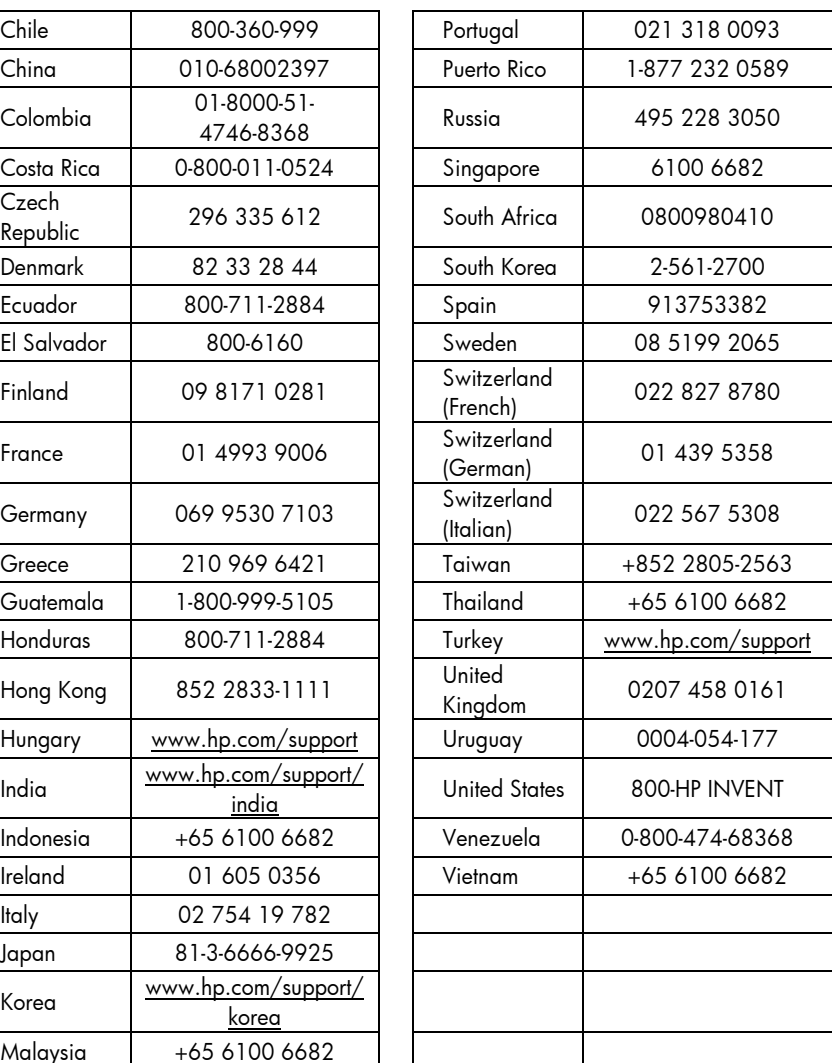

# Regulatory Information

# Federal Communications Commission Notice

This equipment has been tested and found to comply with the limits for a Class B digital device, pursuant to Part 15 of the FCC Rules. These limits are designed to provide reasonable protection against harmful interference in a residential installation. This equipment generates, uses, and can radiate radio frequency energy and, if not installed and used in accordance with the instructions, may cause harmful interference to radio communications. However, there is no guarantee that interference will not occur in a particular installation. If this equipment does cause harmful interference to radio or television reception, which can be determined by turning the equipment off and on, the user is encouraged to try to correct the interference by one or more of the following measures:

Reorient or relocate the receiving antenna.

- Reorient or relocate the receiving antenna.
- **•** Increase the separation between the equipment and the receiver.
- Connect the equipment into an outlet on a circuit different from that to which the receiver is connected.
- Consult the dealer or an experienced radio or television technician for help.

#### **Modifications**

The FCC requires the user to be notified that any changes or modifications made to this device that are not expressly approved by Hewlett-Packard Company may void the user's authority to operate the equipment.

# **Declaration of Conformity for Products Marked with FCC Logo, United States Only**

This device complies with Part 15 of the FCC Rules. Operation is subject to the following two conditions: (1) this device may not cause harmful interference, and (2) this device must accept any interference received, including interference that may cause undesired operation.

If you have questions about the product that are not related to this declaration, write to Hewlett-Packard Company P. O. Box 692000, Mail Stop 530113 Houston, TX 77269-2000 For questions regarding this FCC declaration, write to Hewlett-Packard Company

P. O. Box 692000, Mail Stop 510101

Houston, TX 77269-2000

or call HP at 281-514-3333

#### 272 Anhang F: Informationen über Batterien, Gewährleistung und Service

To identify your product, refer to the part, series, or model number located on the product.

#### **Canadian Notice**

This Class B digital apparatus meets all requirements of the Canadian Interference-Causing Equipment Regulations.

# **Avis Canadien**

Cet appareil numérique de la classe B respecte toutes les exigences du Règlement sur le matériel brouilleur du Canada.

# **European Union Regulatory Notice**

This product complies with the following EU Directives:

- Low Voltage Directive 2006/95/EC
- EMC Directive 2004/108/EC

Compliance with these directives implies conformity to applicable harmonized European standards (European Norms) which are listed on the EU Declaration of Conformity issued by Hewlett-Packard for this product or product family.

This compliance is indicated by the following conformity marking placed on the product:

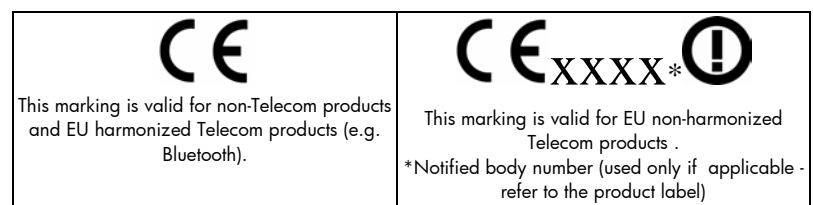

Hewlett-Packard GmbH, HQ-TRE, Herrenberger Strasse 140, 71034 Boeblingen, Germany

# **Japanese Notice**

この装置は、情報処理装置等電波障害自主規制協議会 (VCCI) の基準 に基づくクラスB情報技術装置です。この装置は、家庭環境で使用すること を目的としていますが、この装置がラジオやテレビジョン受信機に近接して 使用されると、受信障害を引き起こすことがあります。

取扱説明書に従って正しい取り扱いをして下さい。

# Élimination des appareils mis au rebut par les ménages dans l'Union européenne

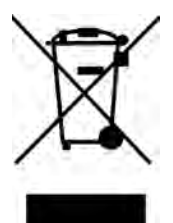

Le symbole apposé sur ce produit ou sur son emballage indique que ce produit ne doit pas être jeté avec les déchets ménagers ordinaires. Il est de votre responsabilité de mettre au rebut vos appareils en les déposant dans les centres de collecte publique désignés pour le recyclage des équipements électriques et électroniques. La collecte et le recyclage de vos appareils mis au rebut indépendamment du reste des déchets contribue à la préservation des ressources naturelles et

garantit que ces appareils seront recyclés dans le respect de la santé humaine et de l'environnement. Pour obtenir plus d'informations sur les centres de collecte et de recyclage des appareils mis au rebut, veuillez contacter les autorités locales de votre région, les services de collecte des ordures ménagères ou le magasin dans lequel vous avez acheté ce produit

# Perchlorate Material - special handling may apply

This calculator's Memory Backup battery may contain perchlorate and may require special handling when recycled or disposed in California.

# Substances chimiques

HP s'engage à fournir à ses clients les informations relatives aux substances chimiques utilisées dans les produits HP, en respect des réglementations légales telles que la réglementation REACH (disposition CE n° 1907/2006 du Parlement Européen et du Conseil). Vous trouverez un rapport sur les substances chimiques de ce produit à l'adresse suivante : www.hp.com/go/reach.

# Annexe G

# Calculs pour le Royaume-Uni

Les calculs de la plupart des problèmes financiers au Royaume-Uni sont identiques aux calculs effectués sur ces problèmes aux Etats-Unis – décrits précédemment dans ce manuel. Mais certains problèmes nécessitent pour le Royaume-Uni des méthodes de calculs différentes de celles utilisées aux Etats- Unis, même si la terminologie de description des problèmes peut être similaire. Il est donc recommandé de vérifier les pratiques courantes au Royaume-Uni pour le problème financier à résoudre.

Le reste de cette annexe décrit trois types de calculs financiers pour lesquels la pratique courante est assez différente au Royaume-Uni de celle utilisée aux Etats-Unis.

# Prêts immobiliers

Le montant des remboursements des prêts immobiliers proposés par les *banques* au Royaume-Uni peut le plus souvent être calculé comme indiqué dans Calcul du montant du paiement, page 56. Mais les entreprises de construction au Royaume-Uni calculent différemment le montant de ces remboursements. En général, le montant de remboursement d'un prêt consentit par une entreprise de construction est calculé comme suit : tout d'abord, c'est le montant *annuel* du remboursement qui est calculé à l'aide du taux d'intérêt annuel ; ensuite, le montant du remboursement *périodique* est calculé par division du montant du remboursement annuel par le nombre de périodes de remboursement dans une année.

De plus, les calculs utilisés par les entreprises de construction sont arrondis ; donc pour faire correspondre vos résultats à leur table de remboursement, vous devez arrondir vos calculs de la même façon.

# Calculs de taux annuel en pourcentage (APR)

Au Royaume-Uni, le calcul du taux annuel en pourcentage facturé (APR) conformément au United Kingdom Consumer Credit Act (1974) est différent du calcul de l'APR aux Etats-Unis. Contrairement à la pratique américaine, où l'APR peut être calculé par multiplication du taux d'intérêt périodique par le nombre de périodes par an, l'APR au Royaume-Uni est calculé par conversion du taux d'intérêt périodique en "taux effectif annuel", avant d'arrondir le résultat à une décimale. Avec le taux d'intérêt périodique à l'affichage et dans le registre i et le mode de paiement réglé sur End, il est possible de calculer le taux d'intérêt effectif annuel en appuyant CHS PMT, puis en entrant le nombre de périodes de composition par an, en en appuyant  $\lceil n|0|\overline{PV}|\overline{FV}$ , Appuyez f pour afficher le APR arrondi.

# Calcul d'obligations

Les solutions permettant de calculer le prix et le rendement à l'échéance d'obligations au Royaume-Uni ne sont pas incluses dans ce manuel. Les pratiques utilisées peuvent dépendre du type d'obligation ; il existe des variations telles que le calcul du prix cumulatif ou à partir du dividende, avec intérêt simple ou composé, etc.

Des notes d'application pour ces situations peuvent être proposées au Royaume- Uni ; consultez votre revendeur agréé HewlettPackard local.

# Index des touches de fonction

 $\boxed{ON}$  Touche d'allumage et d'extinction **(page 16)**.

f touche de préfixe. Sélectionne la fonction supplémentaire indiquée en jaune audessus des touches de fonction **(page 16)**. Aussi utilisé pour la mise en forme de l'affichage **(page 85)**.

**g** touche de préfixe. Sélectionne la fonction supplémentaire indiquée en bleu sur la face inclinée des **(page 85)**. touches de fonction **(page 16)**.

 $f$ CLEARPREFIX après  $f$ ,  $\sqrt{g}$ ,  $\sqrt{STO}$ ,  $\sqrt{RCL}$ ou  $\sqrt{GTO}$ , annule cette touche **(page 16)**.

**FCLEAR**PREFIX affiche aussi la mantisse du nombre dans le registre X affiché **(page 87)**.

∣← Effacement Arrière. Supprime le dernier caractère ou un nombre. **(page 18)**.

ß Annuler. Rétablit la dernière opération. **(page 20)**.

#### Entrée de chiffres

**ENTER** Entre dans le regis tre Y une copie du nom bre dans le registre X affiché. Utilisé pour séparer les nombres **(pages 21 et 232)**.

Þ Change le signe du nombre ou de l'exposant de touche de chiffre, d'un 10 du reg istre X affiché **(page 18)**.

**EEX** Entre l'exposant. Après cette touche, les nombres entrés sont des exposants de 10 **(page 18)**.

0 à 9 chiffres. Util isées pour l'entrée de nombres **(page 17)** et la mise en forme de l'affichage

**·** séparateur décimal **(page 17)**. Aussi utilisé pour la mise en forme de l'affichage **(page 86)**.

CLX Efface et ramène à zéro le contenu du reg istre X affiché **(page 19)**.

#### Arithmétique

 $\boxed{+}$  $\boxed{-}$  $\boxed{\times}$  $\boxed{=}$  $\boxed{\text{Op}$ éra teurs arithmétiques **(page 21)**.

#### Registres de stockage

**STO** Stockage. Suivi d'une touche de chiffre, d'un séparateur déci mal et d'une touche de chiffre, ou d'une touche financière de la rangée supérieure, enregistre le nombre affiché nombre *x* par rapport au dans le registre de stockage nombre du registre Y indiqué **(page 28)**. Aussi **(page 34)**. utilisée pour effectuer des opéra tions arithmétiques sur les registres de stock age **(page 29)**.

RCL Rappel. Suivie d'une séparateur déci mal et d'une touche de chiffre ou d'une touche financière de la rangée supérieure, rappelle dans le registre X affiché la valeur du reg istre de stockage indiqué **(page 28)**.

CLEARREG Efface le contenu de la pile (X,Y,Z,T), de tous les registres de stockage, des registres statis tiques et des registres financiers **(page 29)**. Ne modifie pas la mémoire programme; non pro grammable.

#### **Pourcentage**

b Calcule *x*% de *y* et conserve la valeur de *y* dans le registre Y **(page 31)**.

 $\boxed{\Delta\%}$  Calcule le pourcent age de variation entre le nombre dans le registre Y et le nombre dans le registre X affiché **(page 32)**.

**WIT Calcule le pourcent** age représenté par le

# Calendrier

DMY Définit le format de date jourmois-année **(page 37)**; non program mable.

**M.DY Définit le format de** date mois-jour-année **(page 37)**; non program mable.

DModifie une date dans **(page 47)**. le registre Y du nombre de jours dans le registre X et affiche le jour de la semaine **(page 38)**.

Ò Calcule le nombre de jours entre deux dates dans les registres Y et X **(page 39)**.

#### Financières

CLEAR FIN Efface le con tenu des registres finan ciers **(page 40)**.

BEG Définit le mode de pai ement en début de période pour les calculs d'intérêt composé comportant des paiements **(page 45)**.

**END** Définit le mode de pai ement en fin de période pour les calculs d'intérêt composé comportant des paiements **(page 45).**

Ï Calcule des intérêts simples **(page 41)**.

 $\sqrt{n}$  Enregistre ou cal cule un nombre de péri odes dans les problèmes financiers **(page 40)**.

[12X] Multiplie un nombre dans le registre X affiché par 12 et place le résultat dans le registre n

 $\overline{\textbf{i}}$  Enregistre ou calcule un taux d'intérêt par période de composition

#### **(page 40)**.

 $\sqrt{12}$  Divise par 12 le nombre dans le registre X affiché et place le résultat dans le registre i

#### **(page 47)**.

 $\overline{PV}$  Enregistre ou cal cule la valeur actuelle (flux financier initial) d'un problème financier **(page 40)**.

PMT Enregistre ou cal cule le montant du paie ment **(page 40)**.

 $\overline{FV}$  Enregistre ou cal cule la valeur future (flux financier final) d'un problème financier **(page 40)**.

**AMORT** Calcule l'amor tissement d'un nombre *x* de périodes à l'aide des valeurs enregis trées dans les registres PMT, i, PV et l'affichage. Met à jour les valeurs de PV et de n **(page 66)**.

NPV Calcule le valeur actuelle nette de jusqu'à 80 flux financiers iné gaux et d'un investisse ment initial à partir des valeurs enregistrées par CFo, CFj et  $\boxed{\text{N}_i}$  (page 70).

L Calcule le taux de rentabilité interne (ren dement) de jusqu'à 80 flux financiers différents et d'un investissement initial à l'aide des valeurs enregistrées par CFo, CFJ et | N<sub>i</sub> **(page 75)**.

 $\overline{C}$  Flux financier ini tial. Enregistre le con tenu du registre X affiché dans  $R_0$ , initia lise *n* à zéro, définit *N*<sub>0</sub> à 1. Utilisée au début d'un problème de rentabilité **(page 71)**.

K Flux financier *j*. Enregistre le contenu du registre X dans le regis tre Rj, incrémente *n* d'une unité, définit *N*<sup>j</sup> à 1. Utilisée pour tous les flux financiers sauf le flux initial dans un problème de rentabilité **(page 71)**.

a Enregistre le nom bre (de 1 à 99) d'occur rences de chaque flux financier dans *N*j. Par défaut 1 sauf spécifica tion contraire

#### **(page 73)**.

PRICE Calcule le prix d'une obligation à partir du rendement attendu à l'échéance **(page 80)**.

**IYTMI Calcule le rende ment** à l'échéance à partir du prix de l'obliga tion **(page 80)**.

**SL** Calcule l'amortisse ment par la méthode linéaire. **(page 80)**.

SOYD Calcule l'amor tissement par la méth ode de l'amortissement proportionnel à l'ordre numérique inversé des années **(page 80)**.

DB Calcule l'amortisse ment par la méthode dégressive **(page 80)**.

#### Modes

RPN passe la calculatrice en mode RPN **(page 20)**.

ALG passe la calculatrice en mode ALG **(page 20)**.

#### Statistiques

CLEAR $\Sigma$  Efface les regis tres de stockage statis tiques  $R_1$  à  $R_6$  et les registres de piles **(page 91)**.

 $\boxed{\Sigma^+}$  Cumule les statis tiques à partir des nombres des registres X et Y dans les registres de stockage  $R_1$  à R6 **(page 91)**.

 $\Sigma$ - Annule l'effet des nom bres des registres X et Y dans les registres de stockage statistiques  $R_1$  à  $R_6$ **(page 92)**.

Ö Calcule la moyenne des valeurs x et y à l'aide des statistiques cumulées **(page 92)**.

 $\overline{x_w}$  Calcule la movenne pondérée des valeurs *y*(valeur) et *x*(poids) à l'aide des statistiques cumulées **(page 97)**.

S Calcule l'écart type d'échantillon des valeurs *x* et *y* à l'aide des statis tiques cumulées **(page 94)**.

 $\sqrt[n]{r}$  Estimation linéaire (registre X), coefficient de corrélation (registre Y). Adapte une droite à un ensemble de paires de valeurs  $(x, y)$  entré par  $\boxed{\Sigma_{+}}$ , puis extrapole cette droite pour estimer une valeur *y* à partir d'une valeur *x* donnée. Calcule aussi la préci sion de la relation linéaire (*r*) de cet ensemble de paires de données (*x*, *y*) **(page 95)**.

 $\widehat{\mathbf{x}}$ . Estimation linéaire (registre X), coefficient de corrélation (registre Y). Adapte une droite à un ensemble de paires de valeurs  $(x, y)$  entré par  $\overline{z}$ +), puis extrapole cette droite pour estimer une valeur *x* à partir d'une valeur *y* donnée. Calcule aussi la préci sion de la relation linéaire (*r*) de cet ensemble de paires de données (*x*, *y*) **(page 95)**.

#### Mathématiques

 $\sqrt{x}$  Calcule la racine carrée d'un nombre dans le registre X affiché **(page 98)**.

 $\overline{y^x}$  Elève le nombre dans le registre Y à la puissance du registre X

#### **(page 100)**.

y Calcule l'inverse d'un nombre dans le registre X affiché **(page 98)**.

n!] Calcule la factorielle [n**·**(n–1)... 3**·**2**·**1] du nombre dans le registre X affiché **(page 98)**.

 $\boxed{e^x}$  Exponentielle naturelle. Elève *e* (approximativement **(page 98)**. 2,718281828) à la puis sance du nombre dans le registre X affiché **(page 98)**.

 $\boxed{\text{LN}}$  Calcule le loga rithme naturel (base *e*) du nombre dans le reg istre X affiché **(page 98)**.

 $\overline{x^2}$  Calcule le carré du nombre dans le registre X affiché **(page 98)**.

#### Modification de nombre

RND Arrondit la man tisse du nombre à 10 chiffres dans le registre X à la valeur affichée

INTG Ne conserve que la partie entière du nom bre dans le registre X affiché en **(page 234)**. tronquant la partie fractionnaire **(page 99)**.

FRAC Ne conserve que la partie fractionnaire du nombre dans le registre X affiché en tronquant la partie entière **(page 99)**.

#### Réorganisation de pile

Ø Ù Ouvre et ferme des parenthèses en mode ALG. **(pages 245)**

 $[x \ge y]$  Echange les conte nus des registres X et Y de la pile **(pages 88 et 233)**.

RI Fait défiler vers le bas le contenu de la pile pour affichage dans le registre X

[LSTx] Rappelle dans le registre X affiché le nombre qui était affiché avant l'opération précé dente **(pages 88 et 238)**.

# Index des touches de programmation

P/R Programmation/exécution. Entre et sort du mode de programme. Passe automatiquement à la ligne de programme 000 au retour en mode exécution **(page 102)**.

MEM Carte mémoire. Décrit l'allocation en cours de la mémoire ; affiche le nombre de lignes allouées à la mémoire programme et le nombre de registres de données disponibles **(page 110)**.

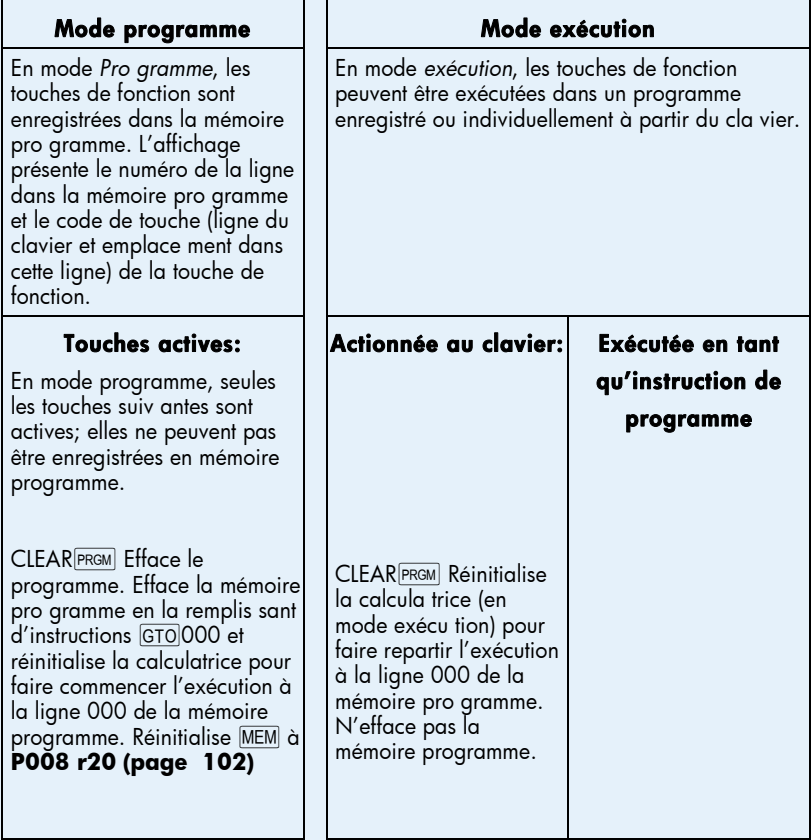

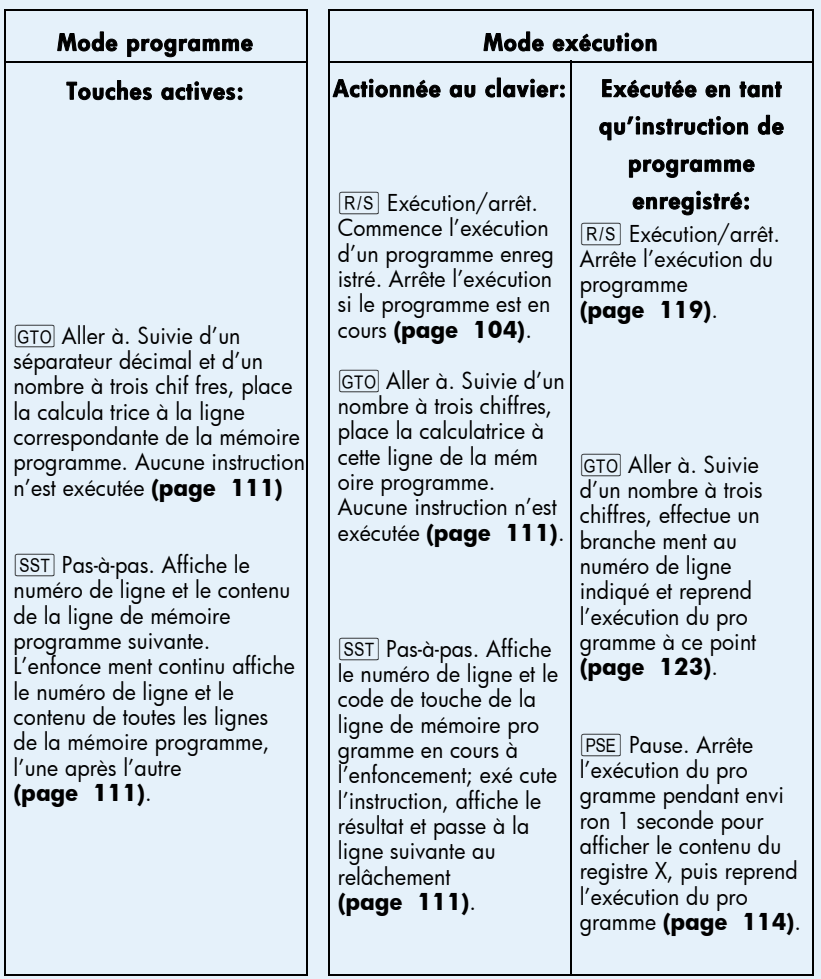

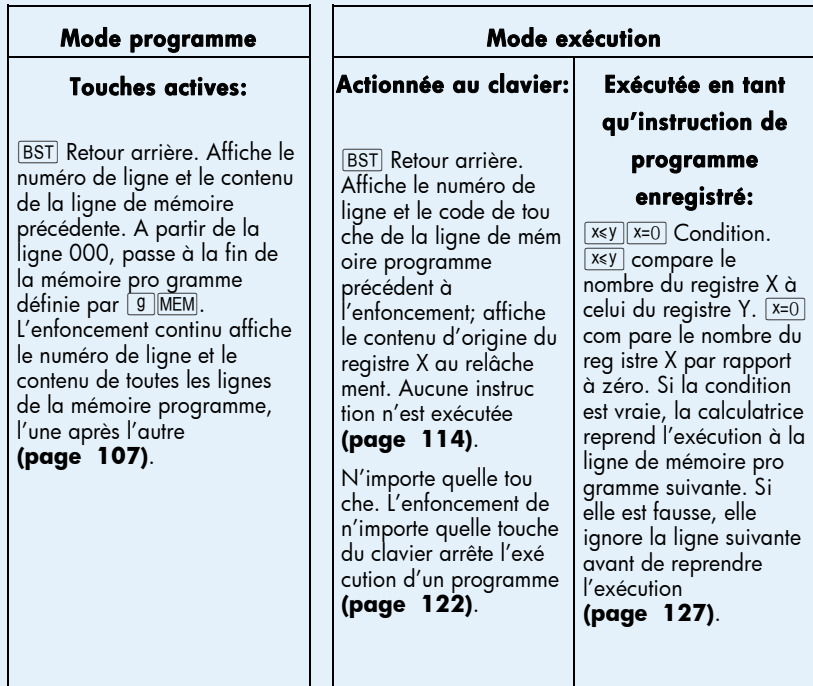

# A

AMORT, 13, 67, 233 Achat ou location, 161 Affichage, 84 Affichage de nombres, 40 Affichage, notation scientifique, 86 Affichages, spéciaux, 87 Ajout d'instructions, 139–47 Algébrique, mode, 20, 241 Amortissement, 47, 67–70, 82, 170– 92, 255, 258–60 Amortissement dégressif, 176 Amortissement en année incomplète, 170 Amortissement linéaire, 170 Amortissement proportionnel à ordre numérique inversé des années, 180 Amortissement, avec changement de méthode, 184–92 Amortissement, exceptionnel, 192 Analyse de rentabilité, 71 Année incomplète, amortissement, 170–92 Annuités, 44 Appréciation, 47 Arithmétique, registre de stockage, 29 Arrondi, 85, 98 Avance, paiement, 204, 211

#### B

**BEG**, 45 [BST], 107, 114, 138 Boucle, 123 Branchement, 123–34, 143

Branchement conditionnel, 127–28 Branchement, ajout d'instructions, 143–47 Branchement, simple, 123

# C

CFo, 73, 75 CF<sub>i</sub> , 72, 73, 75, 78 , 17, 22, 41, 72, 233 CLx), 19, 35, 233, 237, 239 Calcul arithmétique sur des constantes, 89, 238 Calcul sur des périodes incomplètes, 62 Calculs arithmétiques, en chaîne, 23–26 Calculs arithmétiques, simples, 21 Calculs d'intérêts composés, 12 Calculs en chaîne, 23, 237 Calculs entre Parenthèses, 27, 244 Calculs simples, 22 Capitalisation composée, 48 Clavier, 16 Composition continue, 220, 261 Conditions d'erreur, 87 Constantes, calcul arithmétique, 89, 238 Convention de signe de flux financiers, 41, 45

# D

DATE, 37–39 DB, 83, 233  $[$  $\Delta$ DYS $]$ , 63, 233  $D_MY$ , 37 Dates, à venir ou passées, 38 Dates, nombre de jours entre, 39

Décimales, arrondi, 85 Dégressif, amortissement, 176 Dépassement inférieur de capacité, 87 Dépassement supérieur de capacité, 87 Différence en pourcentage, 34, 246

# E

, 18, 22, 63, 233  $|END|, 46$ , 21, 31, 35, 91, 97, 100, 127, 232, 237  $[e^x]$ , 98, 234  $=$ , 20, 22, 26, 241  $|-|$ , 18 Ecart type, 94 Echantillons, 94 Edition de programmes, 138 Effacement de la mémoire programme, 19, 103 Effacement de l'affichage, 19 Effacement des registres de stockage, 19, 29, 84 Effacement des registres financiers, 19 Effacement des registres statistiques, 19, 91 Effacement d'opérations, 17, 19 Effacement du registre X, 19 Enregistrement de programmes, 148 Entrée de chiffres, fin, 22, 232 Entrée de chiffres, reprise après erreur, 89 Epargne, 217 Erreur, Pr error, 88 Erreurs, 87 Erreurs d'entrée, 89 Erreurs, dans l'entrée de chiffres, 89 Estimation linéaire, 95 Etat, indicateurs, 84 Etoile à l'affichage, 263 Exponentielle, 98

Exposant, 18, 100

#### F

[<u>f</u>], 16, 22, 67, 85, 106, 233  $\boxed{\mathsf{FIN}}$ , 19, 41 |FRAC|, 99, 234  $|FV|, 40, 59$ Factorielle, 98 Financiers, registres, 40 Flux financiers, consultation, 78 Flux financiers, enregistrement pour  $NPV$  et  $|IRR|$ , 72, 79 Flux financiers, modification, 79 Fonction puissance, 100, 247 Fonctions calendrier et la pile, 236 Fonctions de calendrier, 37–39, 256 Fonctions sur un nombre, 98 Format d'affichage de la mantisse, 87 Format d'affichage, standard, 85 Format des dates, 37, 84 Formats d'affichage des nombres, 85 *FV*, 45

# G

, 16, 22, 106, 109, 233 , 17, 22, 106, 111, 123, 128, 142, 233 , 111, 138 000, 109–11

# I

 $\lceil \cdot \rceil$ , 13, 40, 41  $|$  INT  $|$ , 41, 233 IRR, 13, 71, 72, 76, 248 INTG, 99, 234 Indicateur d'état BEGIN, 46 Indicateur d'état C, 63 Indicateur d'état D.MY, 38 Indicateur d'état PRGM, 102, 104

Indicateurs d'état, 84 Indication de décharge, 16 Instructions dans les lignes de programme, 106 Instructions de test conditionnel, 127 Intérêt simple, 41 Intérêts composés, 48–67 Interruption d'un programme, 114 Inverse, 98 IRR, 71, 193

# J

Jours, entre dates, 39

# L

LSTx, 88, 99, 237  $|IN|$ , 98, 234 La formule Black-Scholes pour évaluer les opions européennes, 258 La formule Black-Scholes pour évaluer les options européennes, 195 Lignes de programme, affichage, 107 Location financière, 204 Location ou achat, 161 Logarithme, 98

#### M

 $[M.DY]$ , 37 |MEM|, 110 Mantisse, 18, 87 Mantisse, format d'affichage, 87 Mémoire, 27 Mémoire permanente, 84 Mémoire permanente, réinitialisation, 41, 46, 84, 86, 110 Mémoire programme, 106, 110 Mensualité à échoir, 46–47 Mensualités, report, 167–69

Message Running, 13, 76 Mode de paiement, 45 Mode de période incomplète, 44 Mode programme, 102 Modes algébrique, 20 RPN, 20 Modifié, taux de rentabilité interne, 193 Montant du paiement, calcul, 57 Montant net, 32, 33 Moyenne, 92 Moyenne pondérée, 97 Multiples, programmes, 148

# N

 $n$ , 40, 48  $\overline{n!}$ , 98, 234  $\overline{N_i}$ , 74, 78, 79  $NPV$ , 71, 72 Négatifs, nombres, 17 Niveau des piles, bas, 13, 16, 263 Nombres négatifs, 17 Nombres, entrée, 17 Nombres, formats d'affichage, 85 Nombres, grands, 18 Nombres, rappel, 28 Nombres, stockage, 28 Notation scientifique, 18, 86 NPV, 71

# O

, 16, 264 Obligations, 80–82, 217–29, 257– 58 Obligations, base 30/360 jours, 221 Obligations, coupon annuel, 225 Obligations, d'entreprise, 80 Obligations, des collectivités locales, 80 Obligations, trésor américain, 80

Opérations mathématiques et la pile, 234

# P

P/R |, 102, 104, 107, 121  $|PMT|, 40$ PREFIX, 17, 87 PRGM, 19, 102, 110 **PRICE, 80, 233** PSE, 114, 115  $\boxed{\text{PV}}$ , 40, 41, 54 Paiement, 44, 211 Paiement ballon, 49, 51 Paiements d'avance, 204, 211 Paiements, nombre, 48 Partie fractionnaire, 99 Périodes de composition, 43, 48 Pile, 231, 263–64 Pile, installation, 264 PMT, 44 Pondérée, moyenne, 97 Populations, 94 Pourcentage du total, 34, 36, 246 Pourcentages, 31, 32, 245 Pr error, 88 Prêt, prix de rachat, 157 Prêt, rendement, 159 Programmation, 102 Programme, arrêt, 114, 119 Programme, boucle, 123 Programme, branchement, 123 Programme, création, 102 Programme, édition, 138 Programme, enregistrement, 148 Programme, exécution ligne par ligne, 110 Programme, interruption, 114 Programme, lancement, 104, 151 Programme, mémoire, 110 Programmes multiples, 148 *PV*, 44

## R

, 41, 68, 233 R/S, 104, 114, 119 RCL, 17, 22, 28, 40, 106, 233 , 19, 41 RND, 85, 98, 234 Racine carrée, 98 Registre LAST X, 84 Registres, 27 Registres de stockage de données, 27–30 Registres de stockage, effacement, 29 Registres de stockage, opérations arithmétiques, 29 Registres financiers, 40 Registres financiers, effacement, 41 Registres, statistiques, 91 Régler le Contraste de l'Ecran, 16 Rendement, 208, 215 Report de mensualités, 167–69 RPN, mode, 20, 23, 231

# S

 $|s|, 94, 233$ SL , 83, 233 SOYD, 83, 233 , 17, 22, 28, 29, 106, 233 , 107, 111, 131, 138 Schéma de flux financiers, 43–47 Séparateur décimal, changement, 17 Simple, branchement, 123 Simple, intérêt, 41 Statistiques, 91 Statistiques sur deux variables, 91 Statistiques sur une variable, 91 Stockage de nombres, 40 Sum-of-the-years-digits, amortissement, 180

# T

Taux annuel en pourcentage, 64–67, 154–57, 272–73 Taux de rentabilité interne, 71 Taux de rentabilité interne, calcul, 76 Taux de rentabilité interne, modifié, 193 Taux d'intérêt effectif, conversion, 219 Taux d'intérêt nominal, conversion, 217 Taux d'intérêt, annuel, 54 Taux d'intérêt, périodique, 54 Taux effectif, 220 Touche de préfixe, 16 Touches de préfixe d'effacement, 17

# U

 $\boxed{M}$ , 20 Un pas en arrière, 107

# V

*Valeur actuelle*, 44 Valeur actuelle nette, 71 Valeur actuelle nette, calcul, 72 Valeur actuelle, calcul, 55 *Valeur future*, 45 Valeur future, calcul, 59 Valeur résiduelle, 211

# X

 $\overline{X}$  $\overline{Y}$ , 39, 41, 68, 81, 88, 92, 94, 123, 127, 233  $\sqrt{x}$ , 98, 234  $\sqrt{x}$ , 92, 233  $\sqrt{x}$ , 95, 233  $\overline{X_w}$ , 97, 123, 127

# Y

 $\boxed{\text{YTM}}$ , 13, 80, 82  $\sqrt{y^x}$ , 100, 234  $\sqrt{\hat{y}_{,r}}$ , 95, 233